## **Oracle® Leads Management**

Implementation and Administration Guide Release 12.2 **Part No. E49030-01**

September 2013

ORACLE<sup>®</sup>

Oracle Leads Management Implementation and Administration Guide, Release 12.2

Part No. E49030-01

Copyright © 2003, 2013, Oracle and/or its affiliates. All rights reserved.

Primary Author: Ashita Mathur

Contributor: Ed Carter

Oracle and Java are registered trademarks of Oracle and/or its affiliates. Other names may be trademarks of their respective owners.

Intel and Intel Xeon are trademarks or registered trademarks of Intel Corporation. All SPARC trademarks are used under license and are trademarks or registered trademarks of SPARC International, Inc. AMD, Opteron, the AMD logo, and the AMD Opteron logo are trademarks or registered trademarks of Advanced Micro Devices. UNIX is a registered trademark of The Open Group.

This software and related documentation are provided under a license agreement containing restrictions on use and disclosure and are protected by intellectual property laws. Except as expressly permitted in your license agreement or allowed by law, you may not use, copy, reproduce, translate, broadcast, modify, license, transmit, distribute, exhibit, perform, publish, or display any part, in any form, or by any means. Reverse engineering, disassembly, or decompilation of this software, unless required by law for interoperability, is prohibited.

The information contained herein is subject to change without notice and is not warranted to be error-free. If you find any errors, please report them to us in writing.

If this is software or related documentation that is delivered to the U.S. Government or anyone licensing it on behalf of the U.S. Government, the following notice is applicable:

U.S. GOVERNMENT END USERS: Oracle programs, including any operating system, integrated software, any programs installed on the hardware, and/or documentation, delivered to U.S. Government end users are "commercial computer software" pursuant to the applicable Federal Acquisition Regulation and agency-specific supplemental regulations. As such, use, duplication, disclosure, modification, and adaptation of the programs, including any operating system, integrated software, any programs installed on the hardware, and/or documentation, shall be subject to license terms and license restrictions applicable to the programs. No other rights are granted to the U.S. Government.

This software or hardware is developed for general use in a variety of information management applications. It is not developed or intended for use in any inherently dangerous applications, including applications that may create a risk of personal injury. If you use this software or hardware in dangerous applications, then you shall be responsible to take all appropriate fail-safe, backup, redundancy, and other measures to ensure its safe use. Oracle Corporation and its affiliates disclaim any liability for any damages caused by use of this software or hardware in dangerous applications.

This software or hardware and documentation may provide access to or information on content, products, and services from third parties. Oracle Corporation and its affiliates are not responsible for and expressly disclaim all warranties of any kind with respect to third-party content, products, and services. Oracle Corporation and its affiliates will not be responsible for any loss, costs, or damages incurred due to your access to or use of third-party content, products, or services.

# **Contents**

### **Send Us Your Comments**

### **Preface**

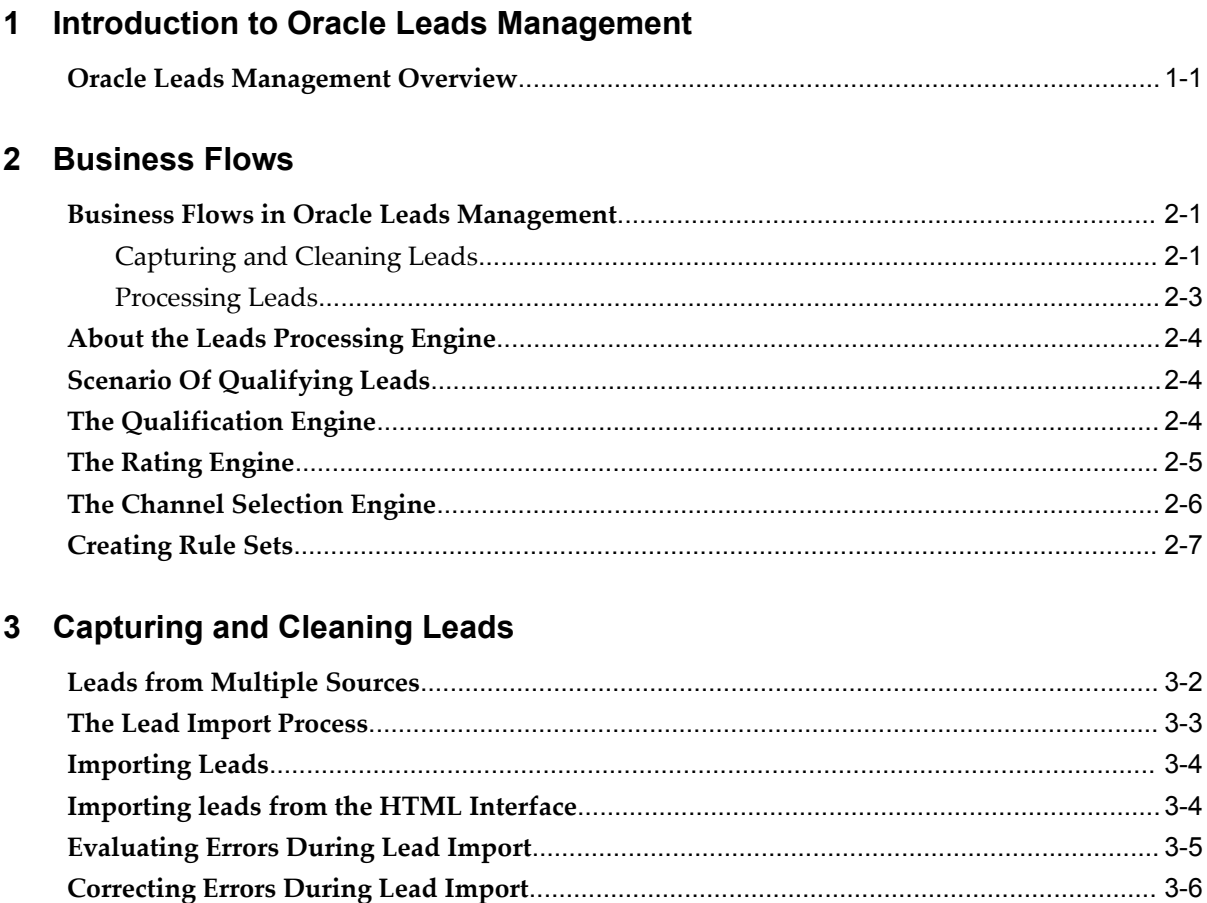

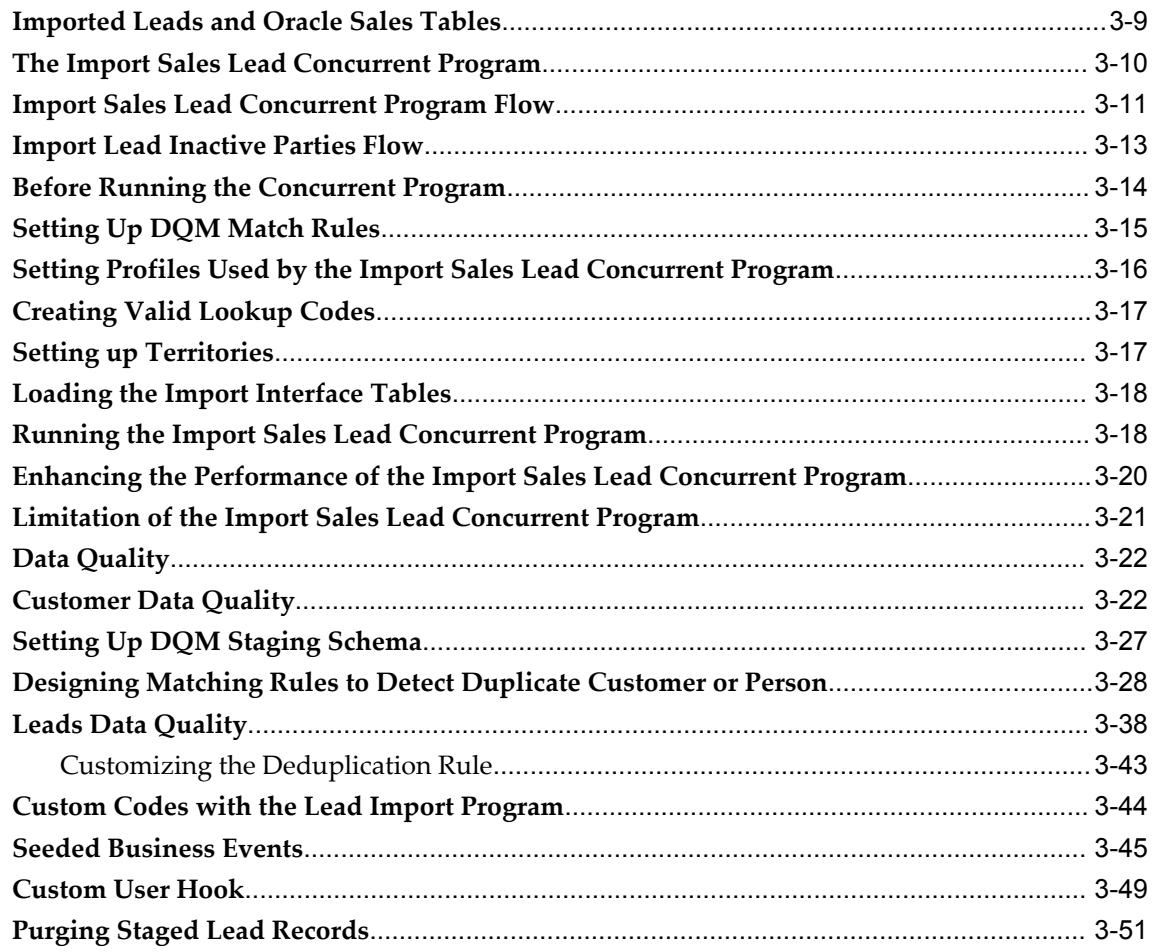

## 4 Linking Interactions to Leads

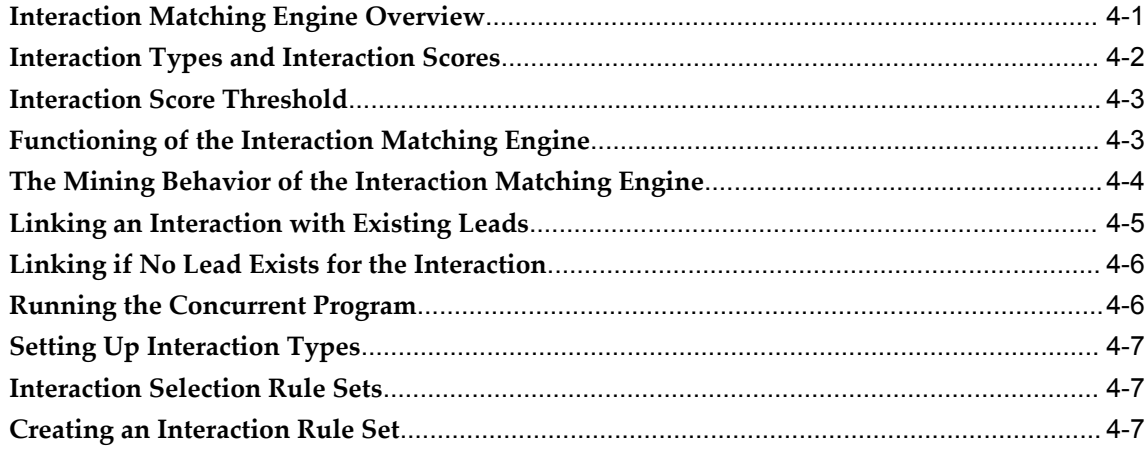

### 5 Processing Leads

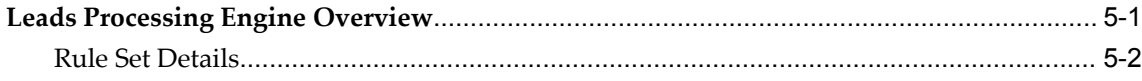

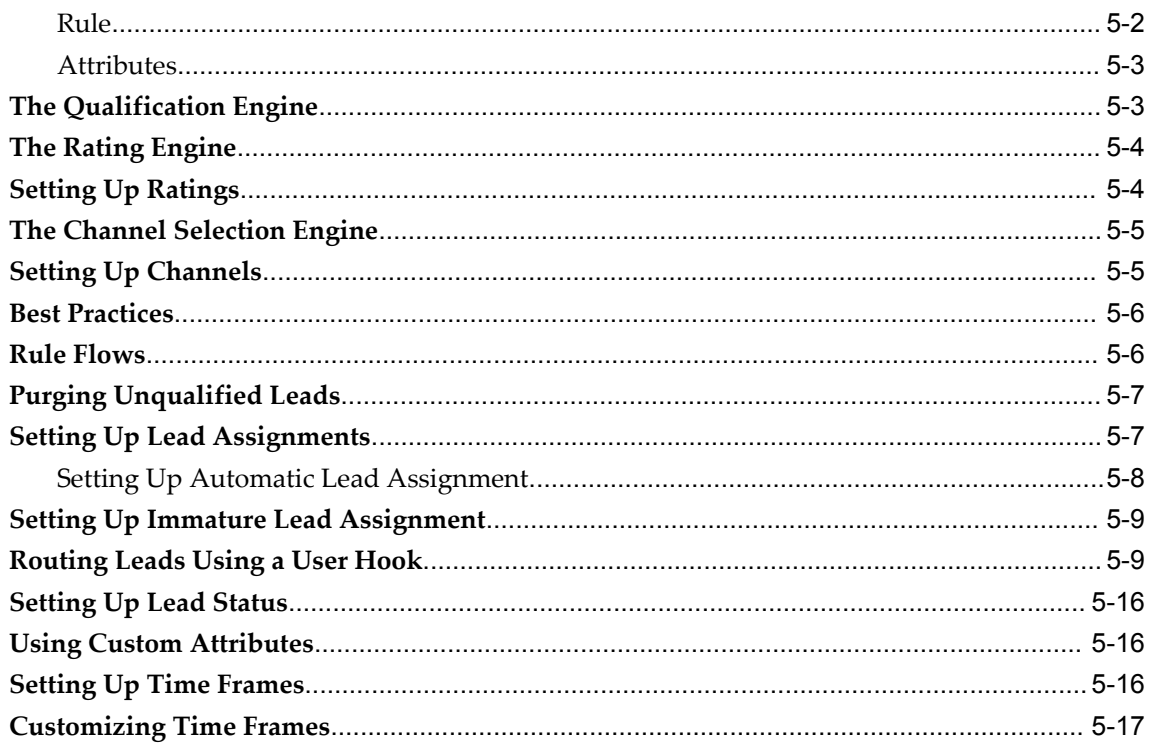

## **6** Monitoring Leads

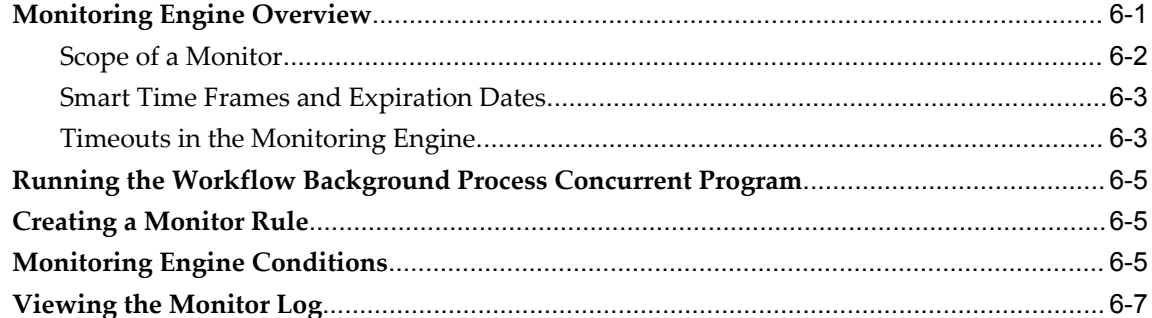

## 7 Operational Reports

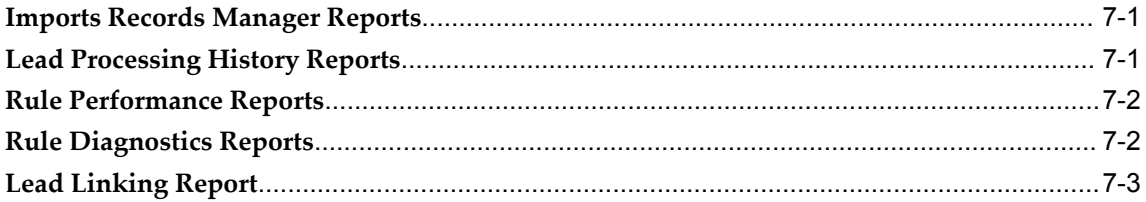

# A System Profile Options

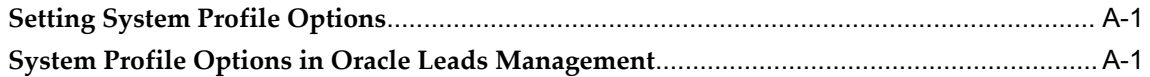

### **B** Seeded Data

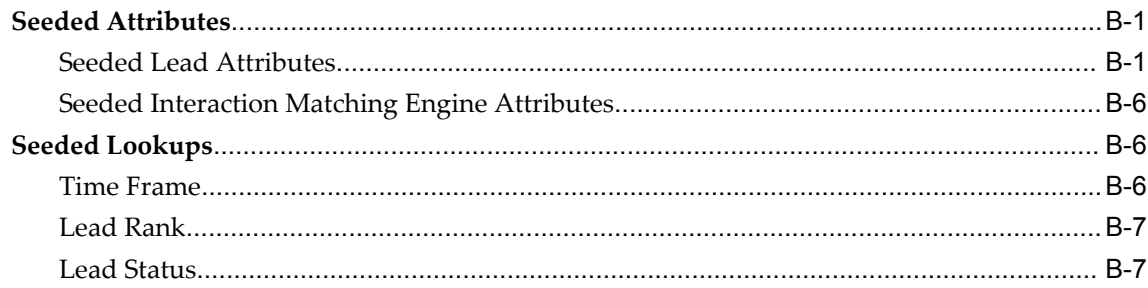

# **C** Concurrent Programs

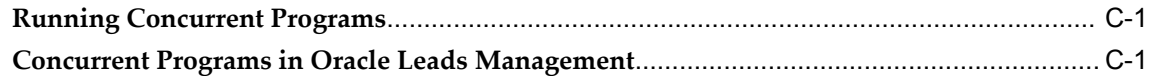

# D Oracle Leads Management API Reference

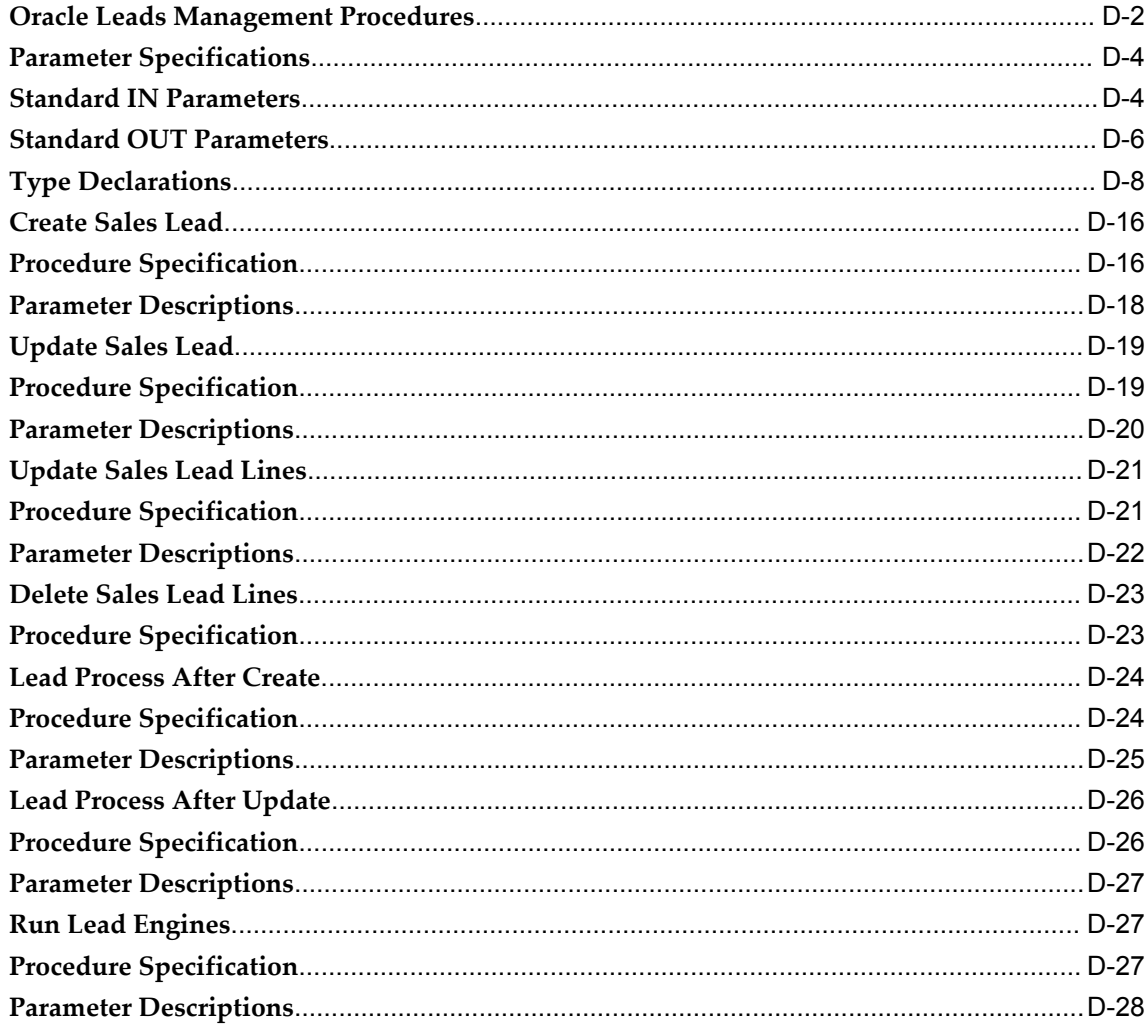

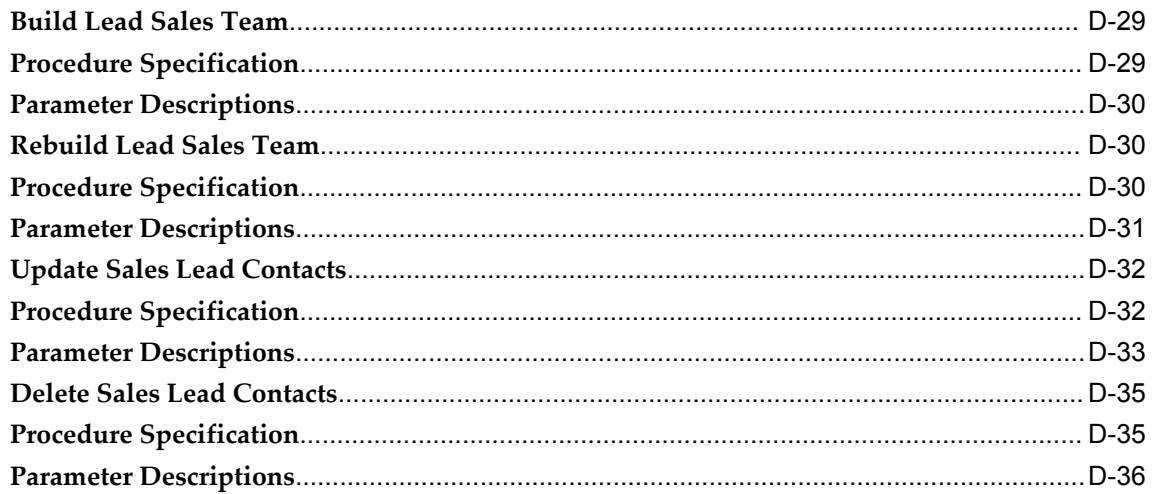

### Glossary

**Index** 

# **Send Us Your Comments**

### **Oracle Leads Management Implementation and Administration Guide, Release 12.2**

#### **Part No. E49030-01**

Oracle welcomes customers' comments and suggestions on the quality and usefulness of this document. Your feedback is important, and helps us to best meet your needs as a user of our products. For example:

- Are the implementation steps correct and complete?
- Did you understand the context of the procedures?
- Did you find any errors in the information?
- Does the structure of the information help you with your tasks?
- Do you need different information or graphics? If so, where, and in what format?
- Are the examples correct? Do you need more examples?

If you find any errors or have any other suggestions for improvement, then please tell us your name, the name of the company who has licensed our products, the title and part number of the documentation and the chapter, section, and page number (if available).

Note: Before sending us your comments, you might like to check that you have the latest version of the document and if any concerns are already addressed. To do this, access the new Oracle E-Business Suite Release Online Documentation CD available on My Oracle Support and www.oracle.com. It contains the most current Documentation Library plus all documents revised or released recently.

Send your comments to us using the electronic mail address: appsdoc\_us@oracle.com

Please give your name, address, electronic mail address, and telephone number (optional).

If you need assistance with Oracle software, then please contact your support representative or Oracle Support Services.

If you require training or instruction in using Oracle software, then please contact your Oracle local office and inquire about our Oracle University offerings. A list of Oracle offices is available on our Web site at www.oracle.com.

# **Preface**

### **Intended Audience**

#### Welcome to Release 12.2 of the *Oracle Leads Management Implementation and Administration Guide.*

This guide is intended for sales and marketing users who are responsible for processing leads. This guide assumes you have a working knowledge of the following:

- The principles and customary practices of your business area.
- Oracle Marketing and Oracle Leads Management.

If you have never used Oracle Leads Management, Oracle suggests you attend one or more of the Oracle Leads Management training classes available through Oracle University.

- Oracle Self-Service Web Applications
- The Oracle Applications graphical user interface.

To learn more about the Oracle Applications graphical user interface, read the *Oracle E-Business Suite User's Guide*.

See Related Information Sources for more information about Oracle E-Business Suite product information.

#### **How To Use This Guide**

The Oracle Leads Management Implementation and Administration Guide contains the information you must understand to use Oracle Leads Management. This guide contains the following chapters:

- Chapter 1 provides an overview of Oracle Leads Management.
- Chapter 2 provides business flows and scenarios that help you to understand

Oracle Leads Management.

- Chapter 3 describes the setup tasks that you need to perform, to process leads.
- Chapter 4 describes the Interaction Matching Engine.
- Chapter 5 describes how leads are processed.
- Chapter 6 describes the Monitoring Engine.
- Chapter 7 describes the various operational reports in Oracle Leads Management.

#### **Documentation Accessibility**

Our goal is to make Oracle products, services, and supporting documentation accessible, with good usability, to the disabled community. To that end, our documentation includes features that make information available to users of assistive technology. This documentation is available in HTML format, and contains markup to facilitate access by the disabled community. Standards will continue to evolve over time, and Oracle is actively engaged with other market-leading technology vendors to address technical obstacles so that our documentation can be accessible to all of our customers. For additional information, visit the Oracle Accessibility Program Web site at http://www.oracle.com/accessibility/.

#### **Accessibility of Code Examples in Documentation**

JAWS, a Windows screen reader, may not always correctly read the code examples in this document. The conventions for writing code require that closing braces should appear on an otherwise empty line; however, JAWS may not always read a line of text that consists solely of a bracket or brace.

#### **Other Information Sources**

You can choose from many sources of information, including documentation, training, and support services, to increase your knowledge and understanding of Oracle Leads Management.

If this guide refers you to other Oracle Applications documentation, use only the Release 12 versions of those guides.

#### **Online Documentation**

All Oracle Applications documentation is available online (HTML or PDF).

- **PDF Documentation** See the Documentation CD provided with each release for current PDF documentation for your product. This Documentation CD is also available on My Oracle Support and is updated frequently.
- **Online Help** You can refer to Oracle Applications Help for current HTML online help for your product. Oracle provides patchable online help, which you can apply to your system for updated implementation and end user documentation. No system downtime is required to apply online help.

• **12 Release Content Document** - Refer to the Release Content Document for new features listed release. The Release Content Document is available on My Oracle Support.

[See Related Information Sources on page xiii](#page-12-0) for more Oracle E-Business Suite product information.

### **Documentation Accessibility**

For information about Oracle's commitment to accessibility, visit the Oracle Accessibility Program website at http://www.oracle.com/pls/topic/lookup?ctx=acc&id=docacc.

### **Access to Oracle Support**

Oracle customers have access to electronic support through My Oracle Support. For information, visit http://www.oracle.com/pls/topic/lookup?ctx=acc&id=info or visit http://www.oracle.com/pls/topic/lookup?ctx=acc&id=trs if you are hearing impaired.

### **Structure**

- **[1 Introduction to Oracle Leads Management](#page-22-1)**
- **[2 Business Flows](#page-26-2)**
- **[3 Capturing and Cleaning Leads](#page-34-0)**
- **[4 Linking Interactions to Leads](#page-86-1)**
- **[5 Processing Leads](#page-94-1)**
- **[6 Monitoring Leads](#page-112-1)**
- **[7 Operational Reports](#page-120-2)**
- **[A System Profile Options](#page-124-2)**
- **[B Seeded Data](#page-176-2)**
- **[C Concurrent Programs](#page-184-2)**
- **[D Oracle Leads Management API Reference](#page-192-0)**
- **[Glossary](#page-230-0)**

### <span id="page-12-0"></span>**Related Information Sources**

#### **Integration Repository**

The Oracle Integration Repository is a compilation of information about the service endpoints exposed by the Oracle E-Business Suite of applications. It provides a complete catalog of Oracle E-Business Suite's business service interfaces. The tool lets users easily discover and deploy the appropriate business service interface for integration with any system, application, or business partner.

The Oracle Integration Repository is shipped as part of the E-Business Suite. As your instance is patched, the repository is automatically updated with content appropriate for the precise revisions of interfaces in your environment.

You can navigate to the Oracle Integration Repository through Oracle E-Business Suite Integrated SOA Gateway.

### **Online Documentation**

All Oracle E-Business Suite documentation is available online (HTML or PDF).

- **PDF** See the Oracle E-Business Suite Documentation Library for current PDF documentation for your product with each release. The Oracle E-Business Suite Documentation Library is also available on My Oracle Support and is updated frequently
- **Online Help** Online help patches (HTML) are available on My Oracle Support.
- **Release Notes** For information about changes in this release, including new features, known issues, and other details, see the release notes for the relevant product, available on My Oracle Support.
- **Oracle Electronic Technical Reference Manual -** The Oracle Electronic Technical Reference Manual (eTRM) contains database diagrams and a detailed description of database tables, forms, reports, and programs for each Oracle E-Business Suite product. This information helps you convert data from your existing applications and integrate Oracle E-Business Suite data with non-Oracle applications, and write custom reports for Oracle E-Business Suite products. The Oracle eTRM is available on My Oracle Support.

### **Guides Related to All Products**

#### **Oracle E-Business Suite User's Guide**

This guide explains how to navigate, enter data, query, and run reports using the user interface (UI) of Oracle E-Business Suite. This guide also includes information on setting user profiles, as well as running and reviewing concurrent programs.

You can access this guide online by choosing "Getting Started with Oracle Applications" from any Oracle E-Business Suite product help file.

#### **Guides Related to This Product**

#### **Oracle Trading Community Architecture Administration Guide**

This guide enables you to define entities in the TCA Registry, create relationships, search, prevent duplication, and control access. In addition, you can use this guide to define time zones and phone formats, configure adapters for the processing of data in the TCA Registry, define sources that provide data for specific entities, and create

user-defined attributes to extend the registry. You can administer these TCA tools and features from the Administration tab using the Trading Community Manager responsibility. This tab is also available in Oracle Customers Online and Oracle Customer Data Librarian.

#### **Oracle Trading Community Architecture User Guide**

Oracle Trading Community Architecture (TCA) maintains information including relationships about parties, customers, organizations, and locations that belong to your commercial community in the TCA Registry. This guide enables you to use the features and user interfaces provided by TCA and by other Oracle E-Business Suite applications to view, create, and update Registry information. For example, you can import batches of party data in bulk from external source systems into the TCA Registry, merge duplicate parties, sites, and customer accounts, generate time zones for phones and locations, and run various customer reports.

#### **Installation and System Administration**

#### **Oracle Alert User's Guide**

This guide explains how to define periodic and event alerts to monitor the status of your Oracle E-Business Suite data.

#### **Oracle E-Business Suite Concepts**

This book is intended for all those planning to deploy Oracle E-Business Suite Release 12.2, or contemplating significant changes to a configuration. After describing the Oracle E-Business Suite architecture and technology stack, it focuses on strategic topics, giving a broad outline of the actions needed to achieve a particular goal, plus the installation and configuration choices that may be available.

#### **Oracle E-Business Suite CRM System Administrator's Guide**

This manual describes how to implement the CRM Technology Foundation (JTT) and use its System Administrator Console.

#### **Oracle E-Business Suite Developer's Guide**

This guide contains the coding standards followed by the Oracle E-Business Suite development staff. It describes the Oracle Application Object Library components needed to implement the Oracle E-Business Suite user interface described in the *Oracle E-Business Suite User Interface Standards for Forms-Based Products*. It also provides information to help you build your custom Oracle Forms Developer forms so that they integrate with Oracle E-Business Suite. In addition, this guide has information for customizations in features such as concurrent programs, flexfields, messages, and logging.

#### **Oracle E-Business Suite Installation Guide: Using Rapid Install**

This book is intended for use by anyone who is responsible for installing or upgrading Oracle E-Business Suite. It provides instructions for running Rapid Install either to carry out a fresh installation of Oracle E-Business Suite Release 12.2, or as part of an upgrade to Release 12.2.

#### **Oracle E-Business Suite Maintenance Guide**

This guide contains information about the strategies, tasks, and troubleshooting activities that can be used to help ensure an Oracle E-Business Suite system keeps running smoothly, together with a comprehensive description of the relevant tools and utilities. It also describes how to patch a system, with recommendations for optimizing typical patching operations and reducing downtime.

#### **Oracle E-Business Suite Security Guide**

This guide contains information on a comprehensive range of security-related topics, including access control, user management, function security, data security, and auditing. It also describes how Oracle E-Business Suite can be integrated into a single sign-on environment.

#### **Oracle E-Business Suite Setup Guide**

This guide contains information on system configuration tasks that are carried out either after installation or whenever there is a significant change to the system. The activities described include defining concurrent programs and managers, enabling Oracle Applications Manager features, and setting up printers and online help.

#### **Oracle E-Business Suite User Interface Standards for Forms-Based Products**

This guide contains the user interface (UI) standards followed by the Oracle E-Business Suite development staff. It describes the UI for the Oracle E-Business Suite products and tells you how to apply this UI to the design of an application built by using Oracle Forms.

#### **Other Implementation Documentation**

#### **Oracle Approvals Management Implementation Guide**

This guide describes transaction attributes, conditions, actions, and approver groups that you can use to define approval rules for your business. These rules govern the process for approving transactions in an integrated Oracle application. You can define approvals by job, supervisor hierarchy, positions, or by lists of individuals created either at the time you set up the approval rule or generated dynamically when the rule is invoked. You can learn how to link different approval methods together and how to run approval processes in parallel to shorten transaction approval process time.

#### **Oracle Diagnostics Framework User's Guide**

This guide contains information on implementing, administering, and developing diagnostics tests for Oracle E-Business Suite using the Oracle Diagnostics Framework.

#### **Oracle E-Business Suite Flexfields Guide**

This guide provides flexfields planning, setup and reference information for the Oracle E-Business Suite implementation team, as well as for users responsible for the ongoing maintenance of Oracle E-Business Suite product data. This guide also provides information on creating custom reports on flexfields data.

#### **Oracle E-Business Suite Integrated SOA Gateway Implementation Guide**

This guide explains the details of how integration repository administrators can manage and administer the entire service enablement process based on the service-oriented architecture (SOA) for both native packaged public integration interfaces and composite services - BPEL type. It also describes how to invoke Web services from Oracle E-Business Suite by working with Oracle Workflow Business Event System, manage Web service security, and monitor SOAP messages.

#### **Oracle E-Business Suite Integrated SOA Gateway User's Guide**

This guide describes how users can browse and view the integration interface definitions and services that reside in Oracle Integration Repository.

#### **Oracle E-Business Suite Multiple Organizations Implementation Guide**

This guide describes how to set up multiple organizations and the relationships among them in a single installation of an Oracle E-Business Suite product such that transactions flow smoothly through and among organizations that can be ledgers, business groups, legal entities, operating units, or inventory organizations. You can use this guide to assign operating units to a security profile and assign this profile to responsibilities such that a user can access data for multiple operating units from a single responsibility. In addition, this guide describes how to set up reporting to generate reports at different levels and for different contexts. Reporting levels can be ledger or operating unit while reporting context is a named entity in the selected reporting level.

#### **Oracle e-Commerce Gateway Implementation Guide**

This guide describes implementation details, highlighting additional setup steps needed for trading partners, code conversion, and Oracle E-Business Suite. It also provides architecture guidelines for transaction interface files, troubleshooting information, and a description of how to customize EDI transactions.

#### **Oracle e-Commerce Gateway User's Guide**

This guide describes the functionality of Oracle e-Commerce Gateway and the

necessary setup steps in order for Oracle E-Business Suite to conduct business with trading partners through Electronic Data Interchange (EDI). It also describes how to run extract programs for outbound transactions, import programs for inbound transactions, and the relevant reports.

#### **Oracle iSetup User's Guide**

This guide describes how to use Oracle iSetup to migrate data between different instances of the Oracle E-Business Suite and generate reports. It also includes configuration information, instance mapping, and seeded templates used for data migration.

#### **Oracle Product Hub Implementation Guide**

This guide explains how to set up hierarchies of items using catalogs and catalog categories and then to create user-defined attributes to capture all of the detailed information (such as cost information) about an object (such as an item or change order). It also explains how to set up optional features used in specific business cases; choose which features meet your business' needs. Finally, the guide explains the set up steps required to link to third party and legacy applications, then synchronize and enrich the data in a master product information repository.

#### **Oracle Product Hub User's Guide**

This guide explains how to centrally manage item information across an enterprise, focusing on product data consolidation and quality. The item information managed includes item attributes, categorization, organizations, suppliers, multilevel structures/bills of material, packaging, changes, attachments, and reporting.

#### **Oracle Web Applications Desktop Integrator Implementation and Administration Guide**

Oracle Web Applications Desktop Integrator brings Oracle E-Business Suite functionality to a spreadsheet, where familiar data entry and modeling techniques can be used to complete Oracle E-Business Suite tasks. You can create formatted spreadsheets on your desktop that allow you to download, view, edit, and create Oracle E-Business Suite data, which you can then upload. This guide describes how to implement Oracle Web Applications Desktop Integrator and how to define mappings, layouts, style sheets, and other setup options.

#### **Oracle Workflow Administrator's Guide**

This guide explains how to complete the setup steps necessary for any Oracle E-Business Suite product that includes workflow-enabled processes. It also describes how to manage workflow processes and business events using Oracle Applications Manager, how to monitor the progress of runtime workflow processes, and how to administer notifications sent to workflow users.

#### **Oracle Workflow Developer's Guide**

This guide explains how to define new workflow business processes and customize existing workflow processes embedded in Oracle E-Business Suite. It also describes how to define and customize business events and event subscriptions.

#### **Oracle Workflow User's Guide**

This guide describes how Oracle E-Business Suite users can view and respond to workflow notifications and monitor the progress of their workflow processes.

#### **Oracle XML Gateway User's Guide**

This guide describes Oracle XML Gateway functionality and each component of the Oracle XML Gateway architecture, including Message Designer, Oracle XML Gateway Setup, Execution Engine, Message Queues, and Oracle Transport Agent. It also explains how to use Collaboration History that records all business transactions and messages exchanged with trading partners.

The integrations with Oracle Workflow Business Event System, and the Business-to-Business transactions are also addressed in this guide.

#### **Oracle XML Publisher Administration and Developer's Guide**

Oracle XML Publisher is a template-based reporting solution that merges XML data with templates in RTF or PDF format to produce outputs to meet a variety of business needs. Outputs include: PDF, HTML, Excel, RTF, and eText (for EDI and EFT transactions). Oracle XML Publisher can be used to generate reports based on existing Oracle E-Business Suite report data, or you can use Oracle XML Publisher's data extraction engine to build your own queries. Oracle XML Publisher also provides a robust set of APIs to manage delivery of your reports via e-mail, fax, secure FTP, printer, WebDav, and more. This guide describes how to set up and administer Oracle XML Publisher as well as how to use the Application Programming Interface to build custom solutions. This guide is available through the Oracle E-Business Suite online help.

#### **Oracle XML Publisher Report Designer's Guide**

Oracle XML Publisher is a template-based reporting solution that merges XML data with templates in RTF or PDF format to produce a variety of outputs to meet a variety of business needs. Using Microsoft Word or Adobe Acrobat as the design tool, you can create pixel-perfect reports from the Oracle E-Business Suite. Use this guide to design your report layouts. This guide is available through the Oracle E-Business Suite online help.

### **Training and Support**

#### **Training**

Oracle offers a complete set of training courses to help you master your product and reach full productivity quickly. These courses are organized into functional learning paths, so you take only those courses appropriate to your job or area of responsibility.

You have a choice of educational environments. You can attend courses offered by Oracle University at any of our many Education Centers, you can arrange for our trainers to teach at your facility, or you can use Oracle Learning Network (OLN), Oracle University's online education utility. In addition, Oracle training professionals can tailor standard courses or develop custom courses to meet your needs. For example, you may want to use your organization structure, terminology, and data as examples in a customized training session delivered at your own facility.

#### **Support**

From on-site support to central support, our team of experienced professionals provides the help and information you need to keep your product working for you. This team includes your Technical Representative, Account Manager, and Oracle's large staff of consultants and support specialists with expertise in your business area, managing an Oracle server, and your hardware and software environment.

### **Do Not Use Database Tools to Modify Oracle E-Business Suite Data**

Oracle STRONGLY RECOMMENDS that you never use SQL\*Plus, Oracle Data Browser, database triggers, or any other tool to modify Oracle E-Business Suite data unless otherwise instructed.

Oracle provides powerful tools you can use to create, store, change, retrieve, and maintain information in an Oracle database. But if you use Oracle tools such as SQL\*Plus to modify Oracle E-Business Suite data, you risk destroying the integrity of your data and you lose the ability to audit changes to your data.

Because Oracle E-Business Suite tables are interrelated, any change you make using an Oracle E-Business Suite form can update many tables at once. But when you modify Oracle E-Business Suite data using anything other than Oracle E-Business Suite, you may change a row in one table without making corresponding changes in related tables. If your tables get out of synchronization with each other, you risk retrieving erroneous information and you risk unpredictable results throughout Oracle E-Business Suite.

When you use Oracle E-Business Suite to modify your data, Oracle E-Business Suite automatically checks that your changes are valid. Oracle E-Business Suite also keeps track of who changes information. If you enter information into database tables using database tools, you may store invalid information. You also lose the ability to track who has changed your information because SQL\*Plus and other database tools do not keep a record of changes.

**1**

# <span id="page-22-1"></span>**Introduction to Oracle Leads Management**

This chapter covers the following topics:

<span id="page-22-0"></span>• [Oracle Leads Management Overview](#page-22-0)

### **Oracle Leads Management Overview**

Oracle Leads Management provides solutions to automate and optimize prospect-to-sales conversion across the enterprise. It provides a staging area for all prospective leads. In the staging area, the leads go through data quality processing, qualification, and prioritization before being assigned to sales teams for conversion.

#### **Leads in the Marketing and Sales Cycles**

Where does a lead appear in the Marketing and Sales cycles? Figure: Leads in the Marketing and Sales Cycles, page [1-2](#page-23-0) illustrates this.

<span id="page-23-0"></span>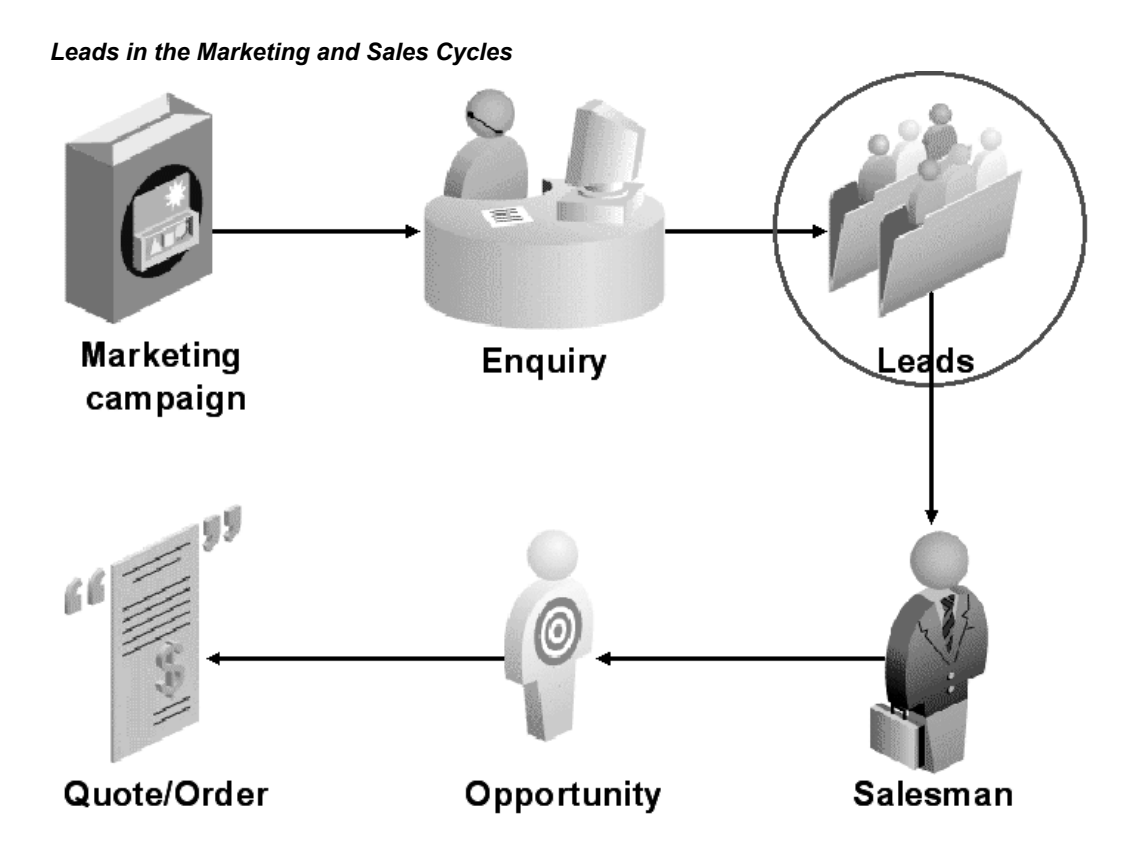

- **1. Marketing Campaign:** The marketing department kicks off a campaign by targeting prospective customers.
- **2. Enquiry:** In response to the campaign, interested prospects make an enquiry. At this point, the details of the prospects are captured.
- **3. Leads:** The details of prospects who respond to a campaign or who make an enquiry are stored as leads. Leads are prospective customers. After the leads are processed, they are assigned to appropriate sales teams.
- **4. Opportunity:** The sales teams convert some leads to opportunities. An opportunity is still a prospect, but more mature. An opportunity is more likely to be converted to an order.
- **5. Quote/Order:** Promising opportunities receive a quote from the sales team. When the quote is accepted, the opportunity become an order.

#### **Oracle Leads Management Features**

The Oracle Leads Management features include:

• **Capture of leads** - Leads are captured from various sources such as marketing

campaigns, events, and referrals.

- **Customer and lead data quality** Captured records are processed for customer and leads quality.
- **Interactions linked to leads** Relevant interactions are attached to leads, and wherever appropriate, new leads are generated from interactions.
- **Real time flexible rules engine** The Leads Processing Engines can be set up for lead filtering, evaluation and distribution based on business rules.
- **Integrated monitoring** Sales-ready leads are monitored for prompt action by the sales team.
- **Lead utilization and effectiveness analysis** Using the operational reports, the effectiveness of the engines and the status of the leads processed by them are tracked.

# **Business Flows**

<span id="page-26-2"></span>This chapter covers the following topics:

- [Business Flows in Oracle Leads Management](#page-26-0)
- [About the Leads Processing Engine](#page-29-0)
- [Scenario Of Qualifying Leads](#page-29-1)
- [The Qualification Engine](#page-29-2)
- [The Rating Engine](#page-30-0)
- [The Channel Selection Engine](#page-31-0)
- <span id="page-26-0"></span>• [Creating Rule Sets](#page-32-0)

### **Business Flows in Oracle Leads Management**

In Oracle Leads Management, leads are captured and processed before they are assigned to appropriate sales channels. The following sections give a high-level flow of a lead in Oracle Leads Management. Each of the processes are discussed at length in their respective chapters.

Topics in this section include:

- Capturing and Cleaning Leads
- <span id="page-26-1"></span>Processing Leads

### **Capturing and Cleaning Leads**

Figure: Business Flow for Capturing and Cleaning Leads, page [2-2](#page-27-0) gives the flow of leads after they are stored in the AS\_IMPORT\_INTERFACE table. For more information on the import process, see Capturing and Cleaning Leads.

<span id="page-27-0"></span>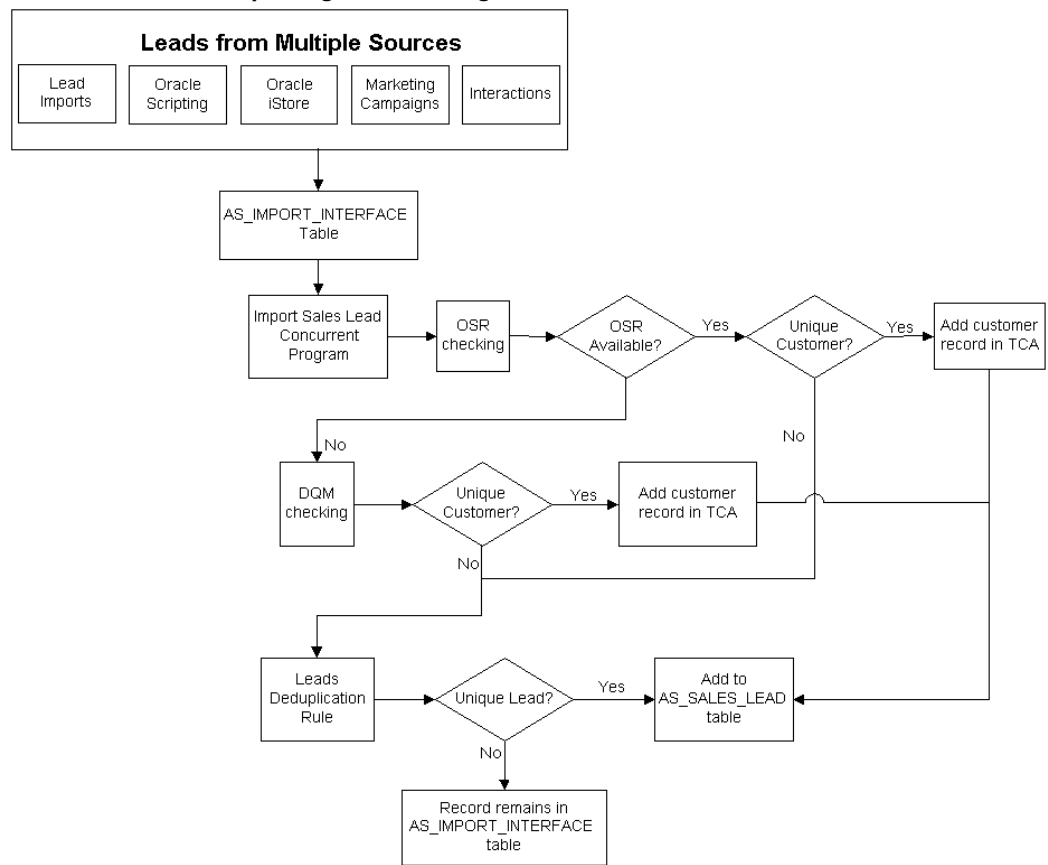

#### *Business Flow for Capturing and Cleaning Leads*

- **1.** Leads enter Oracle Leads Management from multiple sources: Lead Imports, Oracle Scripting, Oracle *i*Store, Marketing Campaigns, and Interactions. The lead records are stored in the AS\_IMPORT\_INTERFACE table.
- **2.** The Import Sales Lead concurrent program processes each lead record in the AS IMPORT INTERFACE table in the following order and manner:
	- **1.** The lead record is checked for the existence of Original System Reference.
	- **2.** Next, Data Quality Management (DQM) checks if a customer record for the lead already exists in TCA. If a record does not exist, then a new record is created in TCA.
	- **3.** After DQM, the record is run through the Leads Deduplication rule to check if the lead record exists in the AS\_SALES\_LEAD table. If it does not exist, then the record is added to the AS\_SALES\_LEAD table.

### **Processing Leads**

<span id="page-28-0"></span>Figure: Business Flow for Processing Leads, page [2-3](#page-28-1) gives the flow of leads after they enter the AS\_SALES\_LEAD table. For more information on the processing of leads, read the **Processing Leads** chapter.

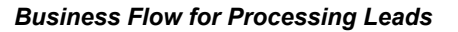

<span id="page-28-1"></span>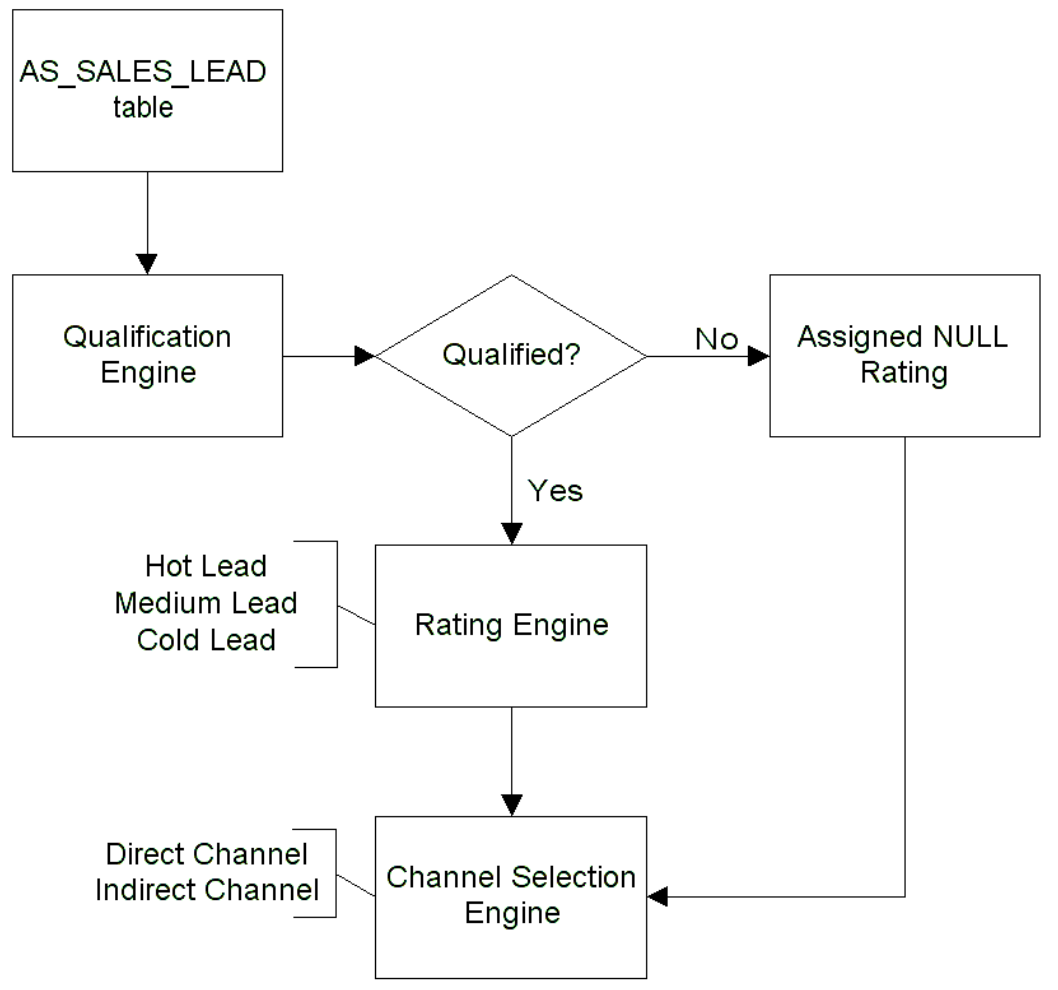

- **1.** The leads in the AS\_SALES\_LEAD table are processed by the Lead Processing Engine.
- **2.** The first engine that processes leads is the Qualification Engine. If the lead is qualified, then it is routed to the Rating Engine. If not, it is graded NULL, and routed to the Channel Selection Engine.
- **3.** The Rating Engine assigns a rating to all the qualified leads. Examples of the grades could be Hot, Medium, Cold, and so on.

<span id="page-29-0"></span>**4.** Based on the rating assigned to the lead, the Channel Selection engine assigns a sales channel to the lead. Examples of channel are Direct, Indirect, and so on.

### **About the Leads Processing Engine**

The Qualification, Rating, and Channel Selection engines make up the Leads Processing Engine. The following scenario helps you to understand how to set up the Leads Processing Engine.

<span id="page-29-1"></span>• Scenario Of Qualifying Leads, page [2-4](#page-29-3)

### <span id="page-29-3"></span>**Scenario Of Qualifying Leads**

In this scenario, the qualification engine is used to qualify leads.

Vision Enterprises is into the business of selling computers and computer accessories to organizations. Recently, they have run a road show called Vision Hardware to showcase sleek monitors, lightweight laptops, and high-end computers. Participating organizations were asked to fill forms with details such as product interest, budget status, and so on. These details have been captured, and they must now be processed by Oracle Leads Management so that the leads are followed up appropriately.

The Qualification, Rating, and Channel Selection engines must be set up. The following section details rule sets set up by Vision Enterprises to process leads. Create rule sets based on the following model.

- The Qualification Engine
- The Rating Engine
- The Channel Selection Engine
- <span id="page-29-2"></span>• Creating Rule Sets

### **The Qualification Engine**

You can use the Qualification Engine to either qualify or disqualify leads. We use it to qualify leads in this scenario. A lead can be qualified when its attributes suggest interest in your products or services.

In this scenario, because we are using the engine only to qualify leads, the leads that are not processed by the engine are routed to the Channel Selection Engine. Qualified leads are routed to the Rating Engine.

Table: Qualification Rule Set Conditions, page [2-5](#page-30-1) details the conditions for the qualification engine rule set.

<span id="page-30-1"></span>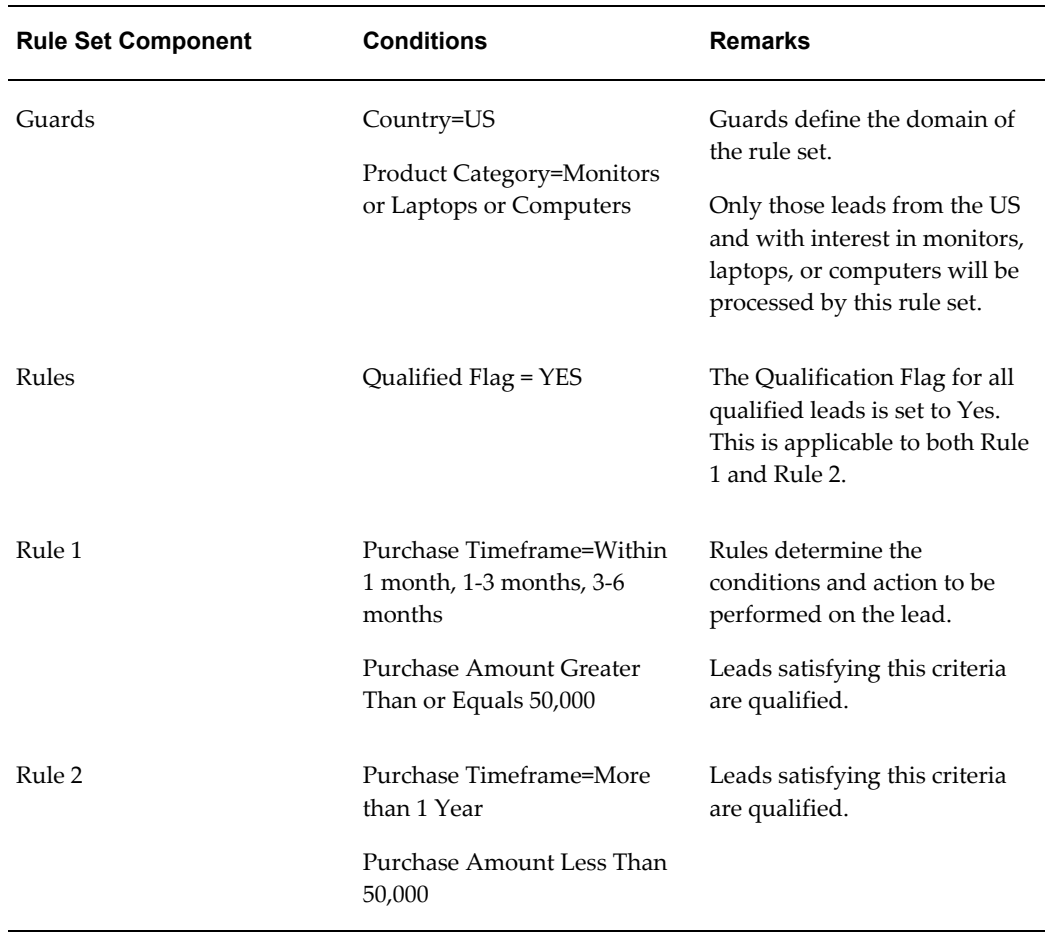

#### *Qualification Rule Set Conditions*

# **The Rating Engine**

<span id="page-30-0"></span>The leads that are qualified are routed to the Rating Engine. Based on the attributes of the lead, Vision Enterprises uses the following ratings: A, B, C and D to assign a rating.

Table: Rating Engine Rule Set Conditions, page [2-6](#page-31-1) details the conditions for the rating engine rule set.

<span id="page-31-1"></span>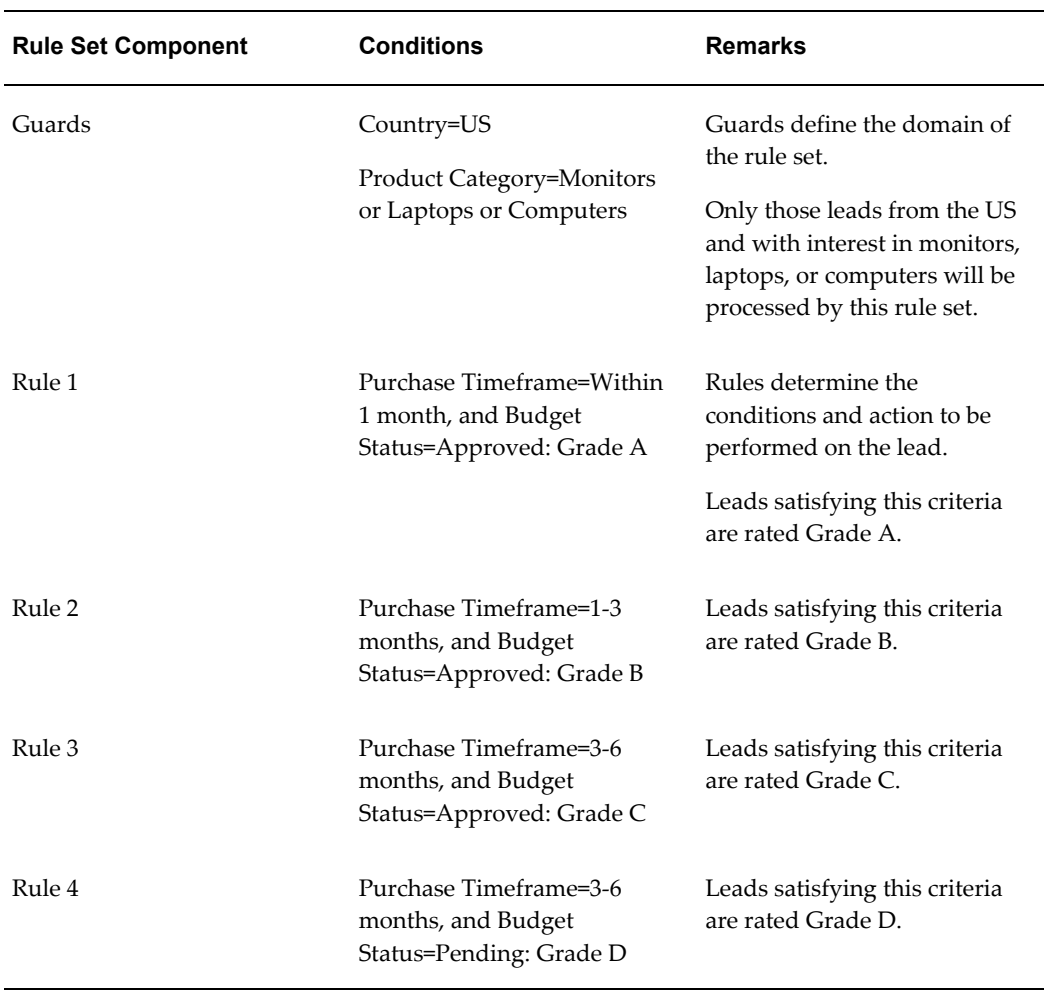

#### *Rating Engine Rule Set Conditions*

## **The Channel Selection Engine**

<span id="page-31-0"></span>You can use the Channel Selection Engine to assign a sales channel to the leads. The Territory Assignment Program decides the sales teams to assign the leads to using the sales channel. Vision Enterprises uses the Direct and Indirect Channels.

Table: Channel Selection Engine Rule Set Conditions, page [2-7](#page-32-1) details the conditions for the channel selection engine rule set.

<span id="page-32-1"></span>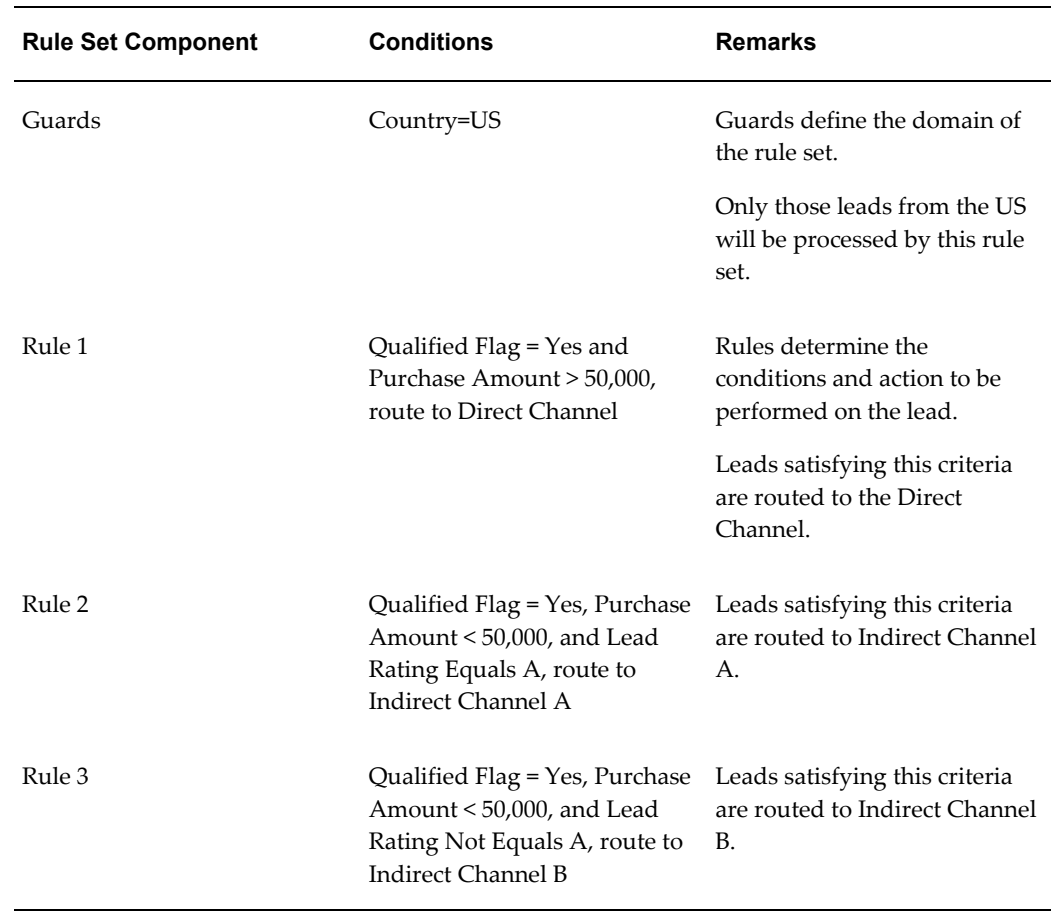

#### *Channel Selection Engine Rule Set Conditions*

### **Creating Rule Sets**

<span id="page-32-0"></span>Rule Sets are mediums through which the Qualification, Rating, and Channel Selection engines process leads. Rule sets contain guards and rules which are matched against lead attributes.

The following section guides you to create a rule set for any of the engines - Qualification, Rating, or Channel Selection, and add guards and rules to it.

**Navigation:**Log in with the Oracle Marketing Superuser responsibility, and navigate to Administration > Leads > Processing Rules > Qualification/Rating/Channel Selection.

#### **Notes**

- **Start Date and End Date:**Dates between which the rule set is valid.
- **Status:** By default, the Status is Draft.

The status can be changed after the rule set is created.

- **Precedence:** Enter a number in the Precedence field. Each rule set can have a different precedence, to define the order of importance for evaluation (where 100 is higher than 1).
- **Guards:** To create guards, add attributes by clicking Add Attributes.
- **Rules:** Enter a name for the rule, and specify its order of evaluation.
	- If this is a qualification rule set: From the "If the condition is met Qualified Flag is set to" drop-down list, select 'Yes' if this rule set is to qualify leads, and 'No' if it is to disqualify leads. The Qualified Flag attribute in the lead record will get this value.
	- If this is a rating rule set: From the "If the condition is met Lead Rank is set to" drop-down list, select a rating. This rating is assigned to the lead if its attributes match the rule.
	- If this is a channel selection rule set: From the "If the condition is met Sales Channel is set to" drop-down list, select a sales channel. This channel is assigned to the lead if its attributes match the rule.

At any point in time, it is recommended that you do not have rule sets to both qualify and disqualify leads.

# **Capturing and Cleaning Leads**

<span id="page-34-0"></span>This chapter covers the following topics:

- [Leads from Multiple Sources](#page-35-0)
- [The Lead Import Process](#page-36-0)
- [Importing Leads](#page-37-0)
- [Importing leads from the HTML Interface](#page-37-1)
- [Evaluating Errors During Lead Import](#page-38-0)
- [Correcting Errors During Lead Import](#page-39-0)
- [Importing Leads From a Flat File](#page-39-1)
- [Imported Leads and Oracle Sales Tables](#page-42-0)
- [The Import Sales Lead Concurrent Program](#page-43-0)
- [Import Sales Lead Concurrent Program Flow](#page-44-0)
- [Import Lead Inactive Parties Flow](#page-46-0)
- [Before Running the Concurrent Program](#page-47-0)
- [Setting Up DQM Match Rules](#page-48-0)
- [Setting Profiles Used by the Import Sales Lead Concurrent Program](#page-49-0)
- [Creating Valid Lookup Codes](#page-50-0)
- [Setting up Territories](#page-50-1)
- [Loading the Import Interface Tables](#page-51-0)
- [Running the Import Sales Lead Concurrent Program](#page-51-1)
- [Enhancing the Performance of the Import Sales Lead Concurrent Program](#page-53-0)
- [Limitation of the Import Sales Lead Concurrent Program](#page-54-0)
- [Data Quality](#page-55-0)
- [Customer Data Quality](#page-55-1)
- [Setting Up DQM Staging Schema](#page-60-0)
- [Designing Matching Rules to Detect Duplicate Customer or Person](#page-61-0)
- [Leads Data Quality](#page-71-0)
- [Custom Codes with the Lead Import Program](#page-77-0)
- [Seeded Business Events](#page-78-0)
- [Custom User Hook](#page-82-0)
- <span id="page-35-0"></span>• [Purging Staged Lead Records](#page-84-0)

### **Leads from Multiple Sources**

Leads are captured into Oracle Leads Management from various sources. The primary sources are:

#### **Oracle Scripting**

To develop a personalized relationship with customers, marketing organizations use the branching functionality in Oracle Scripting. The branching functionality responds differently to the input of customers based on their profiles or the answers that they provide to questions. When a customer expresses interest in a product, a lead is created and managed by Oracle Leads Management.

Oracle Scripting contains seeded scripts focused on various marketing activities. These scripts can be used with minimum configuration and can be deployed as call-center scripts or web surveys. In addition to simplifying processes, scripts can help to ensure communication consistency. For more information on implementing seeded scripts, see the *Oracle Marketing Implementation Guide* and the *Oracle Scripting Implementation Guide*.

### **Oracle** *i***Store**

Customers who use Oracle *i*Store for purchases can be mined in as leads for a cross-sell or an up-sell. Also, when customers abandon a shopping cart before making the final purchase, leads are created from such records, and followed up.

#### **Marketing Campaigns**

The marketing department may run several campaigns, and capture leads. These leads may be imported into Oracle Leads Management from a .csv, .txt or a flat file. For more information, see Importing Leads, page [3-4](#page-37-2). The marketing campaign generates leads based on the Installbase.

#### **Interactions**

An interaction is a record of communication between a potential customer and a
company representative. An interaction is generally timed and has an outcome or result that can be tracked. These interactions are tracked and leads are created from them.

### **Partner Referrals**

The Referral Management feature in Oracle Partner Management allows a partner to submit referrals to the vendor. After the vendor accepts the referrals, the referral becomes a lead. For more information about Referral Management, see the *Oracle Partner Management Partner User Guide*.

# **The Lead Import Process**

Importing leads is one of the sources to capture leads into Oracle Leads Management. Figure: The Lead Import Process, page [3-3](#page-36-0) depicts the methods of importing the leads and the processing that takes place after they are imported.

<span id="page-36-0"></span>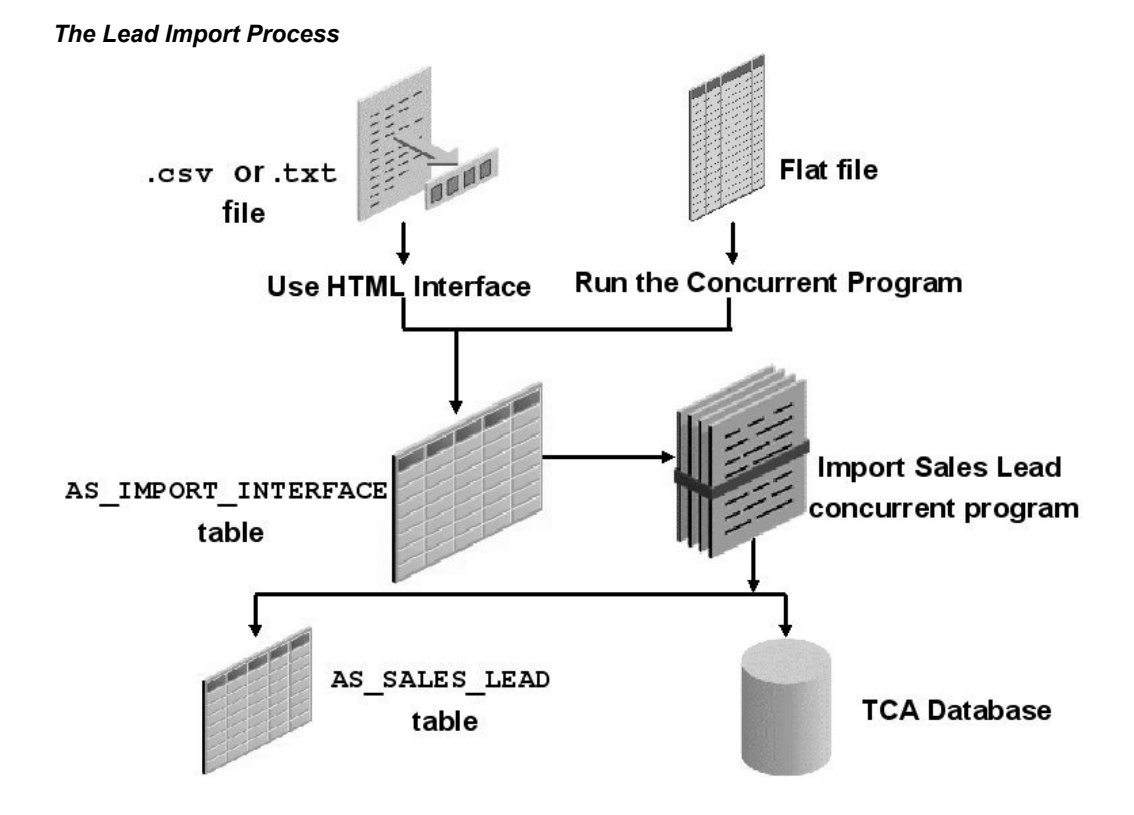

You can import leads into Oracle Leads Management in two ways:

- Import data from a .csv or a .txt file, using the Lead Import utility in the HTML interface.
- Import data from a flat file by running the Lead Sales Table from Flat File concurrent program.

The imported records are stored in the AS\_IMPORT\_INTERFACE table. This table is an intermediary table that stages all lead records before they are refined and cleaned.

The Import Sales Lead concurrent program picks every lead from the AS IMPORT INTERFACE table, and runs it through Data Quality Management (DQM) to identify unique customer records, and through the Leads Deduplication rule to remove duplicate lead records.

All unique customer records identified by the DQM process are stored in the Trading Community Architecture (TCA) database. This database is a central repository that is accessible to all Oracle's E-Business Suite and ERP applications.

All unique lead records that are identified by the Leads Deduplication process are stored in the AS\_SALES\_LEAD table.

## **Importing Leads**

Leads may be imported from a .csv, .txt, or from a flat file.

Topics in this section include:

- Importing Leads from the HTML Interface, page [3-4](#page-37-0)
- Evaluating Errors During Lead Import, page [3-5](#page-38-0)
- Correcting Errors During Lead Import, page [3-6](#page-39-0)
- Importing Leads From a Flat File, page [3-6](#page-39-1)
- Imported Leads and Oracle Sales Tables, page [3-9](#page-42-0)

## **Importing leads from the HTML Interface**

<span id="page-37-0"></span>You can import leads stored in a .csv or .txt file using the Import wizard from the HTML interface. Use the following procedure to import leads.

**Prerequisite:** A .csv or .txt file containing data for import is required.

**Navigation:** Log in as an administrator, and navigate to Audience Dashboard > Import. **Notes:**

• **Source File:** If the source file is at a client location, click **Go** next to the Client field to select the name and location of a source file from the local hard disk or network.

If the source file is at a server location, in the Server field, enter the URL for the source file.

If the source file is at a FTP location, click **Go** next tothe FTP field, and enter the full path for the source file.

The file types supported are: a .zip file containing a .csv or a .txt file, a .csv file or a

.txt file.

- **Column Delimiter:** Use the Column Delimiter list to select the delimiter used in the file to distinguish between two columns. Choose tilde  $(\sim)$  unless you are using SQL Loader.
- **Field Enclosed By:**Use the Field Enclosed By list to select the character that encloses each field in the file. This is required when the data in your file has special characters that must not be mistaken for the column delimiter.

Select the File Header Exists box, if the columns in the source file have a header.

• **Source Fields:** Source Fields are columns in your import file.

**Target Fields:** Target Fields are columns present in the table.

Select a Source field and a corresponding Target field.

**>:** The mapped fields appear in the Mapped Source Target fields section. Ensure that all mandatory fields are mapped.

After reviewing the details, you can import the lead. The lead is then processed.

# <span id="page-38-0"></span>**Evaluating Errors During Lead Import**

The Import Sales Lead concurrent program stores errors that occur during lead import in the AS\_LEAD\_IMPORT\_ERRORS table.

Table: Status and Descriptions for Lead Import Errors in the HTML Interface, page [3-5](#page-38-1) Status and Descriptions for Lead Import Errors in the HTML Interface gives the status and descriptions for the lead import errors that you can see in the HTML interface.

<span id="page-38-1"></span>

| <b>Status</b>                            | <b>Description</b>                                      |
|------------------------------------------|---------------------------------------------------------|
| Complete                                 | All records are complete/successful.                    |
| Incomplete - Errors Found                | One or more records have errors.                        |
| Incomplete - Duplicates Found            | One or more records are duplicates.                     |
| Incomplete - Duplicates and Errors Found | One or more duplicates AND one or more<br>errors found. |
| Error                                    | All records have errors.                                |

*Status and Descriptions for Lead Import Errors in the HTML Interface*

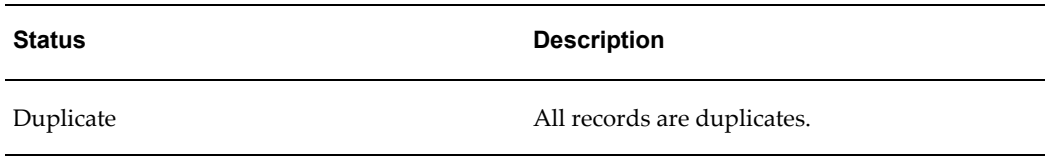

**Note:** Do not change the status of an imported lead from Success to New. A status of Success means that a lead has been successfully imported and cannot be imported again.

# <span id="page-39-0"></span>**Correcting Errors During Lead Import**

To check for errors detected by the Import Sales Lead concurrent program during lead import, and correct them, as a prerequisite, you must have imported records into the AS\_IMPORT\_INTERFACE table.

**Navigation:** Log in as an administrator, and navigate to Audience Dashboard > Import. **Notes:**

• Click the Import Source Line ID link, and modify the column which has an error and click update

**Note:** When you modify any of the details for a record, the original record is not updated. Instead, a new record is created and updated with the modifications.

# <span id="page-39-1"></span>**Importing Leads From a Flat File**

The flat file you are importing leads from must be a tilde-delimited file. The file name must have the extension .dat (for example, mynewleads.dat). Note the following points:

- To distinguish between imports, use different batch IDs.
- There are some mandatory columns in the AS\_IMPORT\_INTERFACE table. For such columns, a null or incorrect entry in the field results in a database error. You must provide valid values to these columns. Run SQL\*Plus queries to obtain some of the values required by this table.
- If you have flexfields set up in your application, you must also populate the AS IMP SL FLEX table. See Flexfields, page [3-9](#page-42-1) for more information.

There are two ways to import leads into the AS\_IMPORT\_INTERFACE table from a flat file.

- Importing Leads by Running the Concurrent Program, page [3-7](#page-40-0)
- Importing Leads by Running SQL Loader Manually, page [3-7](#page-40-0)

## <span id="page-40-0"></span>**Importing Leads by Running the Concurrent Program**

Use the following details to run the Load Sales Lead Interface Table from Flat File concurrent program.

- You must have read and write permissions for the directory on the server.
- The data in your import file must contain the required fields and the Load Status of each record must be NEW.

**Prerequisite:** FTP the tilde(~) delimited flat file with lead data to a directory on the server. The file must have the .dat extension.

**Responsibility:** Oracle Sales Administrator

**Name of program:** Load Sales Lead Interface Table from Flat File

### **Parameter:**

P\_DATAFILE - Name of the .dat file

### **Schedule** - Once

For steps to run the concurrent program, see Running Concurrent Programs., page [C-](#page-184-0)[1](#page-184-0)

**Note:** The Load Sales Lead Interface Table from Flat File concurrent program supports only loading the AS\_IMPORT\_INTERFACE table. To take advantage of other interface tables, you must write your own program to populate them.

#### **Related Topics**

- For a sample data file, see Sample Flat File, page [3-8](#page-41-0).
- For information on flexfields, see Flexfields, page [3-9](#page-42-1).

### **Importing Leads by Running SQL Loader Manually**

If you have access to Oracle SQL Loader, you can import details from the flat file without running the Load Sales Lead Interface Table from Flat File concurrent program. You must upload the flat file to a server, and create the SQL Loader file which will import the records from the flat file.

#### **Prerequisites:**

- You must be familiar with Oracle SQL Loader as described in the *Oracle9i Database Utilities Guide*.
- You must be familiar with running SQL Plus database queries.
- **1.** FTP the tilde(~) delimited flat file with lead data to a directory on the server. The file must have the .dat extension.
	- The directory on the server must have read and write permissions.
	- The data in your import file must contain the required fields and the Load Status of each record must be NEW.
- **1.** Create an Oracle SQL Loader parameter file. Here is what a sample SQL Loader parameter file will look like:

```
userid=<username>/<password>
control=ASTSLIMP.CTL
data=<path><lead import data file name>.dat
```
**2.** Upload lead records using this parameter file as command line parameter to SQL Loader.

Records from the flat file are imported and processed by the Import Sales Lead concurrent program.

### <span id="page-41-0"></span>**Sample Flat File**

Below is a sample flat file for loading the AS\_IMPORT\_INTERFACE table. This example contains only one line of data.

```
~16-Sep-01~-1~16-Sep-01~-1~-1~LEAD_LOAD~16-Sep-01~NEW~ABC 
Corp~US~123 
Xyzst.~Suite1008~~~RedwoodCity~94065~CA~~~7374~2000~CUSTOMER~MAR
~15000~50000000~6000000~DECISIONMAKER~1023472~1900~N~M~MR~~Hislas
t~Hisfirst~A~AccountsPayableSupervisor~ARC~101~926-2667~GEN~650~
123~926-2600~650~www.xyz.com~abc@xyz.com~Y~Y~N~N~NEW~DECISION_MA
KER~DIRECT~10000~APPROVED~US~1-3MONTHS~~AAA~Lead1~EMAIL~159~424~
425~357~204~EA~100~50000~10588~10699~~~~~~~~~~~~~~~~~~~~~~~~~~~~
~~~~~~~~~~~~~Leadcollectedon16-SEP-01~~NEW~10001~OTN::990~10004~
Y~Y~~~~~~N~Y~Y~~~~10060~Y~1-Jan-00~~~USERENTERED~XYZHQ~~~10~~~~~
~94065-1282~~~HQ~~~~1008~~~~~~~~XYZ~~~~~~15-Aug-01~~~~~~~~~~N~19
87SIC~~101~550000~~~N~MARKET~~10~~~Importantcontact~~Y~Informati
onTechnology~IT~DECISION_MAKER~10588~N~Y~USER_ENTERED~1~1~~~~MAI
LHTML~123~~~~~~~~~~~TSTENH
```
### <span id="page-42-1"></span>**Flexfields**

Use the AS\_IMP\_SL\_FLEX table to store the flexfield values for all the following entities (tables). The entity names are seeded in AS\_LOOKUPS, lookup\_type = ENTITY\_NAME.

- **HZ\_PARTIES**
- HZ\_LOCATIONS
- HZ\_CONTACT\_POINTS
- HZ\_PARTY\_SITES
- HZ\_ORG\_CONTACTS
- AS\_SALES\_LEADS
- AS SALES LEAD LINES
- AS SALES LEAD CONTACTS

The flexfields are imported along with the other data in the AS\_IMPORT\_INTERFACE table during the lead import process. To populate the data in the optional tables, use SQL\*Loader or SQLPLUS.

The flexfields columns in HZ\_ORG\_CONTACT\_ROLES, the global flexfields columns in HZ\_PARTIES, HZ\_LOCATIONS, HZ\_CONTACT\_POINTS, and HZ\_ORG\_CONTACTS are obsoleted. Hence, the Import Sales Lead concurrent program does not support these columns. For information about how to plan and set up flexfields, see the *Oracle E-Business Suite Flexfields Guide*.

## <span id="page-42-0"></span>**Imported Leads and Oracle Sales Tables**

Figure: Leads Data Imported into Oracle Sales Tables, page [3-10](#page-43-0)shows how lead information is imported into Oracle Sales tables.

From the feeder system, imported leads are stored in the interface tables. These are the AS\_IMPORT\_INTERFACE, AS\_IMP\_CNT\_PNT\_INTERFACE, AS IMP CNT ROL INTERFACE, AS IMP LINES INTERFACE, and the AS IMP SL FLEX tables.

After the Import Sales Lead concurrent program is run, appropriate records are created in the TCA database, Oracle Sales tables, and imported records that resulted in errors are stored in the AS\_LEAD\_IMPORT\_ERRORS table.

#### <span id="page-43-0"></span>*Leads Data Imported into Oracle Sales Tables*

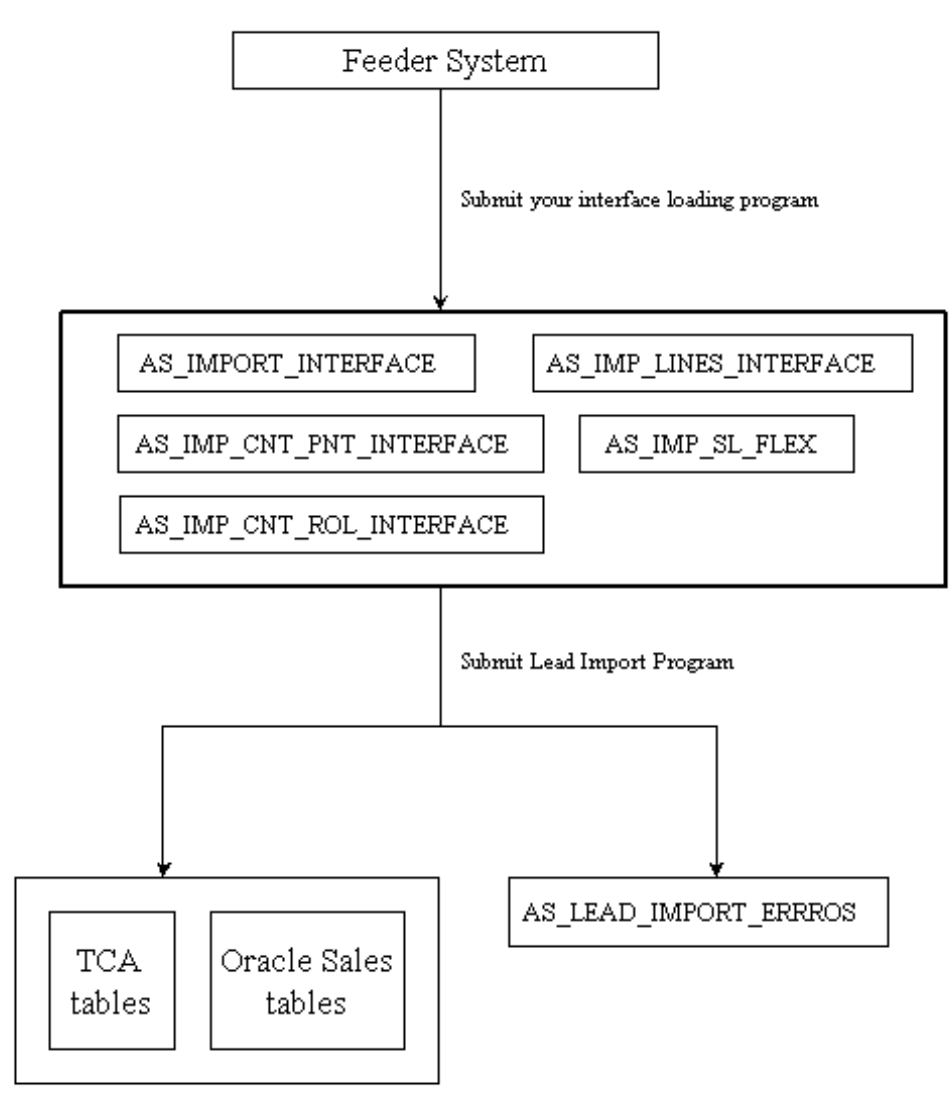

# **The Import Sales Lead Concurrent Program**

The Import Sales Lead concurrent program runs every record in the AS IMPORT INTERFACE table through the DQM and Leads deduplication processes. The TCA database is updated with any unique customer records. Unique lead records are stored in the AS\_SALES\_LEADS table. The concurrent program calls the leads processing engines to filter, qualify, rate and channel these leads to the sales teams.

To set up, manage, and run the concurrent program, follow the procedures in these sections:

- Import Sales Lead Concurrent Program Flow, page [3-11](#page-44-0)
- Before Running the Concurrent Program, page [3-14](#page-47-0)
- Running the Import Sales Lead Concurrent Program, page [3-18](#page-51-0)
- Enhancing the Performance of the Import Sales Lead Concurrent Program, page [3-](#page-53-0) [20](#page-53-0)
- Limitation of the Import Sales Lead Concurrent Program, page [3-21](#page-54-0)

# <span id="page-44-0"></span>**Import Sales Lead Concurrent Program Flow**

Figure: Import Sales Lead Concurrent Program Flow, page [3-12](#page-45-0) illustrates the manner and sequence in which the Import Sales Lead concurrent program processes records.

<span id="page-45-0"></span>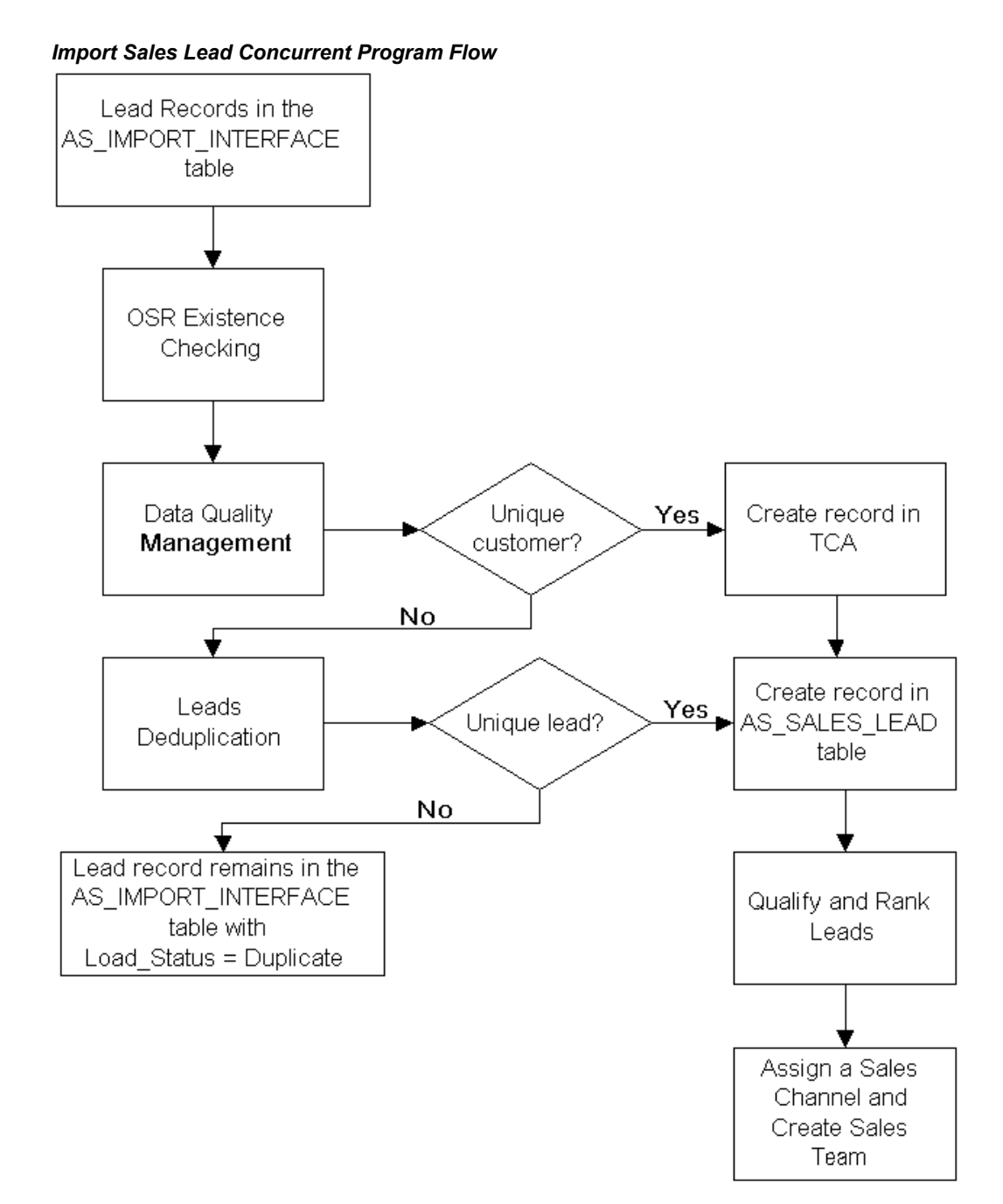

The Import Sales Lead concurrent program does the following:

- **1.** Checks for the existence of Original System Reference (OSR) using Leads Data Quality. See Checking for Duplicate Original System Reference, page [3-23.](#page-56-0)
- **2.** Checks for the existence of customer, address, contact, and contact points using DQM Data Quality. See Customer Data Quality, page [3-22](#page-55-0).
- **3.** Creates a record in the TCA database, if the imported record is unique.
- **4.** Checks for duplicate leads using Leads Data Quality. See Leads Data Quality, page [3-38](#page-71-0).
- **5.** Creates a lead in the AS\_SALES\_LEAD table, if the imported record is unique.
- **6.** Qualifies and ranks the lead using the Leads Processing Engine.
- **7.** Identifies the sales team, and assigns the lead to the owner of the sales team.
- **8.** Creates a sales team to interact with the customer (the lead's organization), if required.

# **Import Lead Inactive Parties Flow**

Figure: Lead Import - Inactive Parties Flow, page [3-14](#page-47-1) illustrates the manner and sequence in which the Import Lead concurrent program activates 'Inactive' records.

<span id="page-47-1"></span>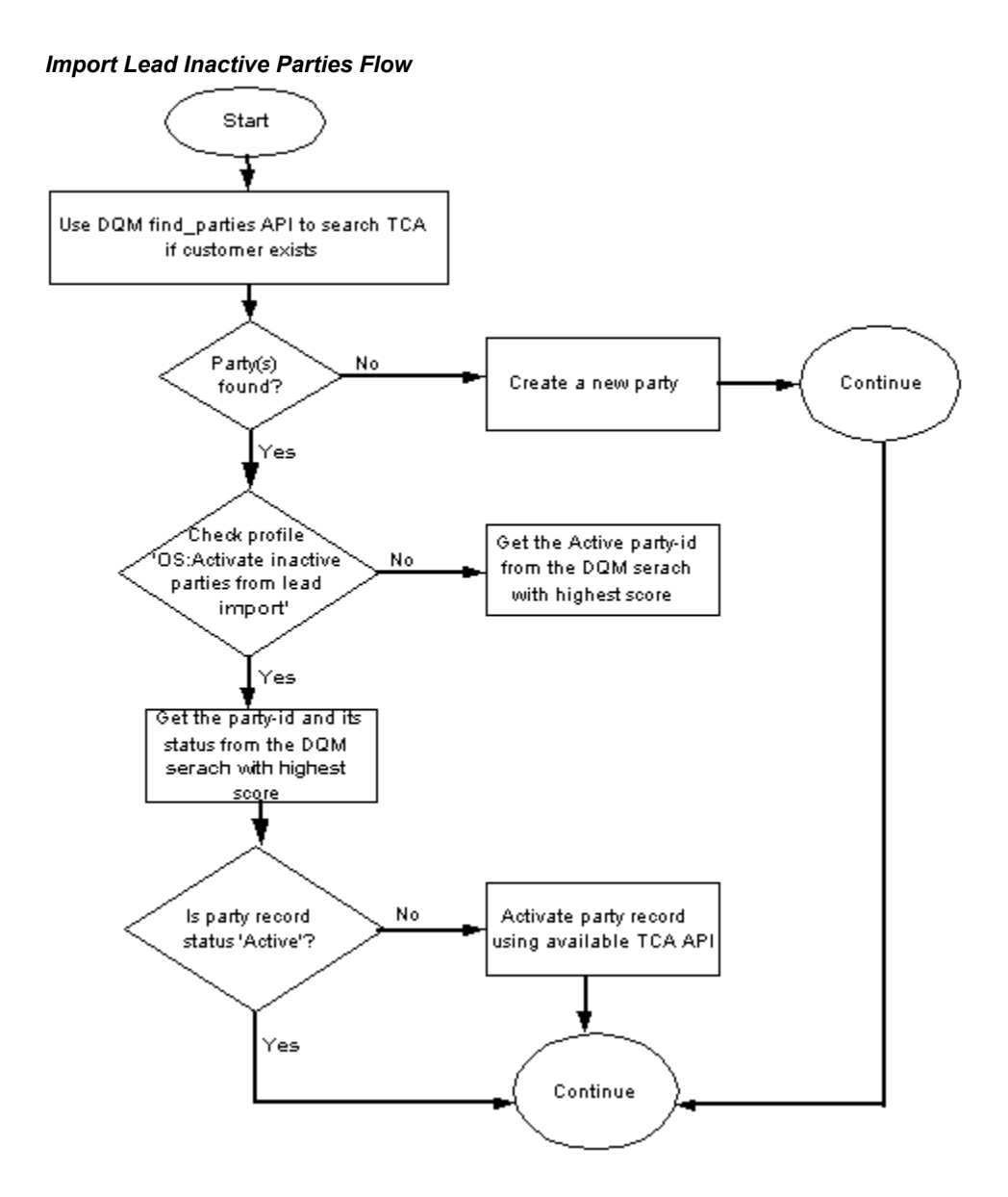

Lead import will consider 'Inactive' parties returned by DQM search to create a lead. If the selected party is 'Inactive' lead import will call TCA API to activate it. This is controlled by the profile 'OS: Activate inactive parties from lead import' as some customers might not want 'Inactivate' parties to get activated by the Lead Import program.

# <span id="page-47-0"></span>**Before Running the Concurrent Program**

The procedures in the following sections must be complete before running the Import Sales Lead concurrent program:

- Setting Up DQM Match Rules, page [3-28](#page-61-0)
- Setting Profiles Used by the Import Sales Lead Concurrent Program, page [3-16](#page-49-0)
- Creating Valid Lookup Codes, page [3-17](#page-50-0)
- Setting up Territories, page [3-17](#page-50-1)
- Loading the Import Interface Tables, page [3-18](#page-51-1)

# **Setting Up DQM Match Rules**

All customer records are stored in the TCA database. DQM checks if a customer already exists in the TCA database. If a customer in the import record already exists in TCA, DQM returns the party id of the customer. If not, the Import Sales Lead concurrent program creates a new customer record.

DQM also returns 'Inactive' party records from the search. Lead import considers these 'Inactive' party records and creates leads against them and also activates the party. Lead import calls TCA API to activate the same. This is controlled by the profile 'OS: Activate inactive parties from lead import'.

DQM checks the following attributes to identify unique records - Customers, Addresses, Contacts, and Contact Points.

DQM uses the matching rules to decide if a customer record exists in TCA. You can create a rule based on the business requirements in your organization.

The DQM match rules that will be used are dependent on the following profiles:

- OS: Use DQM Rule code to match Party
- OS: Use DQM Rule code to match Party Site
- OS: Use DQM Rule code to match Person
- OS: Use DQM Rule code to match Contact

Use the following procedure to create a sample DQM rule to find duplicate contact records. The procedure is based on the sample rule explained in Identify Duplicate Contacts , page [3-35](#page-68-0).

**Navigation:** Log in to Oracle Forms with the Trading Community Manager responsibility and navigate to Data Quality Management > Setup > Match Rules.

### **Notes**

• **Purpose:** Select Identify Duplicates in the Purpose area.

**Acquisition tab:** In the Attribute Name column, enter Name. The Entity column displays Party.

In the Attribute Name column, enter Contact Name. The Entity column displays Contacts, and the Type column displays Custom Attribute.

In the Attribute Name column, enter Phone Number Flexible Format. The Entity column displays Contact\_Points.

**Transformation tab:** Select each attribute, and select a transformation.

**Scoring tab:** In the Match Threshold field, enter 110.

In the Attribute Name column, enter Contact Name. The Entity column displays Contacts, and the Type column displays Custom Attribute.

**Contact Name attribute:** Select Exact String, and enter 100 for Weight (%) and select WR Person + Cleanse, and enter 90 for Weight (%).

**e-Mail Address attribute:** Select Exact (E-mail), and enter 100 for Weight (%).

**Phone Number Flexible Format attribute:** Select Exact, and enter 100 for Weight  $(%).$ 

**URL attribute:**Select Cleanse (URL), and enter 100 for Weight (%).

Click Compile.

### **Related Topics**

For other sample matching rules, see **Designing Matching Rules to Detect Duplicate Customer or Person**.

## <span id="page-49-0"></span>**Setting Profiles Used by the Import Sales Lead Concurrent Program**

Because the Import Sales Lead concurrent program triggers other programs as part of its flow, the following profiles must be set before it is run.

- OS: Use DQM Rule code to match Party
- OS: Use DQM Rule code to match Party Site
- OS: Use DQM Rule code to match Person
- OS: Use DQM Rule code to match Contact
- OS: Default Resource ID Used for Sales Lead Assignment

**Prerequisites:** Create DQM matching rules.

**Navigation:** Log in to Oracle Forms with the System Administrator responsibility and navigate to Profile > System > Open.

**Notes**

• **Site level:**

- **OS: Use DQM Rule code to match Contact:** Associate it with rules that find matching records based on the Contact in the imported record.
- **OS: Use DQM Rule code to match Party:** Associate it with rules that find matching records based on the Party ID in the imported record.
- **OS: Use DQM Rule code to match Party Site:** Associate it with rules that find matching records based on the Party Site ID in the imported record.
- **OS: Use DQM Rule code to match Person:** Associate it with rules that find matching records based on the Person in the imported record.
- **OS: Default Resource ID Used for Sales Lead Assignment:**Set it to the resource who will handle any leads that are not assigned to any current territory.

# **Creating Valid Lookup Codes**

<span id="page-50-0"></span>Lookup codes map to drop-down lists in the User Interface. The SOURCE\_SYSTEM lookup type identifies the source of the leads. For example, lead sources could be from a marketing campaign or a partner referral.

The SOURCE\_SYSTEM lookup type categorizes the leads in the system, and helps you to track them. Seeded values in the SOURCE\_SYSTEM lookup type are Interaction, Marketing, New, Referral, Sales\_Campaign, Store, and User.

**Navigation:** Log in to Oracle Forms with the Oracle Sales Administrator responsibility and navigate to Oracle Sales Setup > Lookup Codes > Sales and select View > Query By Example > Enter.

### **Notes**

- **Meaning:** The meaning is displayed as one of the values in the drop-down list. For example, the Meaning 'Yes' is displayed for Code Y. The code is stored in a hidden field.
- **Description:** The description along with the meaning gives more information about your lookup code.
- **Tag:** The tag can be used to categorize lookup values. This field is optional.

## **Setting up Territories**

<span id="page-50-1"></span>A territory refers to the geographical location of a lead and a sales team. Setting up a territory is important so that the lead is assigned to the right sales team in the correct geographical location.

Create territories in the Oracle Sales and TeleSales node on the territory setup form of

Territory Manager. Territory Manager is part of the CRM Foundation module.

#### **Territory Rule Refresh Concurrent Program**

Run the Territory Rule Refresh concurrent program. This concurrent program builds the API that returns the winning territories which are defined in territory setup. Run the program at least once before you import leads and every time after the territory setup is modified. You need not run this program every time you import leads. See *Oracle Territory Management Implementation Guide.*

## **Loading the Import Interface Tables**

<span id="page-51-1"></span>Load the AS\_IMPORT\_INTERFACE table before running the Import Sales Lead concurrent program

**AS\_IMPORT\_INTERFACE (mandatory):** This interface table holds sales leads, customers, addresses, and contacts information to be imported. This table also holds space to import five lead lines in one record.

The following are auxiliary tables. Load data into these tables using a custom program.

- **AS\_IMP\_LINES\_INTERFACE (optional):** This interface table can be used to hold lead lines information, in case you have more than five line items for a lead.
- **AS\_IMP\_CNT\_ROL\_INTERFACE (optional)**: This interface table is used to hold contact roles information to be imported.
- **AS\_IMP\_CNT\_PNT\_INTERFACE (optional):** This interface table is to hold any extra contact points information to be imported apart from the AS\_IMPORT\_ INTERFACE table.
- **AS\_IMP\_SL\_FLEX (optional):** This interface table is to store the flexfields values.

## <span id="page-51-0"></span>**Running the Import Sales Lead Concurrent Program**

The Import Sales Lead concurrent program must be scheduled to run at particular intervals. As a result of the concurrent program, unique leads are stored in the AS SALES LEAD table, and if any of these lead records are unique to the TCA database, they are added to it.

Use the following details to run the Import Sales Lead concurrent program.

**Prerequisite:** Complete all tasks covered in Before Running the Concurrent , page [3-14](#page-47-0) Program.

**Responsibility:** Oracle Sales Administrator

#### **Parameters:**

• Lead Source System - NEW

- Show Debug Message N
- Batch Id Batch number if you have imported leads in batches

### **Schedule:** Periodically

For the steps to run the concurrent program, see Running Concurrent Programs, page [C-1](#page-184-0).

## **Import Sales Lead Concurrent Program Parameters**

The following table lists the parameters for the Import Sales Lead concurrent program.

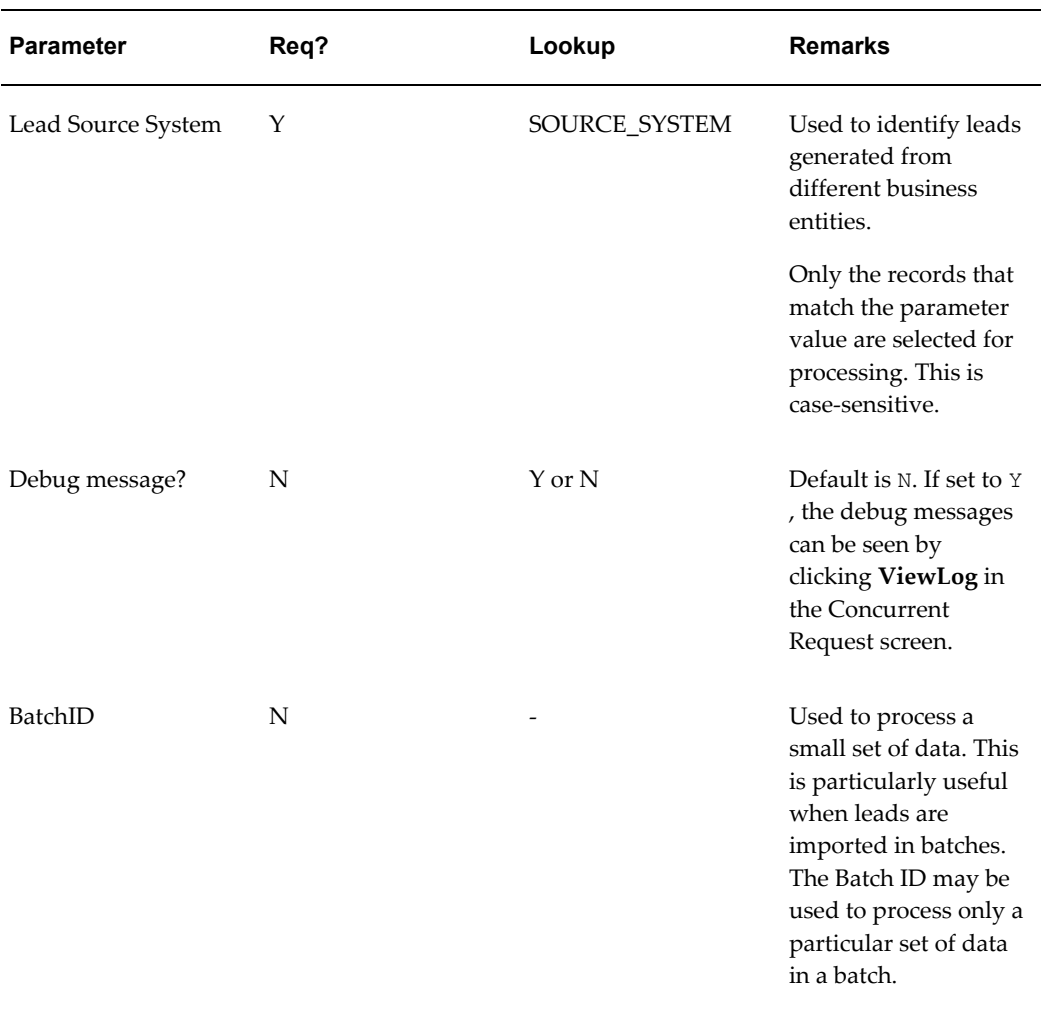

#### *Import Sales Lead Concurrent Program Parameters*

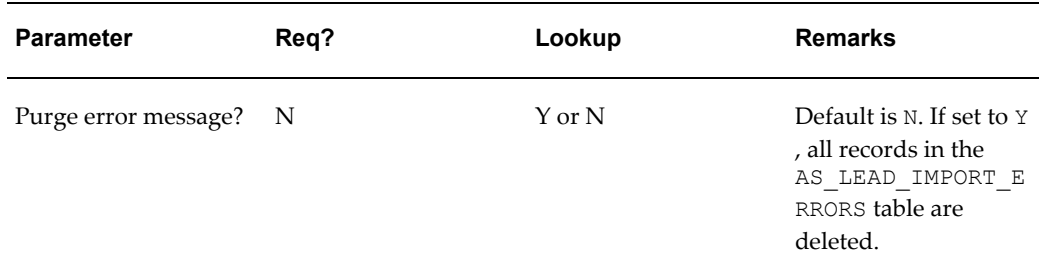

**Note:** The Import Sales Lead concurrent program validates currency codes from the FND\_CURRENCIES table while on the HTML UI, the currency codes are picked from the AS\_LOOKUP table (lookup type = REPORTING\_CURRENCY). The currency codes in both the places must be synchronized to import a lead successfully. If the currency code is not found in the FND\_CURRENCIES table, then the currency value set in the JTF\_Profile\_Default\_Currency profile is used.

**Important:** Users must run the full synchronization program after running the Import Sales Leads concurrent program.

## <span id="page-53-0"></span>**Enhancing the Performance of the Import Sales Lead Concurrent Program**

The Import Sales Lead concurrent program processes a number of records in a batch which may be time consuming. The performance of the concurrent program has been improved by running multiple concurrent programs in parallel - each processing fewer number of records.

### **Parallel Lead Import**

In order to improve the performance, the Import Sales Lead concurrent program, itself being the parent, spawns multiple child requests to process the imported records in the AS IMPORT INTERFACE table. Since the child requests run in parallel, significant performance improvement is achieved. The concurrent program raises the Lead Import - Pre event before spawning child processes and then raises Lead Import - Post event after all the child processes are complete. For more information on the Pre and Post events, see Seeded Business Events, page [3-45](#page-78-0).

The Import Sales Lead concurrent program splits into a parent process and multiple child processes. Figure: Parent and Child Processes, page [3-21](#page-54-1)illustrates the relationship between the parent and child processes.

#### *Parent and Child Processes*

<span id="page-54-1"></span>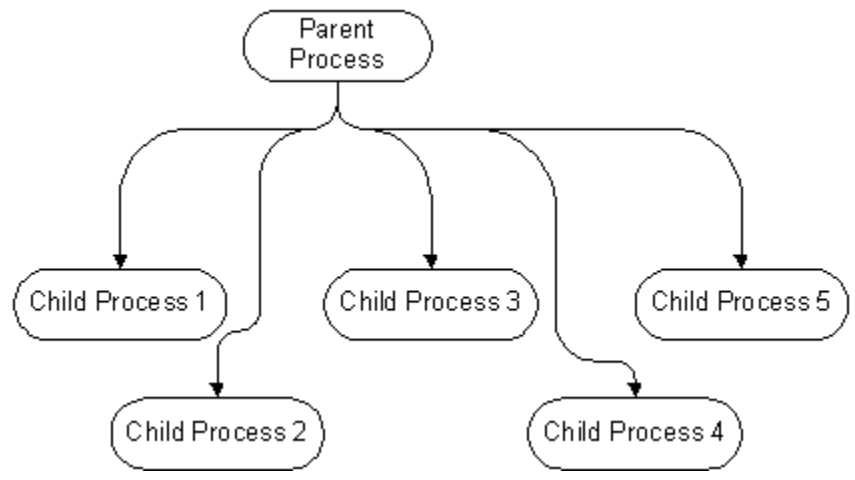

The OS:Minimum Number of Records for Parallel Processing in Lead Import profile governs the number of child processes that are spawned. For each *n* number of records in the AS\_IMPORT\_INTERFACE table, a new request is placed. The default value for this profile is 400.

## <span id="page-54-0"></span>**Limitation of the Import Sales Lead Concurrent Program**

The Import Sales Lead concurrent program checks the database for duplicates using the DQM logic of customer, address, contact, and contact point before creating new records. However, the DQM logic has one limitation.

While importing leads, if the concurrent program creates new records such as Party, Contact, Party Site and Contact Points, the new entries are not reflected in the DQM staging schema. Therefore, if the same set of leads is imported again without any changes, the DQM logic will fail causing the Lead deduplication program to fail as well. To overcome this, the DQM Synchronization concurrent program must be run after the first import and before the next import.

However, lead deduplication can still fail if there are duplicate leads in a single set of imported records. See Custom User Hook, page [3-49](#page-82-0) to avoid this.

### **Running the DQM Synchronization Program**

Use the following details to run the DQM Synchronization Program concurrent program.

**Responsibility:** Trading Community Manager

#### **Schedule:** Once

For the steps to run the concurrent program, see Running Concurrent Programs, page [C-1](#page-184-0).

## **Data Quality**

An information system is only as good as the data which resides within it. In Oracle Leads Management, any lead records that are imported go through rigorous screening and filtering. The records are checked for:

- Customer Data Quality performed by Data Quality Management (DQM).
- Leads Data Quality performed by the Leads Deduplication rule.

Table: Checking for Data Quality in imported Lead Records, page [3-22](#page-55-1) gives the sequence in which the Customer and Leads data quality checks are performed.

<span id="page-55-1"></span>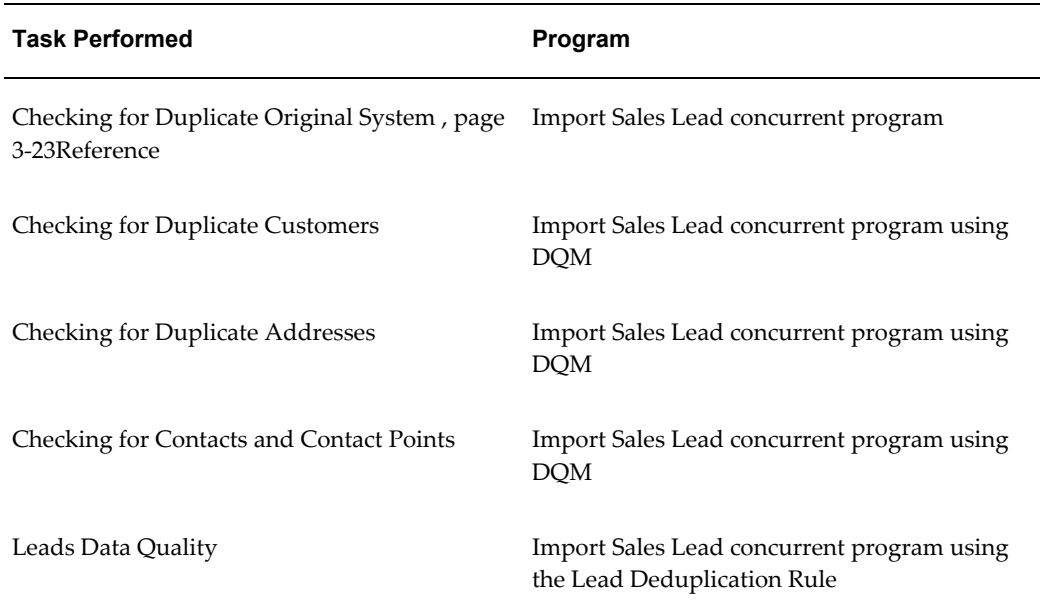

#### *Checking for Data Quality in imported Lead Records*

## <span id="page-55-0"></span>**Customer Data Quality**

The Import Sales Lead concurrent program uses the rule-based DQM tool to identify existence of customer records in the TCA database. It uses customer entities like parties (both organization and person), party site, contacts and contact points information to match a record.

When a lead record is imported, it is important to find if a record for this customer already exists in your database. The DQM program matches the imported record with the records in the TCA database to find a matching customer record. If a match is not found, a customer record is created by the Import Sales Lead concurrent program in the TCA registry database.

The DQM program uses rules to identify a matching record. The rules that are used are dependent upon the profiles that are set. See Setting Up DQM Match Rules, page [3-28](#page-61-0) and "Setting Profiles Used by the Import Sales Lead Concurrent Program, page [3-16.](#page-49-0)

For more information on DQM, see the *Oracle Trading Community Architecture Data Quality Management User Guide.*

### <span id="page-56-0"></span>**Checking for Duplicate Original System Reference**

When leads are imported from a list generated by a third-party data source, each entry carries the ID of the party record in that third party database. This ID is referred to as Original System Reference (OSR).

The OSR is carried over to the party record in TCA thus maintaining a correlation between the TCA Party ID recorded on the lead and the party record in the external data source. If the existing party in TCA has a different OSR, the record is updated with the latest one.

OSR is not included in the list of attributes checked by DQM. Therefore, the OSR existence checking is done by the Import Sales Lead concurrent program itself.

Figure: OSR Logic Used by Import Sales Lead Concurrent Program, page [3-24](#page-57-0) gives the logic followed to check for duplicate OSR before DQM starts matching party and address.

<span id="page-57-0"></span>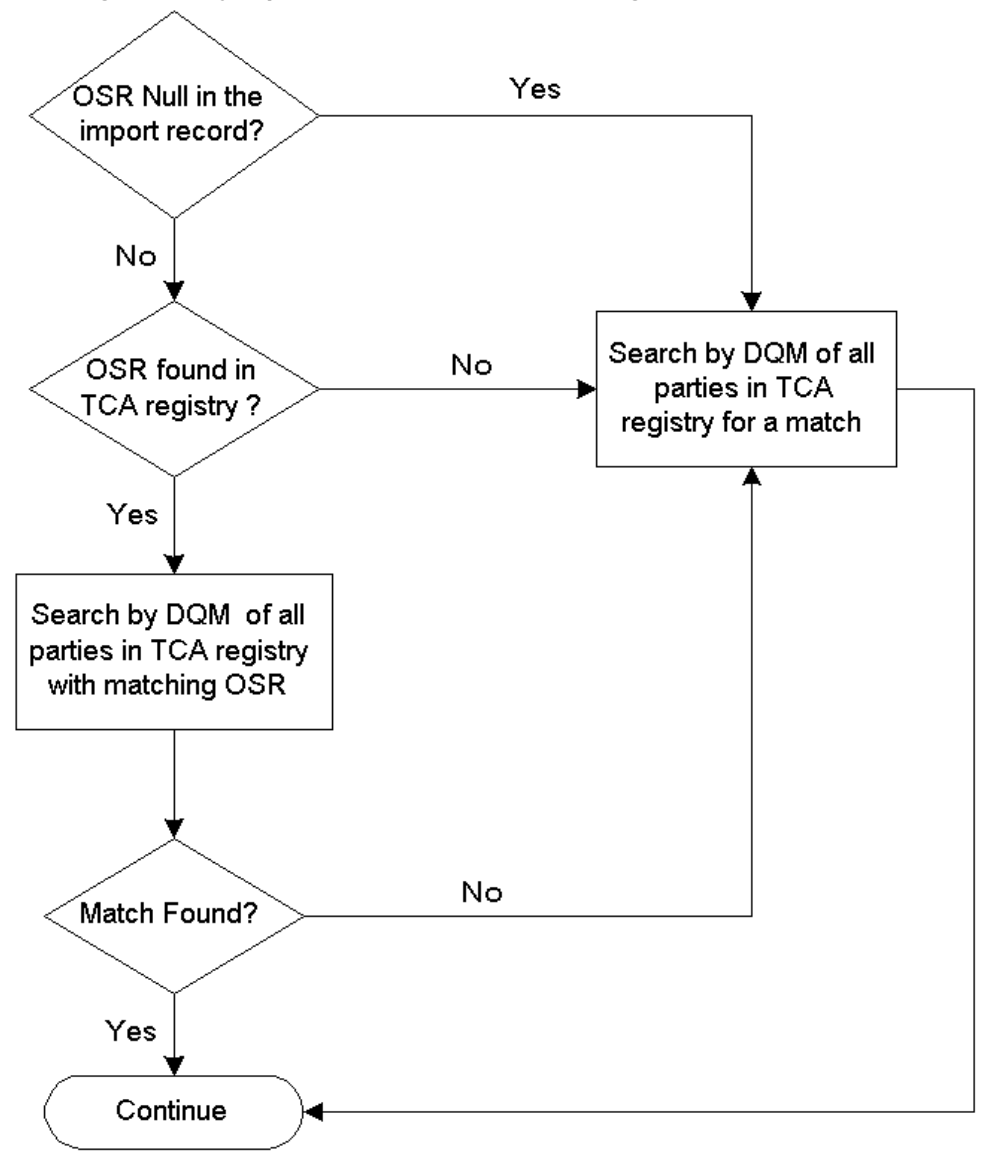

*OSR Logic Used by Import Sales Lead Concurrent Program*

If the OSR is available in the import record, then the Import Sales Lead concurrent program uses it to find a set of parties with the same OSR in the TCA database. If a matching set is found, the DQM matching rules are applied on this set alone to find a matching party.

If OSR is available and no matching party set is found or if the OSR itself is not available in the import record, then the DQM matching rules are applied to all the records in the TCA database to find a matching party.

If a matching party is found by using the DQM matching rules, then the matched party\_id is reused. If a matching party is not found, the Import Sales Lead concurrent program creates a new party.

**Note:** It is recommended that you pass OSR in an import record, if known. This substantially improves the performance of the Import Sales Lead concurrent program.

### **Checking for Duplicate Customers**

After the Import Sales Lead concurrent program checks for the existence of OSR, the DQM program starts checking for a matching customer in the TCA database. Depending on whether the import record is an organization or a person, the matching rule created to identify duplicate Party or Person is used.

The Import Sales Lead concurrent program calls the

HZ\_PARTY\_SEARCH.FIND\_PARTIES API to run the rules that find duplicate customers. The Organization name (Party) or first name and last name (Person) is passed in along with the address-related information in the party site record. If the lead is created for Organization, the contact information is also passed in to find a better match on the party. If the lead is created for Person, the contact information is not passed in.

The API call returns the context ID and the number of matches found. The parties are returned and populated in the HZ\_MATCHED\_PARTIES\_GT table sorted on score. If the number of matches found is greater than zero, the context ID is used to get the match details. The highest score will have the best match. If multiple parties with the same high scores are found, the party that was created last is picked up.

## **Checking for Duplicate Addresses**

When a matching party is identified, the addresses between the import record and matching party are compared to see if they match as well.

The get matching party sites API is called to check if the matching address exists. The party sites are returned and populated in the HZ\_MATCHED\_PARTY\_SITES\_GT table. If a match is found, the existing location ID and party site ID are used. If no match is found, the location and party site in the imported record are used.

## **Checking for Contacts and Contact Points**

If the lead is created for Person and an existing party is found, the contact information is checked. The matching rule created to identify duplicate contacts is used. The party ID of the person along with the contact points are passed while calling the get matching contact points API. The matched contact points are found in the HZ MATCHED CPTS GT table.

If the lead is created for an Organization and there is no contact Person found for the Organization, a search is performed to find a matching contact Person existing in the database. In order to find a match, the contact person's first name, last name and contact points are passed in while calling the HZ\_PARTY\_SEARCH.FIND\_PARTIES API.

To find a duplicate contact person, you must create a new rule which takes the details of the contact person name and the contact points.

Figure: How DQM Checks for Duplicate Entities, page [3-27](#page-60-0)  depicts how the DQM program checks for duplicate entities in the database.

<span id="page-60-0"></span>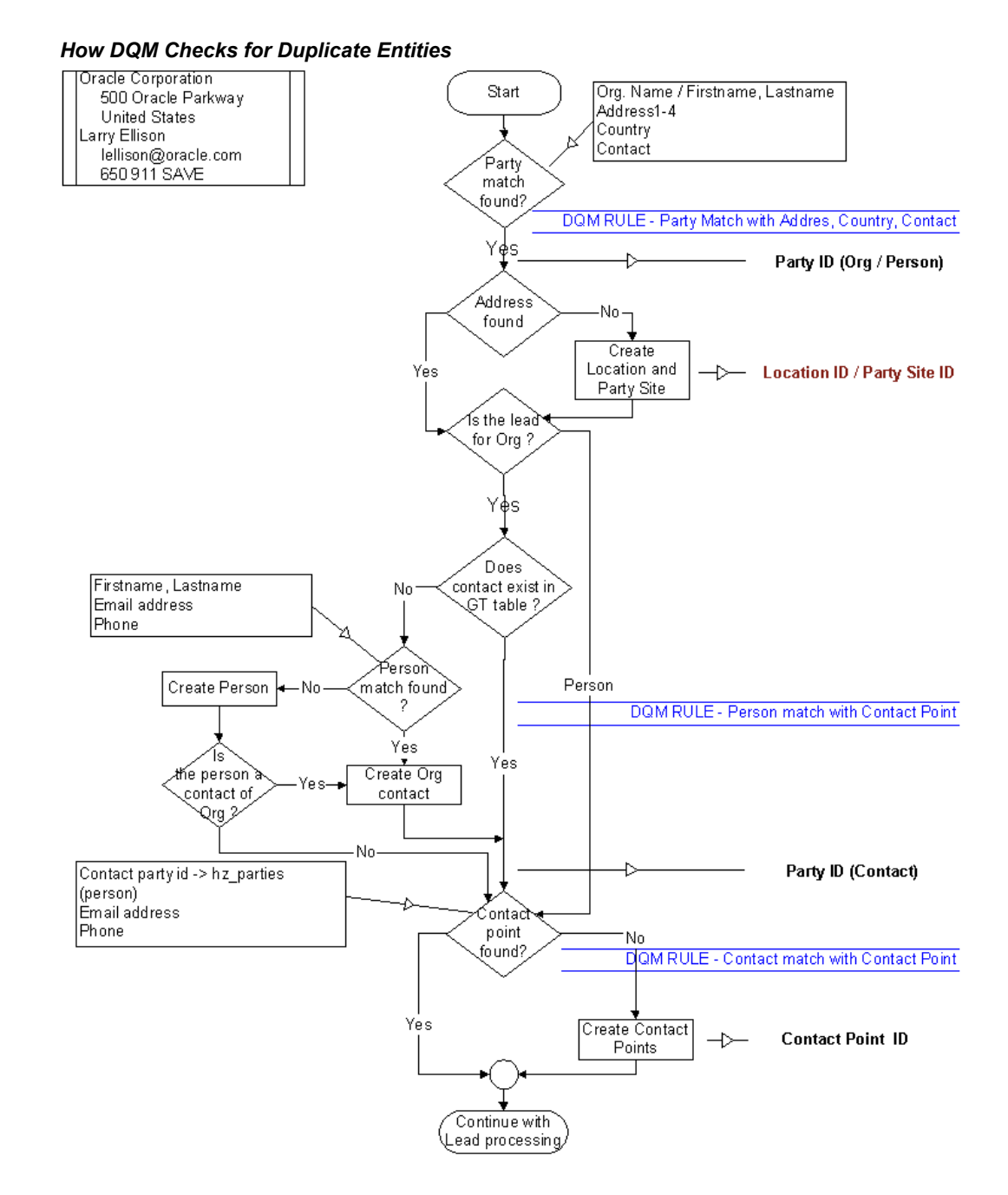

# **Setting Up DQM Staging Schema**

Use the DQM Staging Program to create the staged schema and *inter*Media indexes. This program applies transformation functions to a portion of the data contained in the TCA registry and generates a separate schema with the transformed and standardized data. The time that the program takes to create the staged schema depends on the size

of your database and the number of attributes and transformation functions that you defined.

#### **Reference**

*Oracle Trading Community Architecture Data Quality Management User Guide*

Use the following details to run the DQM Staging program concurrent program.

**Prerequisites:** Define attributes and transformation functions in DQM. For sample transformation functions, see Designing Matching Rules to Detect Duplicate , page [3-28](#page-61-0) Customer or Person.

**Responsibility:** Trading Community Manager

#### **Parameters:**

- Number of Parallel Staging Workers 1
- Staging Command STAGE\_ALL\_DATA
- Continue Previous Execution No

For the steps to run the concurrent program, see Running Concurrent Programs., page [C-1](#page-184-0)

**Note:** Run the DQM Staging Program every time you add or modify the attributes or the transformation functions.

## **Designing Matching Rules to Detect Duplicate Customer or Person**

<span id="page-61-0"></span>You need three DQM match rules for customer or person existence checking during the lead import process. Matches are initially identified using the Acquisition Attributes, and a score is assigned to each match based on the scoring attributes. The party with the highest score is matched with the import lead record.

Use the following as samples while designing DQM matching rules for the Import Sales Lead concurrent program. Matching rules can also be tailored according to specific requirements using other seeded and custom attributes. For more detailed information, see the *Oracle Trading Community Architecture Data Quality Management User Guide*. For steps to create the sample rules, see Setting Up DQM Match Rules, page [3-28](#page-61-0).

### **Identify Duplicate Parties and Party Sites**

The first match rule is used to identify the organization party and address. It is assigned to the profile OS:Use DQM Rule Code to Match Party.

Use the following sample rule to identify existence of party (Organization) and addresses for the same. Because this rule is also used to identify the existence of addresses, it must contain PARTY\_SITES entity attributes as well as PARTY entity attributes.

**Match Rule Name**: LEAD\_DUP\_ORG

**Description**: Finds identical organization parties based on Party Name and Address information.

**Purpose**: Identify duplicate organizations and addresses.

Table: Existence Checking for Party: Acquisition Attributes, page [3-29,](#page-62-0) Table: Existence Checking for Party: Matching Attributes, page [3-30,](#page-63-0) and Table: Existence Checking for Party: Scoring Attributes, page [3-30](#page-63-1) list the attributes for this rule.

<span id="page-62-0"></span>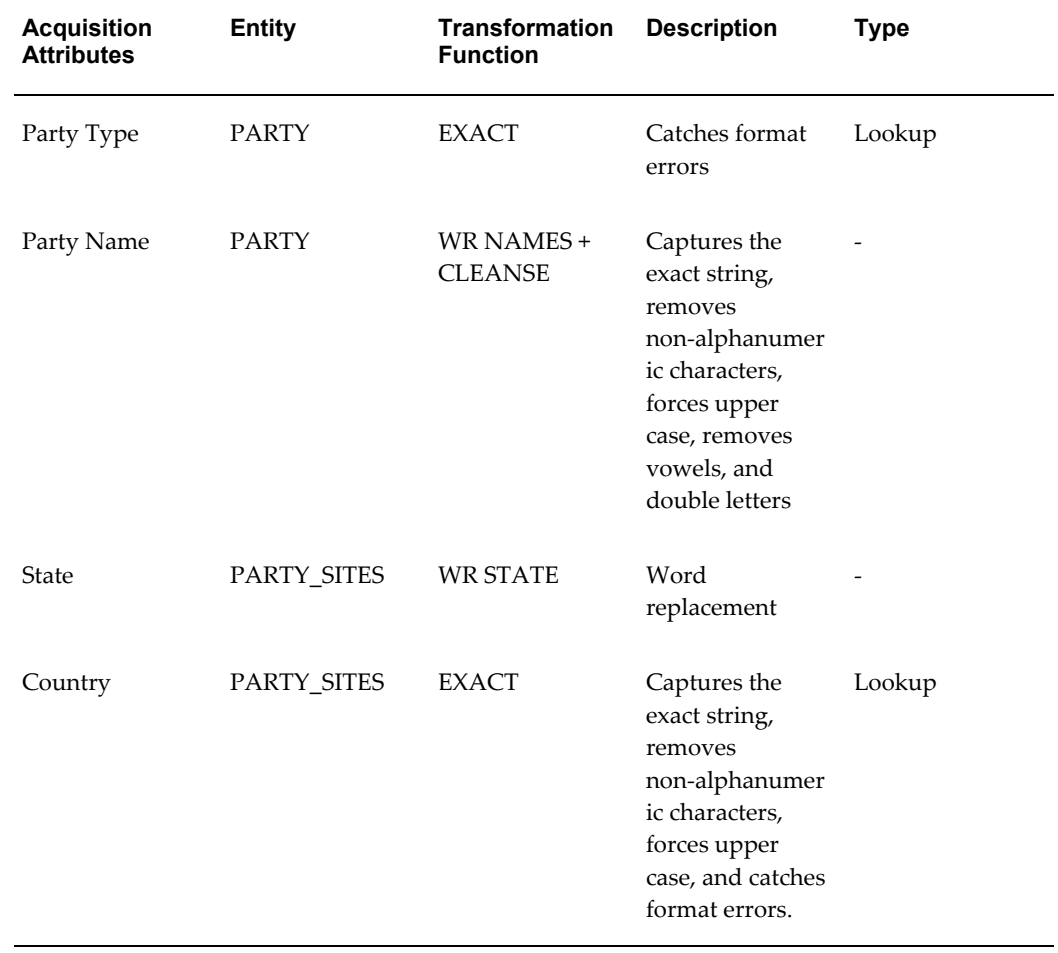

### *Existence Checking for Party: Acquisition Attributes*

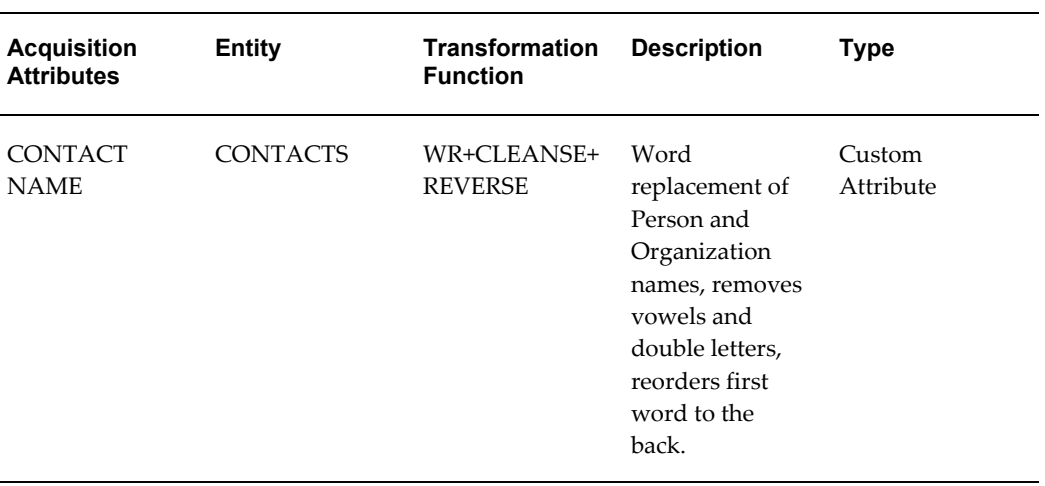

### *Existence Checking for Party: Matching Attributes*

<span id="page-63-0"></span>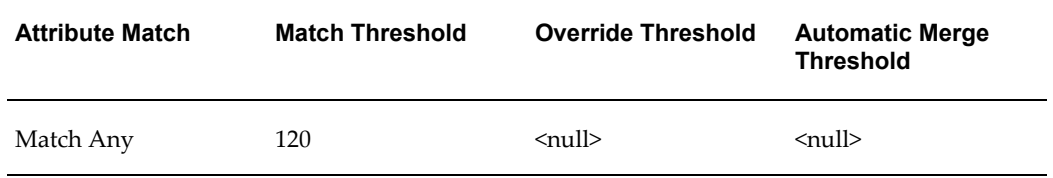

## *Existence Checking for Party: Scoring Attributes*

<span id="page-63-1"></span>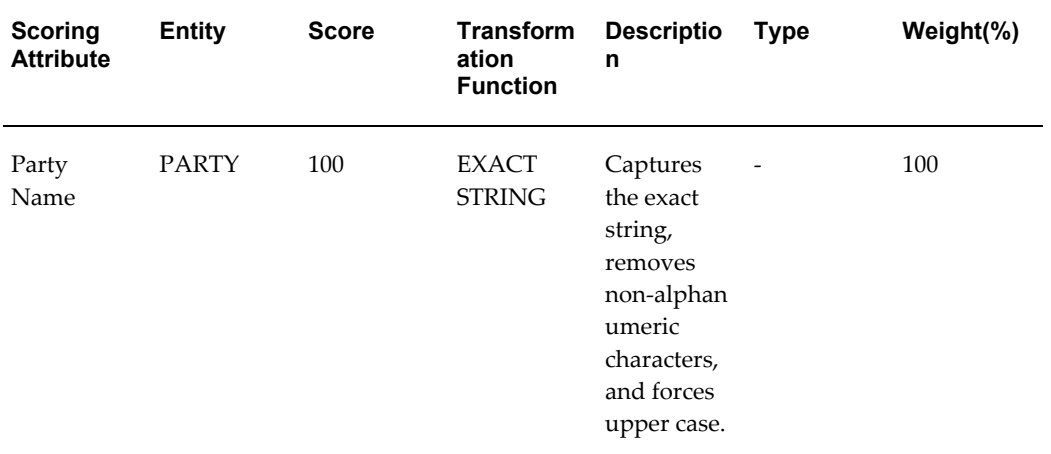

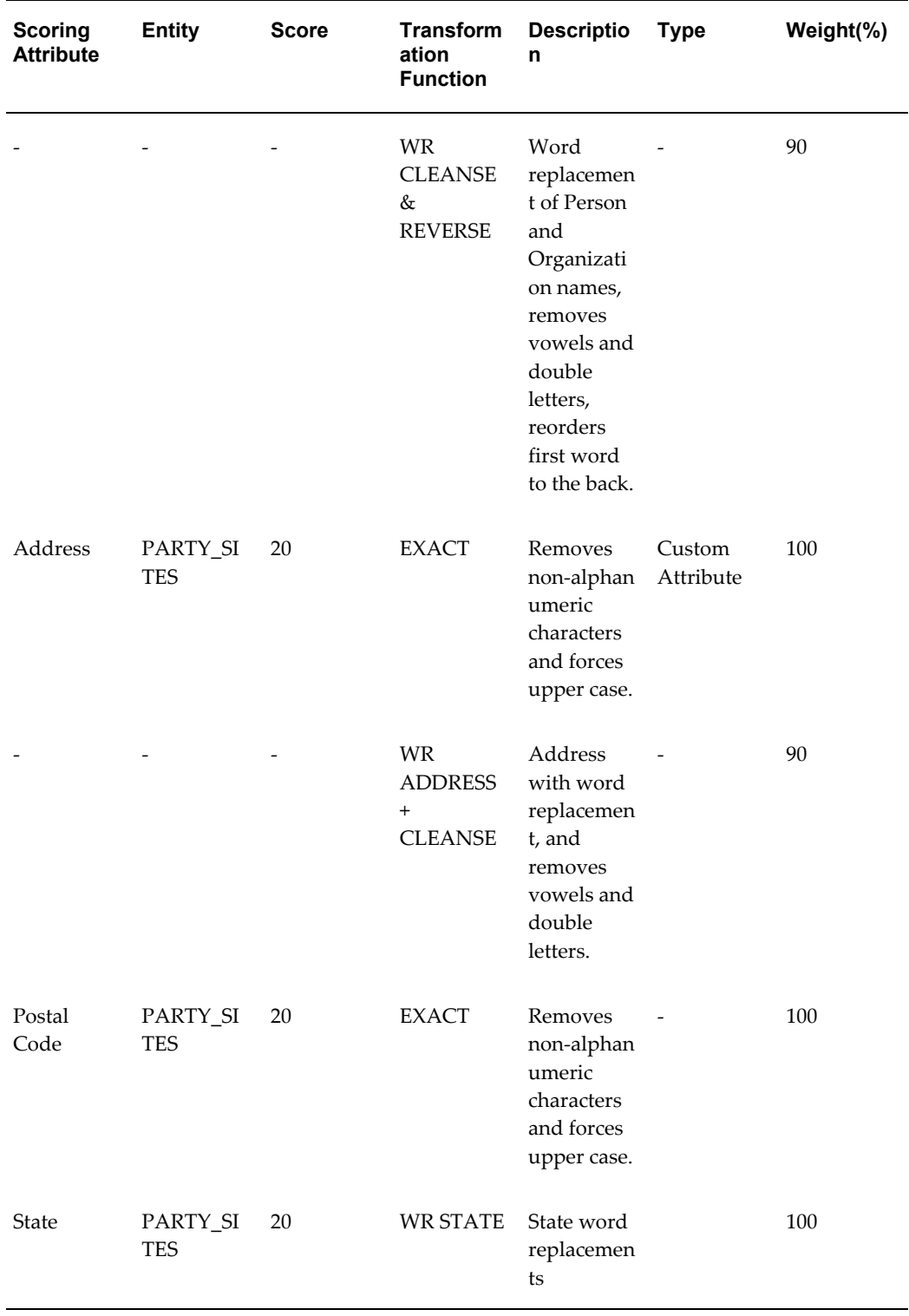

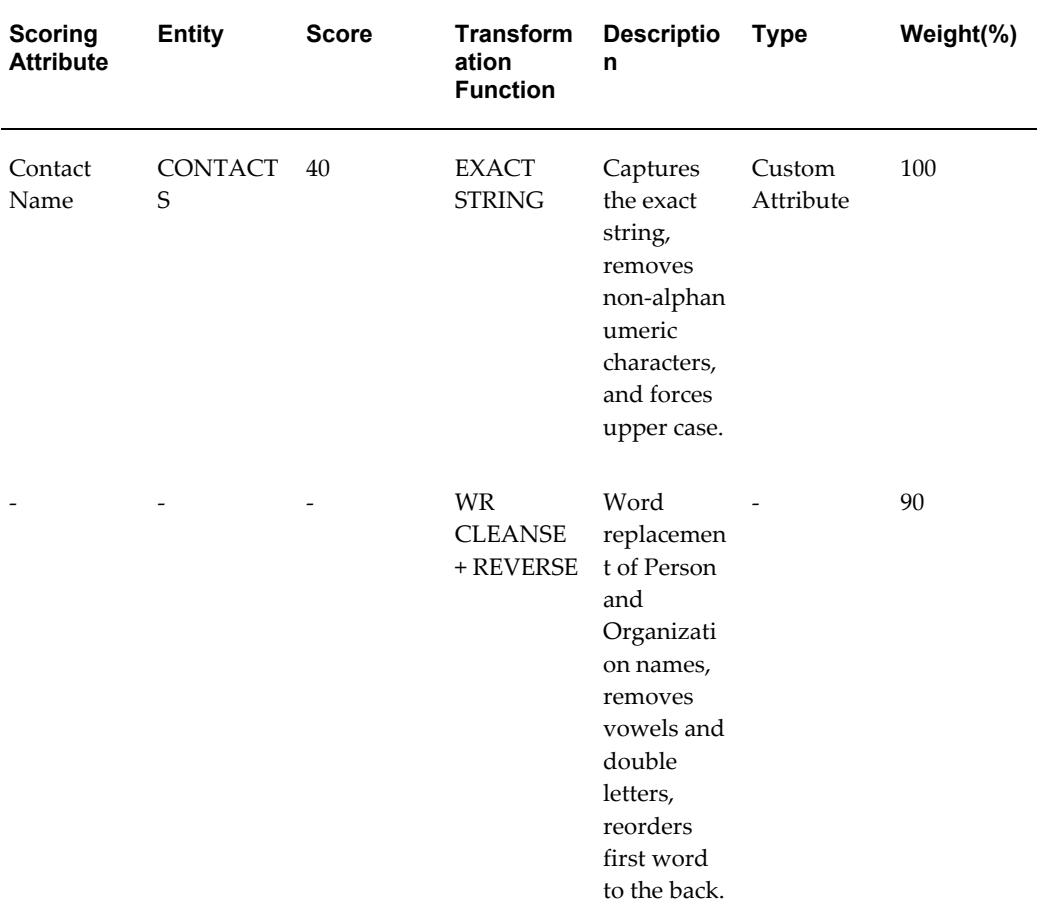

Apart from the specified attributes in the above sample matching rule, more party (organization) related attributes like DUNS Number, Tax Reference, and SIC Code can be specified as per custom requirements.

### **Identify Duplicate Persons**

The second match rule is used to identify the person and address. It is assigned to the profile OS:Use DQM Rule Code to Match Person.

Use the following sample rule to identify existence of party (Person) and addresses. Because Party Type is an Acquisition attribute, the above sample matching rule can also be used for Person existence checking. You may add more Person-related attributes to the matching rule as per custom requirements. The PARTY\_SITES entity attributes must be specified because the same rule is used to identify existence of addresses for a specified person.

**Match Rule Name**: LEAD\_DUP\_PERSON

**Description**: Finds duplicate persons based on Person Name & Address Information

**Purpose**: To identify duplicate persons and addresses

The following tables list the attributes for this rule.

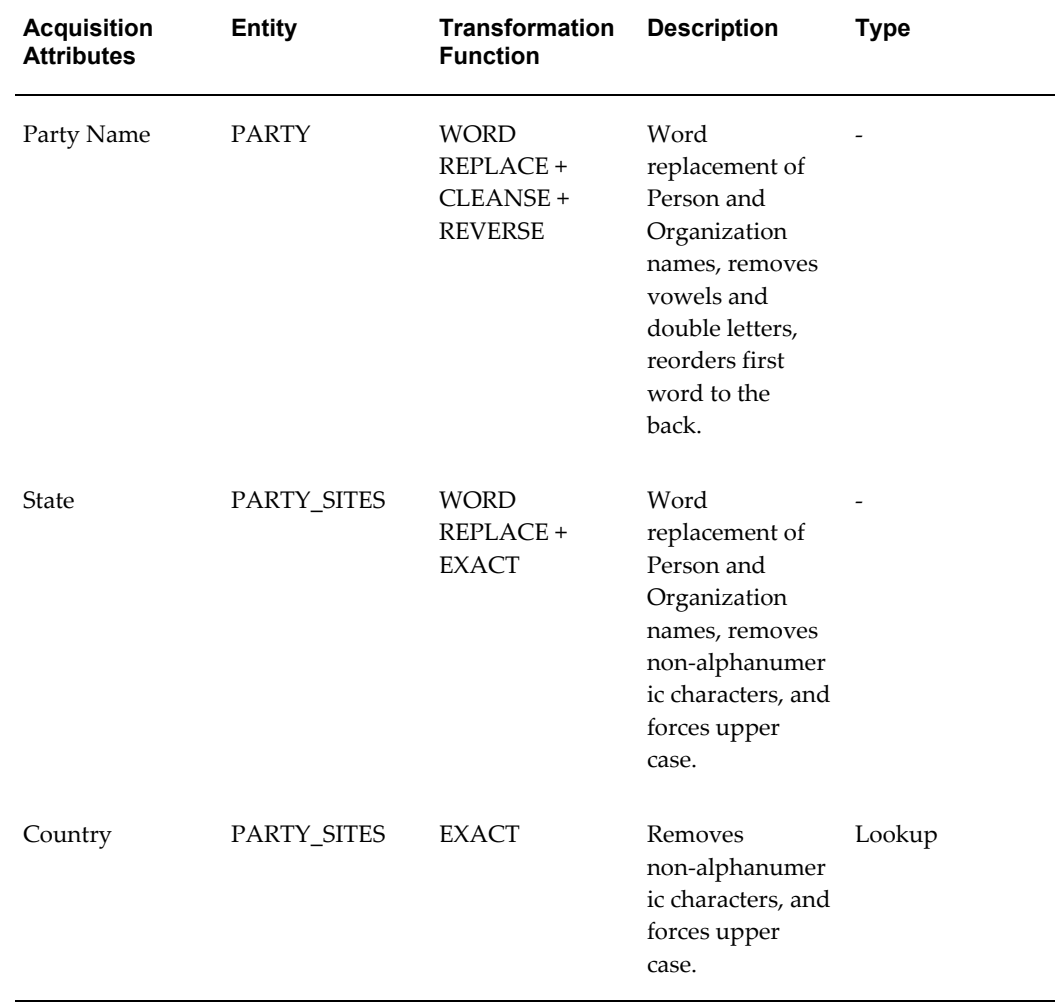

## *Existence Checking for Person: Acquisition Attributes*

## *Existence Checking for Person: Matching Attributes*

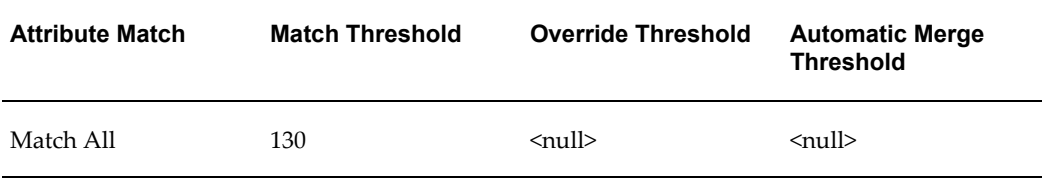

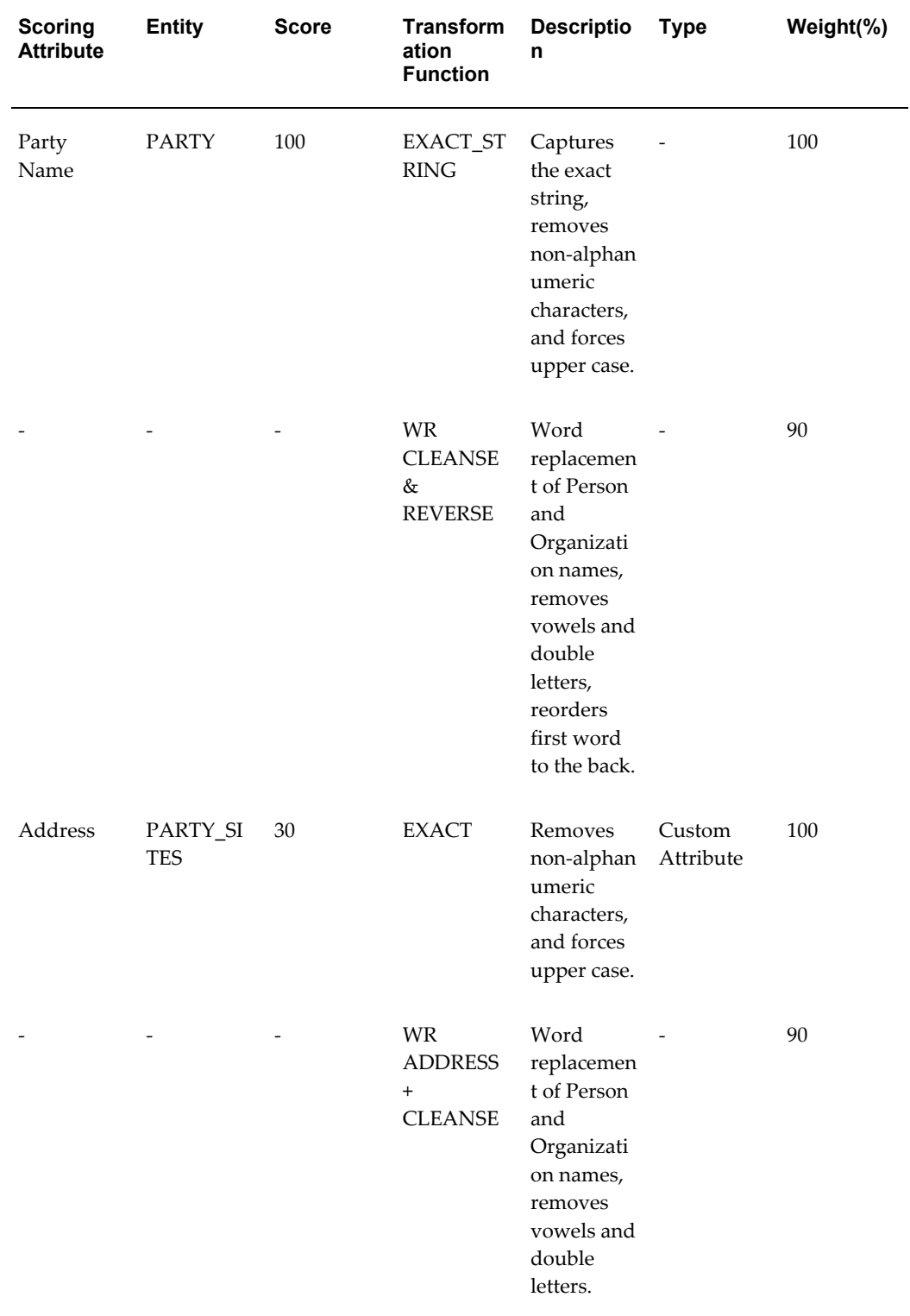

## *Existence Checking for Person: Scoring Attributes*

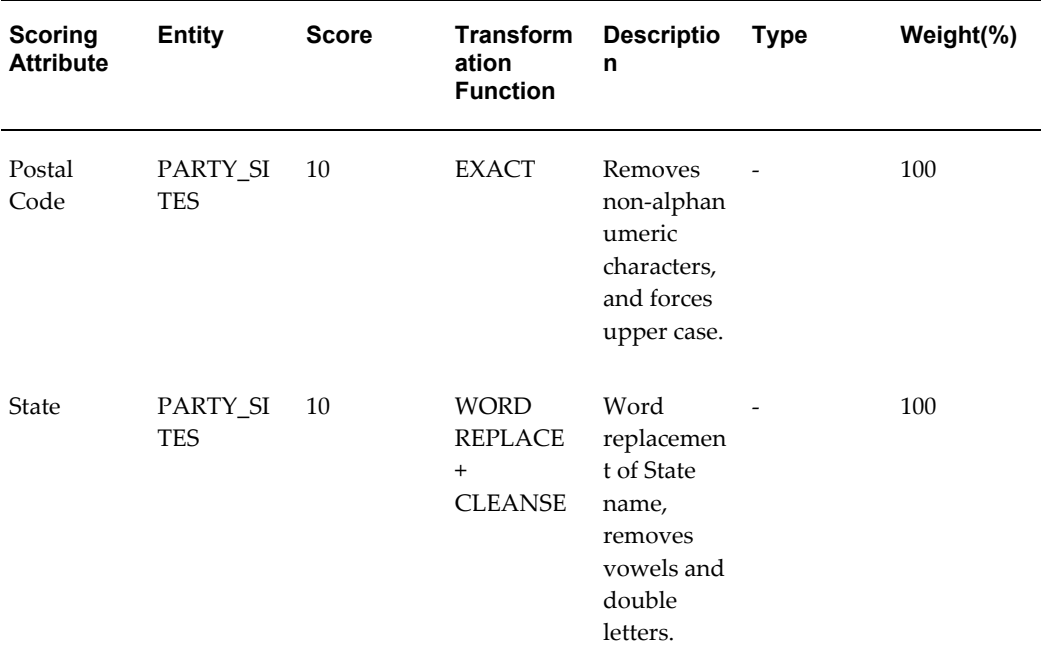

## <span id="page-68-0"></span>**Identify Duplicate Contacts**

The third match rule is used to identify a contact of the organization with relationship type of *Contact of* only. No other relationships types (such as Employee Of, Consumer Of) are considered. This rule is assigned to the profile OS:Use DQM Rule Code To Match Contact.

Use the following sample matching rule to identify duplicate Contacts and Contact Points like e-mail, phone number, and URL. Because the same rule is used to identify Contact Points, specify the CONTACT\_POINTS entity attributes while designing the matching rule for the identification of contacts.

**Match Rule Name**: LEAD\_DUP\_CONTACT

**Description**: Finds identical contacts based on Contact Name and Contact Points.

**Purpose**: To identify duplicate contact and contact points

The following tables list the attributes for this rule.

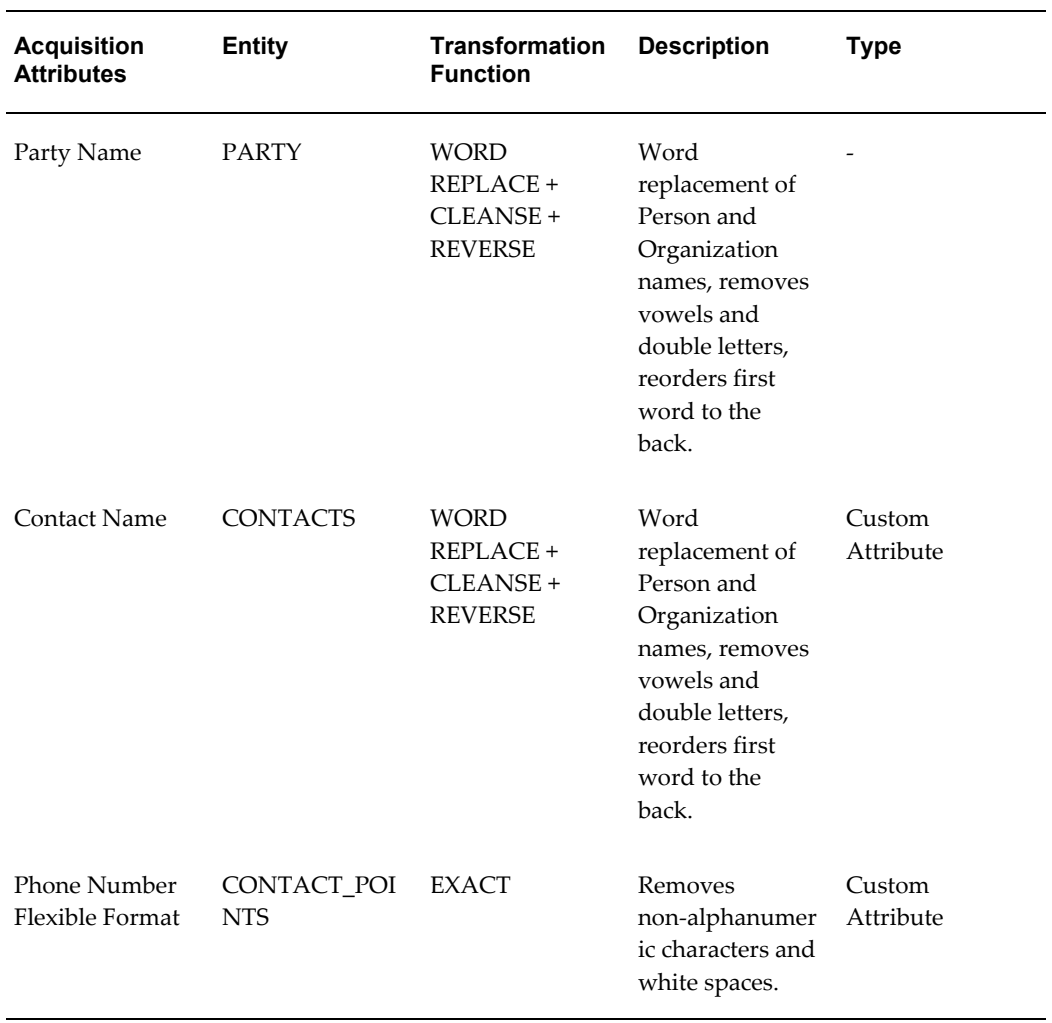

### *Existence Checking for Contact: Acquisition Attributes*

### *Existence Checking for Contact: Matching Attributes*

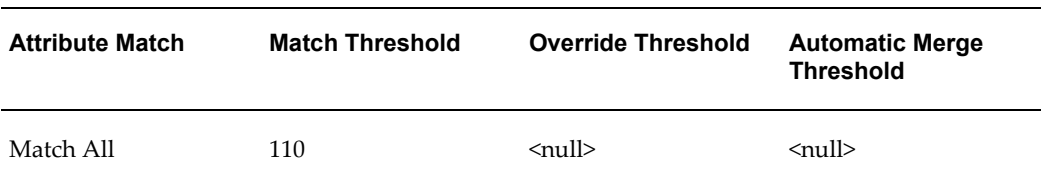

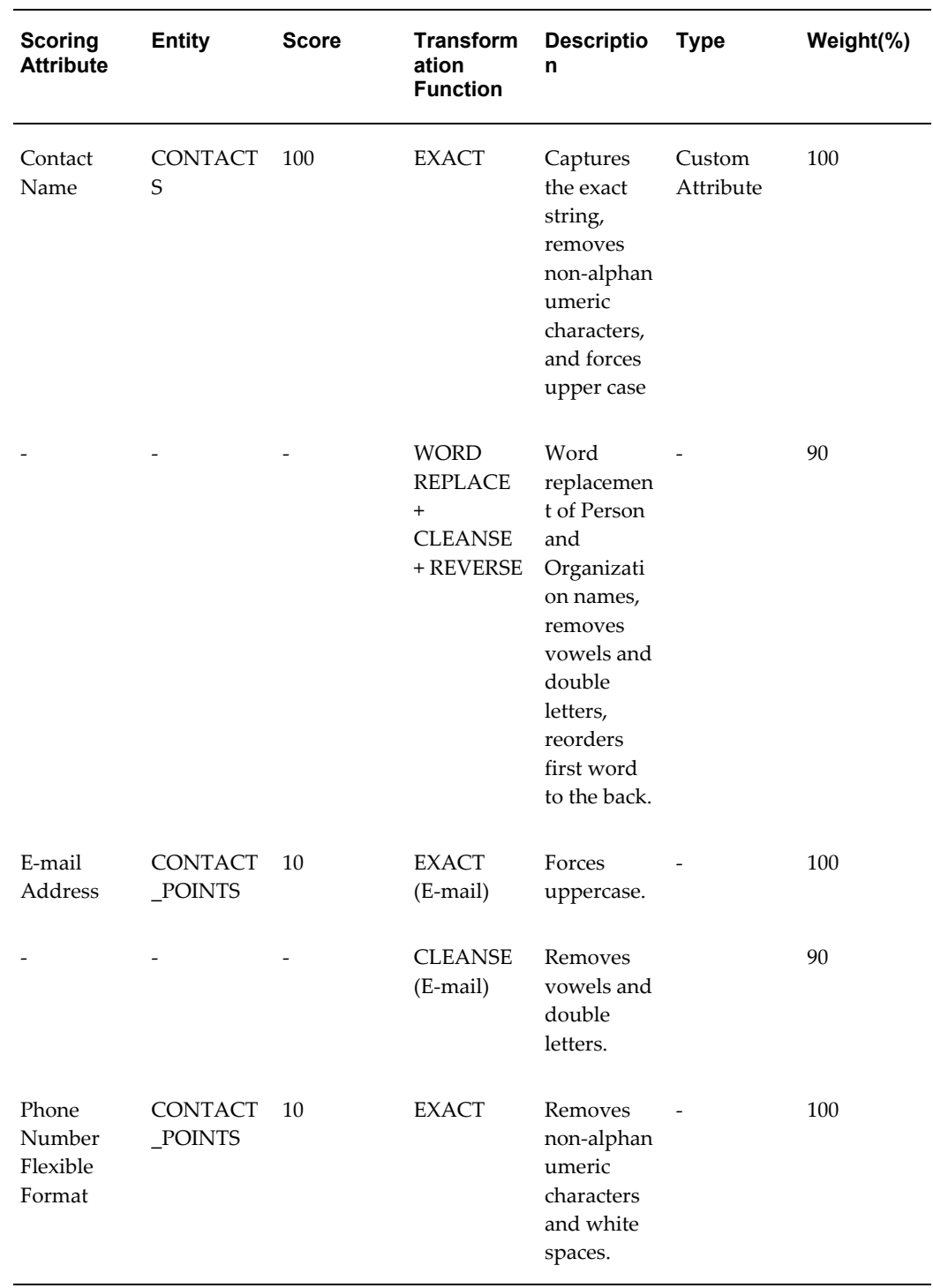

## *Existence Checking for Contact: Scoring Attributes*

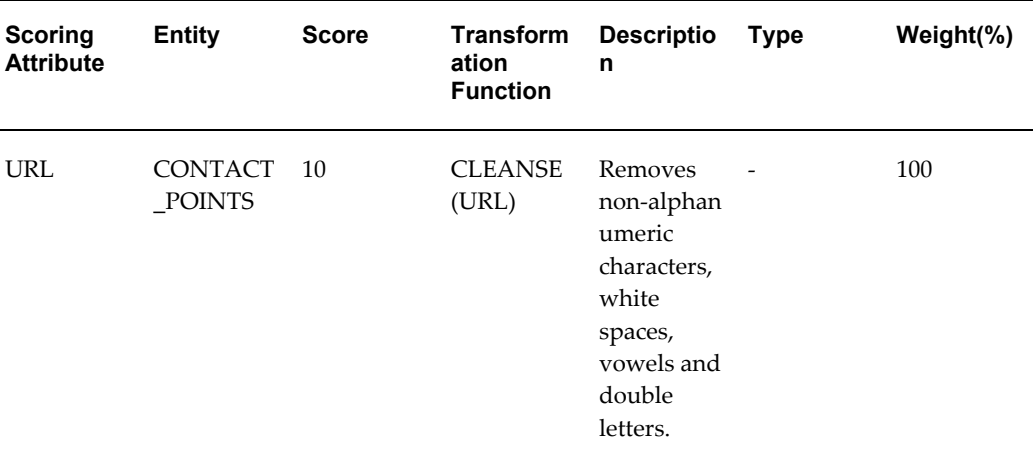

**Note:** For existence checking of Party (Organization & Person), Addresses, Contact and Contact Points, the Import Sales Lead concurrent program solely depends on the results returned by the DQM matching rules. The more effective the matching rule, the more precise the result.

## <span id="page-71-0"></span>**Leads Data Quality**

When lead records are imported, they are temporarily stored in the AS IMPORT INTERFACE table. After the records are processed for lead data quality, unique records are transferred to the AS\_SALES\_LEAD table.

The Import Sales Lead concurrent program uses the Deduplication Rule to identify duplicate lead records between the AS\_IMPORT\_INTERFACE table and the existing leads in the AS\_SALES\_LEAD table. The lead is identified as duplicate based on a set of attributes. If a lead is identified as a duplicate, the status of the lead is marked as Duplicate, and the record is not transferred to the AS\_SALES\_LEAD table. The PV: Run Lead Deduplication Rule profile must be set to Y for the concurrent program to run the deduplication rule.

While creating the deduplication rule, you can check for duplicate leads using the following lead attributes:

#### **Mandatory Attributes**

Customer

#### **Optional Attributes Part of Seeded Rule**

- Primary Contact
- Customer Address
- Campaign
- Response Channel
- Lead Note/Type

### **Other Available Optional Attributes**

- Product Category
- Project
- Total Budget
- Total Purchase Amount Product
- Budget Status
- Purchase Timeframe

### **The Deduplication Rule**

The deduplication rule offers you the flexibility to decide the attributes that will identify a duplicate lead for the requirements in your organization. You can also specify the number of days within which the lead should have been created. By default, all leads created in the last 7 days are checked for duplicates.

There is a seeded rule available, which you can customize. This is the algorithm that the seeded rule follows:

- **1.** Look for duplicate customer (last name, first name). If duplicate, continue checking. Else unique lead.
- **2.** Look at contact (name, address, and country). If duplicate, continue checking. Else unique lead.
- **3.** Look at Campaign. If the matching lead(s) are created as a result of the same campaign, continue checking. Else unique lead.
- **4.** Look at all other fields (vehicle response, first lead note). If all are duplicate, lead is duplicate. Else unique lead.

### **Custom Deduplication Using User Hooks**

User hooks permit you to bypass Oracle code and implement custom functions instead. Use the following user hook to implement a custom function and check for duplicate leads.

The custom function is executed only if the lead is identified as unique by the Import

Sales Lead concurrent program.

**Hook Name**: IS\_DUPLICATE\_LEAD

**Package Name**: AS\_IMPORT\_SL\_CUHK

#### **Purpose**

While importing leads, the Import Sales Lead concurrent program does not check for duplicate leads that may be stored in other third-party applications.

To implement custom lead duplicate checking, write a package according to the following specifications. The Import Sales Lead concurrent program creates either a new lead or skips a lead import record based on the value returned by your program. If the record is skipped, then no lead is created and the load\_status of that lead import record is set to DUPLICATE.

Do not commit in the package body. After the transaction is completed, Oracle Application code issues a commit.

This user hook is called by the Import Sales Lead concurrent program.

#### **Calling Package**

AS\_IMPORT\_SL\_PVT.Is\_Duplicate\_Lead

**API Name**

Is\_Duplicate\_Lead\_Pre

#### **Procedure Specification**

```
CREATE or REPLACE PACKAGE as import sl cuhk IS
PROCEDURE Is Duplicate Lead Pre(
p_api_version_number IN NUMBER,
p_init_msg_list IN VARCHAR2 := FND_API.G_FALSE,
p_validation_level IN NUMBER := FND_API.G_VALID_LEVEL_FULL,
p_commit IN VARCHAR2 := FND API.G_FALSE,
p_import_interface_id IN NUMBER,
x duplicate flag OUT NOCOPY VARCHAR2,
x_return_status OUT NOCOPY VARCHAR2,
x_msg_count OUT NOCOPY NUMBER,
x_msg_data OUT NOCOPY VARCHAR2
);
END as_import_sl_cuhk;
/
Procedure Body
CREATE or REPLACE PACKAGE BODY as_import_sl_cuhk AS
PROCEDURE Is Duplicate Lead Pre(
p api version number IN NUMBER,
```

```
\verb|p_init_msg_list| \qquad \qquad \text{IN} \quad \text{VARCHAR2} \qquad \text{:= } \text{FND_API.G\_FALSE,}p_validation_level IN NUMBER := FND_API.G_VALID_LEVEL_FULL,
p_commit IN VARCHAR2 := FND_API.G_FALSE,
p_import_interface_id IN NUMBER,
x_duplicate_flag OUT VARCHAR2,
x return status OUT VARCHAR2,
x_msg_count OUT NUMBER,
x_msg_data OUT VARCHAR2
) IS
BEGIN
/*
Custom code goes here for lead de-duplication
Assign:
x_duplicate_flag = 'Y' if lead is to be marked 'DUPLICATE'
else
x_duplicate_flag = 'N'
*/
null;
END;
END as_import_sl_cuhk;
/
```
#### **In Parameters**

The four parameters below are standard inputs:

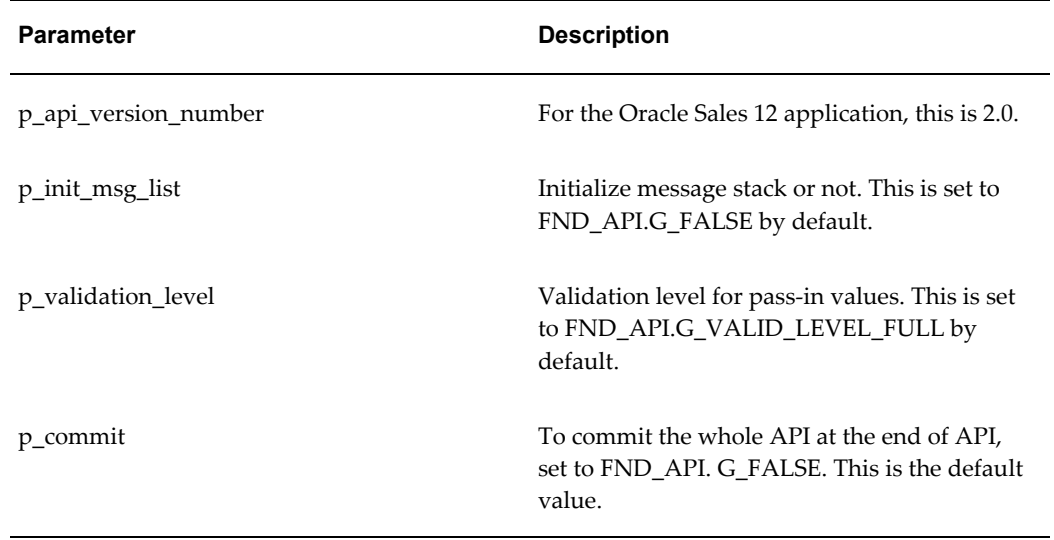

The following parameter does not have a standard input:

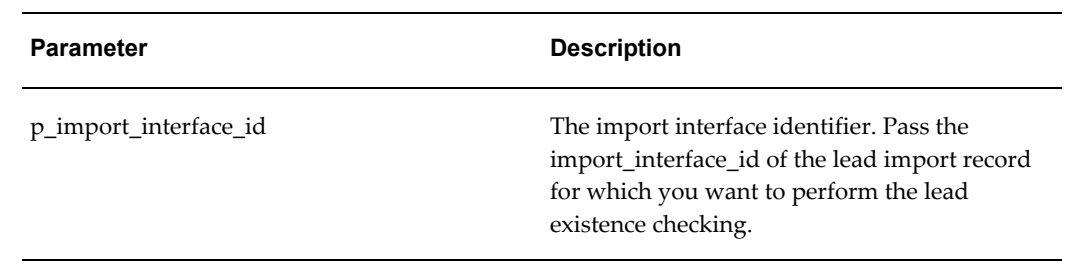

#### **Out Parameters**

The following three parameters are standard output parameters.

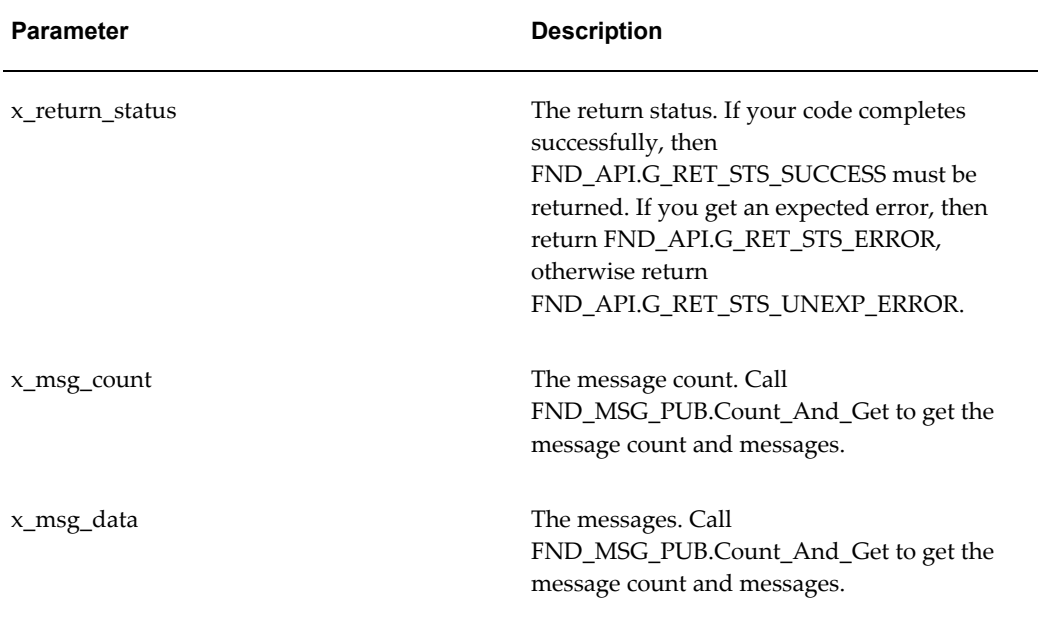

The following parameter does not have a standard output:

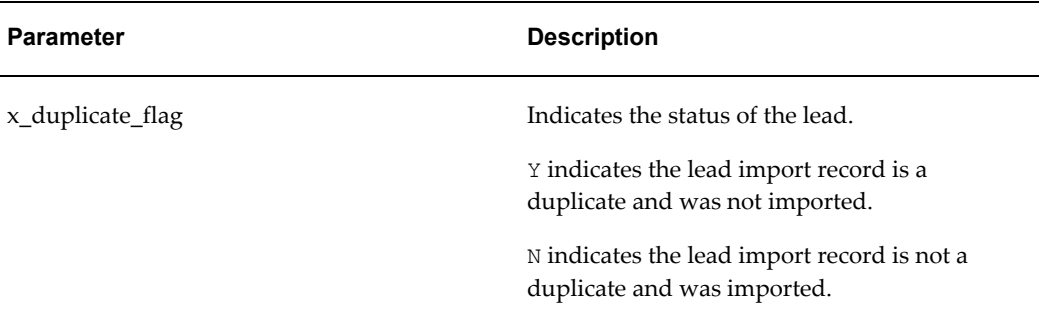

### **Customizing the Deduplication Rule**

To customize the deduplication rule to your requirements.

- Log in with the Oracle Marketing Superuser responsibility and navigate to Administration > Leads > Processing > Deduplication.
- Leads created within the last n number of days are checked for duplicates.
- To add additional attributes for the rule, select lead attributes from the drop-down lists in the Matching Attributes region. These attributes are used to check for duplicates.

### **The Deduplication Rule Flow**

The flow of the deduplication rule is explained in the following table using the settings in the seeded deduplication rule. The Result column in the table gives the outcome for each instance.

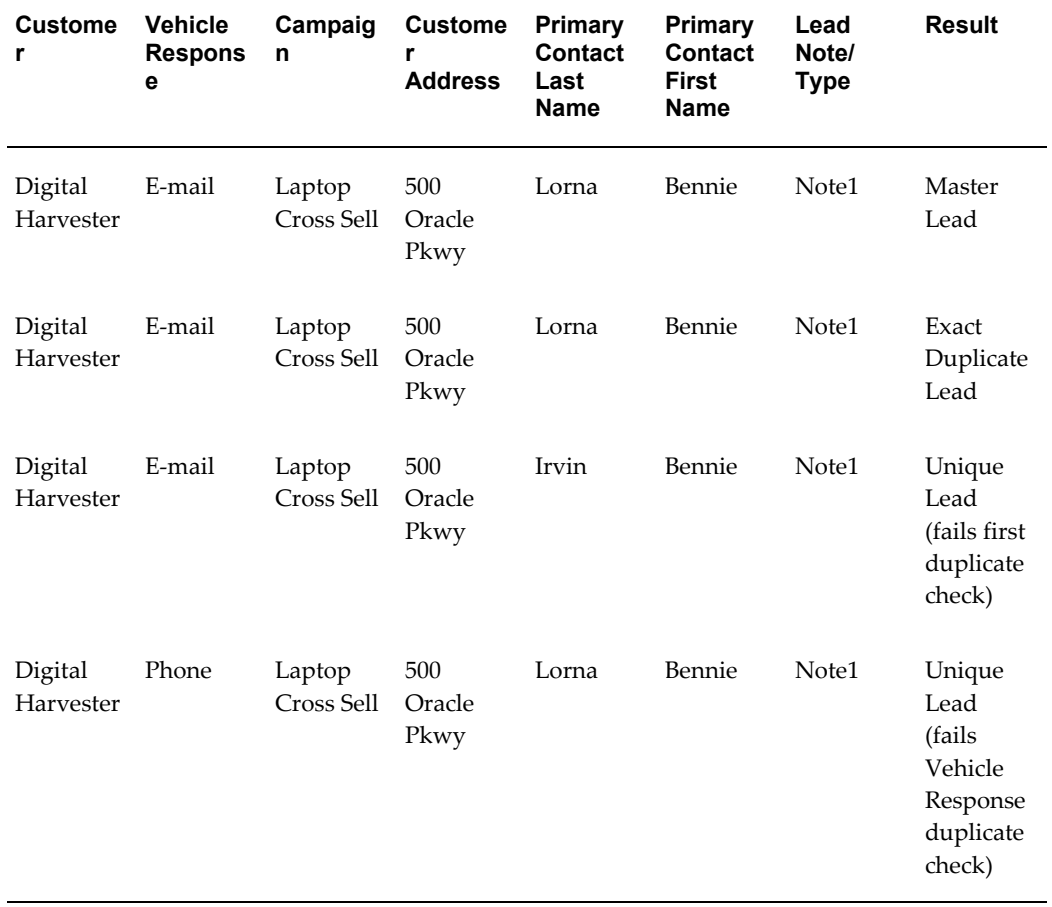

#### *Seeded Deduplication Rule Flow*

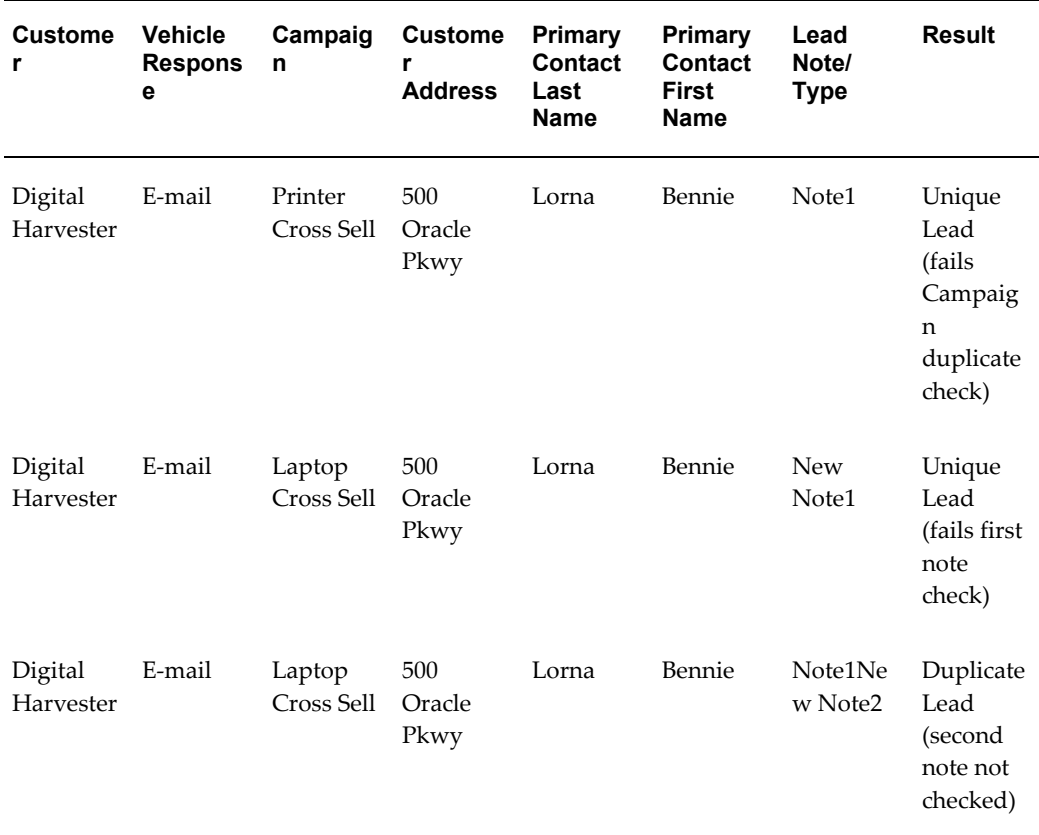

Variants in any other fields do not affect this check (such as Role, Source System, SIC code, and so on).

### **Contact Restrictions**

The Import Sales Lead concurrent program allows you to set restrictions for the do\_not\_phone\_flag, do\_not\_fax\_flag, do\_not\_email\_flag, and do\_not\_mail\_flag flags for the contact (relationship party\_id), and the do\_not\_mail\_flag for the address (party\_site). If you want to set the restrictions, set these flag values to Y.

#### **Contact Points**

The Import Sales Lead concurrent program creates the Phone, E-mail, Web, and Fax contact points.

# **Custom Codes with the Lead Import Program**

In addition to the lead import process, you can subscribe to business events that will execute prior to and after the Import Sales Lead concurrent program is run. You can also customize the user hook provided to check for a party in TCA.

• Seeded Business Events, page [3-45](#page-78-0)

• Custom User Hook, page [3-49](#page-82-0)

# <span id="page-78-0"></span>**Seeded Business Events**

Subscribe to business events when you want additional processing on lead records, or when you want a specific result at the end of the lead import process. You can specify the function codes to run by associating them with a business event, and subscribing to the event.

### **What is a Business Event?**

A business event is an occurrence of any logical event in the application. Examples of business events are Creating a lead, Importing a lead, or Converting a lead to opportunity.

### **What is Event Subscription?**

Event subscription is a pointer to a function code or a workflow. With every business event, you can register one or more subscriptions. When a business event occurs, the subscription(s) associated with the event are called, and the associated function code is executed. If there are more than one subscriptions associated with an event, then the order of execution of these subscriptions is decided from the phase number associated with each subscription.

A Pre function code is executed prior to running the Oracle code and a Post function code is called after the Oracle code is executed. In Oracle Leads Management, the Lead Import Event - Pre and Lead Import Event - Post functions are seeded for the Importing a Lead event.

Before starting to import a batch of records, the Import Sales Lead concurrent program raises the Lead Import Event - Pre function using the WF\_EVENT.Raise () call. After the import process for a lead is completed, the Lead Import Event - Post function is executed. The same parameters that are passed to the Import Sales Lead concurrent program are passed to these functions as well. These parameters are batch\_id, source\_system, debug\_flag, and purge\_error\_flag. For information about these parameters, see"Import Sales Lead Concurrent Program Parameters., page [3-19](#page-52-0)

If there is any exception raised from the function's code, the lead import process for the particular record is terminated, and the load\_status for the record is marked as ERROR.

In general, there can be more than one function subscribed to an event. If there are no functions subscribed, then the control is returned to the calling program without raising an error or exception.

Alternatively, a workflow process can also be associated with an event. For sample subscription codes, see Sample Function Codes for the Business Event , page [3-46](#page-79-0) Subscriptions. To subscribe to a business event, see the *Oracle Workflow Developer's Guide*.

### **Error Handling**

If there are any exceptions generated from the functions, the Import Sales Lead concurrent program terminates abnormally and any further execution is marked as Error. The functions must be able to handle these exceptions themselves. If the Business Event system itself raises any errors while calling the WF\_EVENT.Raise() method, then the error is placed on the WF\_ERROR queue and a notification is sent to the System Administrator.

### **Execution Control**

If multiple subscriptions are defined for the same event, you can control the order in which the Event Manager executes the subscriptions by specifying a phase number for each subscription. Subscriptions are executed in ascending phase order. For example, you can enter 10 for the subscription that you want to execute first when an event occurs, 20 for the subscription that you want to execute second, and so on. You can use phases to ensure that different types of actions are performed in the appropriate order, such as executing subscriptions that perform validation before subscriptions that perform other types of processing. If you enter the same phase number for more than one subscription, the Event Manager may execute them in any order, relative to each other. However, the Event Manager will execute that group of subscriptions in their specified place in the phase order, relative to subscriptions with other phase numbers.

You can also use the phase number to control whether the subscription is executed immediately or is deferred. The Event Manager treats subscriptions with a phase number of 100 or higher as deferred subscriptions (asynchronous). Subscriptions with a phase number from 1 to 99 are executed immediately (synchronously). The phase number for a lead import subscription must always be between 1 and 99. The phase number 0 (zero) is reserved for Oracle Workflow seeded subscriptions and should not be used.

### <span id="page-79-0"></span>**Sample Function Codes for the Business Event Subscriptions**

Use the following code as a sample to create your pre and post business event functions.

### **Sample Package Specification**

CREATE OR REPLACE PACKAGE aml\_import\_event IS FUNCTION Pre(p\_subscription\_guid in raw, p\_event\_in\_out\_wf\_event\_t) return varchar2; FUNCTION Post (p\_subscription\_guid in raw, p\_event\_in\_out\_wf\_event\_t) return varchar2;

```
Capturing and Cleaning Leads     3-47
```

```
Sample Package Body 
CREATE OR REPLACE PACKAGE BODY aml_import_event IS
Sample Function Code - Pre
FUNCTION Pre(p_subscription_guid in raw,
p_event_in_out_wf_event_t) return varchar2
IS
l parameter list wf parameter list t;
1 batch id VARCHAR2(15);
l_source_system VARCHAR2(30);
l_debug_msg_flag VARCHAR2(1);
l_PURGE_ERROR_FLAG VARCHAR2(1);
l_string VARCHAR2(50);
BEGIN
--Get parameters:
l_parameter_list := WF_PARAMETER_LIST_T();
l_parameter_list := p_event.GetParameterList;
l_source_system := 
wf_event.GetValueForParameter('P_SOURCE_SYSTEM',l_parameter_list);
l batch id :=wf event.GetValueForParameter('P_BATCH_ID',l_parameter_list);
l debug msg flag :=
wf event.GetValueForParameter('P_DEBUG_MSG_FLAG', l_parameter_list);
l_PURGE_ERROR_FLAG := 
wf_event.GetValueForParameter('P_PURGE_ERROR_FLAG', l_parameter_list);
/*
<-- CUSTOM GOES HERE -->
```

```
END;
```

```
l_string := substr('Pre- 
'||l_batch_id||'-'||l_source_system||'-'||l_debug_msg_flag
||'-'||l_PURGE_ERROR_FLAG,1,50);
commit;
<-- END CUSTOM CODE -->
*/
return 'SUCCESS';
END Pre;
```
#### **Sample Function Code - Post**

```
FUNCTION Post (p_subscription_guid in raw,
p_event in out wf_event_t) return varchar2
IS
l_parameter_list wf_parameter_list_t;
1 batch id VARCHAR2(15);
l_source_system VARCHAR2(30);
l_debug_msg_flag VARCHAR2(1);
l_PURGE_ERROR_FLAG VARCHAR2(1);
l_string VARCHAR2(50);
BEGIN
--Get parameters:
l_parameter_list := WF_PARAMETER_LIST_T();
l_parameter_list := p_event.GetParameterList;
l_source_system := 
wf event.GetValueForParameter('P_SOURCE_SYSTEM',l_parameter_list);
1 batch id :=\overline{w} event.GetValueForParameter('P_BATCH_ID',l_parameter_list);
```

```
l debug msg flag :=
wf event.GetValueForParameter('P_DEBUG_MSG_FLAG', l_parameter_list);
l_PURGE_ERROR_FLAG := 
wf event.GetValueForParameter('P_PURGE_ERROR_FLAG',l_parameter_list);
/*
<-- CUSTOM GOES HERE -->
l_string := substr('Post- 
\sqrt{|}|l_batch_id||'-'||l_source_system||'-'||l_debug_msg_flag
|||! - ||| PURGE ERROR FLAG, 1,50);
commit;
<-- END CUSTOM CODE -->
*/
return 'SUCCESS';
END Post;
END aml import event;
/
```
# <span id="page-82-0"></span>**Custom User Hook**

You can execute a custom user hook that will be called from the Import Sales Lead concurrent program before DQM processes each record. This user hook tries to find a party id with an exact customer name match in the HZ\_PARTIES table in TCA. Calling the user hook from the Import Sales Lead concurrent program is controlled by the OS:Execute Custom Code from Lead Import profile. If the value of the profile is Yes, then the program is invoked.

### **Purpose of a Custom User Hook**

Consider the following scenario where the custom user hook is used. A batch has two records with the same customer name, and the customer is not recorded in the HZ PARTIES table in TCA. The custom user hook processes the first record in the batch and tries to find an exact string match with party name in the HZ\_PARTIES table. Because this is a new party, the query will not return any records. Next, DQM is invoked to find a party match. This would also fail because it is a new party. Finally, the Import Sales Lead concurrent program creates a new customer in TCA, and creates a lead against it.

While processing the second record, before calling DQM, the user hook returns the

party id of the newly created customer. Hence, DQM processing for the record will be bypassed.

If the user hook is not available, DQM will fail because the synchronization is not done between the DQM Staging Schema and the TCA before the second row is processed. See Limitation of the Import Sales Lead Concurrent Program, page [3-21](#page-54-0).

On the other hand, if the user hook returns more than one record for the exact customer match, it would mean that the customer was created before this import batch was loaded, and should have been present in the DQM staging area. Therefore, the program should call DQM to find the one right match among the multiple matches.

- The user hook party match program must be properly maintained for it to be effective.
- The user hook party match program can find a matching party only if the customer names in the batch are exactly the same.

#### **Performance Impact**

Running the user hook may affect performance because the program queries the HZ\_PARTIES table for a party\_id with the exact party\_name.

### **Seeded Code for the User Hook**

The following is the seeded PL/SQL package that is seeded for the user hook. You can customize it to suit your setup.

#### **Procedure Specification**

```
PACKAGE aml_find_party_match_pvt
PROCEDURE main (imp \qquad \qquad \text{IN OUT NOCOPY as } \text{imp}\text{ int}\text{*ROWType},X return status OUT NOCOPY varchar2)
l_party_id number;
Begin
X_return_status := FND_API.G_RET_STS_SUCCESS;
SELECT party id
INTO l_party_id
FROM hz parties hzp
```

```
WHERE hzp.party name = imp.customer name;
Imp.party_id := l_party_id;
UPDATE as_import_interface
SET party id = 1 party idWHERE import interface id = imp.timeException
When NO DATA FOUND Then
l_party_id := NULL;
When TOO MANY ROWS Then
l_party_id := NULL;
End main;
```
# **Purging Staged Lead Records**

The AS\_IMPORT\_INTERFACE table is a temporary location where the imported records are stored before unique records are moved to the AS\_SALES\_LEAD table. After the records are checked for duplicates, the remaining records in the AS IMPORT INTERFACE may not be required. If they are retained in the AS IMPORT INTERFACE table, the number of records may affect the performance of the Import Sales Lead concurrent program.

You can delete the records from this table by running the Purge Leads Import Interface Table concurrent program.

Use the following details to run the concurrent program.

**Responsibility:** Oracle Sales Administrator

#### **Parameters:**

- From and To This date range indicates the dates when the lead was created. When the program is run, all leads that were created in the specified range are deleted. For example, if the From and To Dates are 3-Nov-2003 and 15-Nov-2003, all leads created between the 3rd and 15th of November, 2003 are deleted from the table.
- Load status of records to be purged Status of the leads that you want to purge
- Debug Enter Yes if you want to see debug messages.

• SQL Trace - Enter Yes if you want to trace SQL.

### **Schedule:** Once

For the steps to run the concurrent program, see Running Concurrent Programs., page [C-1](#page-184-0)

# **Linking Interactions to Leads**

This chapter covers the following topics:

- **[Interaction Matching Engine Overview](#page-86-0)**
- [Interaction Types and Interaction Scores](#page-87-0)
- **[Interaction Score Threshold](#page-88-0)**
- [Functioning of the Interaction Matching Engine](#page-88-1)
- [The Mining Behavior of the Interaction Matching Engine](#page-89-0)
- [Linking an Interaction with Existing Leads](#page-90-0)
- [Linking if No Lead Exists for the Interaction](#page-91-0)
- [Running the Concurrent Program](#page-91-1)
- [Setting Up Interaction Types](#page-92-0)
- [Interaction Selection Rule Sets](#page-92-1)
- <span id="page-86-0"></span>• [Creating an Interaction Rule Set](#page-92-2)

# **Interaction Matching Engine Overview**

An interaction is a single contact event between a customer or customer system and a resource of the business. An example of an Interaction with a potential customer would occur when marketing campaigns target lists of e-mail addresses for mass mailings or when a person calls a call center to get product information.

The Interaction Matching Engine provides the mechanism to mine and evaluate these customer interactions and responses for sales follow up. Interaction Matching rules can be set up to determine the marketing interactions that must be evaluated to generate sales leads or to enhance the quality of existing leads.

To understand the Interaction Matching Engine and associated concepts, see the following sections:

- Interaction Types and Interaction Scores
- <span id="page-87-0"></span>**Interaction Score Threshold**

# **Interaction Types and Interaction Scores**

Customer interactions are of various types. Examples of interaction type are Event Registration, Survey Completion, Web Visit, and so on.

Each interaction type is associated with a default interaction score that indicates the significance of the interaction. For example, an interaction where the customer tells the call center agent to have a sales representative call back is a very significant type of interaction. This event has an immediate sale potential, and merits a high score. Whereas, an interaction type such as Event Registration may indicate that the customer has some interest in the product associated with the event. However, it does not merit immediate sales attention, and hence is worthy of a low score.

The following table lists the seeded interaction types and the default interaction scores considered by the Interaction Matching Engine. The Seeded Interaction Rule uses these interaction scores. To set up additional interaction types, see Setting Up Interaction Types.

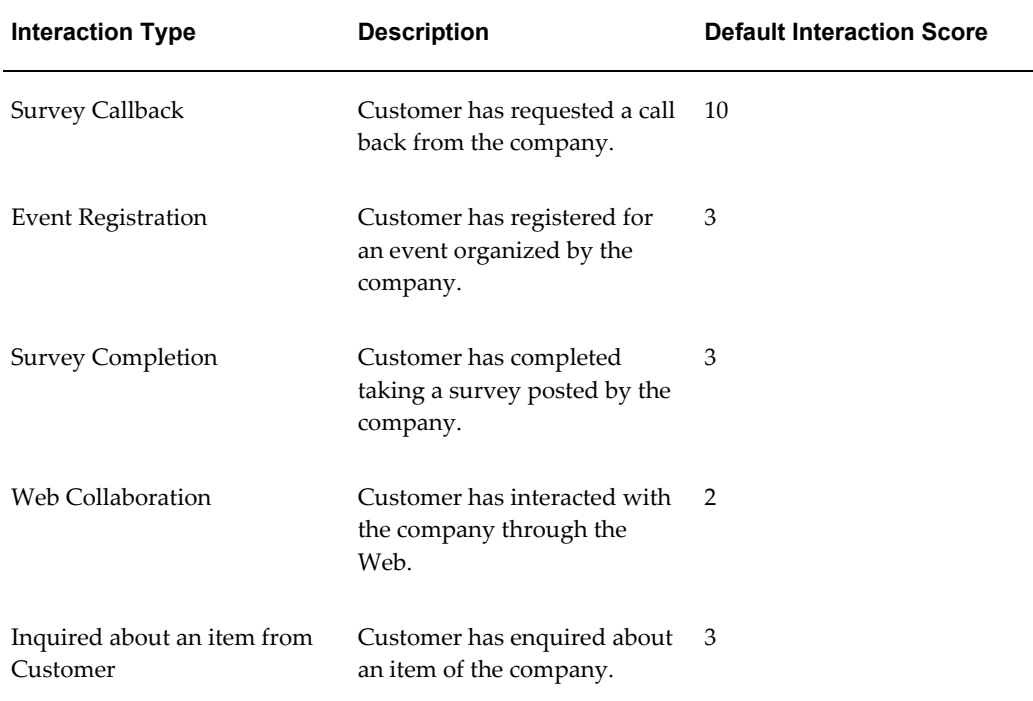

#### *Seeded Interaction Types and Scores*

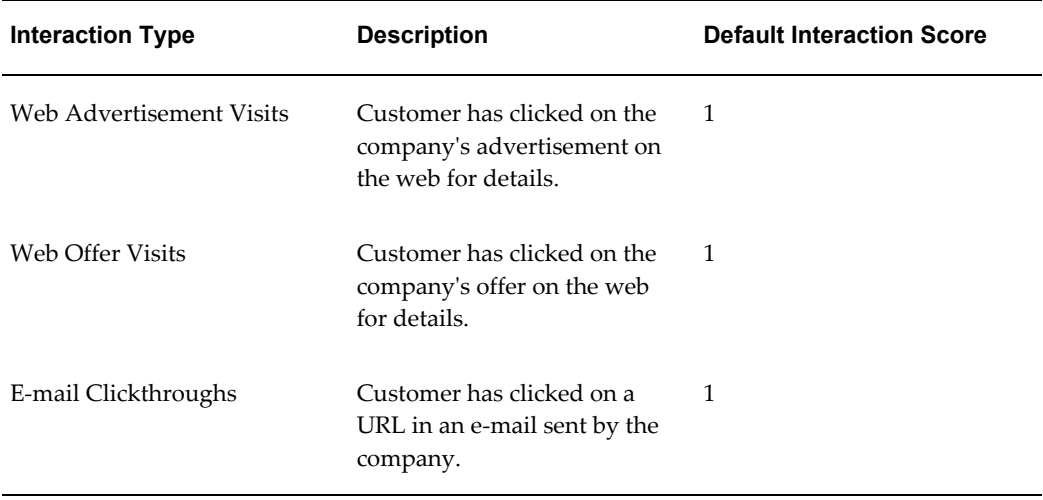

**Note:** The scores for the interaction types can be changed when you are setting up rule sets in the Interaction Matching Engine. For more information, see Interaction Rule Sets., page [4-7](#page-92-3)

# **Interaction Score Threshold**

<span id="page-88-0"></span>The Interaction Score Threshold (IST) is a set value against which the sum of all the interaction scores for a customer are matched. When the sum is equal to or greater than the IST, a lead is generated from the set of interactions. Each time an interaction is linked to a customer, the sum of interaction scores are evaluated against the IST.

For example, assume that the IST is set to 20. A customer interaction with a score of 5 is chosen by the Interaction Matching Engine. However, no lead is available for the corresponding customer. When another interaction for the same customer with a score of 10 is recorded, both the interaction scores are added and compared with the IST. In this case, the score does not exceed the IST yet. A lead is created from these interactions when the sum of all the interaction scores equal or exceed the IST.

<span id="page-88-1"></span>The IST value is set in the OS:InteractionScoreThreshold profile. The default value for this profile is 20.

# **Functioning of the Interaction Matching Engine**

The Interaction Matching Engine functions in two key ways:

- If no lead exists for a customer, new marketing interactions for the customer are mined and used to generate a lead for sales follow up.
- After a lead is generated, or if a lead already exists for a customer, new marketing

interactions for the customer are matched with the lead to improve its quality.

To understand the working of the Interaction Matching Engine, see the following sections:

- The Mining Behavior of the Interaction Matching Engine
- Linking an Interaction with Existing Leads
- Linking if No Lead Exists for the Interaction
- <span id="page-89-0"></span>• Running the Concurrent Program

# **The Mining Behavior of the Interaction Matching Engine**

The Interaction Matching Engine is driven by a rule set that has an activation date range. A concurrent program (Run Interaction Matching Engine to Match or Create Leads) runs the Interaction Matching Engine at scheduled times. Based on the rule set, interactions are evaluated for their sales potential.

The Guards in the rule set support the Country and Campaign (Source Code) attributes. The attributes are ANDed during evaluation. You can also opt to capture all interactions without any attributes. The Rules in the rule set support the Interaction Type and the Interaction Score.

If the Interaction Matching Engine rules sets are modified, they are applicable only for the new interactions captured since the last time the engine ran. They are not used to match interactions that were processed before the rule sets changed.

All the matched interactions are tracked and displayed with the timestamp on the lead. You can also browse through all the responses that contributed to the lead. Review and periodically archive interactions that are not matched with leads or other interactions. You can view the interactions attached to a lead from the history details for the lead. For more information, see the *Oracle Field Sales User Guide*.

**Note:** Interactions with a Guest User's Party ID are not used for matching.

The mining behavior can be customized with business-specific logic that renders certain interactions in specific contexts valuable in determining sales value.

#### **Mining by Source Code**

The significance of an interaction may depend on the specific promotion associated with it. For example, an Event Registration for a strategic CEO level event is more significant than an Event Registration for a technical web seminar. Hence, the score of the interaction also depends on the promotion code associated with the interaction. For this type of mining, you can create specific rules that will leverage the source code as a guard.

<span id="page-90-0"></span>In addition to the source code attribute, the country attribute can also be used as a guard to define interaction rules.

# **Linking an Interaction with Existing Leads**

When an interaction is captured for linking, the Interaction Matching Engine first checks all the existing sales leads to match the interaction with a lead. The interaction is matched with leads based on the following criteria:

- Creation Date Range This is the date range when the lead is created. For example, the interaction is compared with all leads created in the last 60 days.
- Lead Status The status of the lead must be Open.
- B2B and B2C The Interaction Matching Engine supports matching of Business to Business (B2B) as well as Business to Customer (B2C) leads. For B2B situations, the Customer (Organization) ID recorded in the interaction must match the Customer ID recorded in the lead. Optionally, the contact recorded in the interaction (if any) must match one of the contacts recorded on the lead. The profile OS: Interaction Matching Engine Matches Contact for B2B lead determines whether the primary contact should also be matched for B2B leads.

If more than one lead matches a given interaction, then a lead is chosen by its progress in the sales pipeline.

- Based on the rating of the lead, the lead with the better rating is chosen.
- Based on the creation date of the lead, the lead created most recently is chosen.

#### **Lead Reevaluation**

When an interaction is linked to a lead, the lead is reevaluated only if both these conditions are satisfied:

- One of the attributes in the Qualifying, Rating, or Channel Selection engine rule sets is Interaction Score.
- The OS: Auto Run Lead Engines While Update profile is set to Yes.

The Interaction Score can be leveraged in the Rating Engine to upgrade the lead value, along with any other relevant attributes. When new (additional) interactions are linked, the score of the new interaction will augment the rating of the lead.

When an unqualified lead is appended with an interaction, and the lead's Interaction Score goes up, the lead is processed by the qualification, rating, and channel selection engines again.

# **Linking if No Lead Exists for the Interaction**

<span id="page-91-0"></span>If a matching lead is not found for an interaction, the interaction is evaluated, and if the interaction score is equal to or greater than the IST score, then a lead is generated.

If the interaction score does not meet the IST, the interaction is linked with other unique interactions for the same party. All matching interactions for the prospect within the allowed time frame are scored and evaluated as an aggregate score. This aggregate score is constantly reevaluated against the IST, and a lead is created when appropriate. All interactions used to generate the lead are appended to the lead.

#### **Lead Generation**

When a lead is generated from a set of interactions, the lead is assigned to a sales channel with the following details:

- The name of the lead. This is taken from the interactions from which the lead was generated. The name could be the Contact first name or last name; or the name of the Organization.
- The customer and contacts are populated with the parties in the interactions. The party details can also be linked for contact point information.
- The source code is either the source code of the most recent interaction, or the source code of the interaction with the highest score. All the other source codes are recorded as lead lines along with the associated products.
- <span id="page-91-1"></span>• If present, all products and related offers associated with the interaction or source code are recorded as lead lines.

# **Running the Concurrent Program**

The Run Interaction Matching Engine to Match or Create Leads concurrent program runs the Interaction Matching Engine.

Use the following details to run the Run Interaction Matching Engine to Match or Create Leads concurrent program.

**Prerequisite:** Interaction Matching Rules must be set up.

**Responsibility:** Oracle Sales Administrator

#### **Parameters:**

- Debug Enter Yes if you want to see debug messages.
- SQL Trace Enter Yes if you want to trace SQL.

**Schedule** - Once

<span id="page-92-0"></span>For the steps to run the concurrent program, see Running Concurrent Programs., page [C-1](#page-184-0)

# **Setting Up Interaction Types**

All customer interactions can be associated with a specific type. Examples of interaction types are Event Registration, Survey Completion, and Web Visit. You can set up interaction types that you want associated with the interaction rules.

The first few interaction types are seeded, and cannot be selected. You can enable or disable a seeded interaction type, and also change the description and meaning, if required.

#### **Notes**

- **Enabled:** An interaction type that is not enabled is not visible while creating rules for the Interaction Matching Engine rule sets.
- <span id="page-92-1"></span>• **Meaning:** The term entered in the Meaning column will appear as the Interaction Type when you create an interaction rule set.

# <span id="page-92-3"></span>**Interaction Selection Rule Sets**

The interaction rules sets identify the interactions that are appropriate and relevant to be mined for follow up purposes.

The Linking rules can be customized to:

- Find the particular business interactions that merit linking such as completed surveys, event registration, web collaboration, web visits, or inbound calls.
- Identify worthy business interactions that merit lead generation using promotion source codes.

If more than one rule set with equal precedence win, the rule set with the highest score is selected.

You can view the interactions attached to a lead from the history details for the lead. For more information, see the *Oracle Field Sales User Guide*.

<span id="page-92-2"></span>You can track the effectiveness of the interaction rule sets by viewing the Lead Linking Report. For more details, see Lead Linking Report.

# **Creating an Interaction Rule Set**

An interaction rule set contains a guard and rules. The Country and Campaign attributes make up the guard options. Rules can be created using Interaction Types and Scores. You can view the details of the seeded interaction rule set called Seeded Interaction Rule.

When an interaction matches with the rule set conditions, a score is assigned to the interaction based on the type of the interaction. When the score reaches a threshold, a lead is created from the interaction(s).

While creating a rule set, it is in the Draft status by default. Use the following procedure to create an interaction rule set.

**Navigation:**Log in with the Oracle Marketing Superuser responsibility and navigate to Administration > Leads > Processing Rules > Interaction Selection.

#### **Notes**

- **Start and End Dates:** Dates between which the rule set is valid.
- **Precedence:** Each rule set can have a different precedence, to define the order of importance for evaluation (where 100 is higher than 1).
- Match All Interactions: If you do not want to filter any interactions, select Match all Interactions. To filter interactions based on their attributes, select Match Interactions based on Guard.

Guards define the domain to which the rule set applies such as campaign-specific or country-specific.

- **Match Interactions Based on Guard:** To filter interactions based on their attributes, select Match Interactions based on Guard. Guards define the domain to which the rule set applies such as campaign-specific or country-specific.
- **Add Attributes:** Add attributes to the rule set.
- **Rule:** Add rules to the rule set.
- **Interaction Type:**From this drop-down list, select a type and enter a value for the score.

# **Processing Leads**

This chapter covers the following topics:

- [Leads Processing Engine Overview](#page-94-0)
- [The Qualification Engine](#page-96-0)
- [The Rating Engine](#page-97-0)
- [Setting Up Ratings](#page-97-1)
- [The Channel Selection Engine](#page-98-0)
- [Setting Up Channels](#page-98-1)
- **[Best Practices](#page-99-0)**
- [Rule Flows](#page-99-1)
- [Purging Unqualified Leads](#page-100-0)
- [Setting Up Lead Assignments](#page-100-1)
- [Setting Up Immature Lead Assignment](#page-102-0)
- [Routing Leads Using a User Hook](#page-102-1)
- [Setting Up Lead Status](#page-109-0)
- [Using Custom Attributes](#page-109-1)
- [Setting Up Time Frames](#page-109-2)
- <span id="page-94-0"></span>• [Customizing Time Frames](#page-110-0)

# **Leads Processing Engine Overview**

The Leads Processing engine comprises the qualification engine, the rating engine, and the channel selection engine.

The Qualification Engine confirms that there is sufficient interest for a selling interface to engage the prospect through a touch point. See The Qualification

Engine, page [5-3](#page-96-1).

- The Rating Engine grades leads using business-specific logic appropriate to different campaign strategies, regions, or products. Rating enables the business to prioritize follow-up and response handling activities for effective cost and resource management. See The Rating Engine, page [5-4](#page-97-2).
- The Channel Selection Engine channels the leads to a set of resources for assignment - direct or indirect, depending on its quality or domain. A sales channel is direct when routed to the sales force within the company and indirect when routed to partners or value added distributors. See The Channel Selection Engine., page [5-5](#page-98-2).

The engines are based on a generic rules model, which consists of Guards, Rules, and Precedence.

### **Rule Set Details**

Guards are used to group rule sets into domain-specific buckets. They parse rule sets into groups based on business-specific practices. Each rule set defines the set of leads to which it applies such as product-specific, campaign-specific, and country-specific lead processing for each stage of lead evaluation.

Guards can have multiple conditions. There is an implicit AND across conditions and an implicit OR within conditions. For example, if the Guard is defined as Country = France, Germany, UK; Product Category = Printers, Desktops, then this is interpreted as evaluate all leads that originate from countries France or Germany or UK for product lines Printer or Desktops.

After the rule sets are bucketed into different groups, the Precedence of each rule set is used to determine the order of evaluation. For example, if the attributes of a lead are matched with a Country-specific and a Campaign-specific rule set, by assigning the Country-specific rule set a higher precedence, this rule set is evaluated before the Campaign-specific rule set.

For precedence, 100 is higher than 1.

#### **Reports**

The Leads Processing History and Rule Performance Reports help you analyze the effectiveness of the rule sets in an engine. To troubleshoot rule set issues, see the Rule Diagnostics Report, page [7-2](#page-121-0).

### **Rule**

Using the guards, after the correct rule sets are selected, the rules of each rule set determine the conditions and action to be performed on the lead. For example, if certain conditions are true at the time of evaluation, the lead is set to qualified, or rated A, or channelized to Direct Sales.

Rules are evaluated in precedences from 1-n, where 1 is evaluated first. On evaluation, the winning rule set with the highest precedence is used to select the rule set result. If more than one winning rule set has equal precedence, the best or the highest ranked result, wins.

### **Attributes**

<span id="page-96-0"></span>Add attributes to the rule set.

### **The Qualification Engine**

<span id="page-96-1"></span>When a lead is run through the Leads Processing Engine, it is processed by the Qualification Engine (QE) first. The QE has two primary functions:

- **Qualifying a Lead:** A lead can be qualified when the attributes of the lead indicate interest in the purchase of a product. Some of these attributes can be: the lead has attended a product event, or the budget has been approved, or the purchase time frame is less than a year. Such details suggest that it is worthwhile for a sales team to follow up with the lead, and possibly arrive at a sale.
- **Disqualifying a Lead:** A lead can be disqualified when the attributes indicate that the lead is not genuinely interested in the purchase of a product. If the lead belongs to the Student category, or has an incomplete or incorrect e-mail address, or belongs to a competitor company, such leads can be filtered. They need not be pursued to a sales closure.

At the end of the qualification process, a lead may be qualified or disqualified. All qualified leads are routed to the Rating engine. All disqualified leads are routed to the Channel Selection engine.

### **How Does the Qualification Engine Work?**

Each rule set is a grouping of rules. The rule set is defined by its Guard. The rules with a guard define the criteria and outcome.

The QE identifies the rule sets that can evaluate the lead by comparing the guard values in the rule set with the attributes of the lead being processed. For example, if the lead has Campaign A as an attribute, the QE searches for a rule set with Campaign A as a guard value.

After the matching qualification rule sets are identified, the engine starts evaluating the rules of each rule set, starting with the rule set of the highest precedence.

When a rule set wins, i.e., all the qualification rules of the rule set are met for the lead, the engine stops evaluation. Depending on the outcome, the lead is then qualified or disqualified, and the winning rule set is logged into a history table for analysis.

If no rule sets win, the lead is set to the value specified in the OS: Default Qualified Flag for Lead Qualification Engine profile. The default value for this profile is No.

<span id="page-97-0"></span>In the case where two rule sets win, and one rule set qualifies the lead, and the other disqualifies, the lead is qualified by the QE.

# **The Rating Engine**

<span id="page-97-2"></span>After a lead is qualified by the Qualification Engine, it is processed by the Rating Engine (RE). The RE prioritizes the leads based on their attributes, and assigns them ratings. The rating helps the sales representative decide the importance of a lead, and accordingly follow up with the lead.

### **How Does the Rating Engine Work?**

When a lead is run through the RE, the engine first identifies the correct Rating rule set to evaluate. This process finds all matching rule sets by applying the lead attribute values against each rule set's guard values. For example, if the lead has Campaign A as an attribute, the RE looks for rule sets with Campaign A as a guard value.

After a matching Rating rule set is identified, the engine starts evaluating the rules for each rule set, starting with the rule set of the highest precedence. The RE evaluates the rules in the order of evaluation assigned and stops when it finds a rule that matches the lead.

When a rule wins, that is, all the criteria are met for the lead, the RE stops evaluation. The lead is then assigned a rating, and the winning rule set is logged into a history table for analysis.

If more than one rule set with equal precedence win, the highest rating is selected.

<span id="page-97-1"></span>If no rule sets win, the rating set in the OS: Default Rating for Lead Rating Engine profile is used. The default value for this profile is Cold Lead. This profile value must not be set to blank.

# **Setting Up Ratings**

Ratings must be set up before rating rule sets are defined. Use this procedure to set up ratings.

**Navigation:** Log in with the Oracle Marketing Superuser responsibility, and navigate to Administration > Leads > Setup > Rating.

#### **Notes**

- **Grade:** Enter a grade for the lead. The lead is rated with this grade.
- **Precedence:** The value you enter sets the precedence for the grade. The precedence is used when attributes of the lead match with more than one grade. In this case, the lead is assigned the grade with a higher precedence. For precedence, 100 is higher than 1.

• **Enabled:** Select the Enabled check box to include this grade to rate leads.

**Note:** When you create a rule set, the grades that you just set up may not appear in the drop-down lists. You must restart the apache to reload data from the database.

## <span id="page-98-2"></span>**The Channel Selection Engine**

<span id="page-98-0"></span>The Channel Selection Engine (CSE) is responsible for distributing leads to the appropriate teams for further follow up and action. Based on channel selection rules and the lead attributes, a lead is assigned to a channel.

Examples of channels are Inside Sales, Direct Sales, Indirect Sales, and Partner.

### **How Does the Channel Selection Engine Work?**

The CSE is similar to the Qualification and Rating engines. When a lead is run through the CSE, the engine first identifies the correct Channel Selection rule set to evaluate. This process finds all matching rule sets by applying the lead attribute values against each rule set's guard values. For example, if the lead has United States as its Country attribute, the CSE looks for rule sets with United States as a guard value for Country.

After the matching channel selection rule sets are identified, the engine starts evaluating the rules, starting with the rule with the highest precedence. Each rule has an order of evaluation associated with it. The Channel Selection Engine evaluates the rules in that order and stops when it finds a rule that matches the lead.

When a rule wins, i.e., all the criteria are met for the lead, the engine stops evaluating channel rule sets. The lead is then assigned to the selected channel and the winning rule set is logged into a history table for analysis.

<span id="page-98-1"></span>If more than one rule set with equal precedence win, the highest ranked channel is selected.

# **Setting Up Channels**

Channels must be set up before channel selection rule sets are defined. Use this procedure to set up channels.

**Navigation:** Log in with the Oracle Marketing Superuser responsibility, and navigate to Administration > Leads > Setup > Channel.

#### **Notes**

- **Indirect:** Select this check box if this is an indirect channel.
- **Precedence:** Set the precedence for this channel.

The precedence is used when the attributes of a lead match with more than one channel. In this case, the lead is assigned the channel with a higher precedence. For precedence, 100 is higher than 1.

**Note:** When you create a rule set, the channels that you just set up may not appear in the drop-down lists. You must restart the apache to reload data from the database.

# **Best Practices**

<span id="page-99-0"></span>Some best practices that you can use when you are working with the Leads Processing Engines are listed below:

- The Qualification Engine must not be used to both qualify and disqualify leads.
- If you use the Qualification Engine only to disqualify leads, it is recommended that you migrate your existing qualification rule sets to the Rating Engine. This ensures that the disqualified leads do not appear in sales representative queues.
- Create your channel selection rule sets in such a manner that all the disqualified leads are isolated and treated differently. A sales representative may work on them and if found suitable, change the Qualified flag to Yes.
- Create rule sets using the Campaign attribute. By doing so, leads generated from a specific campaign are processed by the specific rule sets. This helps you identify leads generated for a campaign, and you can track their progress in the sales pipeline.

<span id="page-99-1"></span>For example, you want to track leads for campaign VisionVideos. When you create your rule sets, use Campaign as a guard and select this campaign. Hence, all leads that result from the VisionVideos campaign are processed by this rule set.

# **Rule Flows**

This Rule Flows report allows you to query across the Qualification, Rating, and Channel Selection engines for rule sets based on certain guard values.

This report supports multiple rule set groupings in the Rules Engine setup to track rule sets across processing flows. The rule sets are grouped based on the engine type. For example, Qualification rule sets are displayed first, then Rating, followed by the Channel Selection rule sets.

#### **Search By**

• Date Range

- Guard values Country, Campaign, Custom Setup, and Product Category
- Processing Stage
- <span id="page-100-0"></span>• Rule Set Status

# **Purging Unqualified Leads**

You can remove unqualified leads from the AS\_SALES\_LEADS table by running a concurrent program. Based on the following conditions, leads are deleted:

- The lead is unqualified, and it is not converted to opportunity
- The status of the lead is the same as the value in the OS: Default Status for Leads profile.

Unqualified leads that have been converted to opportunity will not be deleted by this program.

**Note:** After leads are purged from the system, any Trend reports set up in a custom application will be affected.

Use the following details to run the Purge Unqualified Sales Leads concurrent program.

**Responsibility:** Oracle Sales Administrator

#### **Parameters:**

- From and To Date Enter a date range indicating the leads created during this period.
- Debug Enter Yes if you want to see debug messages.
- SQL Trace Enter Yes if you want to trace SQL

#### **Schedule:** Once

<span id="page-100-1"></span>See Section Running Concurrent Programs, page [C-1](#page-184-0) for the steps to run the concurrent program.

# **Setting Up Lead Assignments**

Various system profiles can be set up to assign resources to leads based on the Leads Processing Engine results. Depending on the requirements in your organization, you can also define custom functions to route leads to appropriate resources.

### **Setting Up Automatic Lead Assignment**

You can set up the application to automatically assign resources to a lead whenever an agent or salesperson creates or updates the lead. This is achieved by assigning values to selected profiles.

• **OS: Assign New Lead**

To enable automatic lead assignment, set the value of this profile to N. This is the default value. When this profile is set to N, a call to the Territory Manager API automatically assigns resources to the lead using the territories defined in Territory Manager. The first person the program assigns becomes the lead owner. The rest of the resources in the territory become sales team members on the lead.

If the lead creator is a valid sales agent or salesperson, the lead creator is added to the lead sales team when the lead is created.

### • **OS: Auto Convert Lead to Opportunity**

If this profile is set to  $Y$ , an opportunity is created for all qualified indirect leads, and the partner matching workflow is launched.

### • **OS: Lead Incubation Channel**

All immature leads are assigned to a particular channel. The channel is decided by the value in this profile. The lead owner of an immature lead is determined by immature lead assignment.

### • **OS: Default Resource ID Used for Sales Lead Assignment**

Set this profile to a resource who will handle any lead that is not matched with any territory. If this profile is not set, the lead is assigned to the agent or salesperson who created or updated the lead.

**Note:** If both the resource in OS: Default Resource ID Used for Sales Lead Assignment and the user who created or updated the lead do not have a valid sales role assigned to them, then the leads you import will not be accessible from either Oracle Sales Online or Oracle TeleSales.

### • **OS: Calendar Setting Required for Assignment**

Set this profile to Yes if the territories in your organization use agent availability as one of the criteria for assigning agents. This enables the automatic assignment of lead owners based on availability. This profile is set to No by default.

Apart from setting this profile, you must also make sure that each resource has a calendar set up for them.

For more details, see the *Oracle CRM Application Foundation Implementation Guide*.

<span id="page-102-0"></span>See Setting System Profile Options, page [A-1](#page-124-0) to set values to these profiles.

# **Setting Up Immature Lead Assignment**

An immature lead is a lead that is not yet ready for a sales representative to spend time on. It is a low quality and low grade lead that needs to be matured by the marketing team before it is assigned to a sales team.

The Channel Selection engine assigns all immature leads to a specific channel, such as an Immature channel. This channel is decided by the value in the OS: Incubation Channel profile. When a lead is assigned to the immature channel, the owner is decided by the value in the OS: Default Lead Marketing Owner profile.

If the OS: Default Lead Marketing Owner profile is not set, the Territory Assignment program assigns all immature leads to the resources identified to act on immature leads.

The Maturation Assignment page in the Administration > Leads tab can be used to provide information about the territory assignment setup.

**Note:** Use the Sales Channel to group the immature leads, and the Territory Assignment program will assign them to an appropriate resource based on the Channel Qualifier when the Maturation Assignment page is not available.

Use this procedure to add one or more resources to manage immature leads.

**Navigation:** Log in with the Oracle Marketing Superuser responsibility, and navigate to Administration > Leads > Processing Rules > Maturation Assignment.

#### **Notes**

<span id="page-102-1"></span>• **Owner:** Select this check box to indicate that a sales person must be the owner of the lead assigned.

# **Routing Leads Using a User Hook**

You can implement custom rules for lead assignment by implementing the Lead Routing Engine user hook.

**Hook Name**: AS\_LEAD\_ROUTING\_WF

**Package Name**: AS\_LEAD\_ROUTING\_WF\_CUHK

Purpose

If you are implementing custom lead routing rules, then create a package body according to these specifications.

> **Note:** Do not commit in this package body. After the transaction is complete, Oracle application code will issue a commit.

This user hook will be called when an agent or salesperson is creating and updating a lead in the Lead tab, and from the Import Sales Lead concurrent program whenever the routing engine is called.

The calling package is AS\_LEAD\_ROUTING\_WF.GetOwner.

#### **API name**

Get\_Owner\_Pre

#### **Procedure Specification**

```
PROCEDURE Get_Owner_Pre(
```
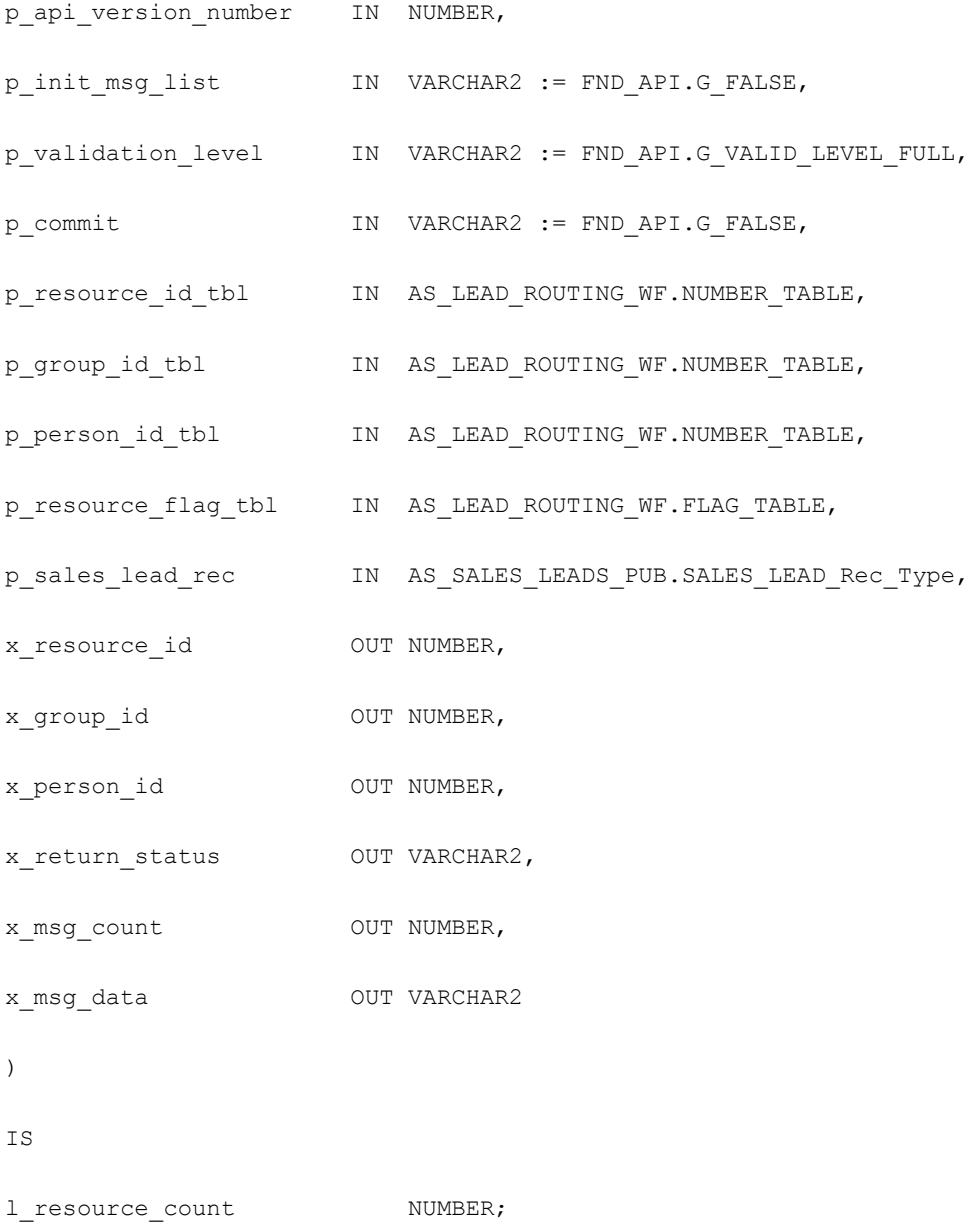

```
BEGIN
```

```
-- Standard Start of API savepoint
```
SAVEPOINT GET\_OWNER\_PRE\_PVT;

-- Standard call to check for call compatibility.

IF NOT FND\_API.Compatible\_API\_Call ( l\_api\_version\_number,

```
p_api_version_number,
```
l\_api\_name,

G\_PKG\_NAME)

THEN

RAISE FND\_API.G\_EXC\_UNEXPECTED\_ERROR;

```
END IF;
```
-- Initialize message list IF p init msg list is set to TRUE.

IF FND\_API.to\_Boolean( p\_init\_msg\_list )

THEN

```
FND MSG PUB.initialize;
```
END IF;

-- Initialize API return status to SUCCESS

x\_return\_status := FND\_API.G\_RET\_STS\_SUCCESS;

```
-- Api body
```
l\_resource\_count := p\_resource\_id\_tbl.count;

IF l\_resource\_count > 0

THEN

```
x_resource_id := p_resource_id_tbl(1);
```

```
x_group_id := p_group_id_tbl(1);
x_person_id := p_person_id_tbl(1);
ELSE
x_resource_id := NULL;
END IF;
-- END of API body
-- Standard check for p_commit
IF FND_API.to_Boolean( p_commit )
THEN
COMMIT WORK;
END IF;
-- Standard call to get message count and IF count is 1,get message info
FND_MSG_PUB.Count_And_Get
( p_c \text{count} \quad \text{=} \quad x_m \text{nsg}_\text{count},p_{data} => x_{msg\_data} );
END Get_Owner_Pre;
END AS LEAD ROUTING WF CUHK;
In Parameters
The following table lists the standard input parameters.
```
#### *Standard Input parameters*

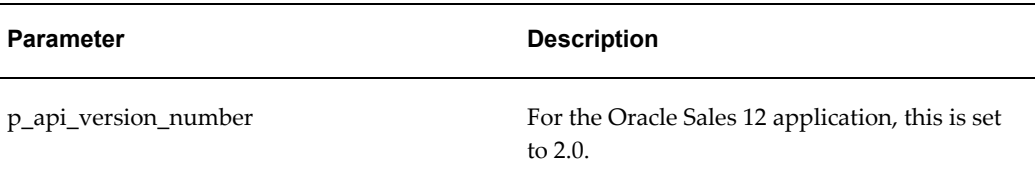

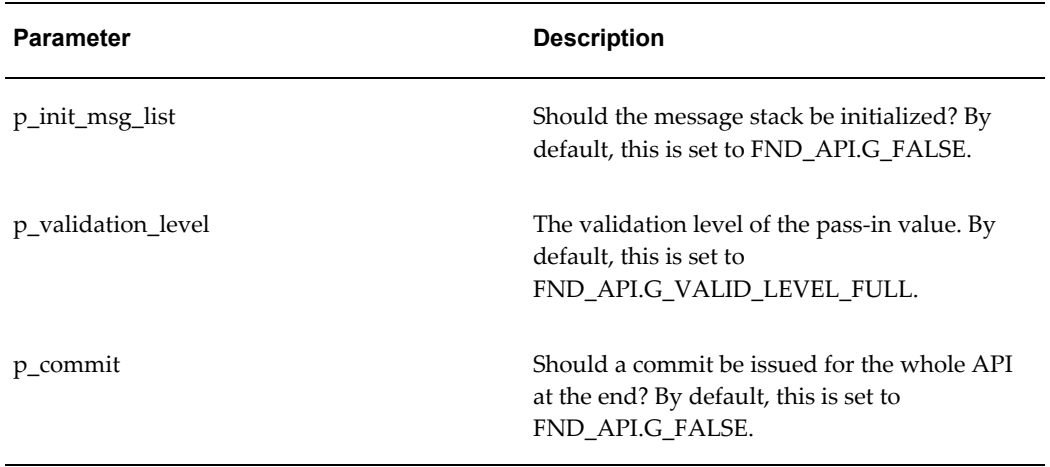

The following three parameters store the available resources for this customized package to decide the owner of the sales lead. Their data type is TABLE of NUMBERs.

- p\_resource\_id\_tbl
- p\_group\_id\_tbl
- p\_person\_id\_tbl

The following table lists other input parameters.

### *Other Input Parameters*

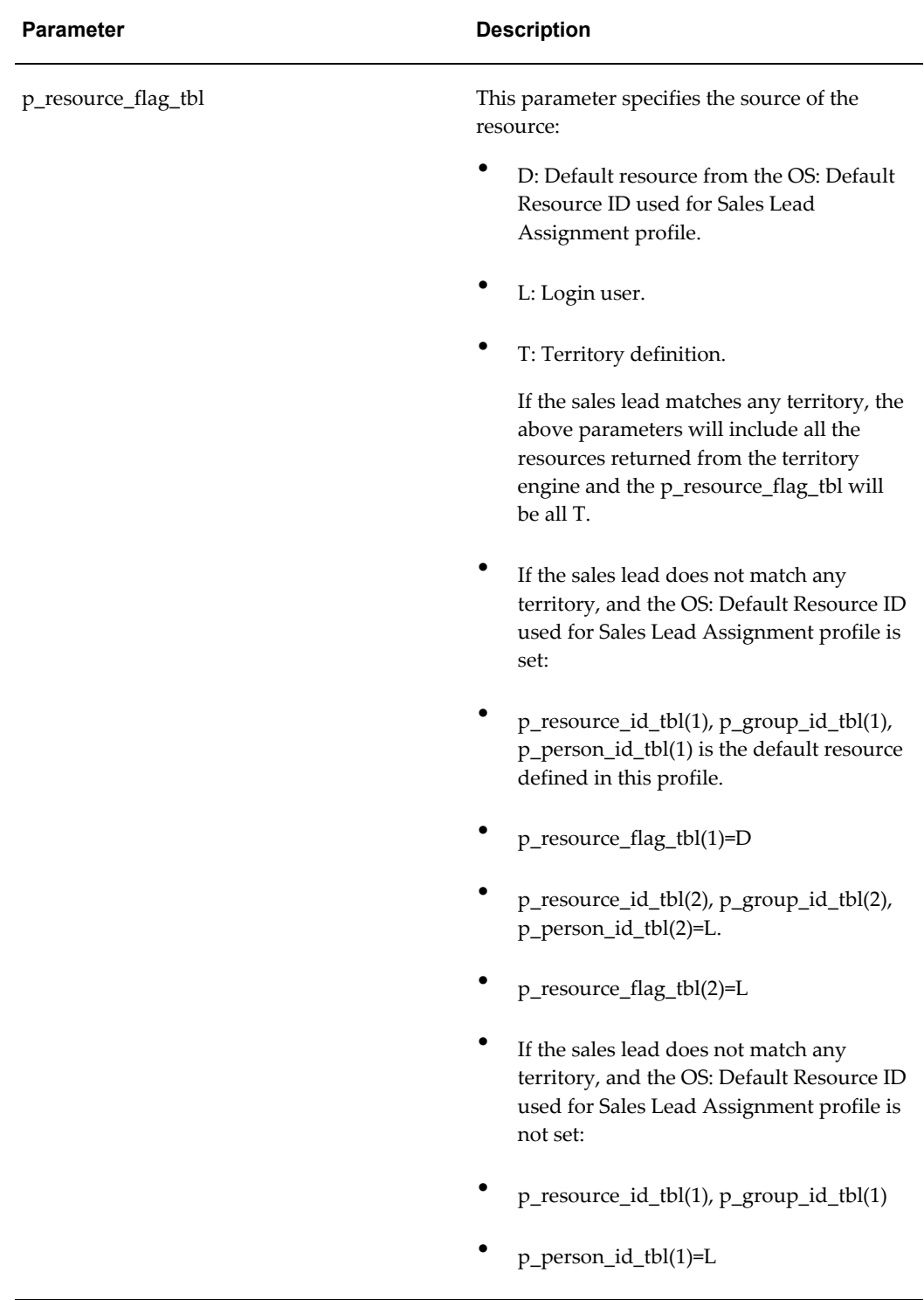
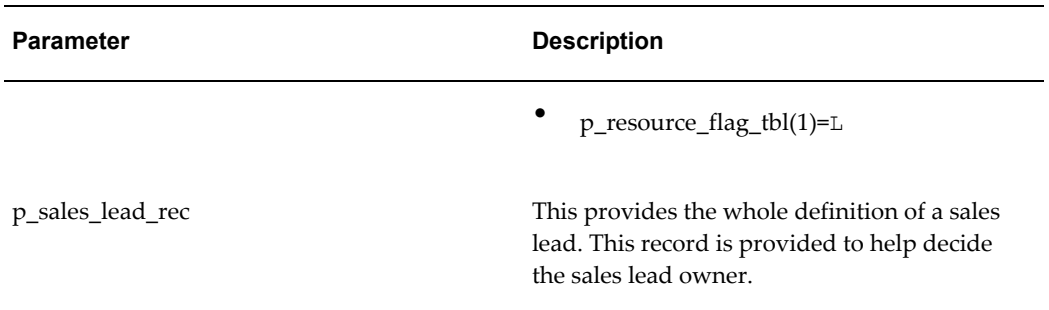

### **Out Parameters**

The following three parameters store the result of this user hook:

- x\_resource\_id
- x\_group\_id
- x\_person\_id

Together, they set the sales lead owner.

If x\_resource\_id is NULL, the owner is decided based upon Oracle's logic.

For example, x\_resource\_id=1001, x\_group\_id=10, x\_person\_id=100. The resource with the resource ID 1001, group ID 10, and person ID 100 will be assigned as the owner of the sales lead.

The following table lists the standard output parameters.

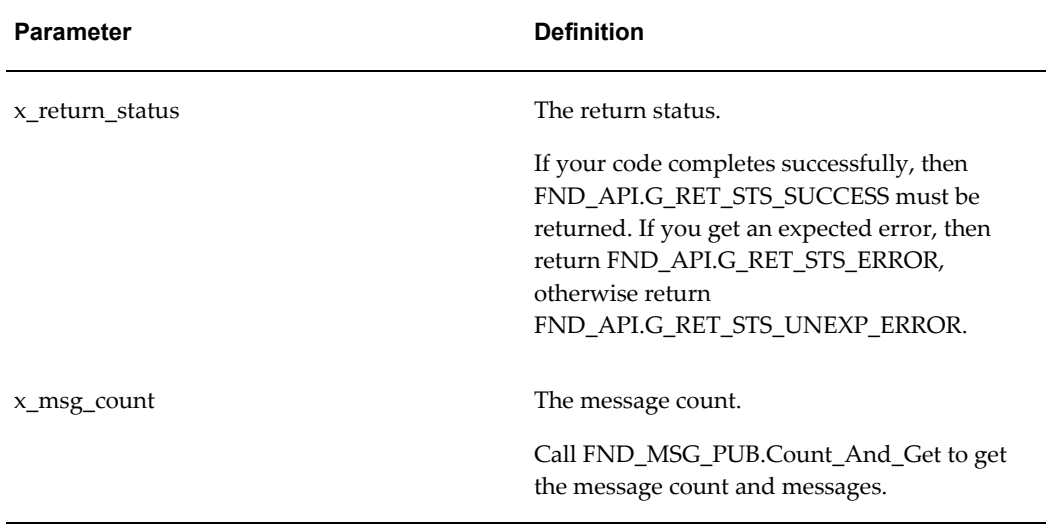

#### *Standard Output Parameters*

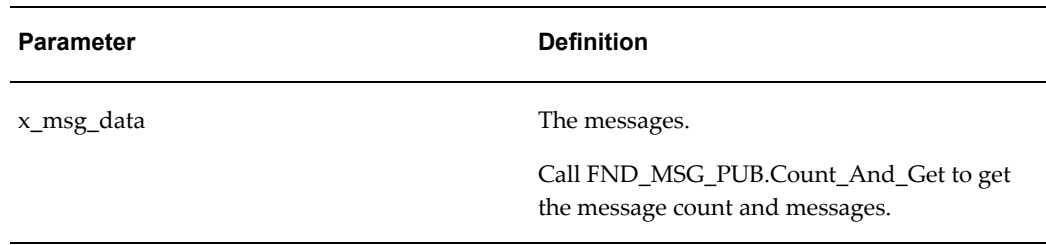

## **Setting Up Lead Status**

Some lead statuses are seeded in the application. They are New, In Progress, Converted to Opportunity, Dead Lead, and Loss.

Use the following procedure to define alternate statuses.

**Navigation:** Log in as an administrator, and navigate to Administration > Sales > Opportunity > Status Code.

#### **Notes**

- **Status Code:** You cannot view the status code. It is for internal use only.
- **Meaning:** You can view this in the drop-down list when you select a lead status.
- **Win Loss Indicator:** Select Neither in this region. The other options are reserved for opportunity statuses.

## **Using Custom Attributes**

Apart from the seeded attributes, you can add custom attributes to meet your specific requirements. For example, you may want to set up rule sets based on a complex business logic, and the seeded attributes do not meet the requirements completely. For seeded attributes in Oracle Leads Management, see Seeded Attributes, page [B-1.](#page-176-0)

To create custom attributes, log in with the Oracle Marketing Superuser responsibility, and navigate to Administration > Leads > Setup > Custom Attributes.

## <span id="page-109-0"></span>**Setting Up Time Frames**

Time frames determine the expiration date of a lead. The expiration date of a lead is the maximum length of time frame relative to the creation date. You can assign number of days to a time frame.

Some seeded examples:

Within 1 week : 7 days

1-3 months : 90 days

## **Customizing Time Frames**

The time frame periods can be customized to suit your requirements. However, the time frame itself cannot be modified, and new ones cannot be created. You must enable the time frames that you want to use in your organization.

To create custom time frames, log in with the Oracle Marketing Superuser responsibility, and navigate to Administration > Leads > Setup > Timeframe.

#### **Notes:**

- When you enter the new period and click Update, the time frame is added with the new period. There may be multiple periods defined for the same time frame.
- Similar time frames cannot be enabled at the same time. Deselect any, if enabled.
- Seeded time frames cannot be removed.

# **Monitoring Leads**

This chapter covers the following topics:

- [Monitoring Engine Overview](#page-112-0)
- [Running the Workflow Background Process Concurrent Program](#page-116-0)
- [Creating a Monitor Rule](#page-116-1)
- [Monitoring Engine Conditions](#page-116-2)
- <span id="page-112-0"></span>• [Viewing the Monitor Log](#page-118-0)

## **Monitoring Engine Overview**

The Monitoring Engine enables the administrator to track the state of a lead and ensure that each lead is acted upon in a timely manner. When a lead has not been acted upon, the monitoring engine can be set up to send reminders to the owner, or reroute the lead.

The lead monitor is set to trigger on two conditions:

- When a lead is created (See Creation Date Monitors)
- When a lead is assigned to a sales team (See Assignment State Monitors)

When a lead satisfies one of the above conditions, a monitor is selected for the lead based on its scope. Based on the conditions specified, notification(s) or reminder(s) are sent to the lead owner and/or the owner's manager. If the lead is still not acted upon, it may be timed-out and rerouted.

A monitor is active on a lead till the lead reaches the To condition set for that monitor. When the monitors are evaluated again after changes in some lead attributes, the monitors are either stopped or continue to run the course. They are stopped if the lead's attributes no longer match the monitor's scope. If the new state of the lead satisfies another monitor, it is reassigned.

#### **Creation Date Monitors**

Every time a new lead is created, the monitoring engine is called. If the lead matches a

Creation Date (Creation From State) monitor, the lead is attached to this monitor. For this lead, the monitors defined for Assignment From State are never used. The creation date monitors are picked up only once for a single lead.

The Creation Date monitors are also called Absolute Monitors.

#### **Assignment State Monitors**

If the lead does not match any of the Creation Date monitors, then a matched Assignment State (Assignment From State) monitor is chosen for the lead. Every time this lead is reassigned, the monitoring engine is called. At this time, any old Assignment State monitors that may be active on the lead are terminated, and the workflow for the new monitor is launched. If a new Assignment State monitor is not available for the new state, then no action is taken.

The Assignment State monitors are also called Relative Monitors because they are evaluated every time some lead attributes such as Lead Owner and Lead Rating change.

#### **Behavior of the Monitoring Engine**

The following table elucidates the behavior of the monitoring engine depending on the change in the lead attributes.

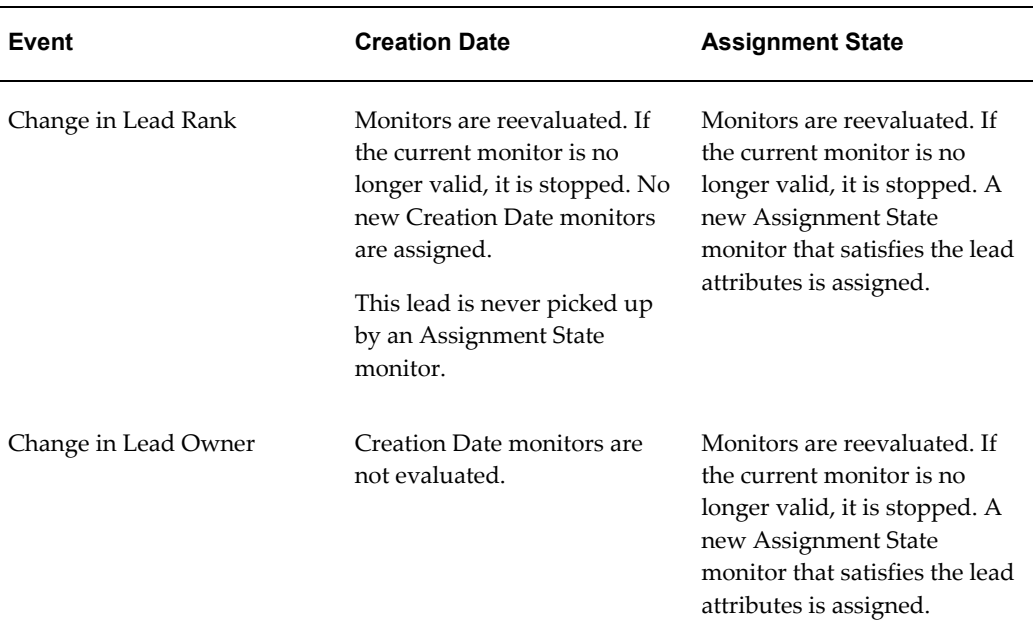

#### *Monitoring Engine Behavior*

## **Scope of a Monitor**

The scope of a monitor is defined by the Country and Rating attributes. A monitor can have either one or both these attributes defined for it. A lead satisfying the attributes is processed by the appropriate monitor. For example, if the scope of a monitor is

Country=*US* and Rating=*A*, all leads that belong to the *US* and have an *A* rating are processed by this monitor.

When no monitors satisfy the lead attributes, the lead is not monitored.

**Note:** There is an implicit AND between the Country and Rating attributes, if both are selected.

## **Smart Time Frames and Expiration Dates**

Smart time frames determine the expiration date of a lead. For more information about smart time frames, see Setting Up Time Frames, page [5-16.](#page-109-0)

The Monitoring Engine uses smart time frames through the Relative to Expiration Date check box. If the check box is selected, and the expiration date is set for the lead, the owner, or owner's manager, or both, are notified *n* days before the expiration date of the lead. If the check box is selected, and the expiration date is not set for the lead, the monitor condition will never be satisfied by the lead.

## **Timeouts in the Monitoring Engine**

The concept of a timeout in the monitoring engine is the mechanism to make sure that leads are followed up within a certain period of time. If a timeout in days is mentioned in the monitor rule set, then the lead is reassigned to a new owner from the sales team after the elapse of the timeout days unless the rule set condition is reached.

Consider the following scenarios to understand timeouts in the monitoring engine.

#### **Monitor 1**

Monitor 1 has been defined in the application with the following conditions:

| <b>Condition</b>       | <b>Value Set</b> |
|------------------------|------------------|
| From                   | Creation         |
| To                     | Accepted         |
| Timelag                | 1 day            |
| Relative to Expiration | N                |
| Reminders              | To Lead Owner    |

*Monitor 1 Rule Conditions*

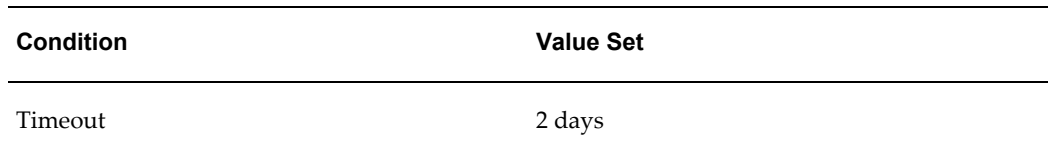

A new lead NewTech Inc. is created that satisfies Monitor 1. The monitor is started as and when the lead is created. The lead owner has one day to accept the lead. After one day, the first notification goes to the lead owner stating that the lead must be accepted. Two days after the monitor was started i.e. one day after the first notification was sent, the monitor times out and the lead gets reassigned to the new owner.

#### **Monitor 2**

Monitor 2 has been defined in the application with the following conditions:

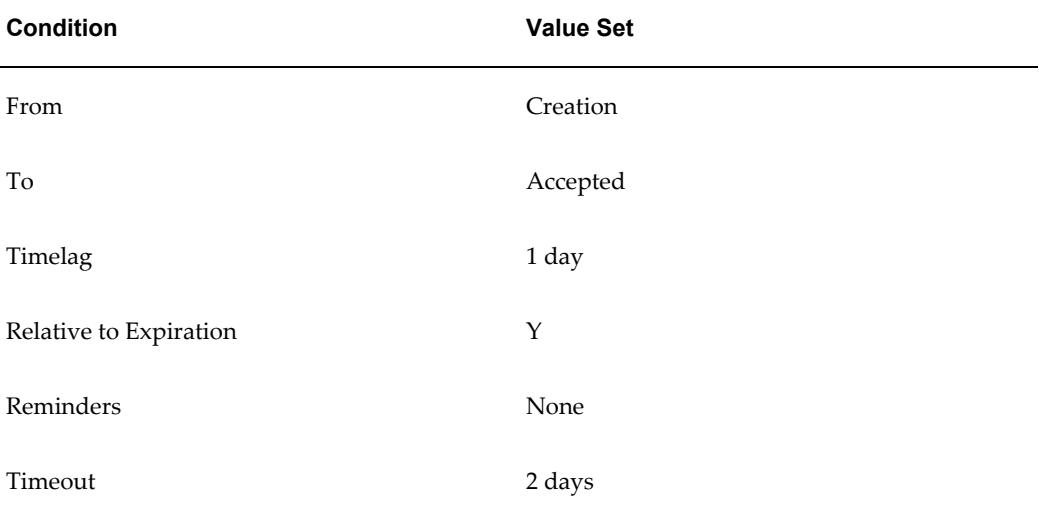

#### *Monitor 2 Rule Conditions*

**Note:** In this example, the Relative to Expiration condition is set to Y. When a lead is created, it is assigned an expiration date based on the Timeframe attribute.

A new lead HiBiz Corp. is created that satisfies Monitor 2. The monitor is started as and when the lead is created. The lead owner has one day to accept the lead. In this case, technically the first notification will be sent only one day prior to the expiration date of the lead. However, the timeout will still happen two days after the lead is created. This means that if the lead were due to expire in 2 weeks time, the first notification will be sent one day before the two weeks are over. But that would never happen because the monitor would always timeout in two days flat.

Timeouts are valid only for very important leads where an opportunity might be lost if

<span id="page-116-0"></span>not followed up within a certain time period. For the HiBiz Corp. lead, the timeout is not needed because the objective is to follow up on the lead before it expires.

## **Running the Workflow Background Process Concurrent Program**

The Workflow Background Process concurrent program sends notifications and reminders from triggered monitors. You must schedule the concurrent program to run every day, or twice a day, if required.

Use the following details to run the Workflow Background Process concurrent program.

**Prerequisite:** None

**Responsibility:** System Administrator

#### **Parameters:**

- Item Type Monitoring Engine Workflow
- Process Deferred Y
- Process Timeout Y
- Process Stuck Y

<span id="page-116-1"></span>**Schedule:** Once

## **Creating a Monitor Rule**

Use the following procedure to set up one or more monitoring rules for lead monitoring.

**Prerequisites:** Make sure the system profile OS: Max\_Lead\_Reroutes is set. The number assigned to this profile defines the maximum number of reroutes allowed to a lead that is timed out by the monitoring engine. If the lead does not have a owner after the maximum reroutes, it is routed to the default resource defined by the AS DEFAULT RESOURCE ID profile.

**Navigation:** Log in with the Oracle Marketing Superuser responsibility and navigate to Administration > Leads > Processing Rules > Monitoring Rules.

**Notes**

- **Valid From and To Date:**Dates between which the rule is valid.
- <span id="page-116-2"></span>• **Status:** The rule will be effective only in the Active status.

## **Monitoring Engine Conditions**

The following table lists the monitor conditions with their descriptions.

## *Monitor Engine Conditions*

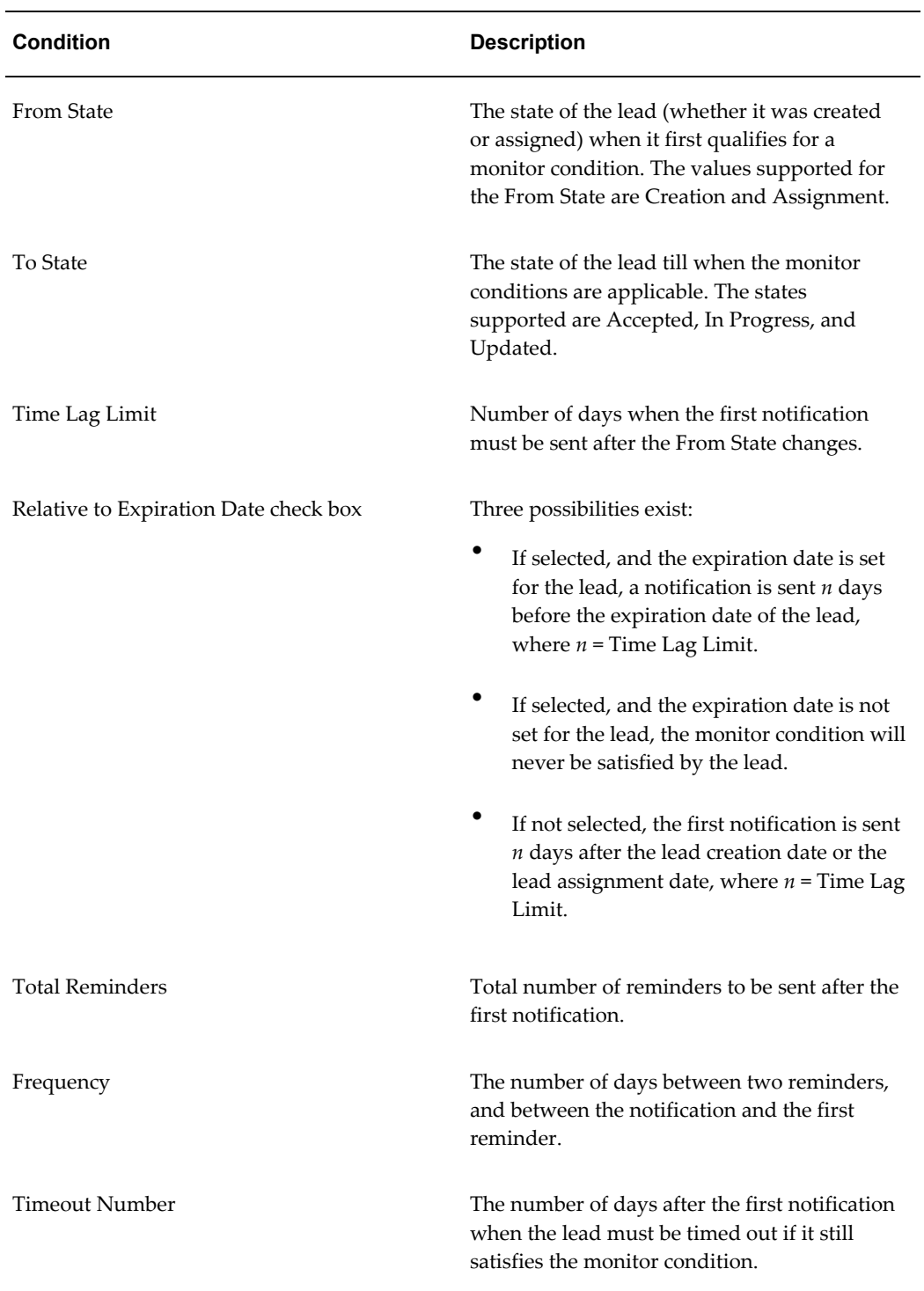

## **Viewing the Monitor Log**

<span id="page-118-0"></span>The monitor log keeps track of all leads that were processed by a monitor. For each monitor, you can view details such as the monitor triggered date, the notification and reminder recipient(s), and the status of a lead that triggered the monitor.

You can search for a specific log by specifying the name of a monitor, a valid date range, the status of a monitor, and the name and ID details of a lead.

**Navigation:** Log in with the Oracle Marketing Superuser responsibility and navigate to Administration > Leads > Setup > Monitoring Rules.

#### **Notes**

- **Reports:** From the Reports column, click the Reports icon for the monitor whose log you wish to view.
- **Valid Date:** The Valid Date range indicates dates between which the monitor should have been triggered.

## **Operational Reports**

This chapter covers the following topics:

- [Imports Records Manager Reports](#page-120-0)
- [Lead Processing History Reports](#page-120-1)
- [Rule Performance Reports](#page-121-0)
- [Rule Diagnostics Reports](#page-121-1)
- <span id="page-120-0"></span>• [Lead Linking Report](#page-122-0)

## **Imports Records Manager Reports**

The Import Records Manager report enables you to search all records imported as leads, to find import exceptions and recover from errors, and to track the number of leads imported by different sources.

<span id="page-120-1"></span>To resolve errors resulting from an import operation, see Correcting Errors During Lead Import., page [3-6](#page-39-0)

## **Lead Processing History Reports**

The Lead Processing History report provides the ability to view details of each execution of the Rules Engine per lead, and the state of the lead at different executions. Details such as the date and time, winning rule, and the outcome of each engine run for each lead is displayed.

**Search By:** Processing Stage (including all), Lead Name, Lead ID, Rule Set Name, Guard fields, Creation and Evaluation dates, and Result.

**Group By:** Unique Lead ID and Lead Name. All sorting is within a lead.

**Note:** If the value in the OS: Default Rating for Lead Rating Engine profile is set to BLANK, lead records that get this as their default rating will not be displayed by this report.

## **Rule Performance Reports**

<span id="page-121-0"></span>The Rule Performance report provides the ability to view utilization and effectiveness of rule sets (for optimization of rule configuration). This stores the last engine run for each lead, the date and time, the winning rule, and the outcome. Order and revenue tracking enables you to correlate the ranking predictability of leads in relation to actual performance.

**Search By:** Processing stage (including all), Lead Name and Lead ID, Rule Set Name, Guard fields, Creation and Evaluation dates, and Result.

**Group By:** Stage, Rule Set, and Result, in that sequence.

#### **Summary Reports**

- Utilization Total number of leads processed (matching criteria)
- Total Number of Orders
- Order amount
- Revenue in \$
- **Effectiveness** 
	- Total number and % of total of Status
	- Total number and % total Upgraded or Downgraded
	- Total number and % of total Accepted.

For failed leads which use the default resource, the report displays the lead outcome (for example, the rating) with no rule applicable. You can drill down to view the winning sub-rule for each rule set and review the criteria.

<span id="page-121-1"></span>**Details:** To view a detailed report, click the Details link after the Summary report displays. For the detailed report, you must enter a value for one the following fields: Lead Number, Lead Name, or Lead Status.

## **Rule Diagnostics Reports**

The Rule Diagnostics report provides the ability to troubleshoot and manage rule configuration in the Leads Engine. This stores details of each engine run for each lead, and details include failure, tied, and winning executions of the rules and their precedence and guards for setup analysis.

**Search By:** Processing stage (including all), Lead Name and Lead ID, Rule Set Name, Guard fields, Creation and evaluation dates, and Result.

**Group By:** Stage, then Rule Set.

#### **Summary Reports**

- Total number of executions where leads matched
- Total number of executions and % Failed
- Total number of executions and % Passed
- Total number of executions and % Tied
- Total number of executions and % Won

Each report shows record-by-record details of the executions.

<span id="page-122-0"></span>**Details:** To view a detailed report, click the Details link after the Summary report displays.

## **Lead Linking Report**

The Lead Linking report enables you to assess the effectiveness of the Interaction rule sets. The report displays the leads linked against standard guards used for interaction selections. The chief goal of these reports is to help you to optimize the logic of which interactions to capture and to set the thresholds for sales follow up.

You can view how many interactions are captured in a given time frame. The report also displays the type of interactions that are captured and how many leads are linked to those interactions. The percentage of interactions linked is also displayed.

**Note:** Only customer-related interactions are considered while generating this report.

**Search By:** Date range, Country, and Source Code.

**Group By:** Interaction Type, Campaign

#### **Summary Reports**

- Number of interactions captured between the dates given by the filter parameters.
- Number of interactions linked.
- Percentage of interactions linked.
- Number of leads linked to interactions.

• Leads converted and percentage of leads linked

**Prerequisites:** Interaction rule sets must exist.

**Navigation:** Log in with the Oracle Marketing Superuser responsibility, and navigate to Administration > Leads > Operational Reports > Lead Linking.

# **A**

# **System Profile Options**

This appendix covers the following topics:

- [Setting System Profile Options](#page-124-0)
- <span id="page-124-0"></span>• [System Profile Options in Oracle Leads Management](#page-124-1)

## **Setting System Profile Options**

The procedure for setting up and changing system profile options is the same for all Oracle applications. For a detailed description of the procedures, refer to the *Oracle E-Business Suite Setup Guide*.

**Navigation:** To change profile options, log into Oracle Forms as a System Administrator, and navigate to Profile > System.

#### **Notes**

- Site (S): This field displays the current value, if set, for all users at the installation site.
- Application (A): This field displays the current value, if set, for all users working under responsibilities owned by the application identified in the Find Profile Values block.
- Responsibility (R): This field displays the current value, if set, for all users working under the responsibility identified in the Find Profile Values block.
- <span id="page-124-1"></span>• User (U): This field displays the current value, if set, for the application user identified in the Find Profile Values block.

## **System Profile Options in Oracle Leads Management**

The system profile options used by Oracle Leads Management has the following prefixes:

- OS: Oracle Sales
- OSO: Oracle Field Sales
- PV: Oracle Partner Management
- OTS: Oracle TeleSales

The following tables list the system profiles used by Oracle Leads Management by category name and in alphabetical order . The tables include the following columns from left to right:

- **Req?** (Required): "Y" in this column indicates the profile is required for the applications or functions.
- **New?** "Y" in this column indicates that the profile is new.
- **Profile Name**: Name of the profile.
- **Description**: Explains what the profile does.
- **Program:** Lists the functional areas affected by the profile.
- Level: Level at which this profile option can be set.  $A =$  Application,  $S =$  Site,  $R =$ Responsibility,  $U = User$ .
- **Default**: Lists the default value for the profile, if any.

The following table lists the default profiles in Oracle Leads Management.

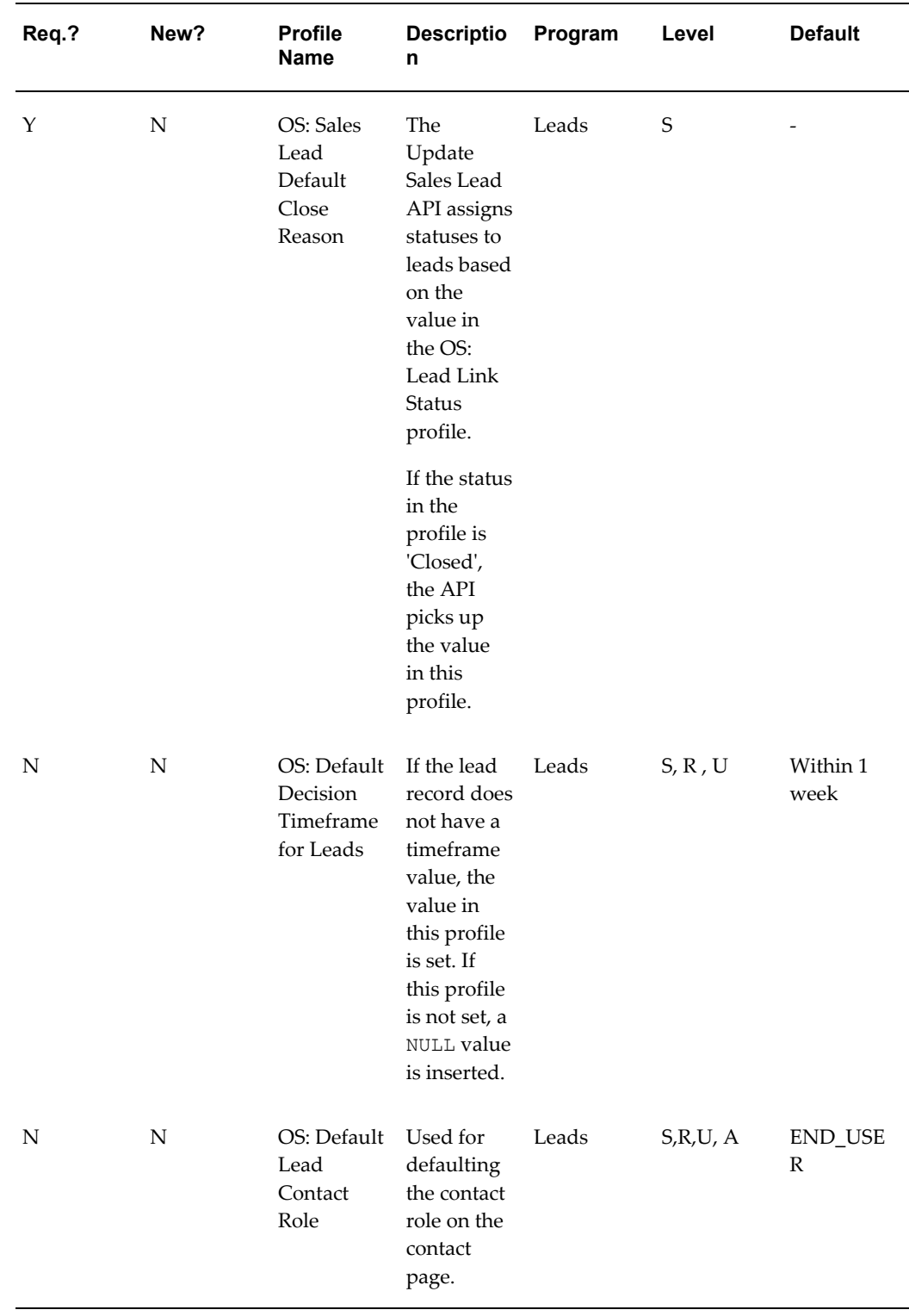

## *Default Profiles*

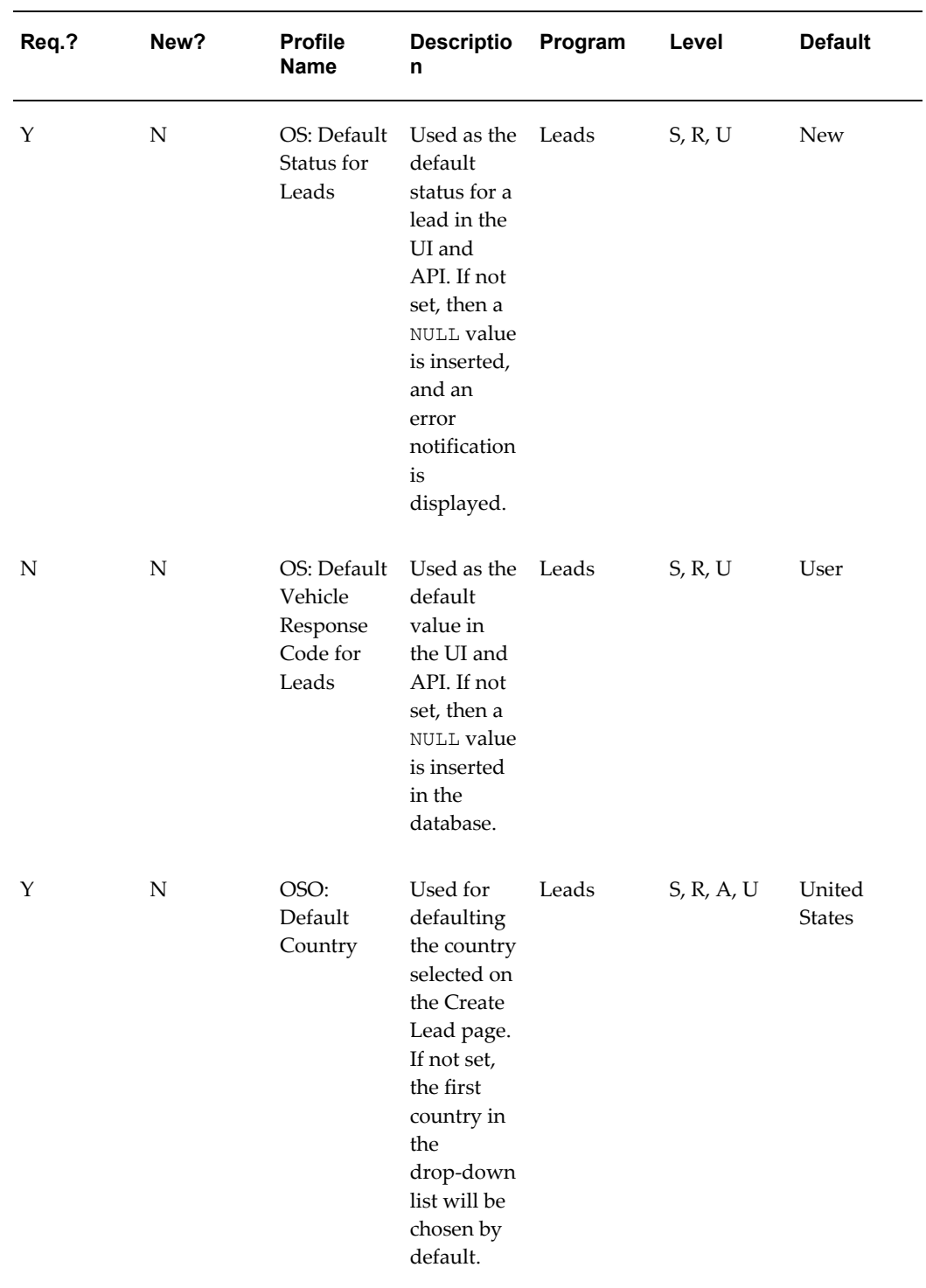

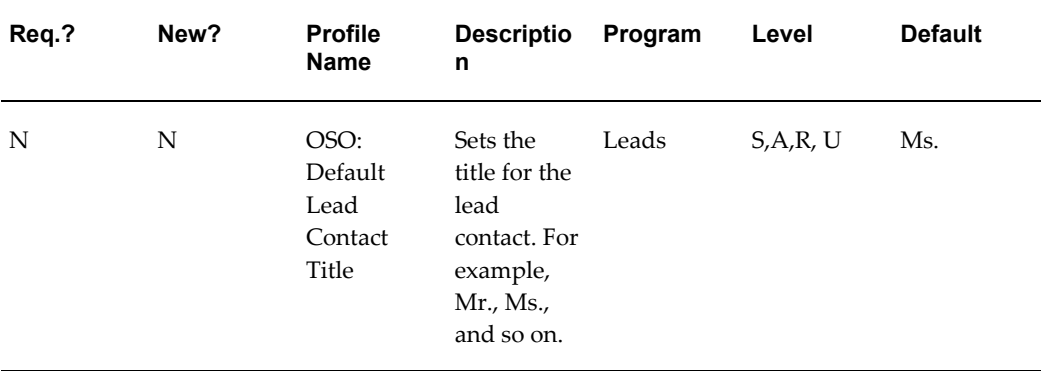

The following table lists the profiles related to Lead Import.

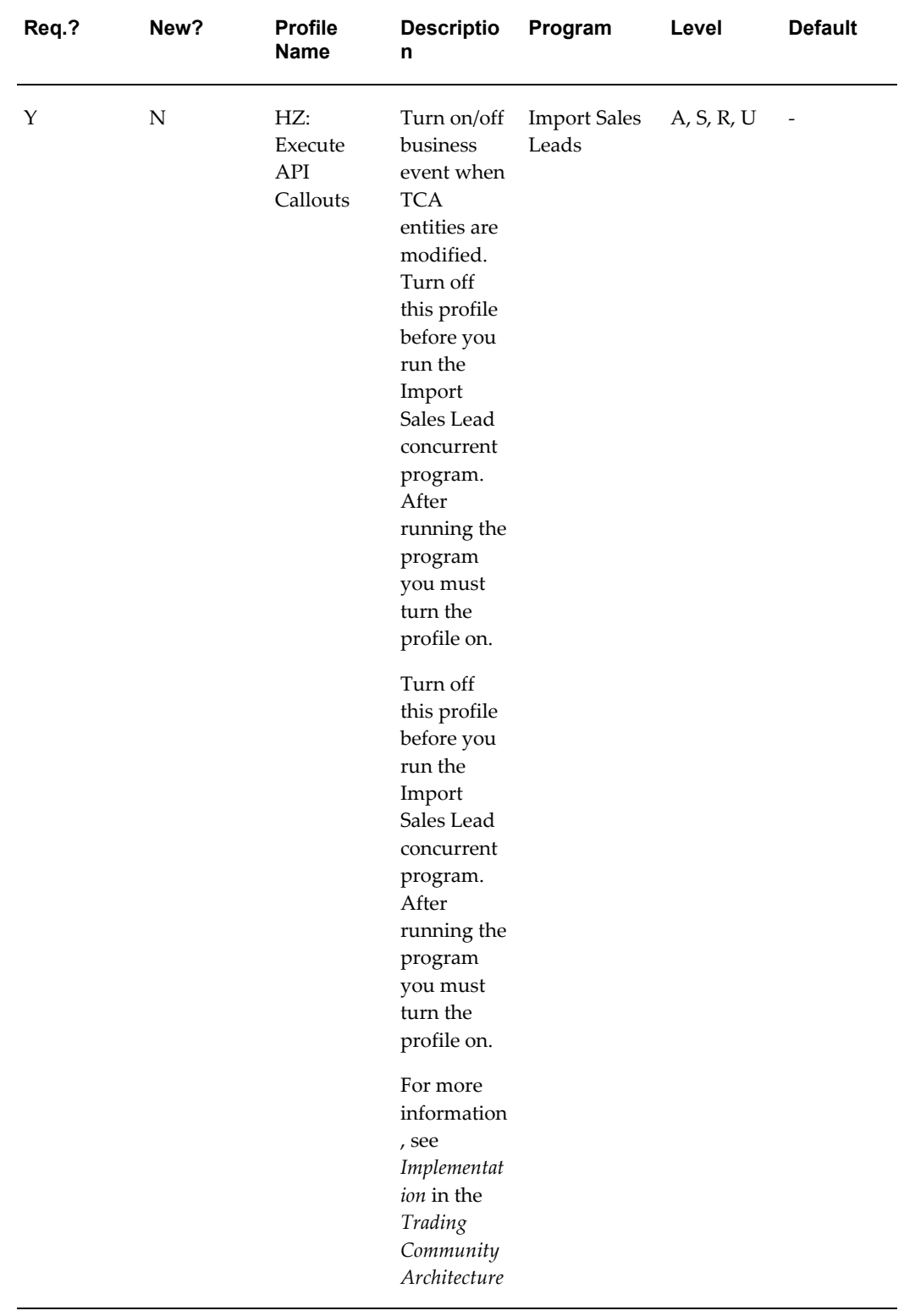

## *Profiles for Lead Import*

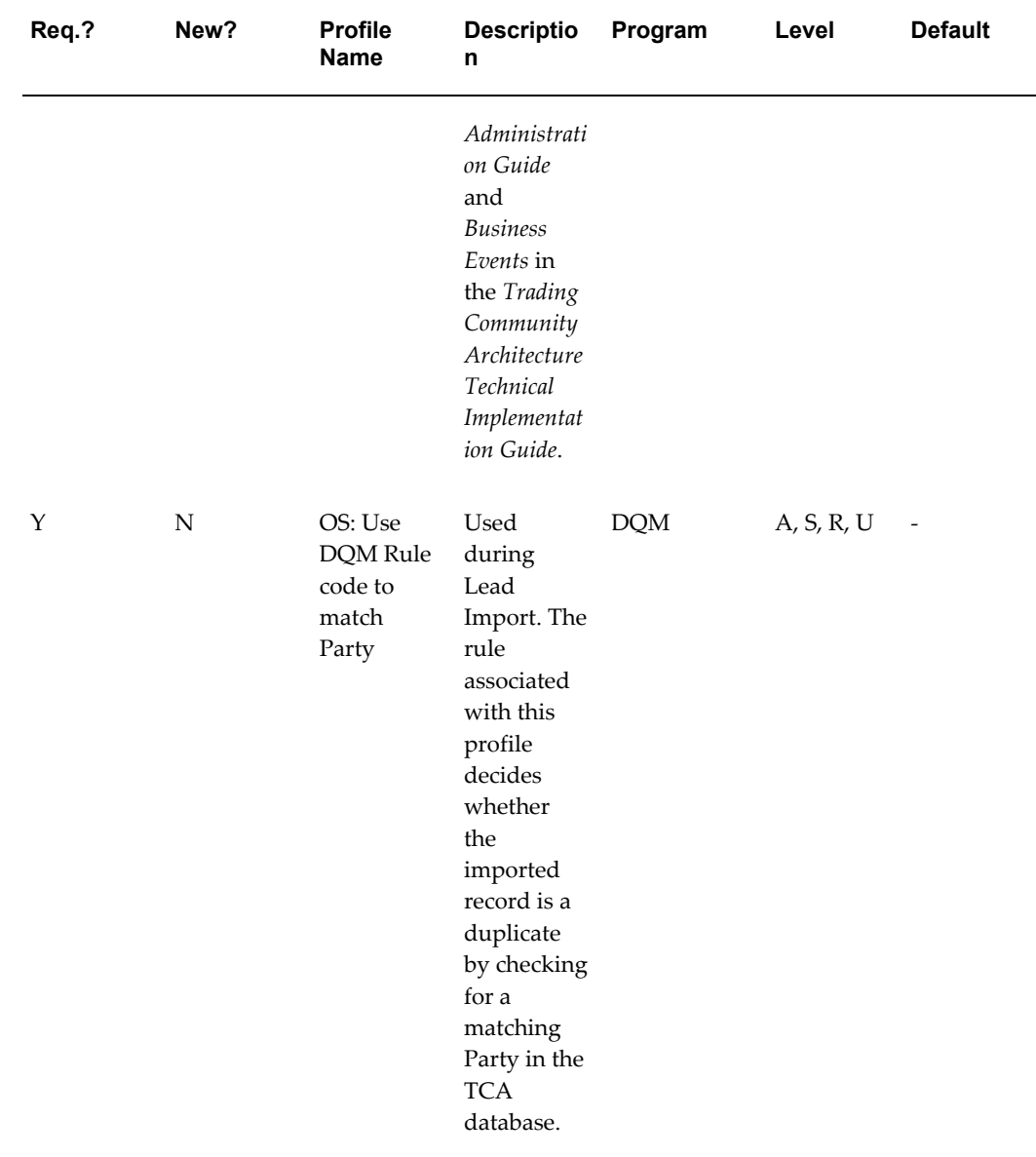

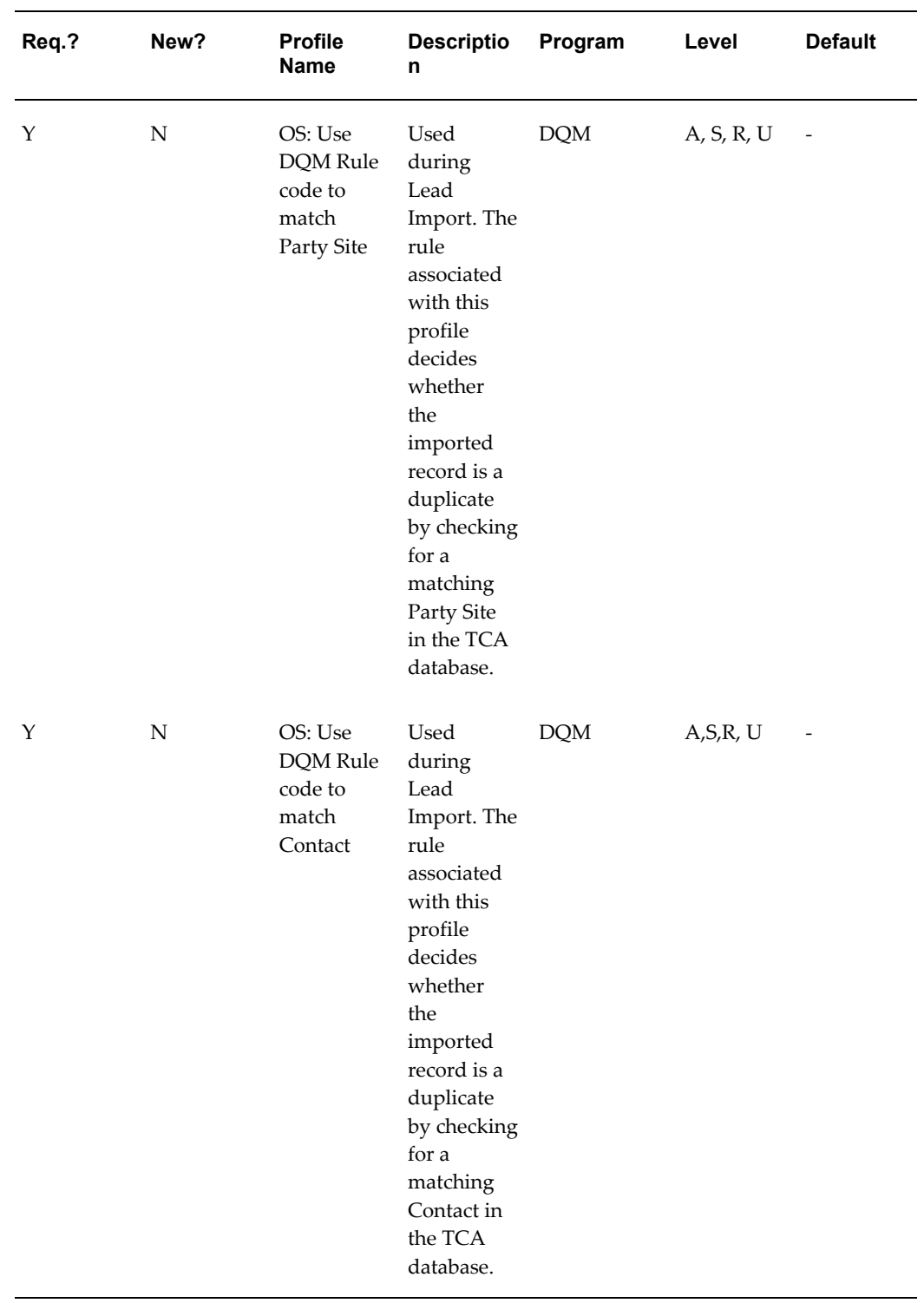

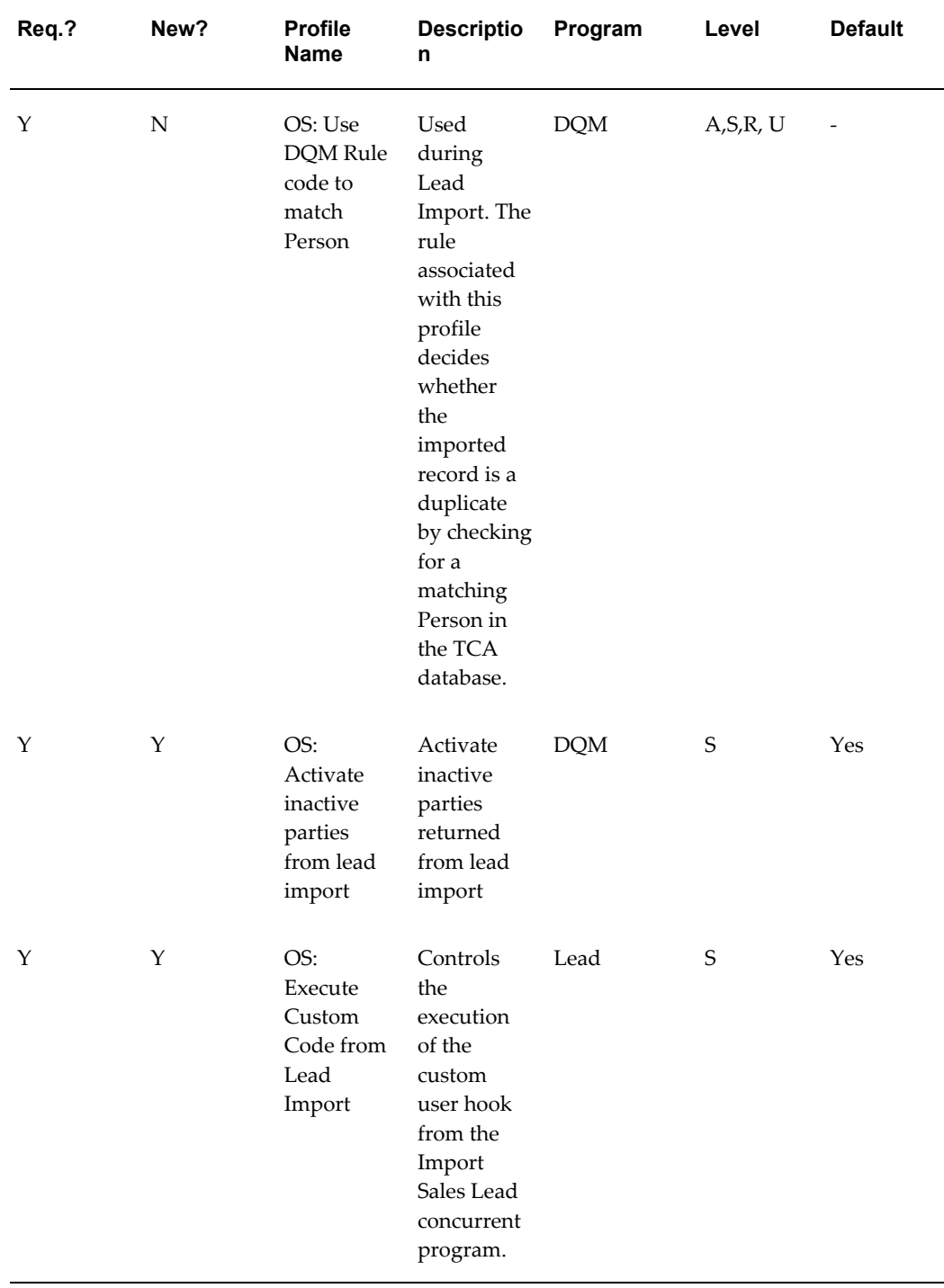

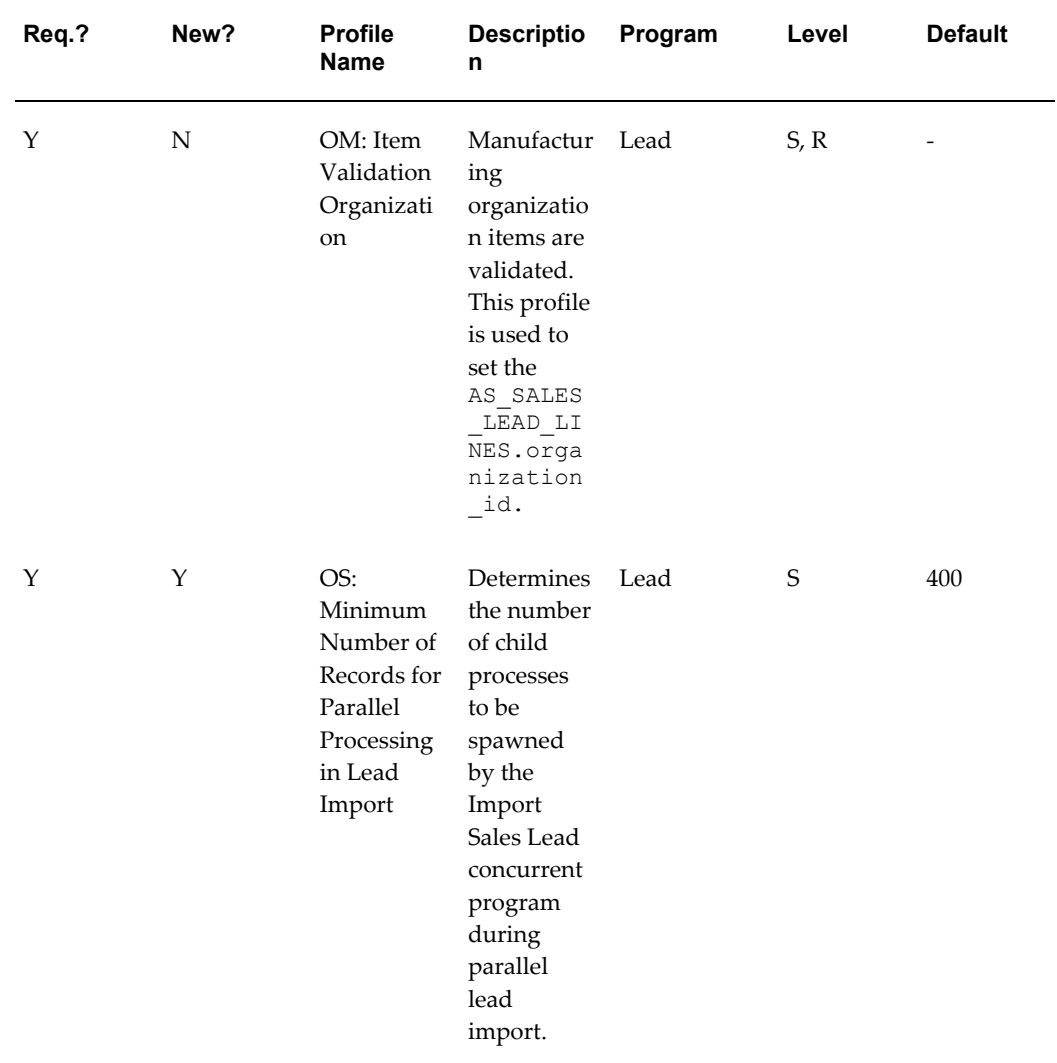

The following table lists the profiles related to the Interaction Matching Engine.

| Req.? | New? | <b>Profile</b><br><b>Name</b>                                                                                                    | <b>Descriptio</b><br>n                                                                                                    | Program     | Level | <b>Default</b> |
|-------|------|----------------------------------------------------------------------------------------------------|----------------------------------------------------------------------------------------------------|-------------|-------|----------------|
| N     | Y    | OS: Default<br>Source for<br>Interaction<br>Matching<br>Engine if<br>Interaction<br>does not<br>have<br>Source<br>Code                         | Source<br>promotion<br>is not<br>mandatory<br>for<br>Interaction.<br>The default<br>value is<br>used when<br>no<br>promotion<br>is specified.                                                                           | Interaction | S     |                |
| Y     | Υ    | OS: Look<br><b>Back</b><br>Period in<br>Days for<br>Interaction<br>s when<br>Interaction<br>Matching<br>Engine is<br>run for the<br>first time | The<br>Interaction<br>Matching<br>Engine<br>looks for<br>interactions<br>created for<br>the past $n$<br>days. The<br>value in<br>this profile<br>is used<br>when the<br>engine is<br>run for the<br>very first<br>time. | Interaction | S     | 30             |

*Profiles for the Leads Interaction Matching Engine*

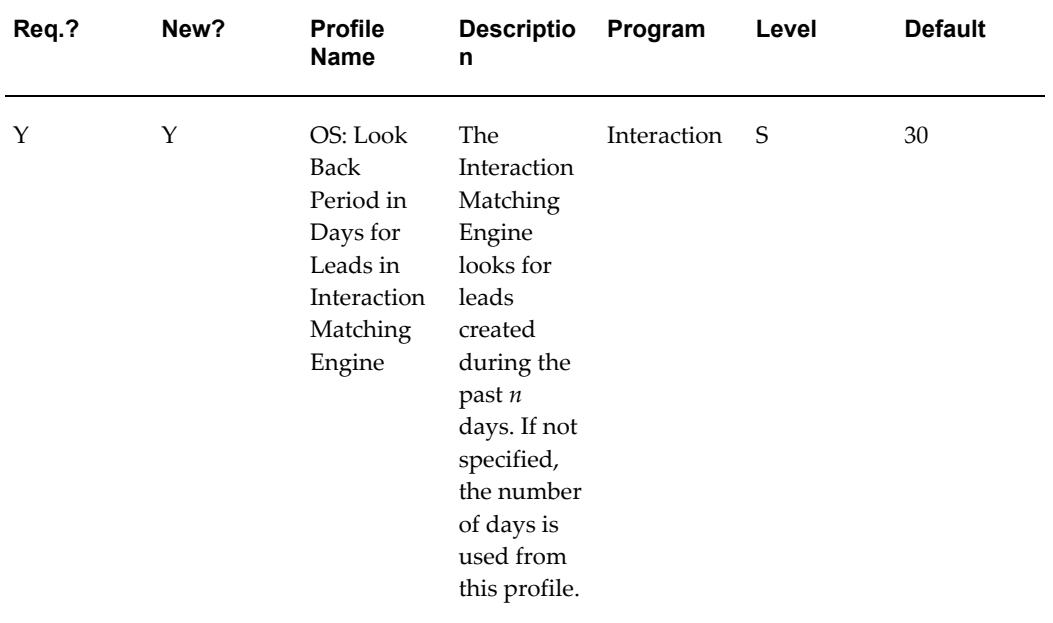

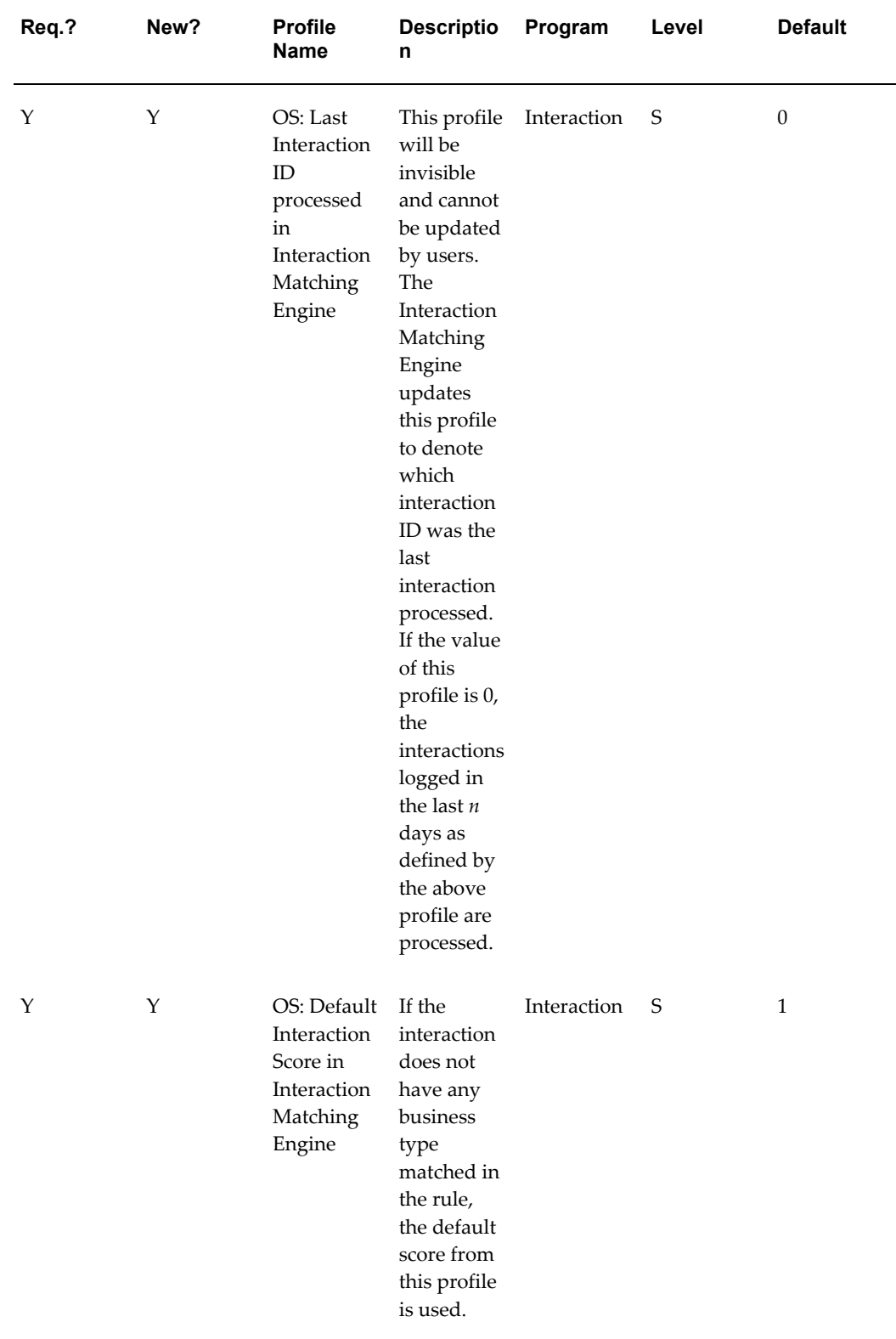

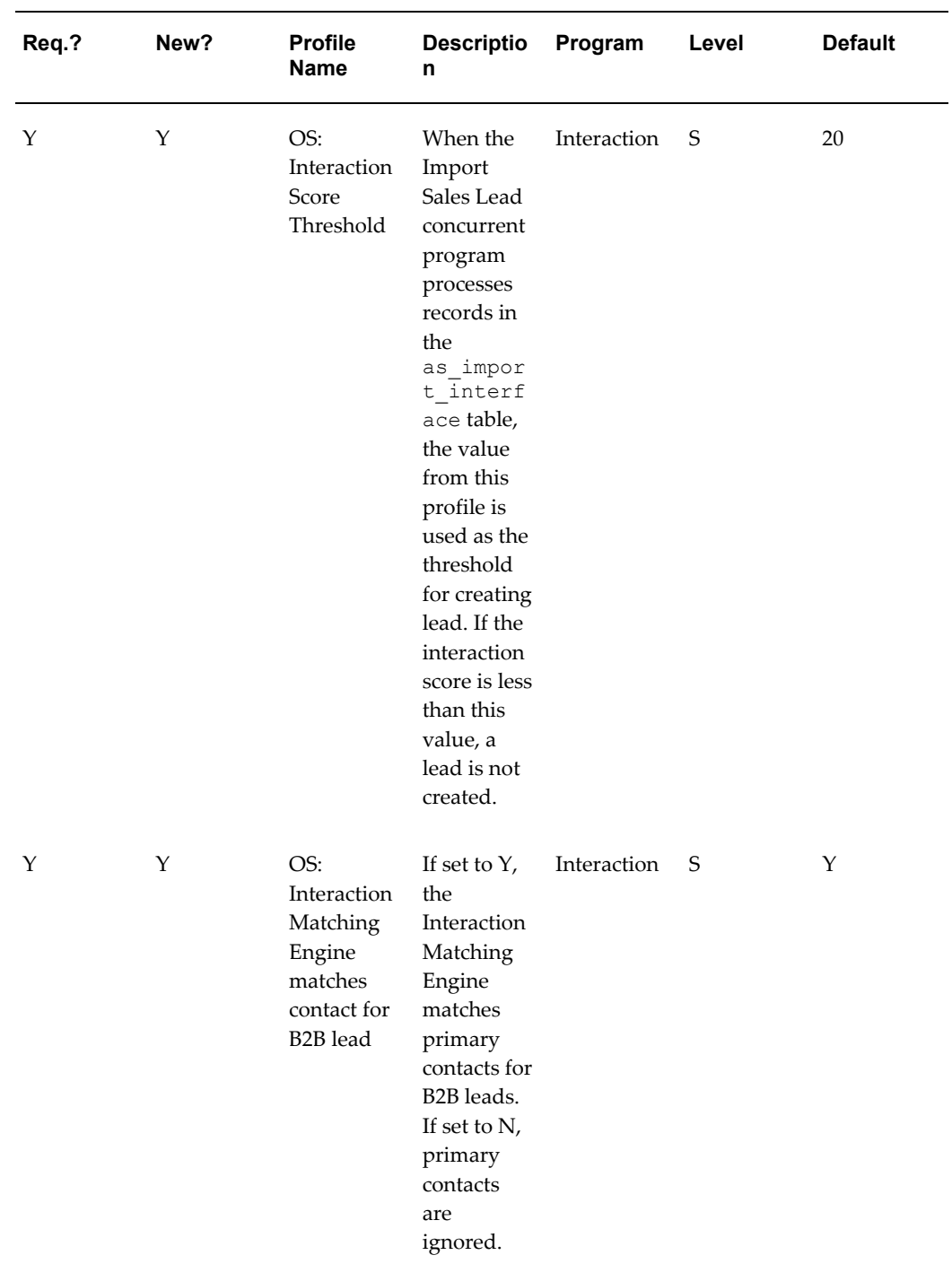

The following table lists the profiles related to the Leads Rule Engines.

| Req.? | New?        | <b>Profile</b><br>Name                                                   | <b>Descriptio</b><br>n                                                                                                    | Program        | Level       | <b>Default</b> |
|-------|-------------|--------------------------------------------------------------------------|----------------------------------------------------------------------------------------------------|----------------|-------------|----------------|
| Υ     | $\mathbf Y$ | OS: Default<br>Qualified<br>Flag for<br>Lead<br>Qualificati<br>on Engine | When none<br>of the<br>Qualificati<br>on rule sets<br>match the<br>lead, the<br>default<br>qualificatio<br>n flag is<br>based on<br>this profile.                                                 | Leads          | $\mathbf S$ | No             |
| Υ     | Υ           | OS: Enable<br>Rule<br>Engine Log                                         | If set to 'Y',<br>details<br>about<br>every rule<br>engine run<br>are logged<br>into the<br>pv_entit<br>y_rules_<br>applied<br>table.                                                             | Leads          | S           | Υ              |
| Υ     | Υ           | PV: Run<br>lead<br>deduplicati<br>on rule                                | This profile<br>controls<br>the<br>execution<br>of the Lead<br>Deduplicat<br>ion rule. If<br>set to 'No',<br>then lead<br>deduplicati<br>on will not<br>be<br>performed<br>during lead<br>import. | Lead<br>Import | $\mathbf S$ | Υ              |

*Profiles for the Leads Rule Engines*

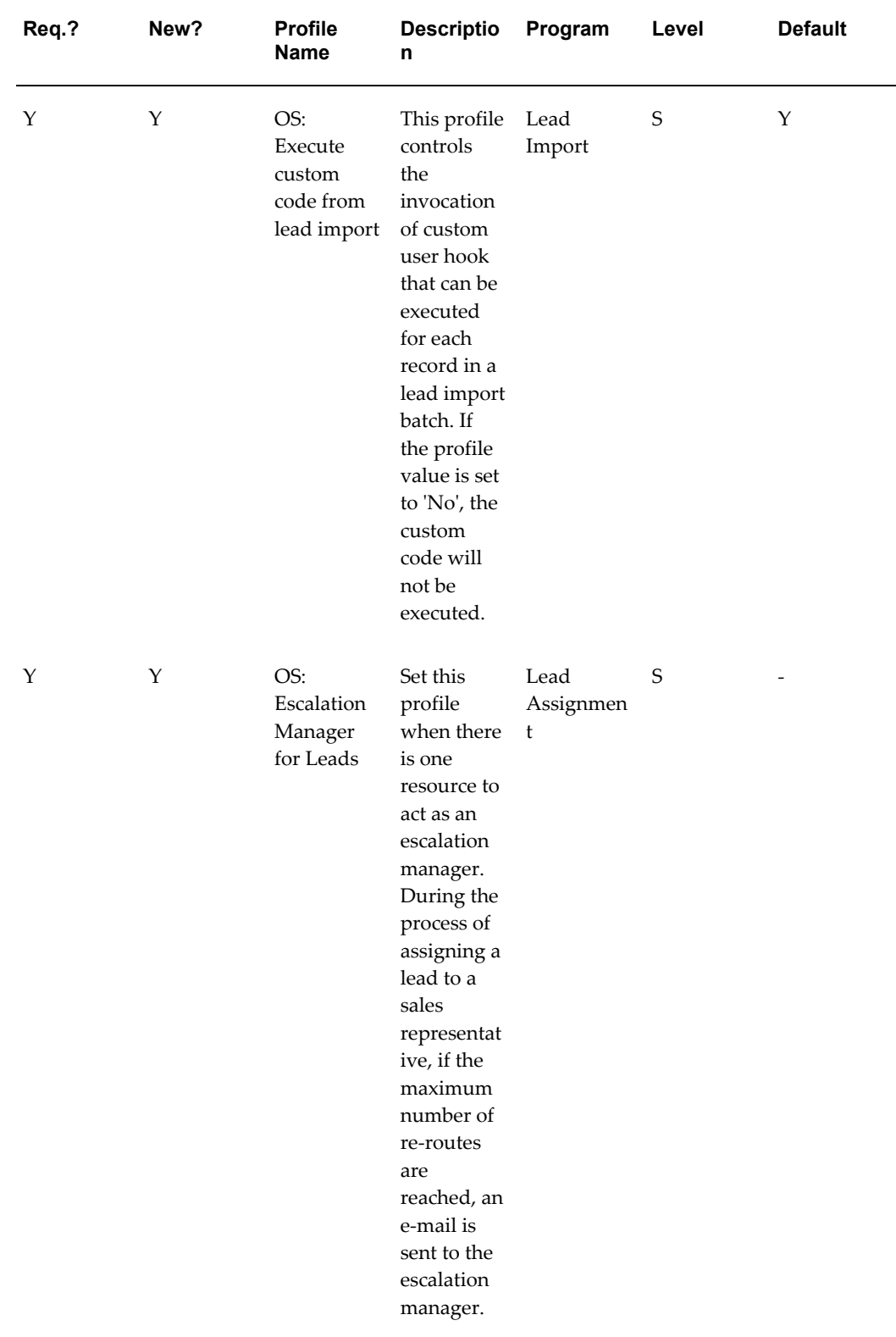

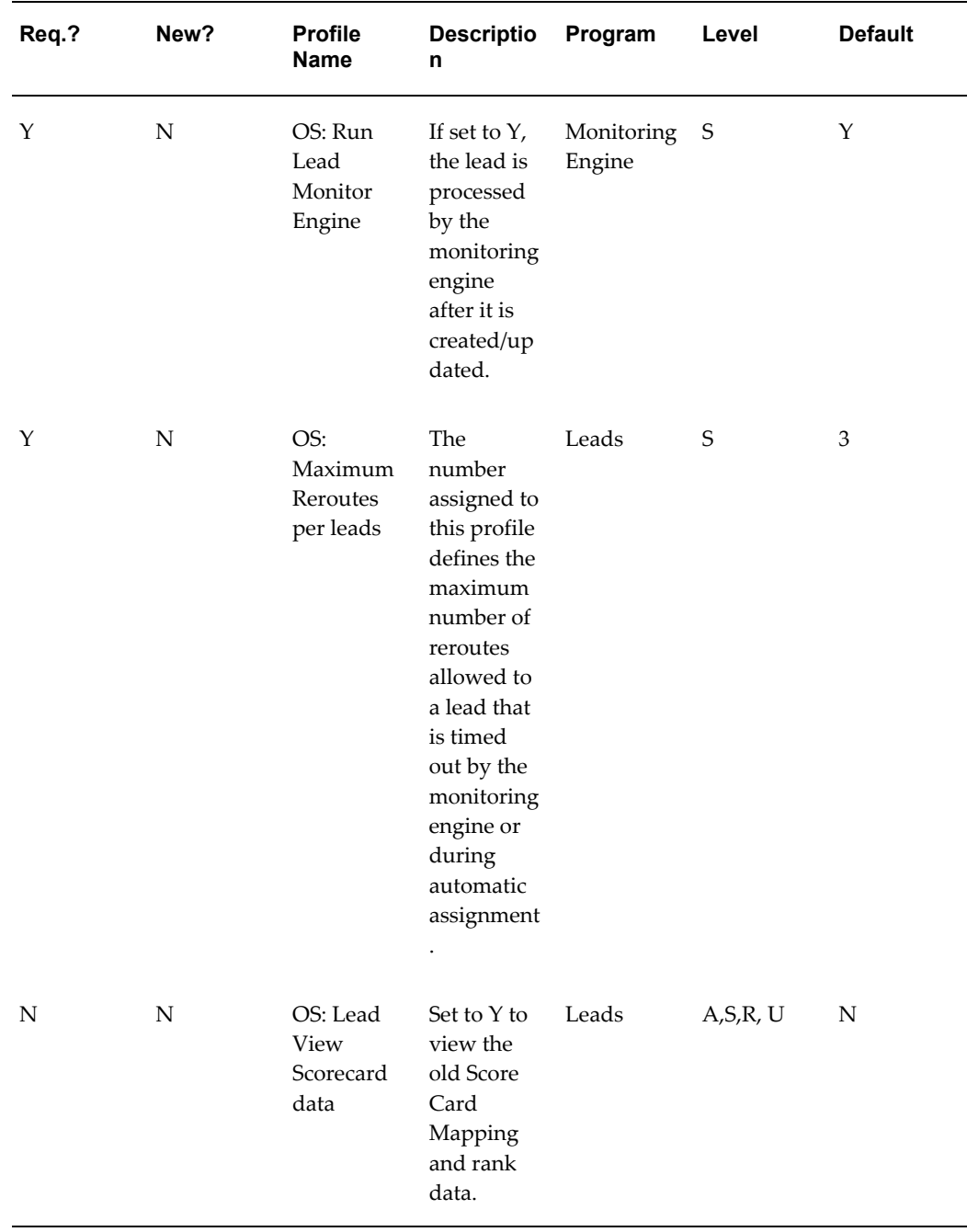

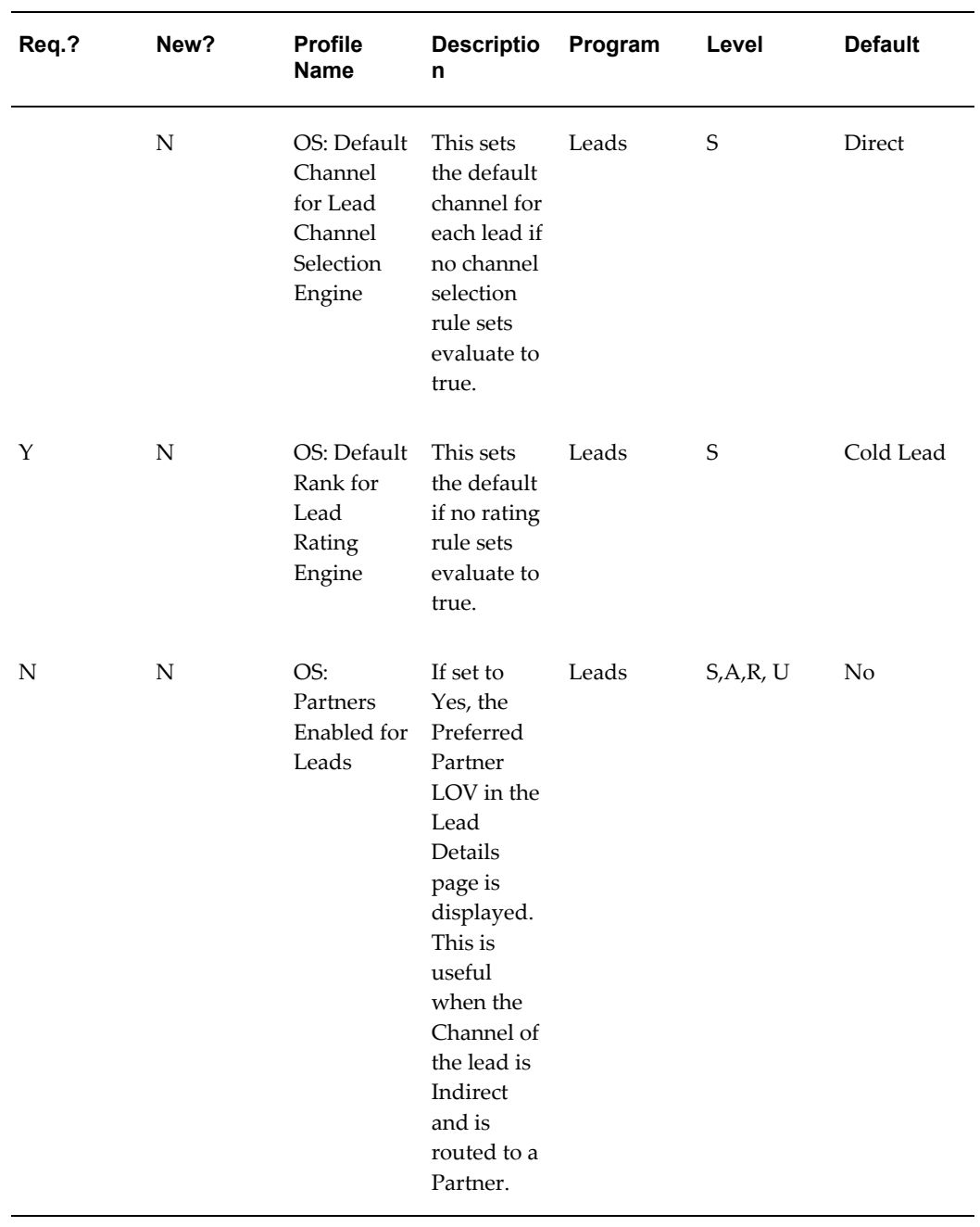

The following table lists the profiles related to the assignment of leads.

| ${\bf N}$<br>if this<br>Leads<br>$\mathsf S$<br>No<br>OS: Assign<br>New Lead<br>profile is<br>set to No,<br>then the<br>application<br>uses the<br>Territory<br>Manager to<br>automatica<br>lly assign<br>resources<br>to the lead.<br>The first<br>person the<br>Territory<br>Manager                           | ${\bf N}$ |
|----------------------------------------------------------------------------------------------------|-----------|
| assigns<br>becomes<br>the owner.<br>The rest of<br>the<br>resources<br>in the<br>territory<br>become<br>sales team<br>members<br>on the lead.<br>If this<br>profile is<br>set to Yes,<br>then the<br>agent must<br>enter the<br>owner<br>manually<br>using the<br>Owner<br>LOV. If the<br>agent does<br>not make |           |

*Profiles for Leads Assignment*

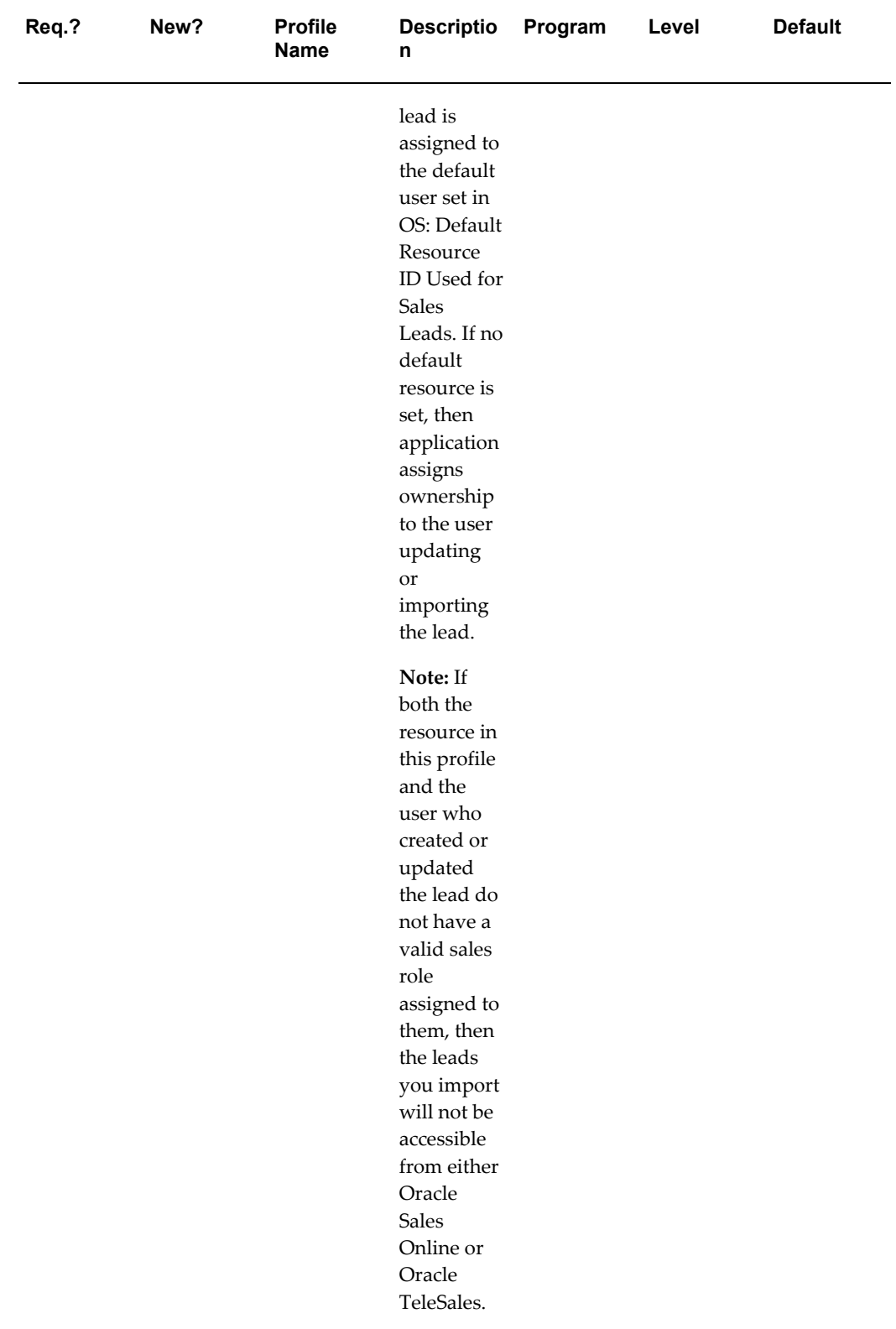
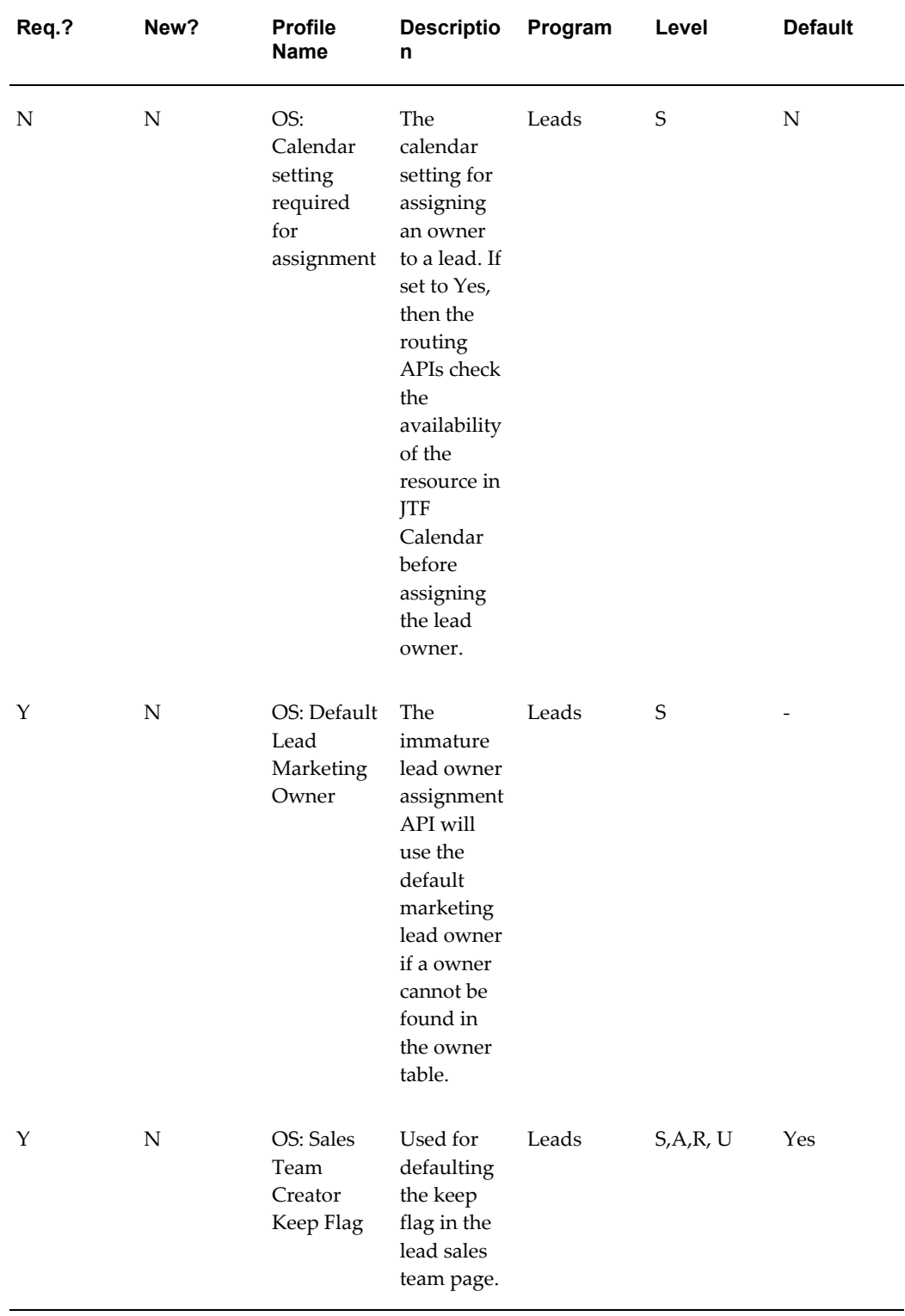

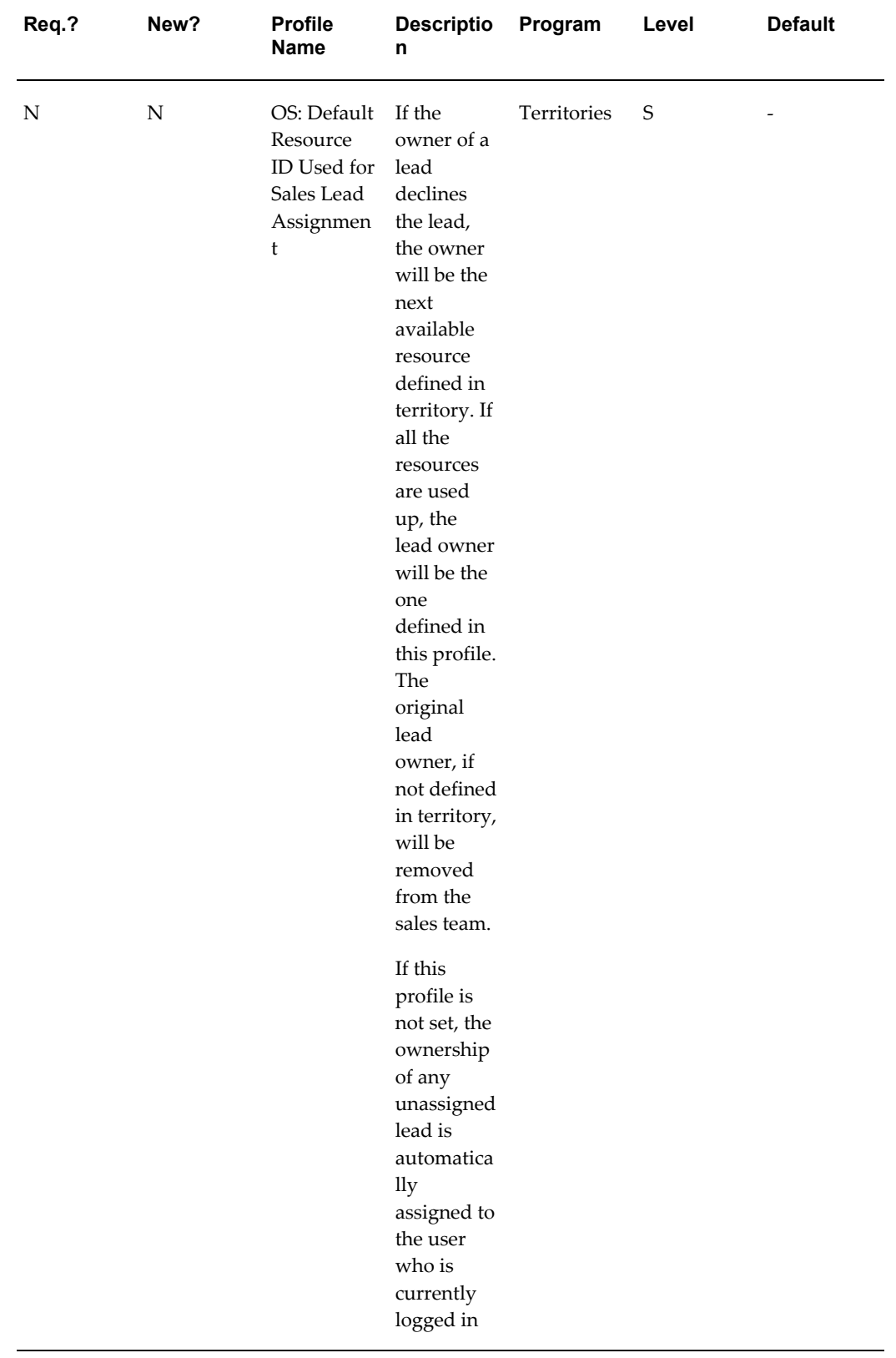

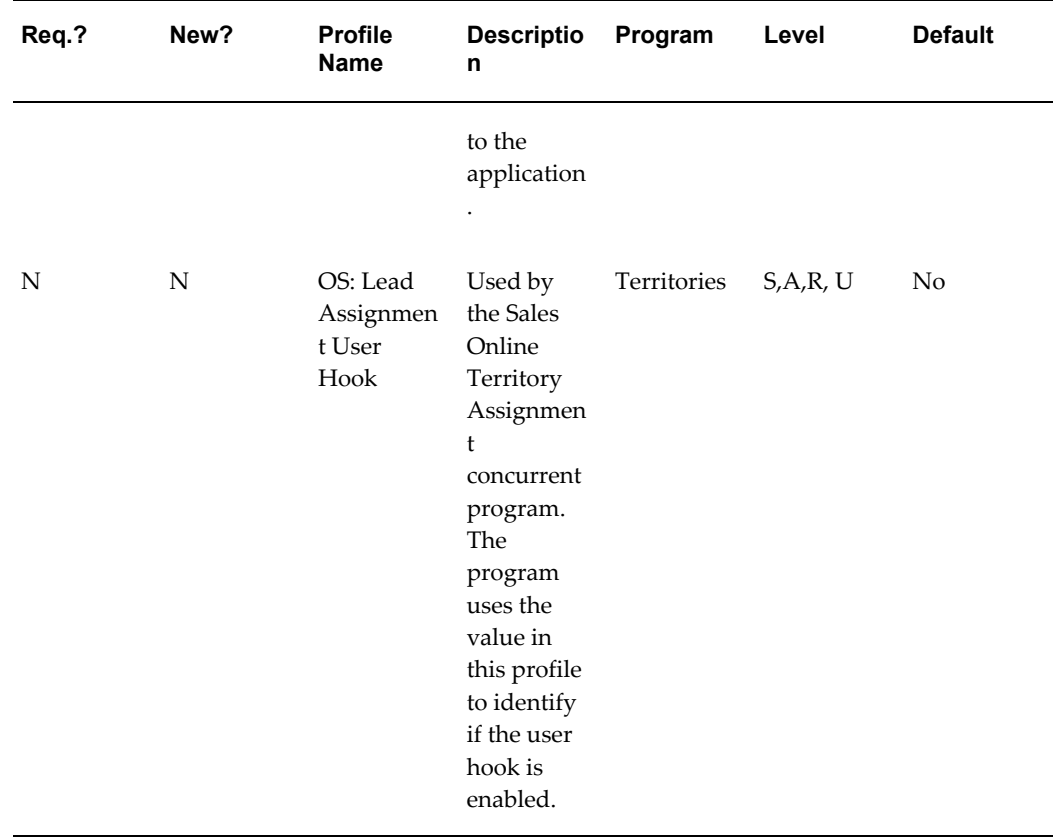

The following table lists the profiles related to the follow-up of leads.

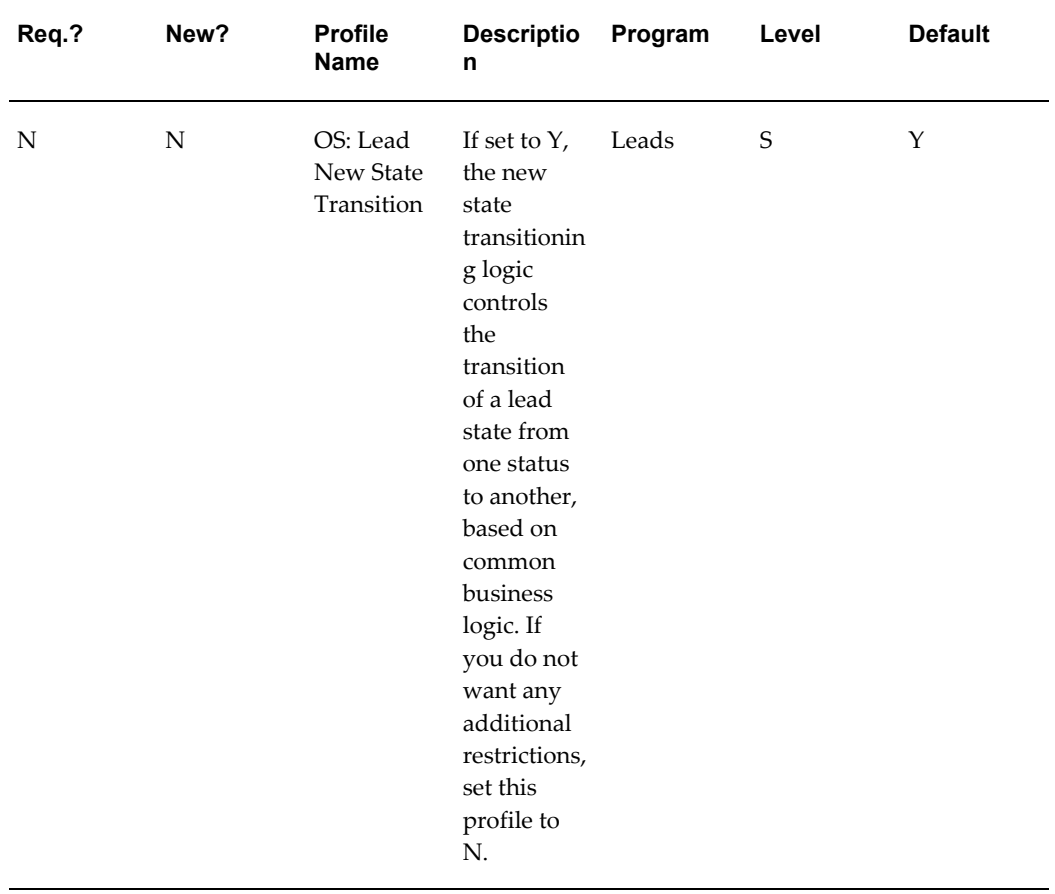

### *Profiles for Leads Follow-up*

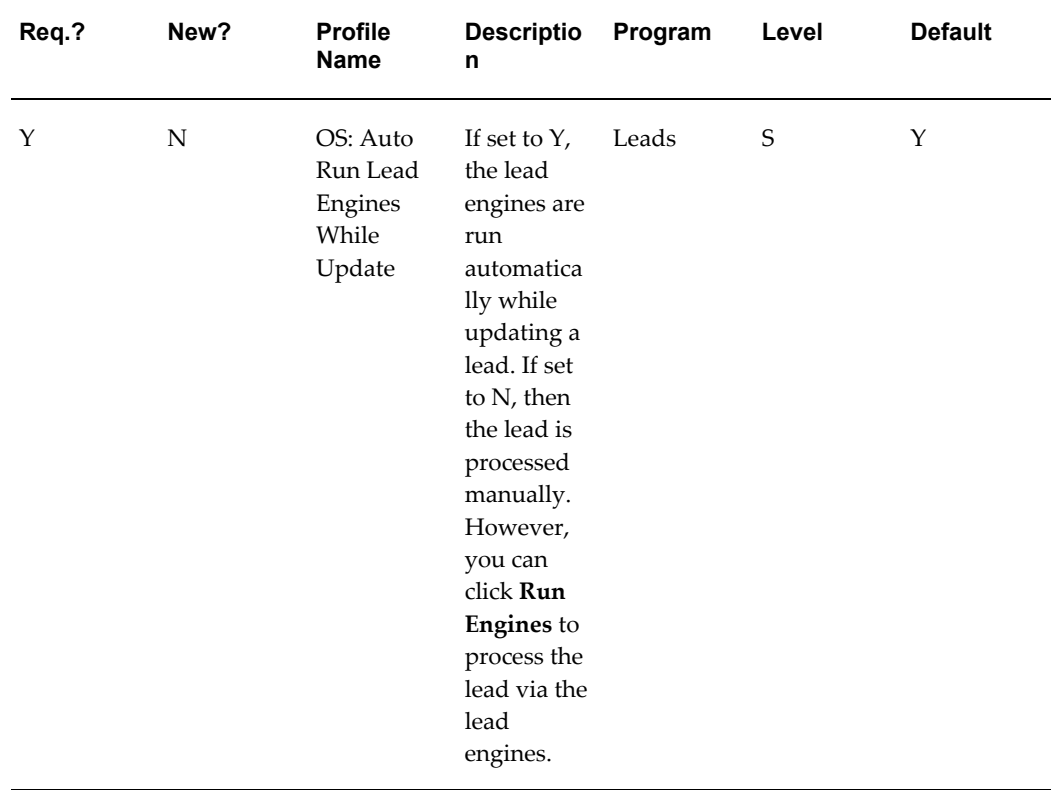

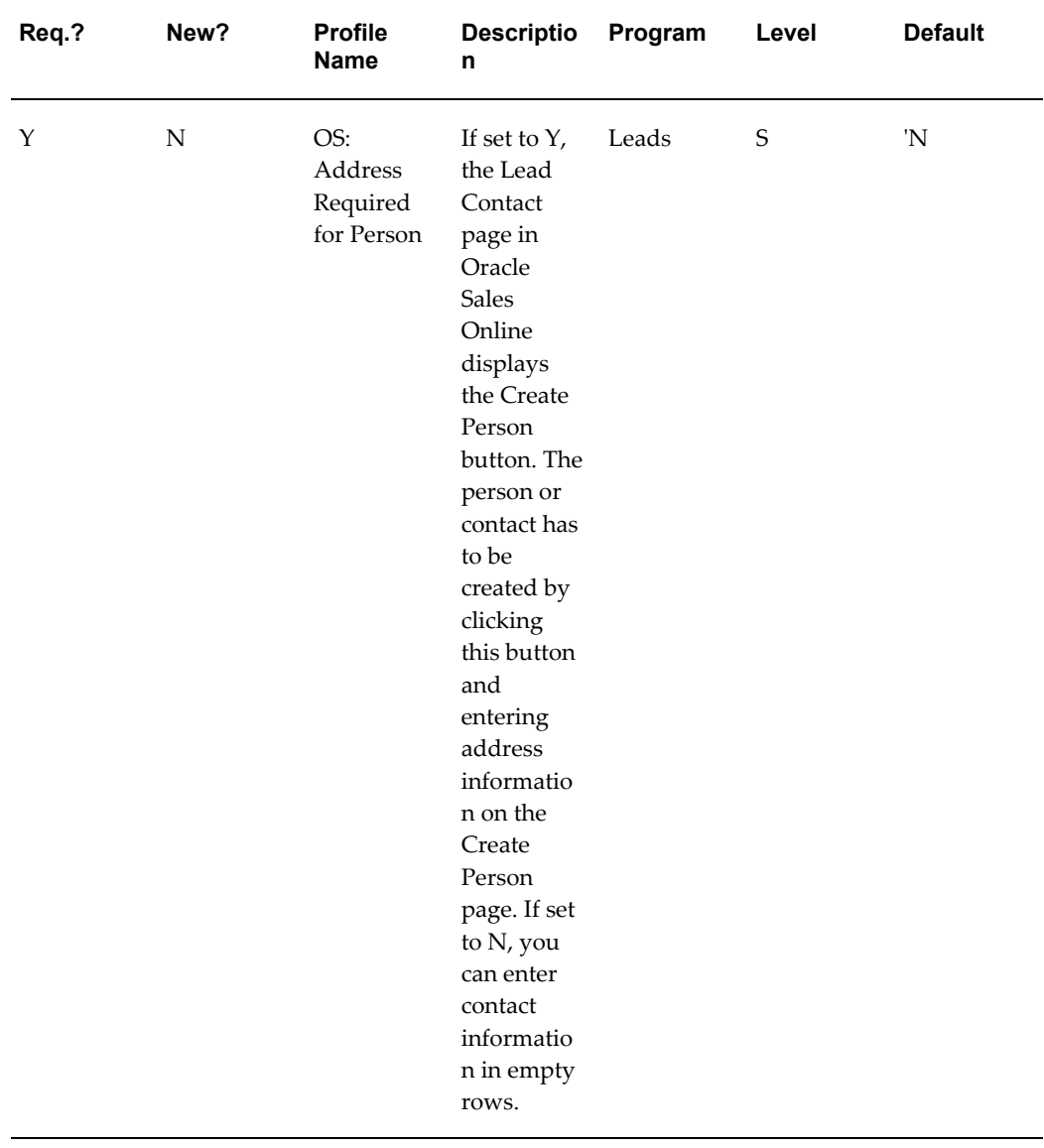

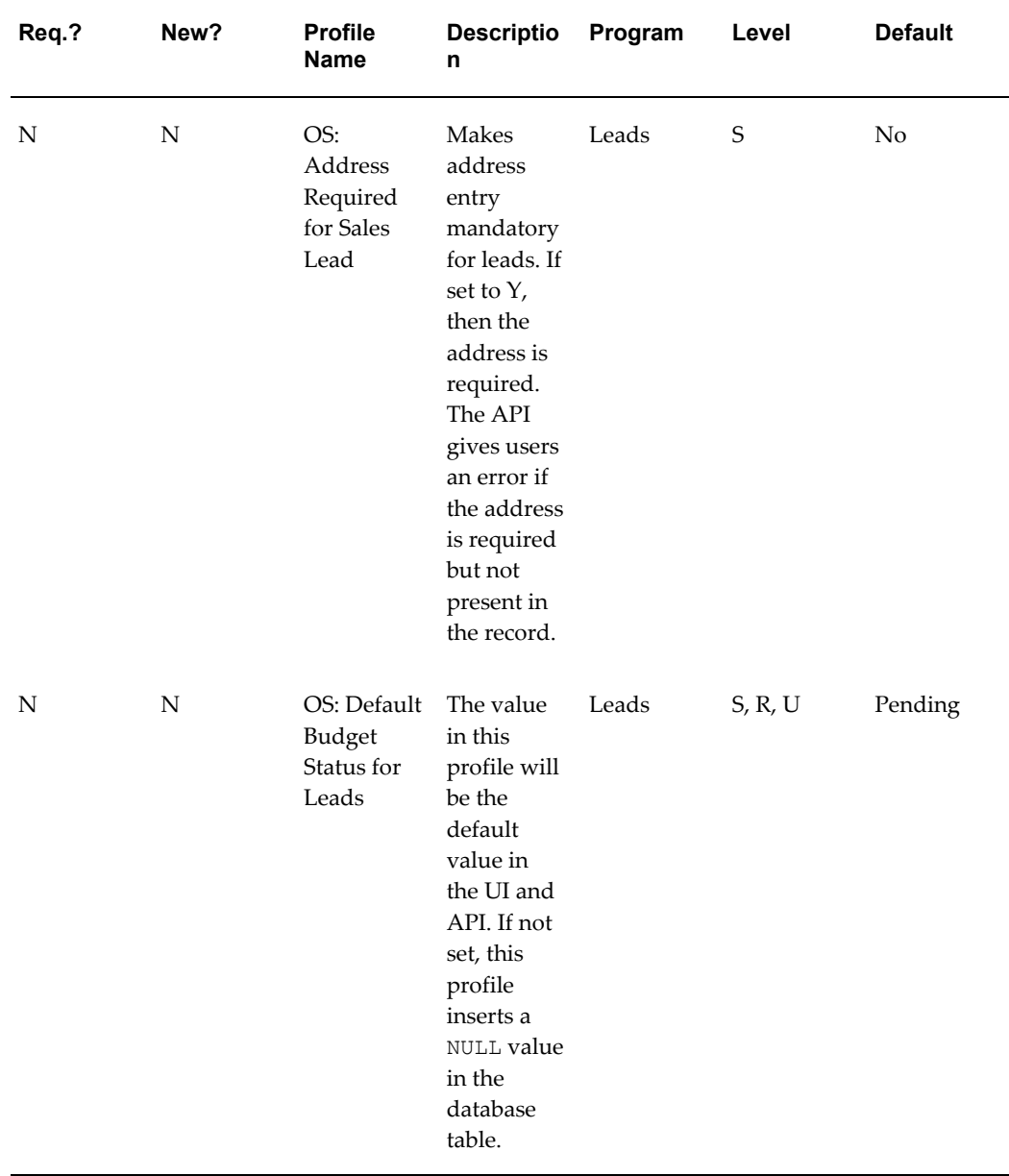

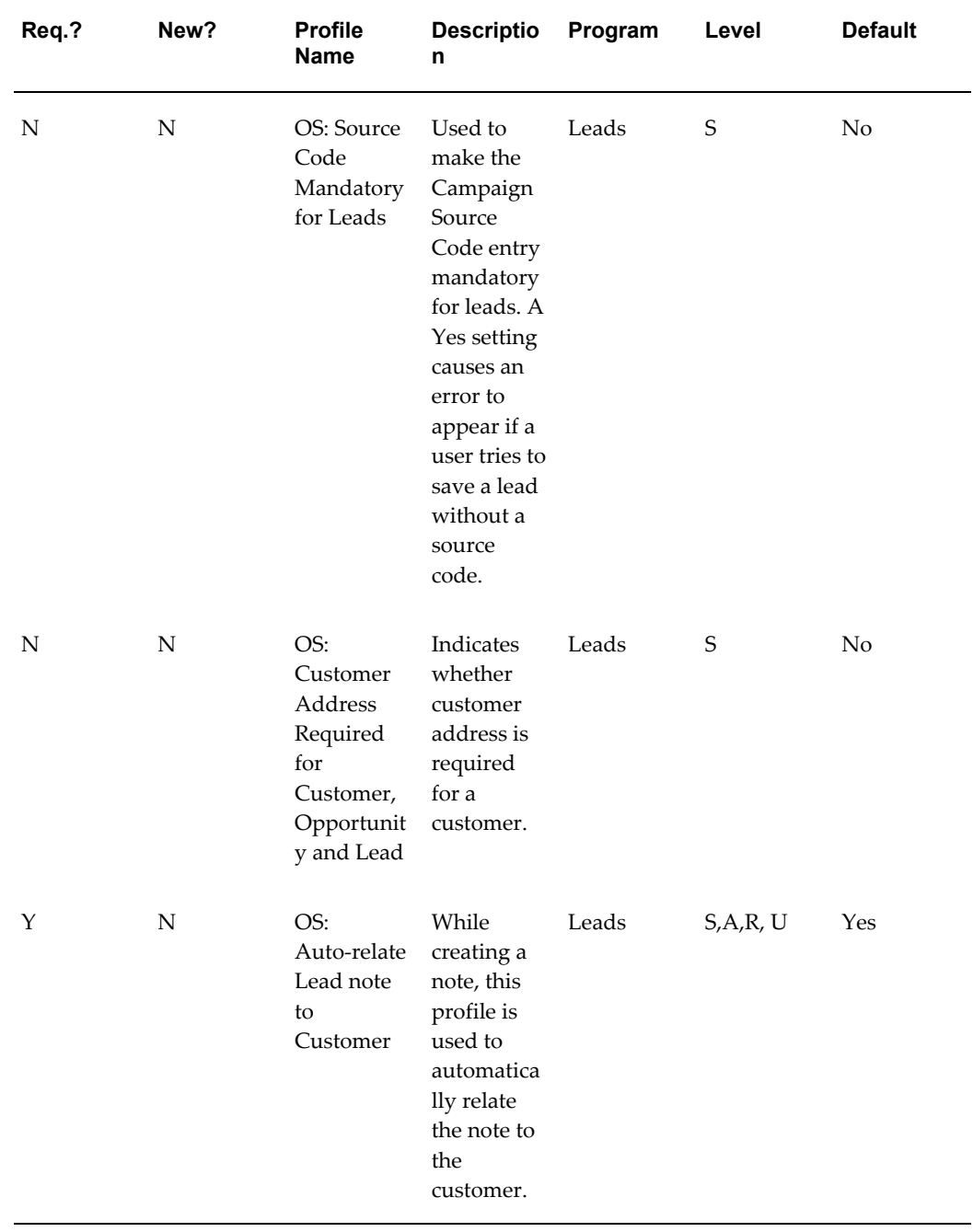

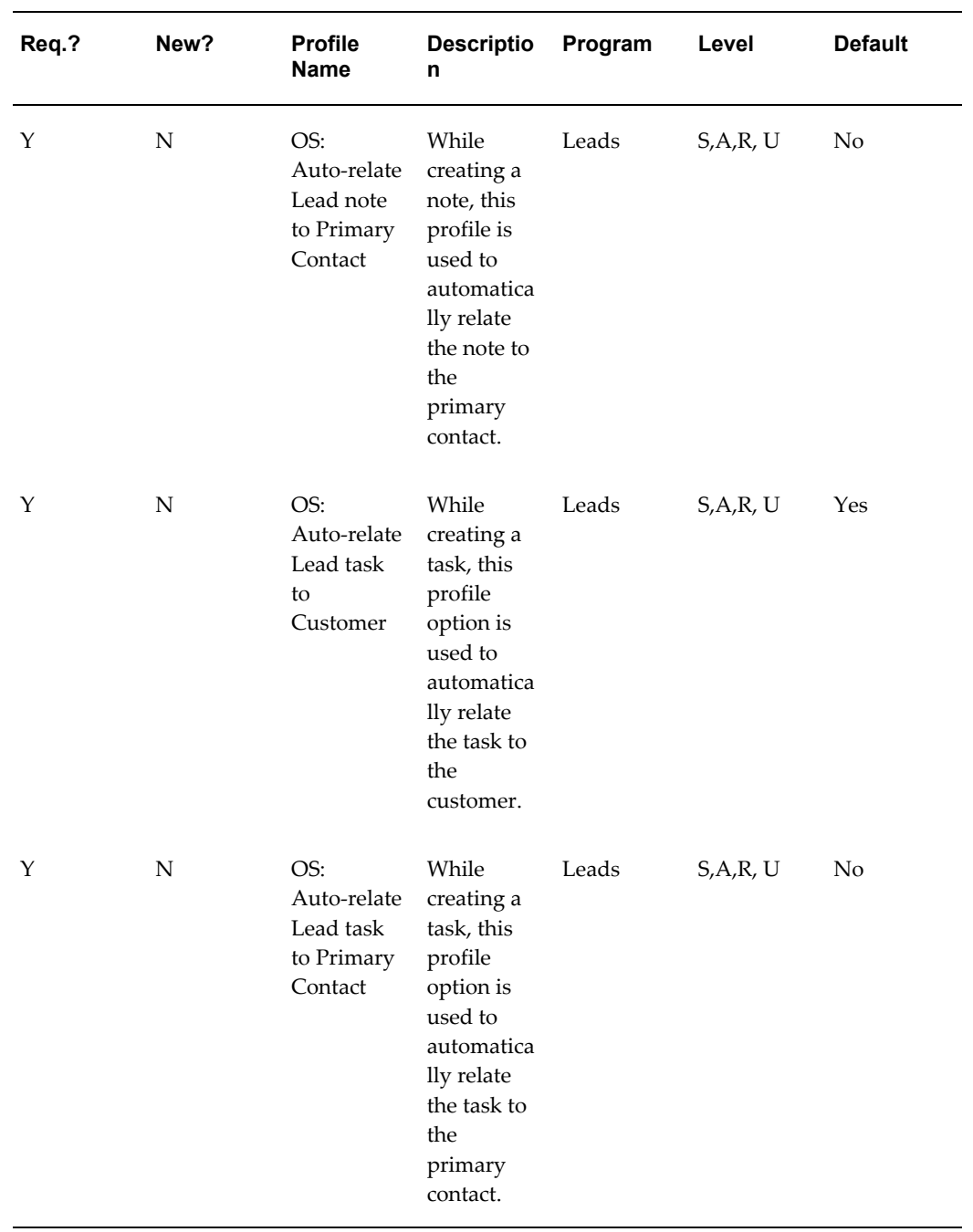

The following table lists the profiles related to the conversion of leads.

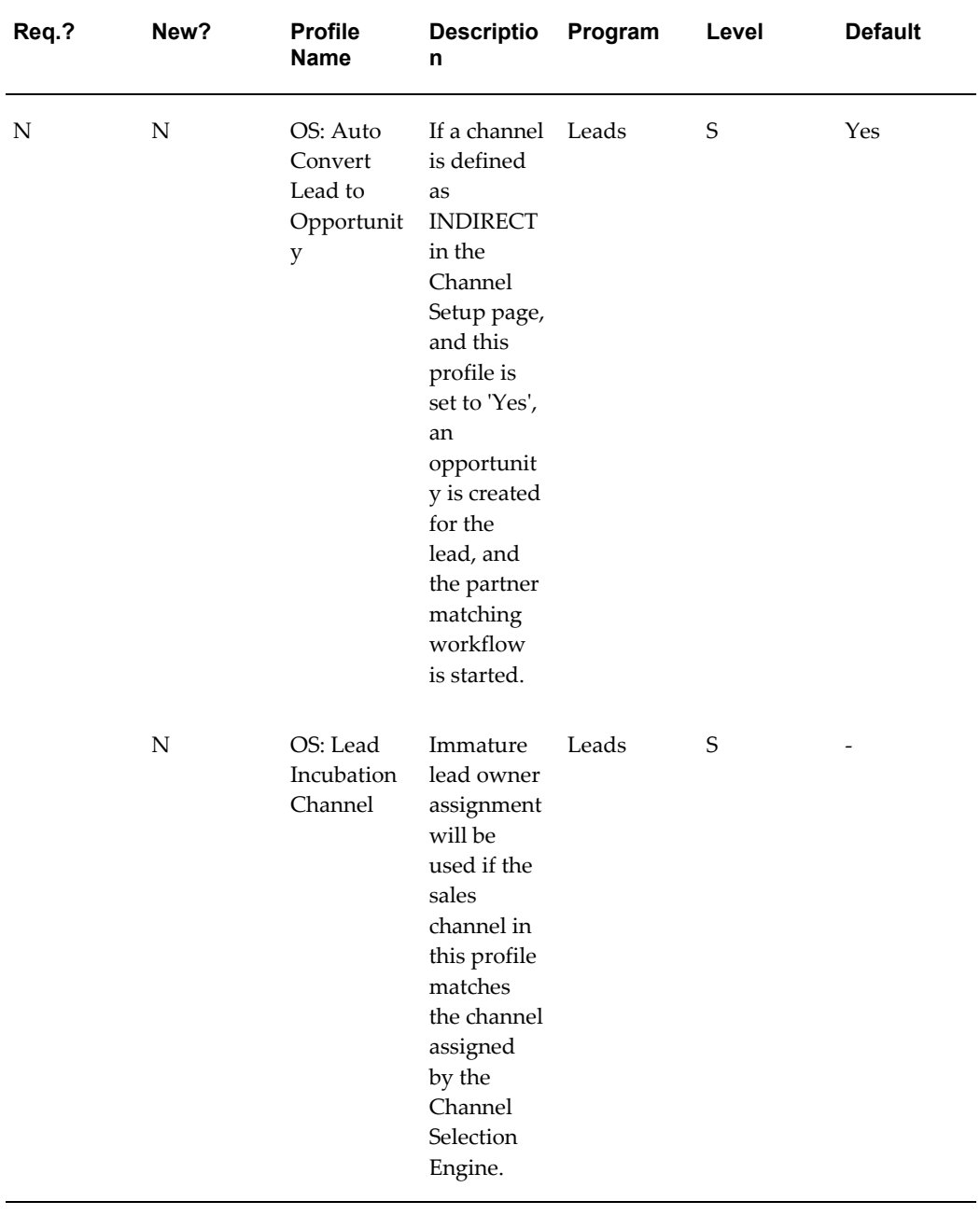

#### *Profiles for Leads Conversion*

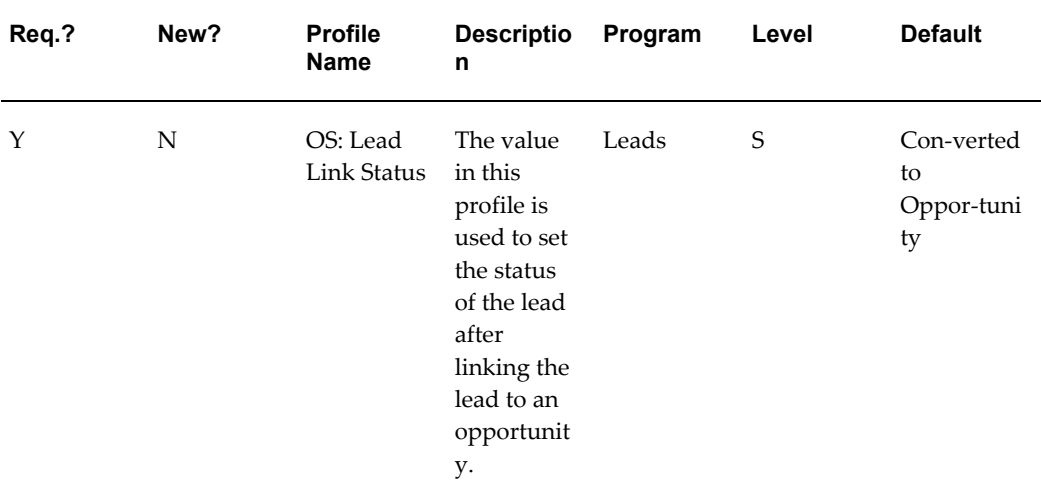

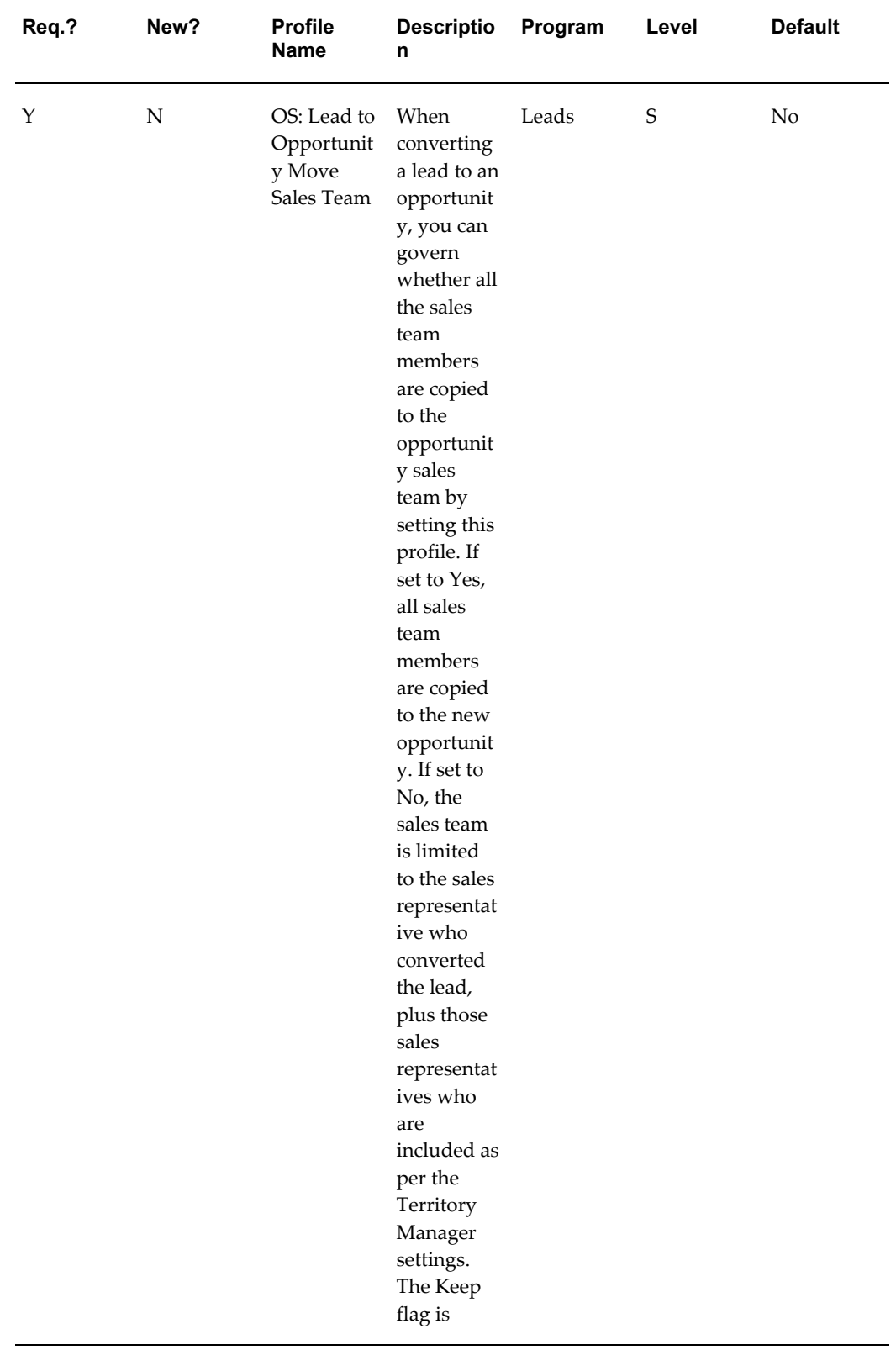

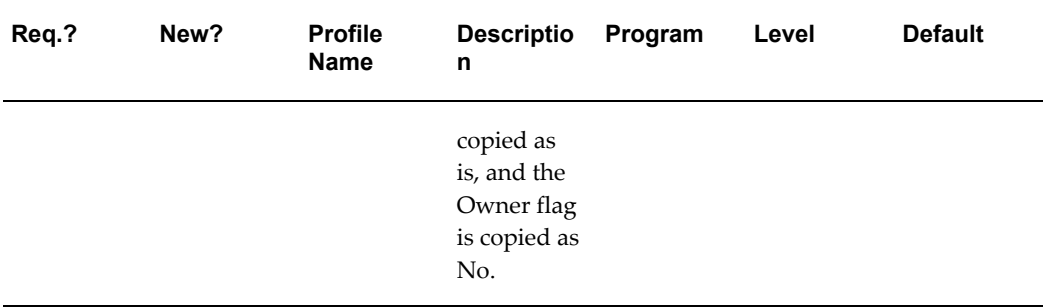

The following table lists the profiles related to Lead Security.

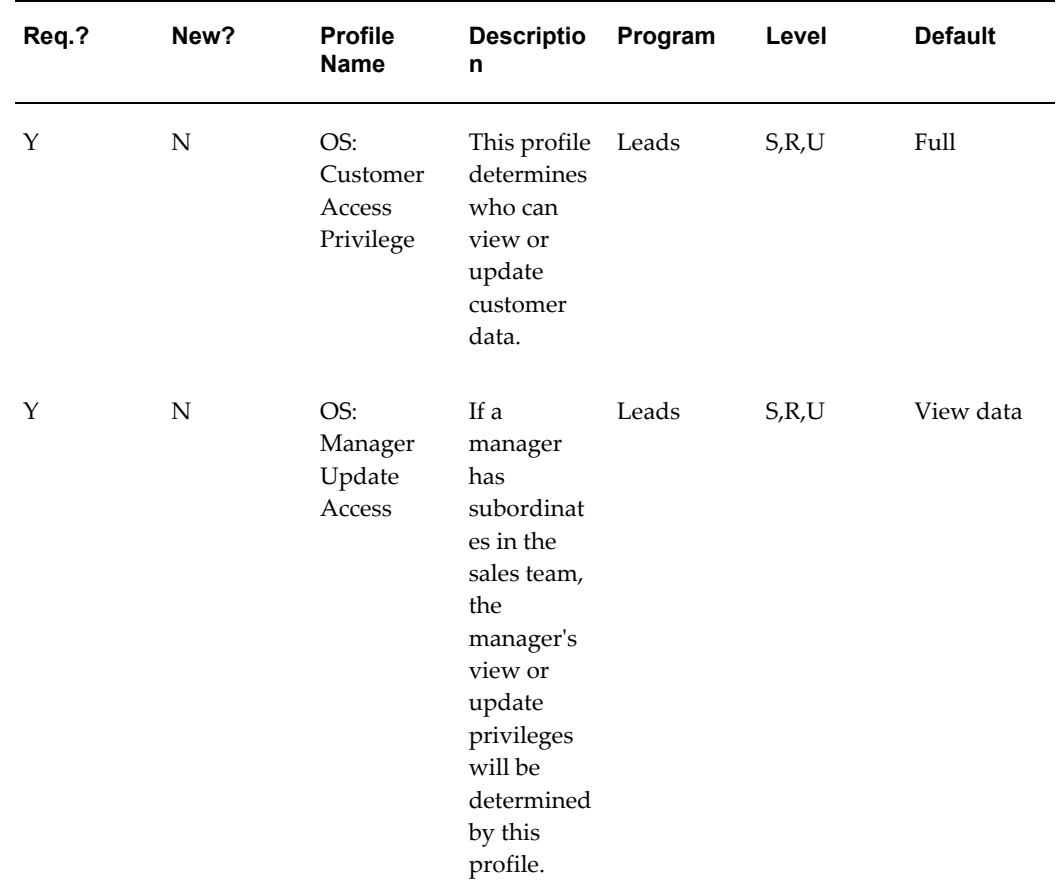

### *Profiles for Leads Security*

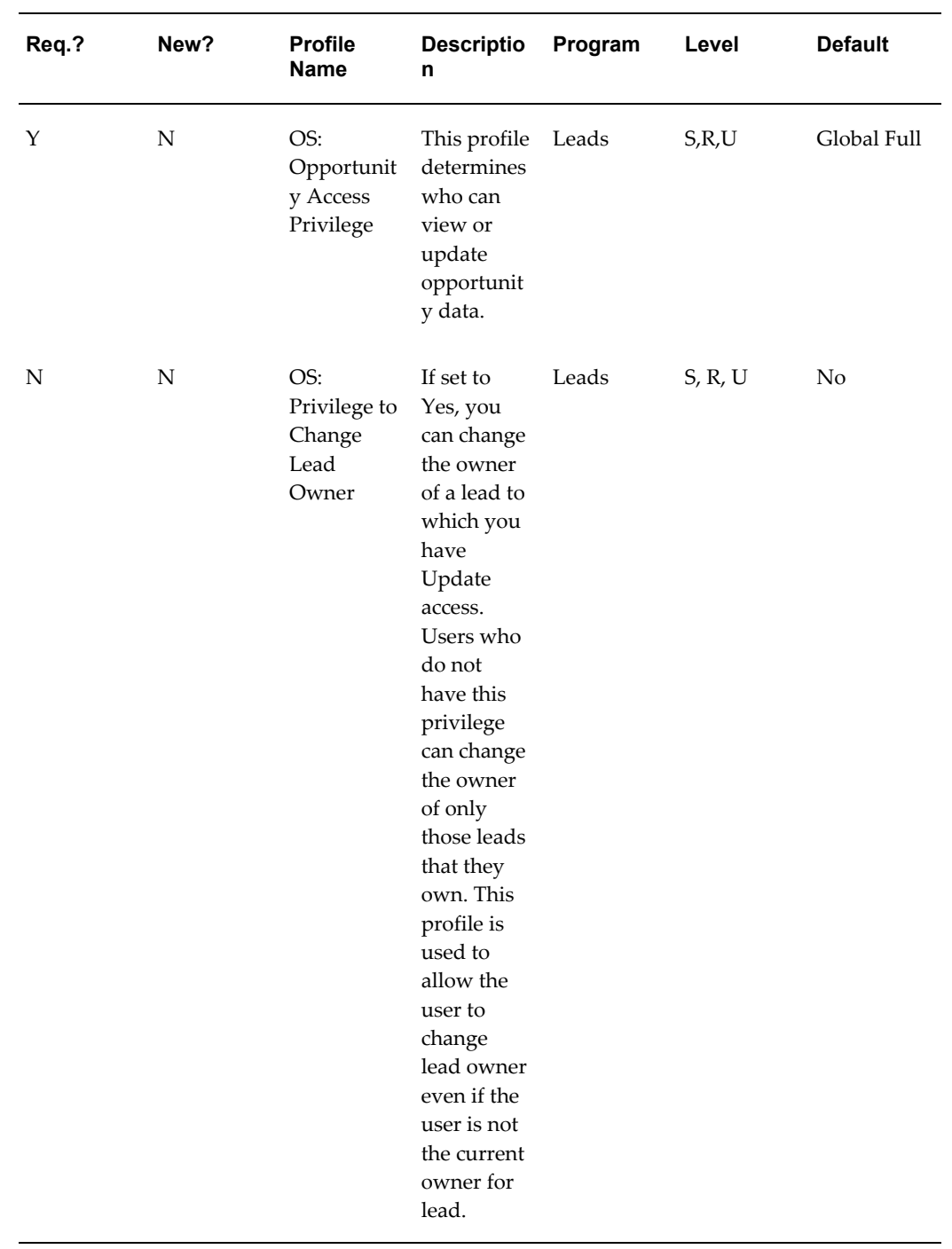

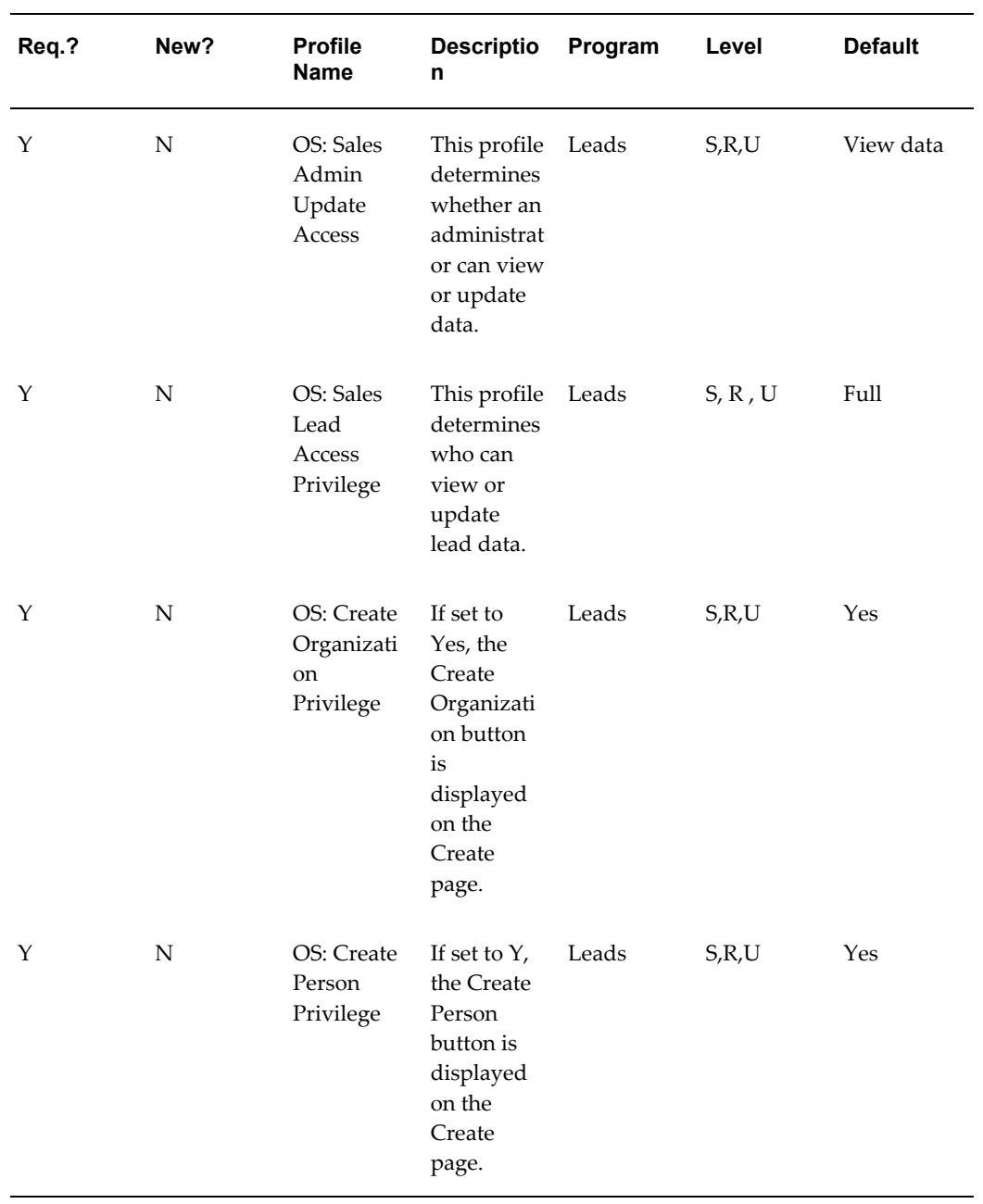

The following table lists leads profiles in Oracle TeleSales (OTS).

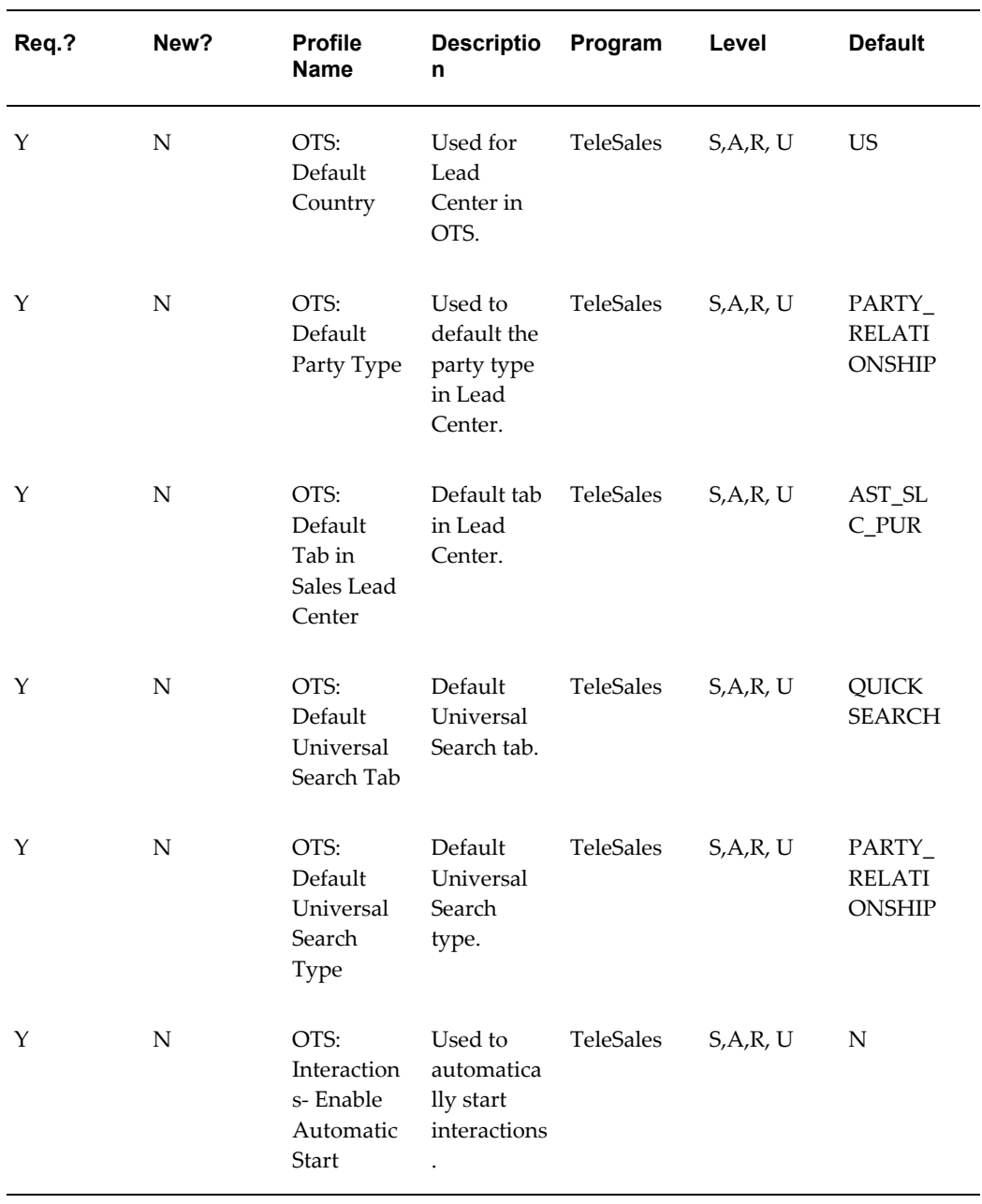

### *Leads Profiles in Oracle TeleSales*

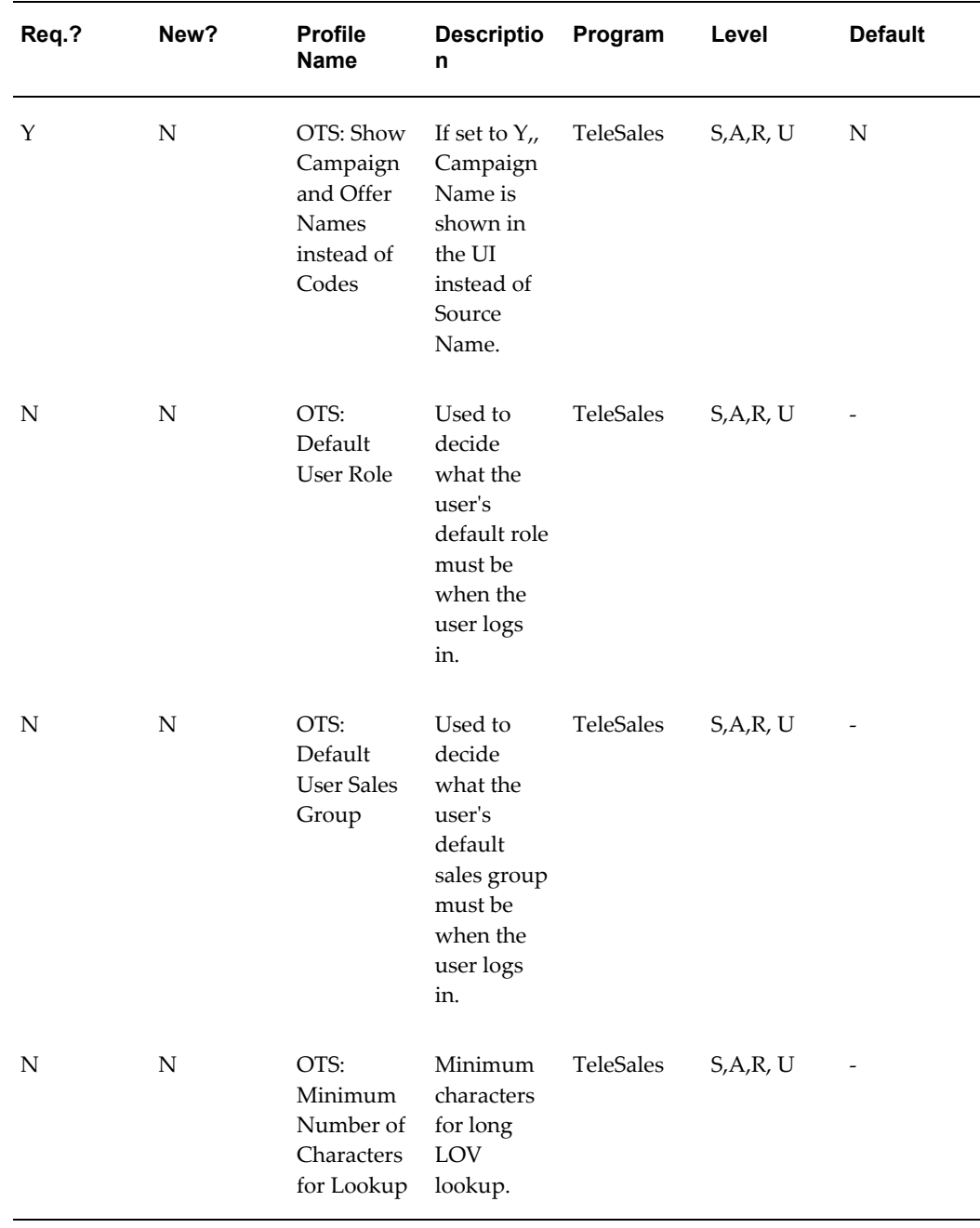

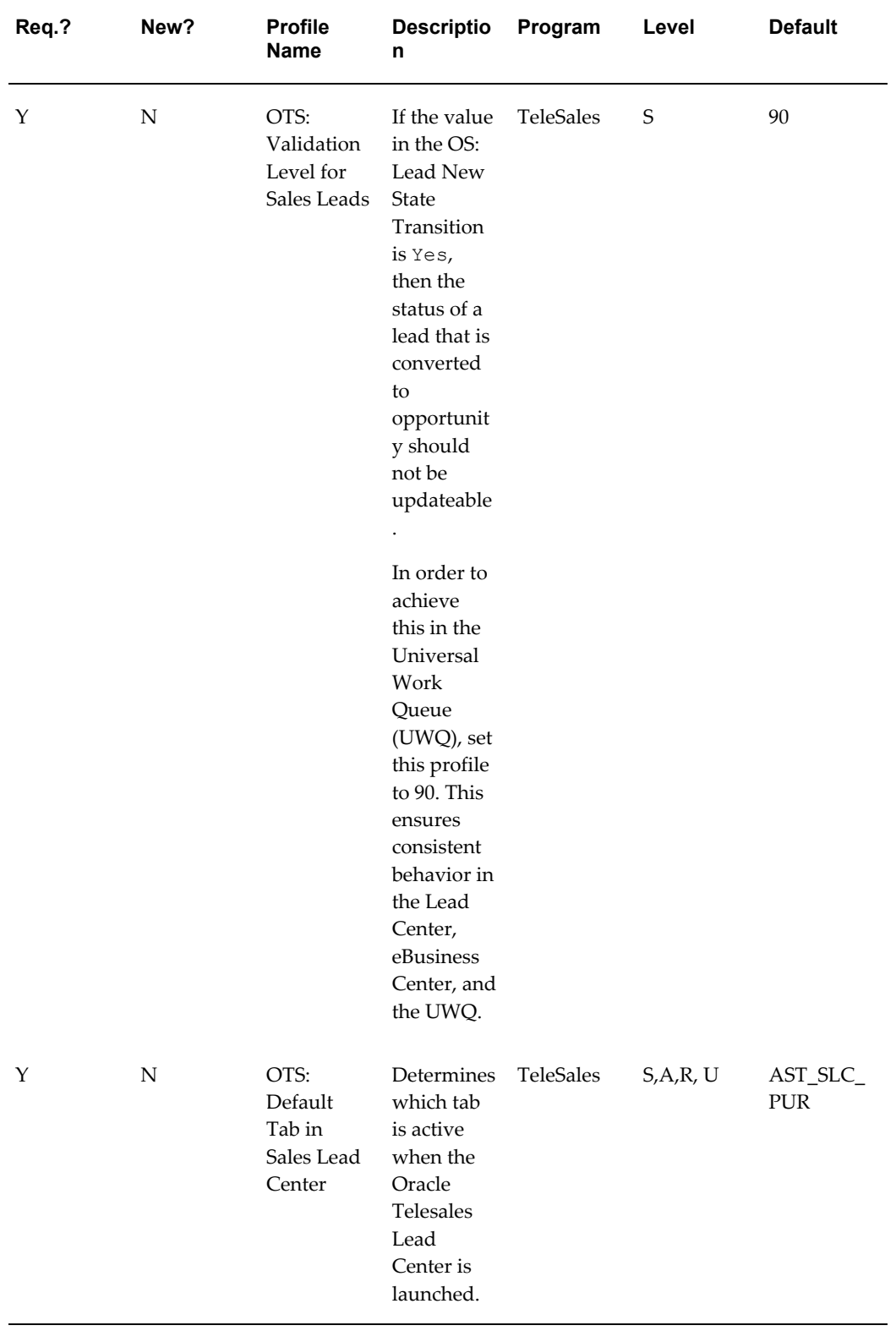

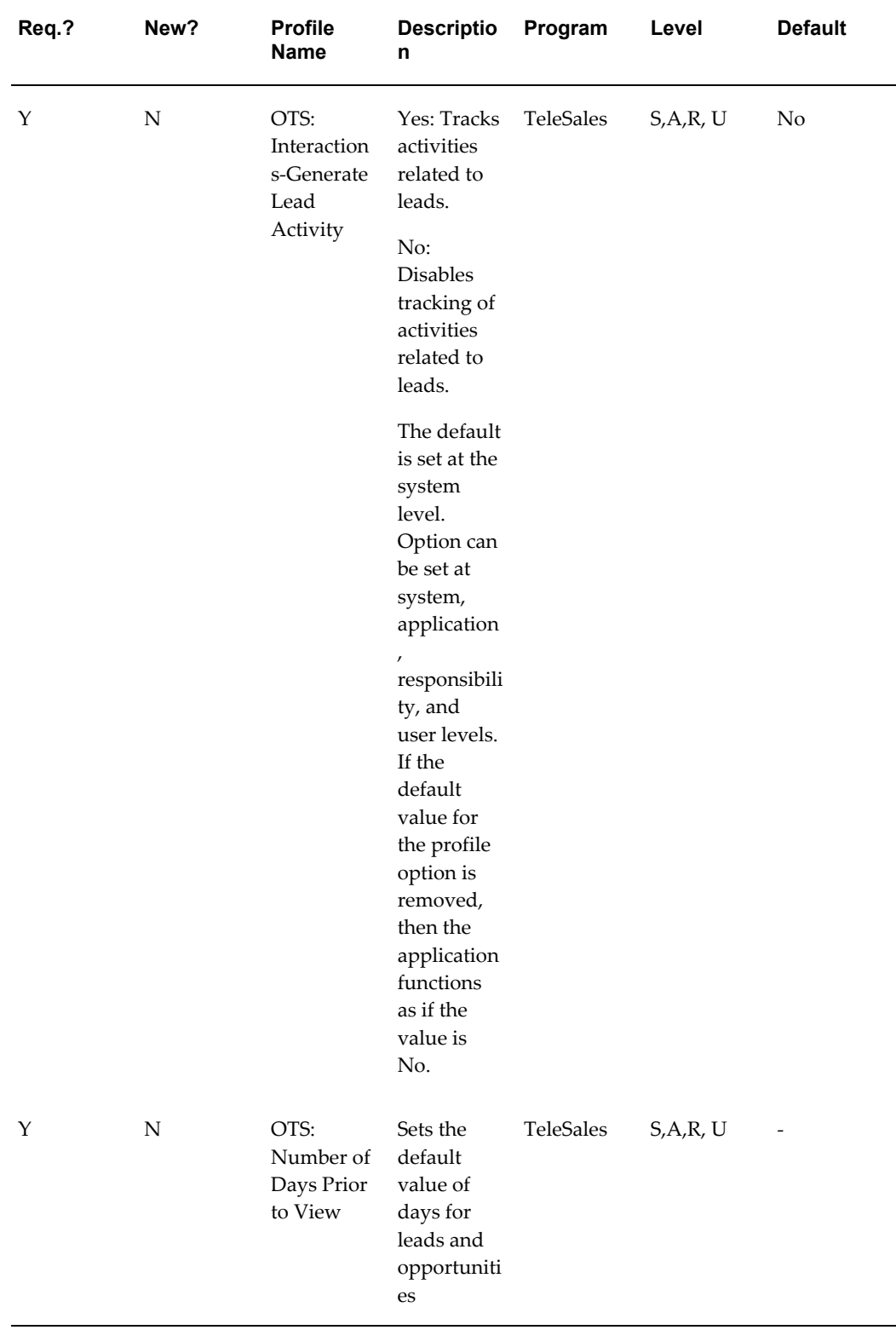

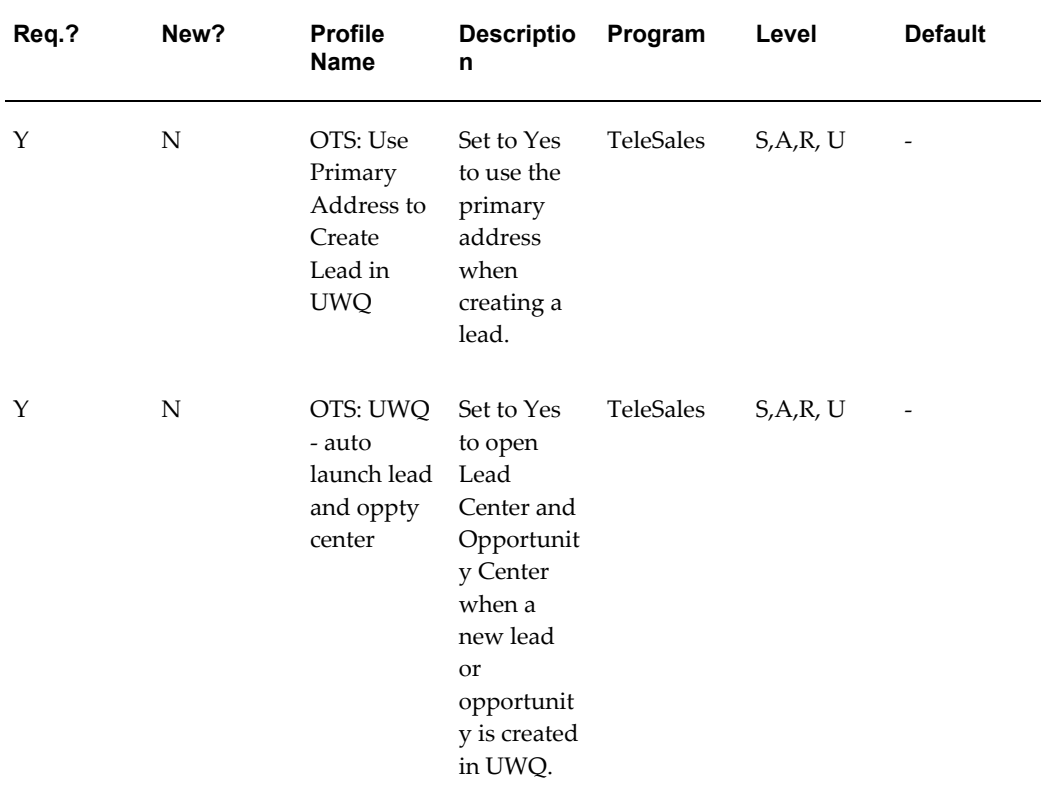

The following table lists profiles related to leads that enable calculations in multiple currencies.

| Req.? | <b>New</b>  | <b>Profile</b><br>Option        | <b>Descriptio</b><br>n                                                                                                    | Program  | Level       | <b>Default</b> |
|-------|-------------|---------------------------------|----------------------------------------------------------------------------------------------------|----------|-------------|----------------|
| Y     | $\mathbf N$ | OS:<br>Forecast<br>Calendar     | The name<br>of the<br>calendar<br>you are<br>using to<br>manage<br>your<br>forecasts.<br>Used to get<br>the period<br>set name<br>used in the<br>as_perio<br>d_rates<br>table. | Calendar | $\mathsf S$ |                |
| Υ     | $\mathbf N$ | OS: Daily<br>Conversion<br>Type | Daily<br>conversion<br>type for<br>currency<br>conversion.<br>Used in the<br>amount<br>calculation.                                                                            | Currency | V           | Corporate      |
| Υ     | $\mathbf N$ | OS: Date<br>Mapping<br>Type     | Used to get<br>the pseudo<br>period rate<br>from the<br>start or end<br>of the<br>period.                                                                                      | Currency | S           | $\mathsf S$    |

*Lead Profiles Options for Multiple Currencies*

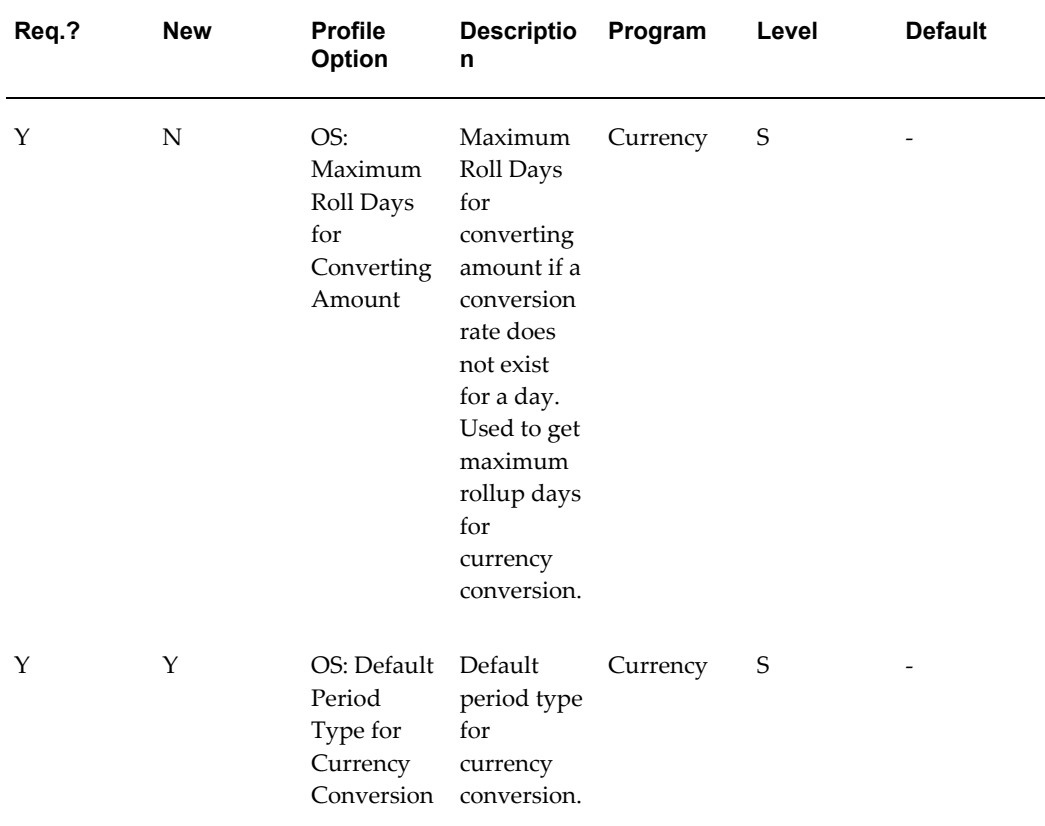

The following table lists the obsolete profiles.

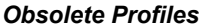

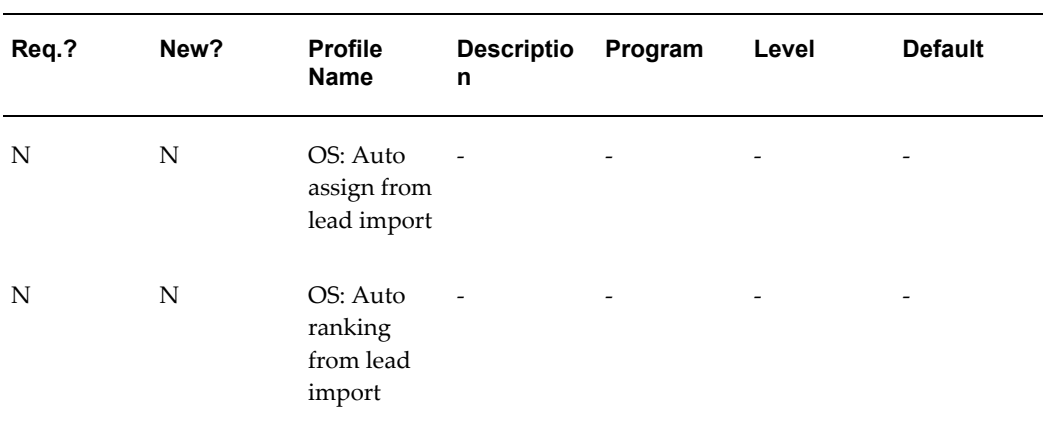

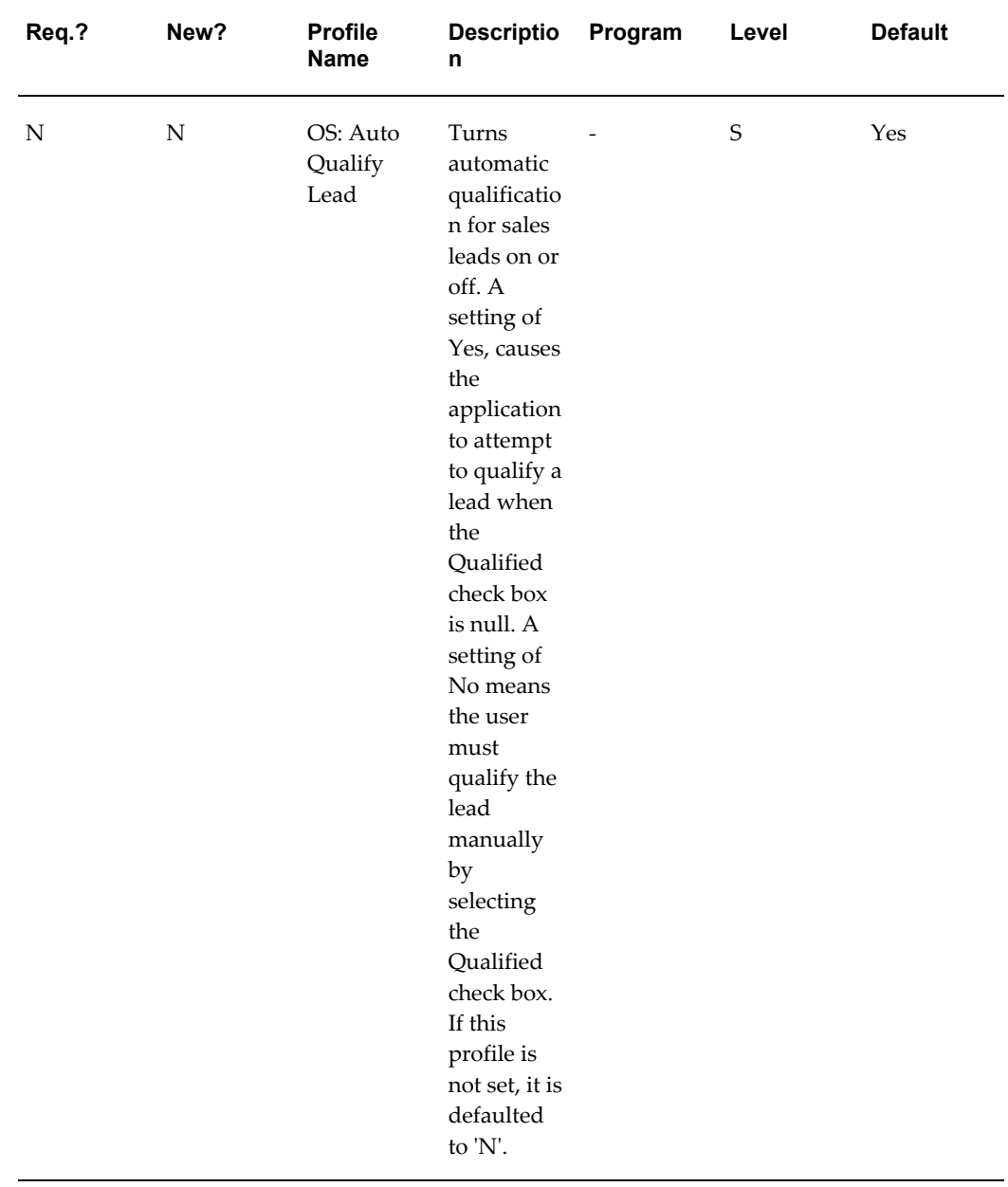

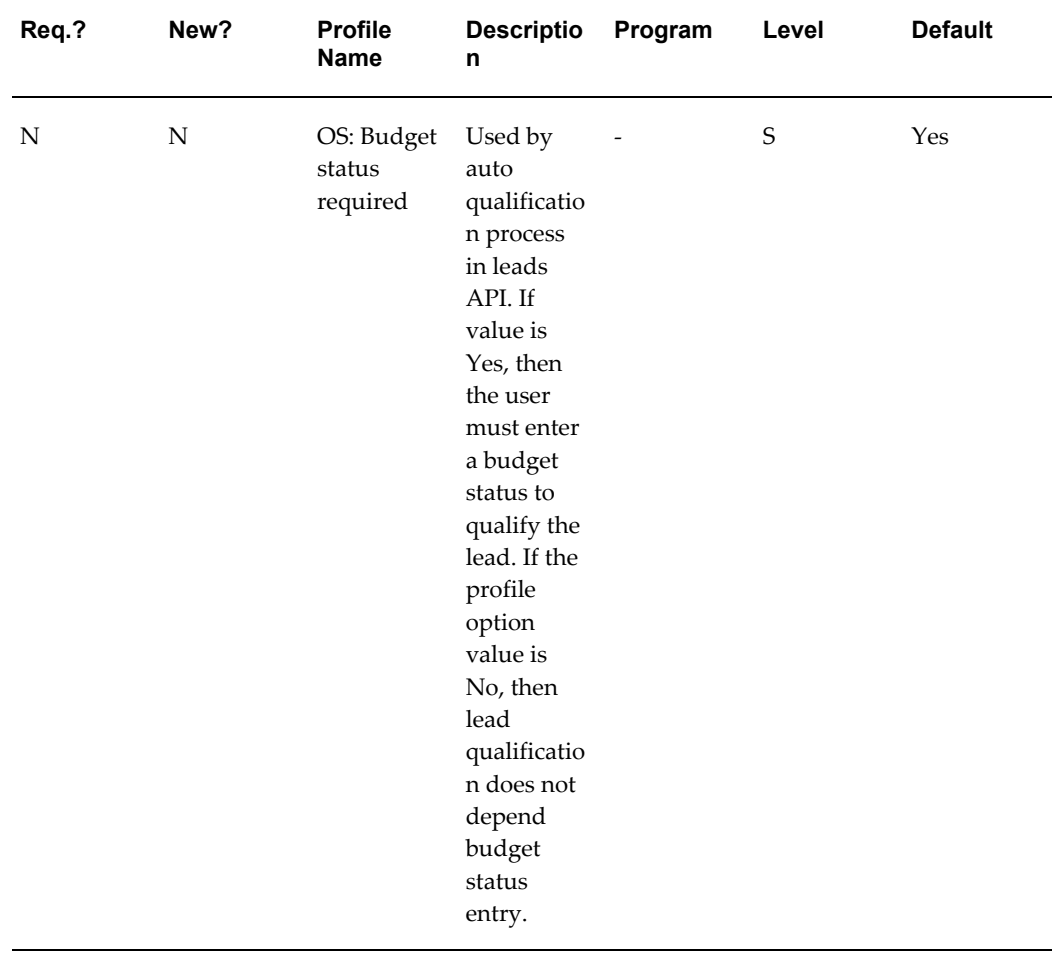

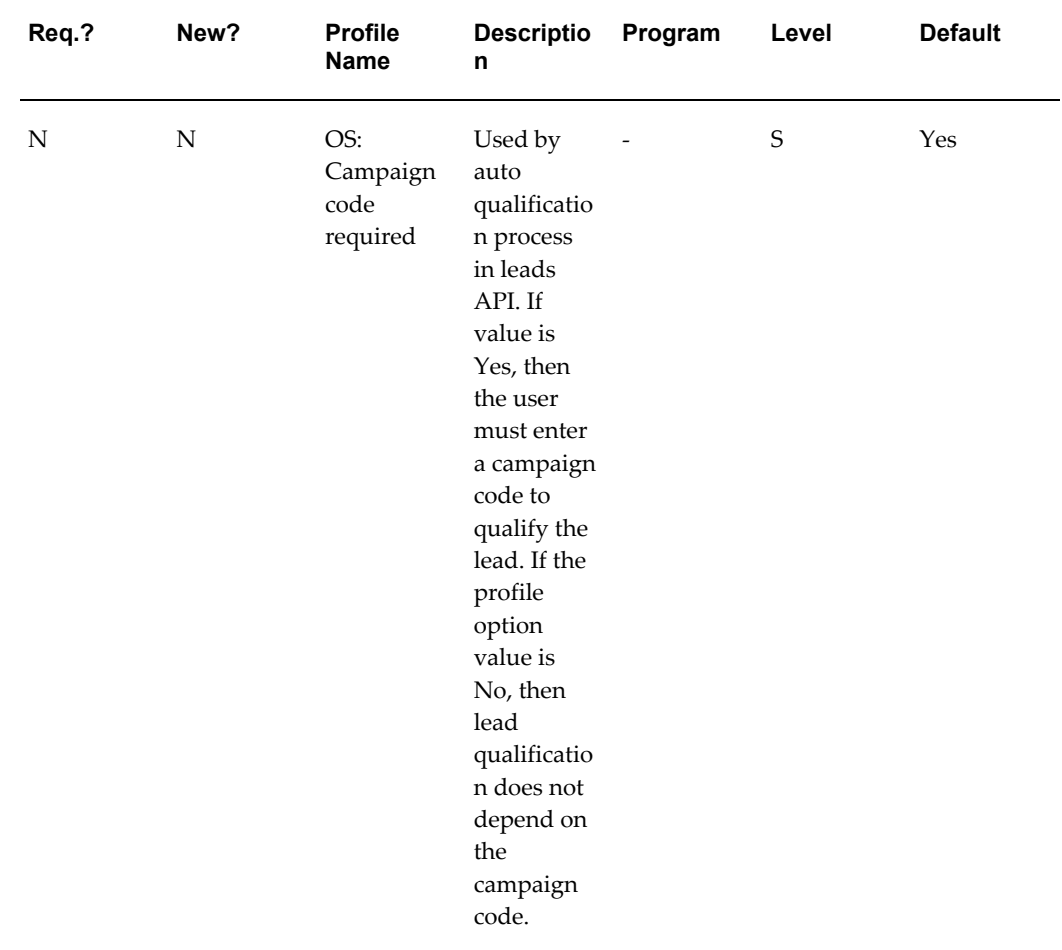

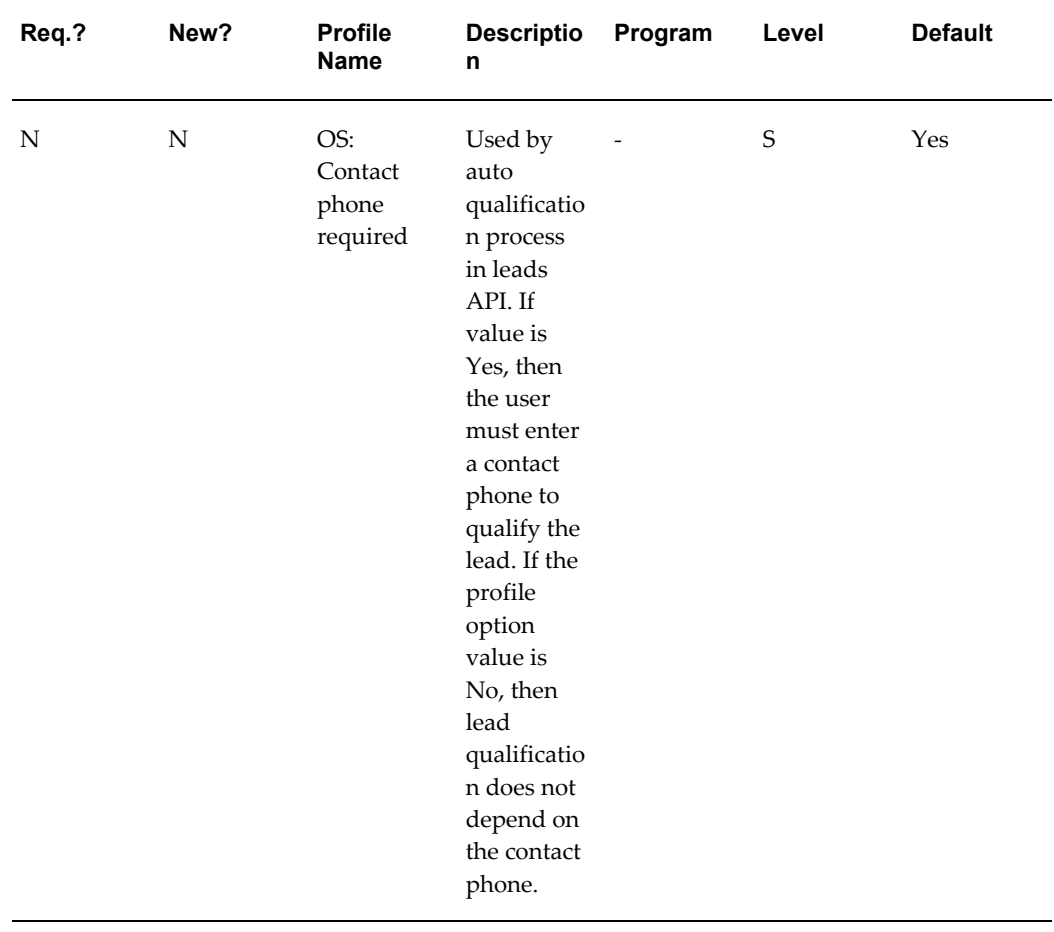

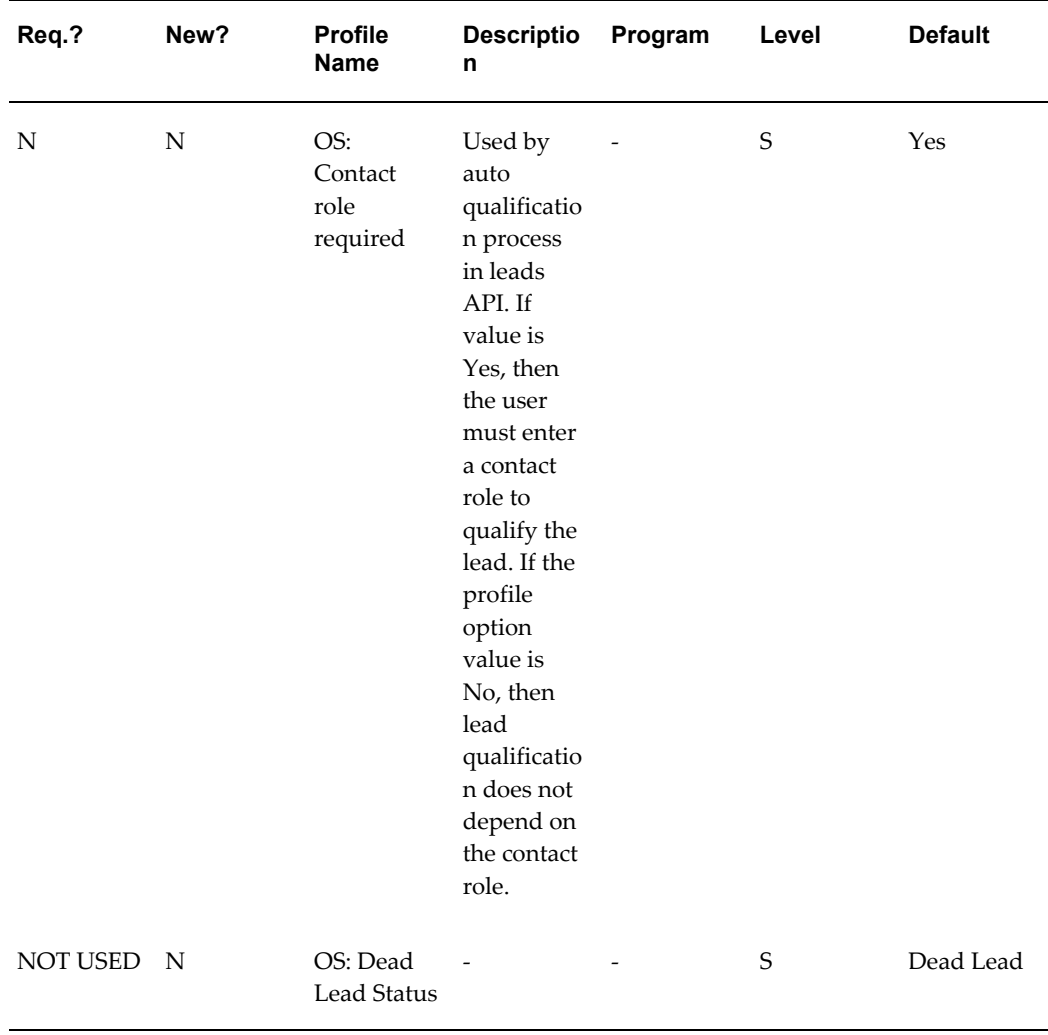

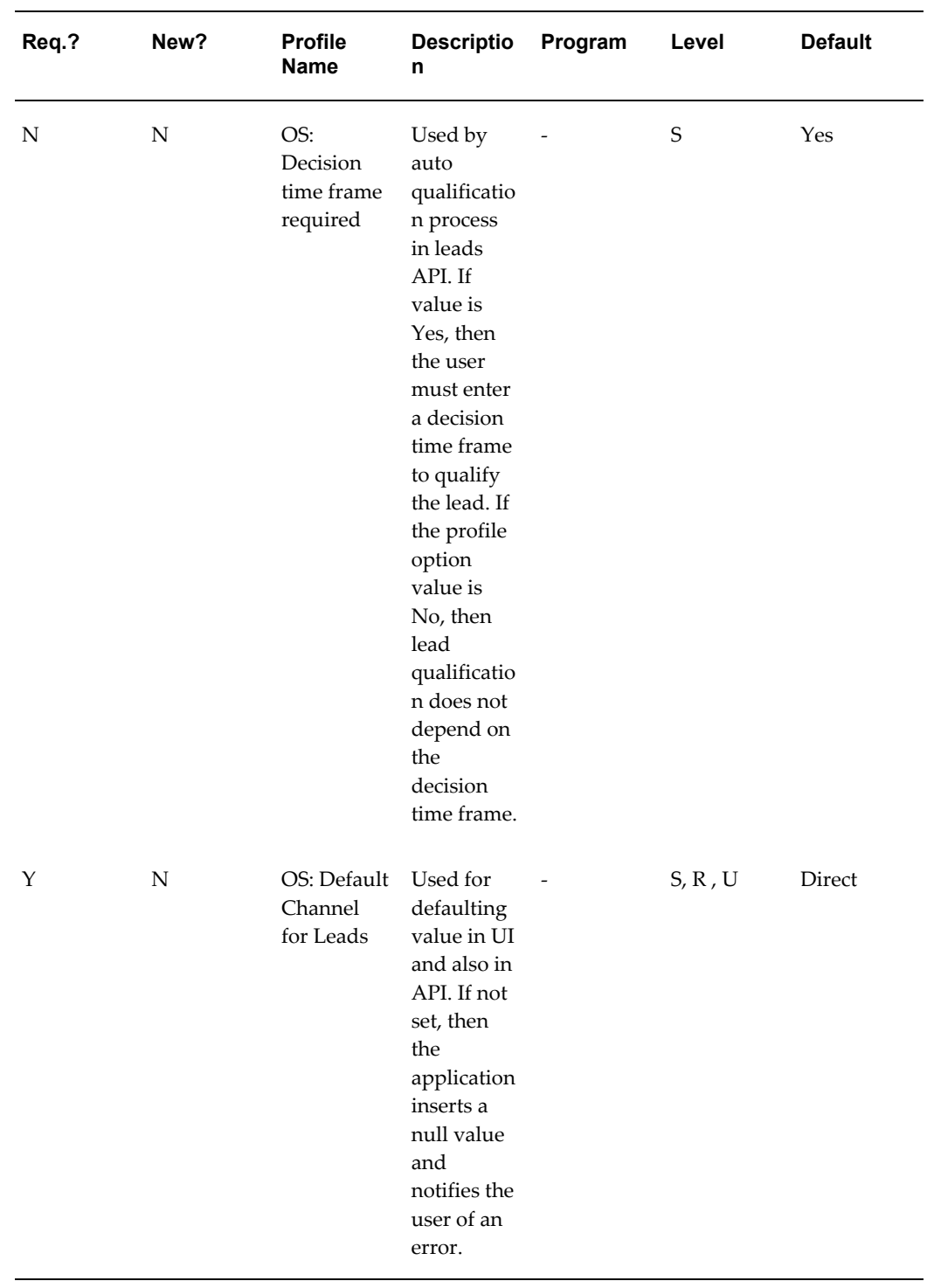

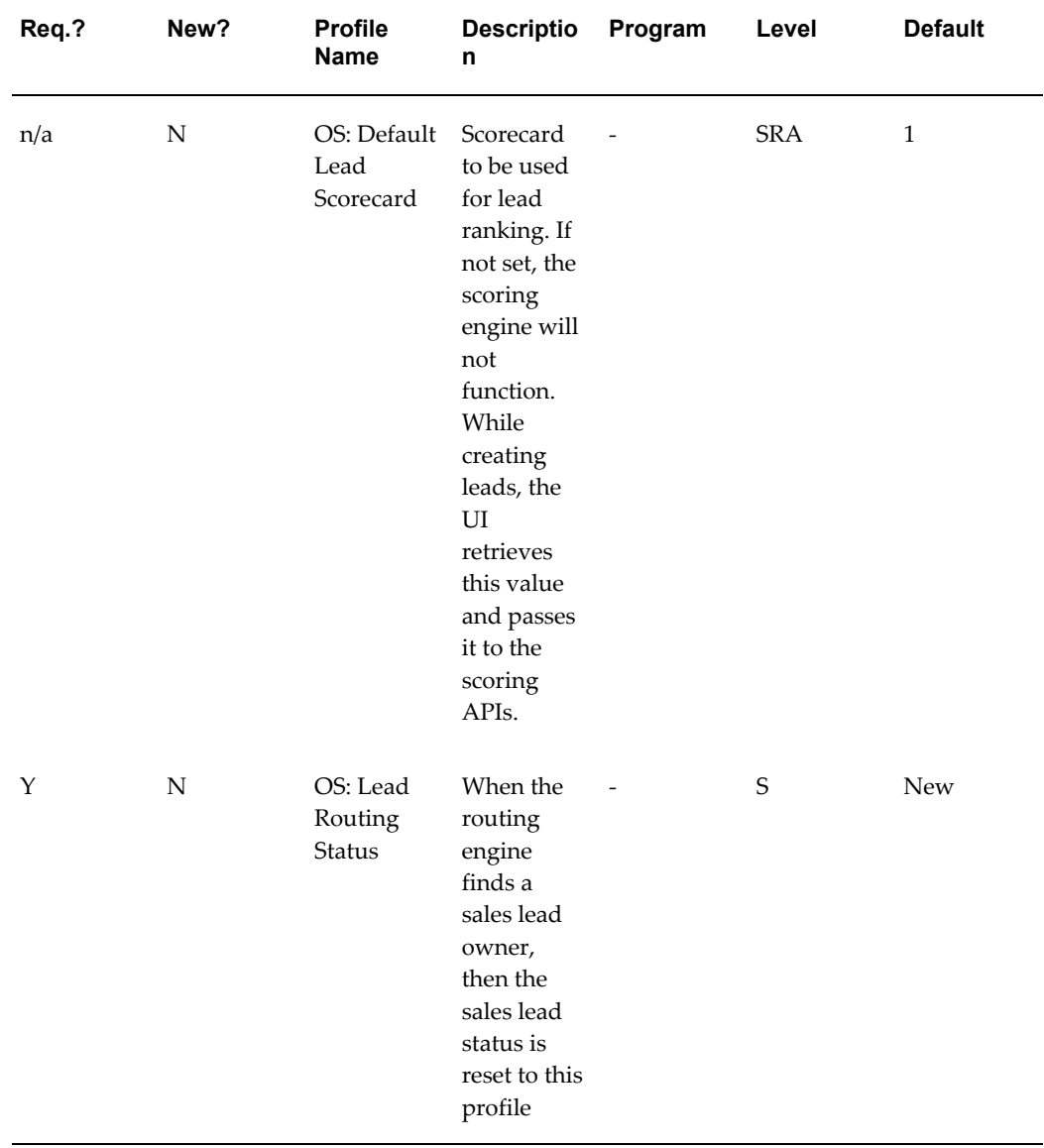

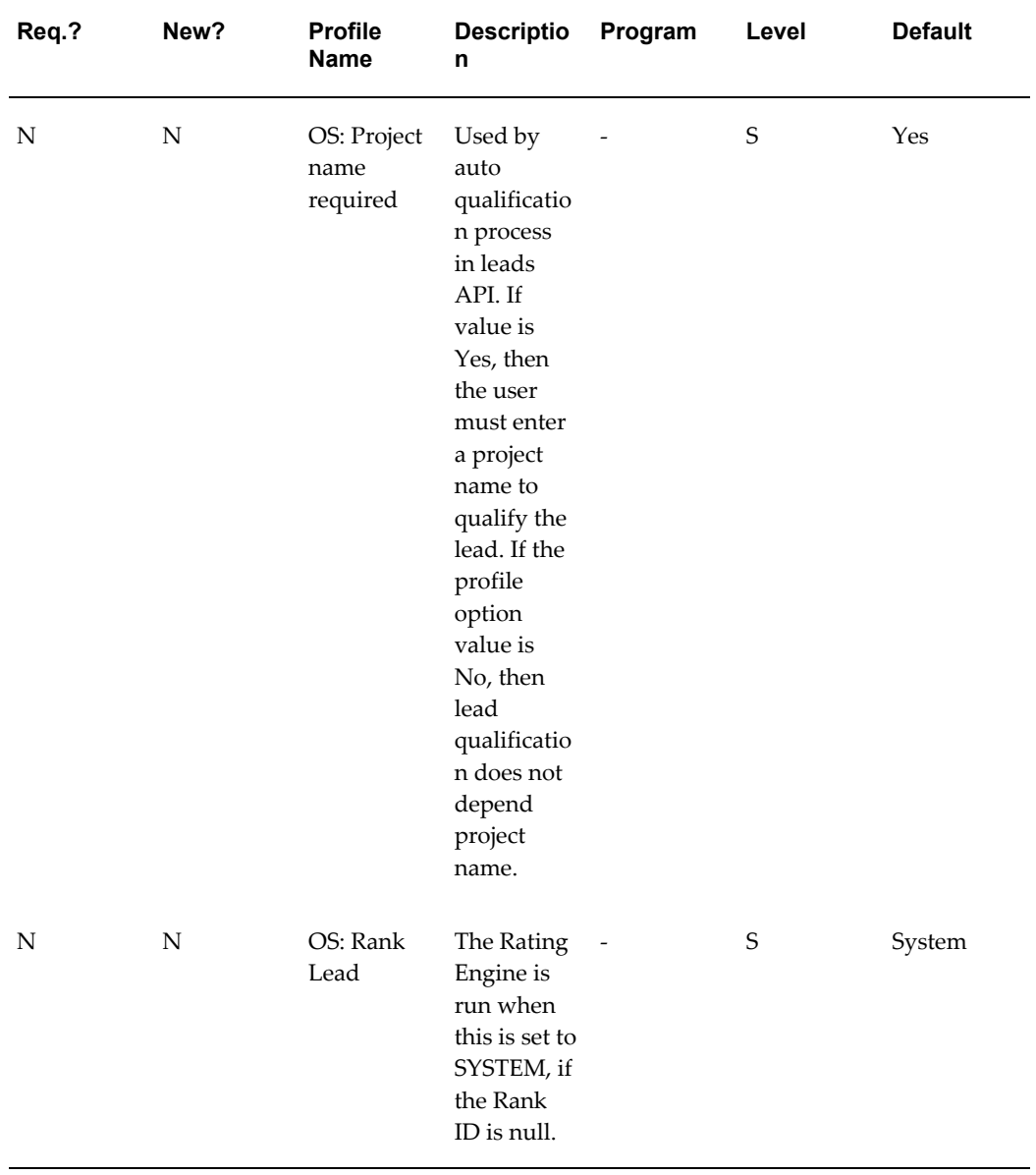

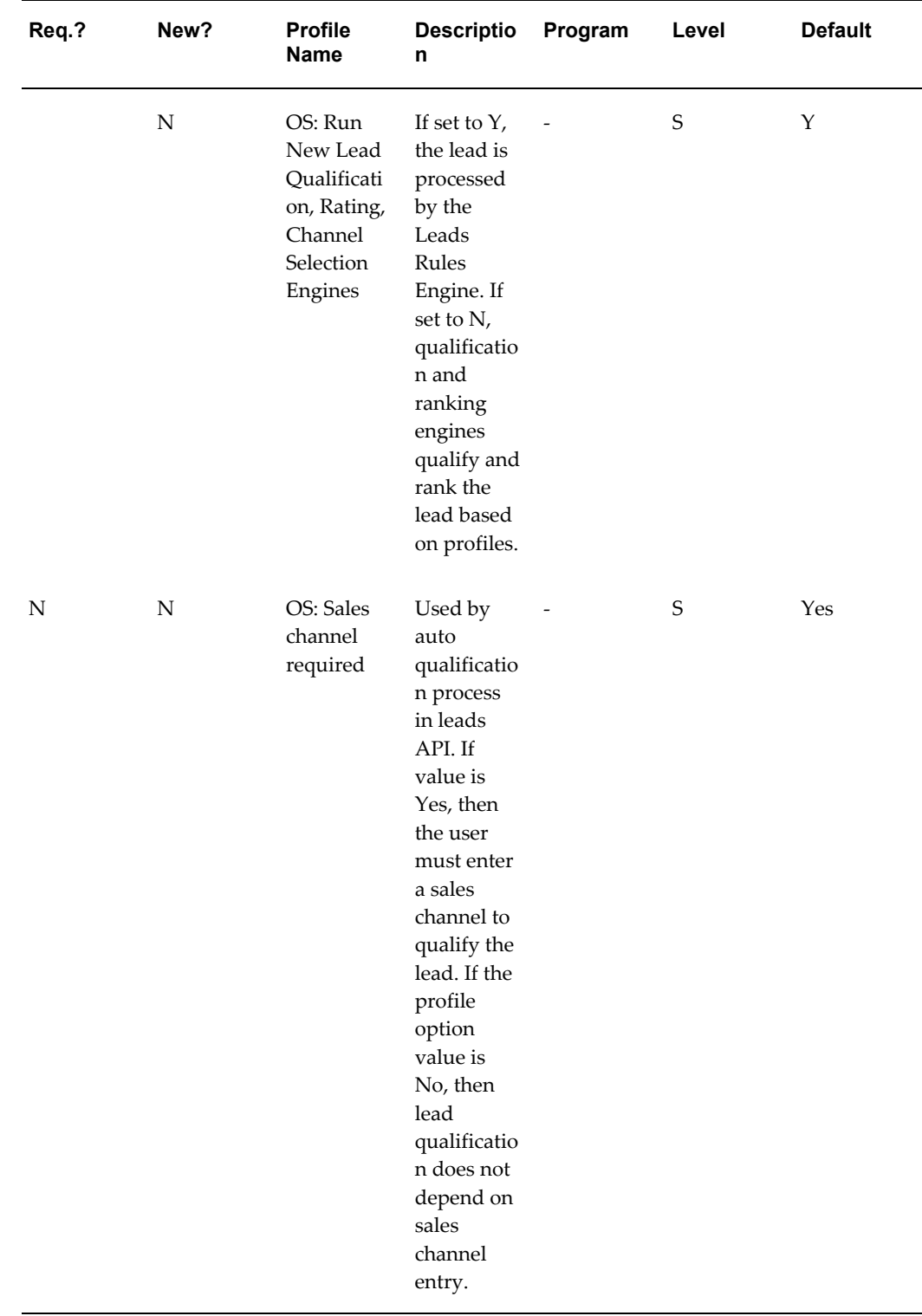

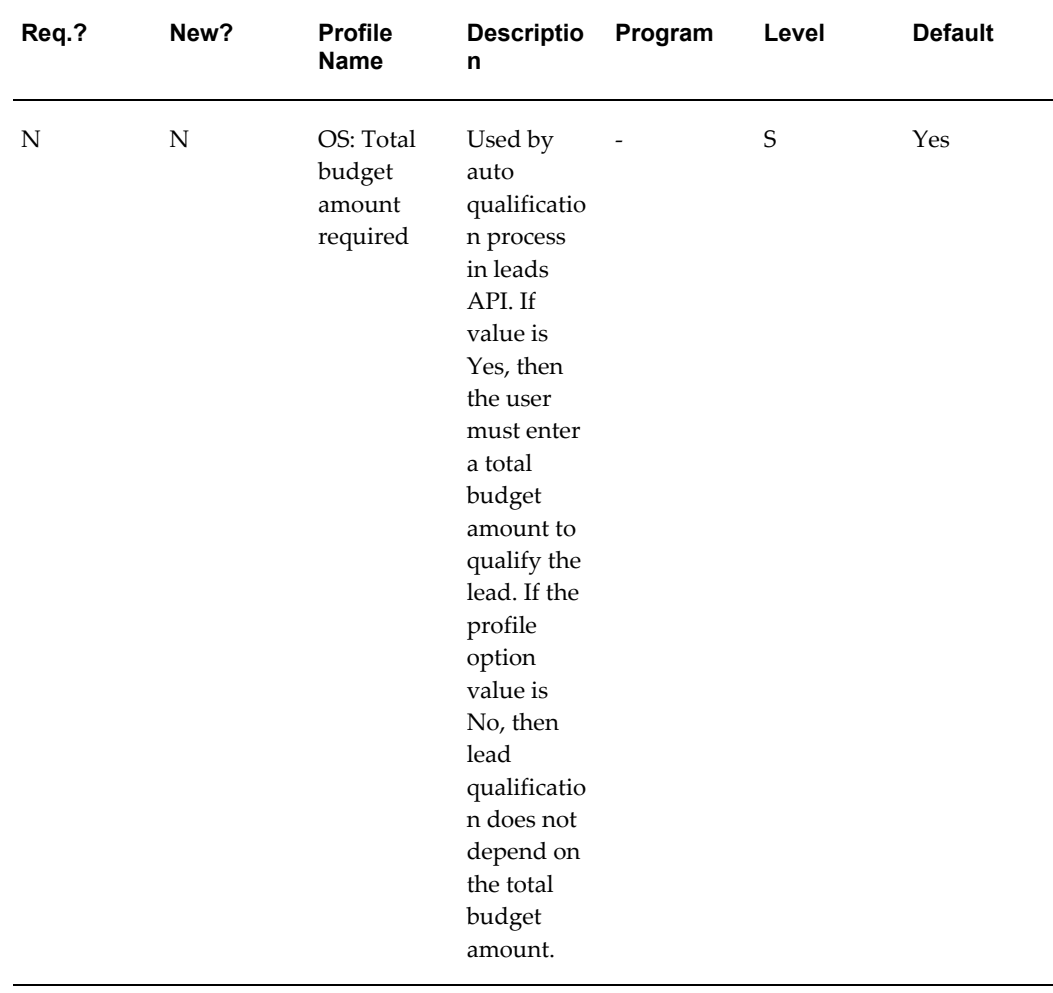

# **B**

# **Seeded Data**

This appendix covers the following topics:

- [Seeded Attributes](#page-176-0)
- <span id="page-176-0"></span>• [Seeded Lookups](#page-181-0)

## **Seeded Attributes**

An attribute is a column in the database, and is represented as a field in the User Interface. Every object has its own set of seeded attributes.

### **Seeded Lead Attributes**

The following table lists the seeded attributes for a lead. The Remarks column indicates other functions that use the same attributes.

| <b>Attribute Name</b>      | <b>Return Type</b> | <b>Description</b>                                      | <b>Remarks</b>                          |
|----------------------------|--------------------|---------------------------------------------------------|-----------------------------------------|
| Customer                   | <b>STRING</b>      | Compare<br>as sales leads.c<br>ustomer id               |                                         |
| Customer Address           | NULL_CHECK         | Check whether<br>as sales leads.a<br>ddress id is NULL. | Also used in the<br>Deduplication Rule. |
| Customer Annual<br>Revenue | <b>CURRENCY</b>    | Compare customer<br>revenue and currency<br>amount.     |                                         |

*Seeded Attributes for a Lead*

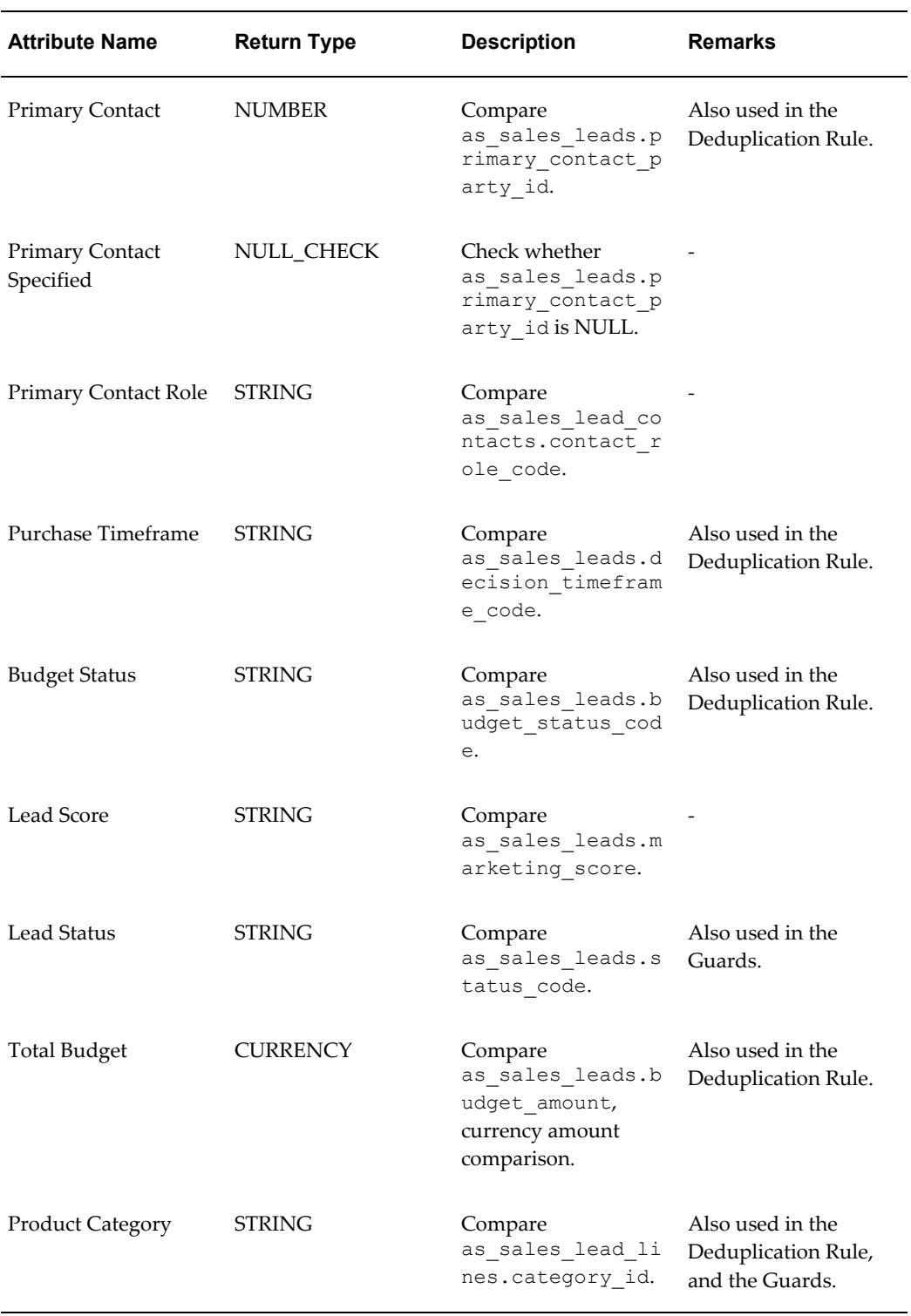

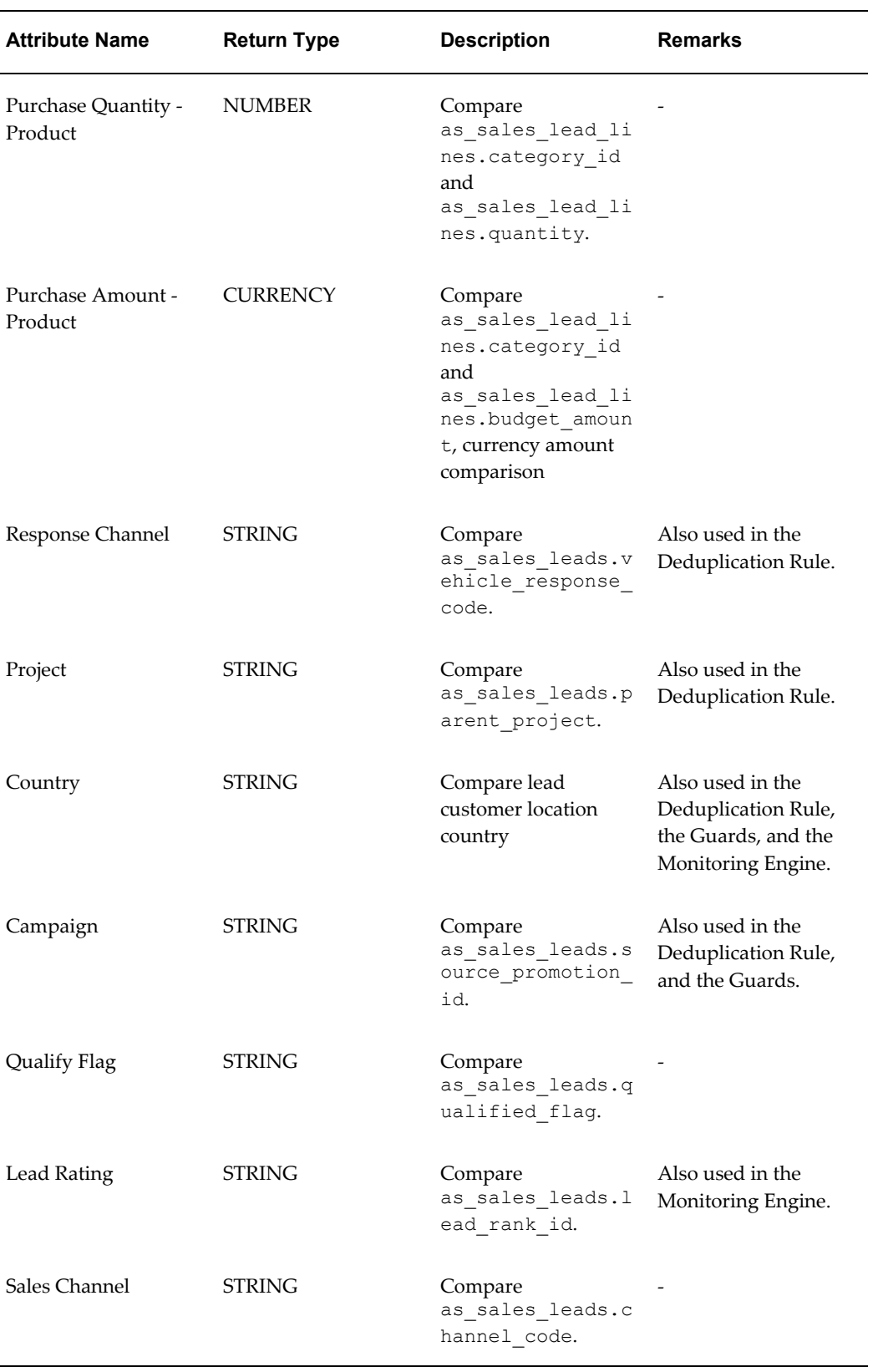

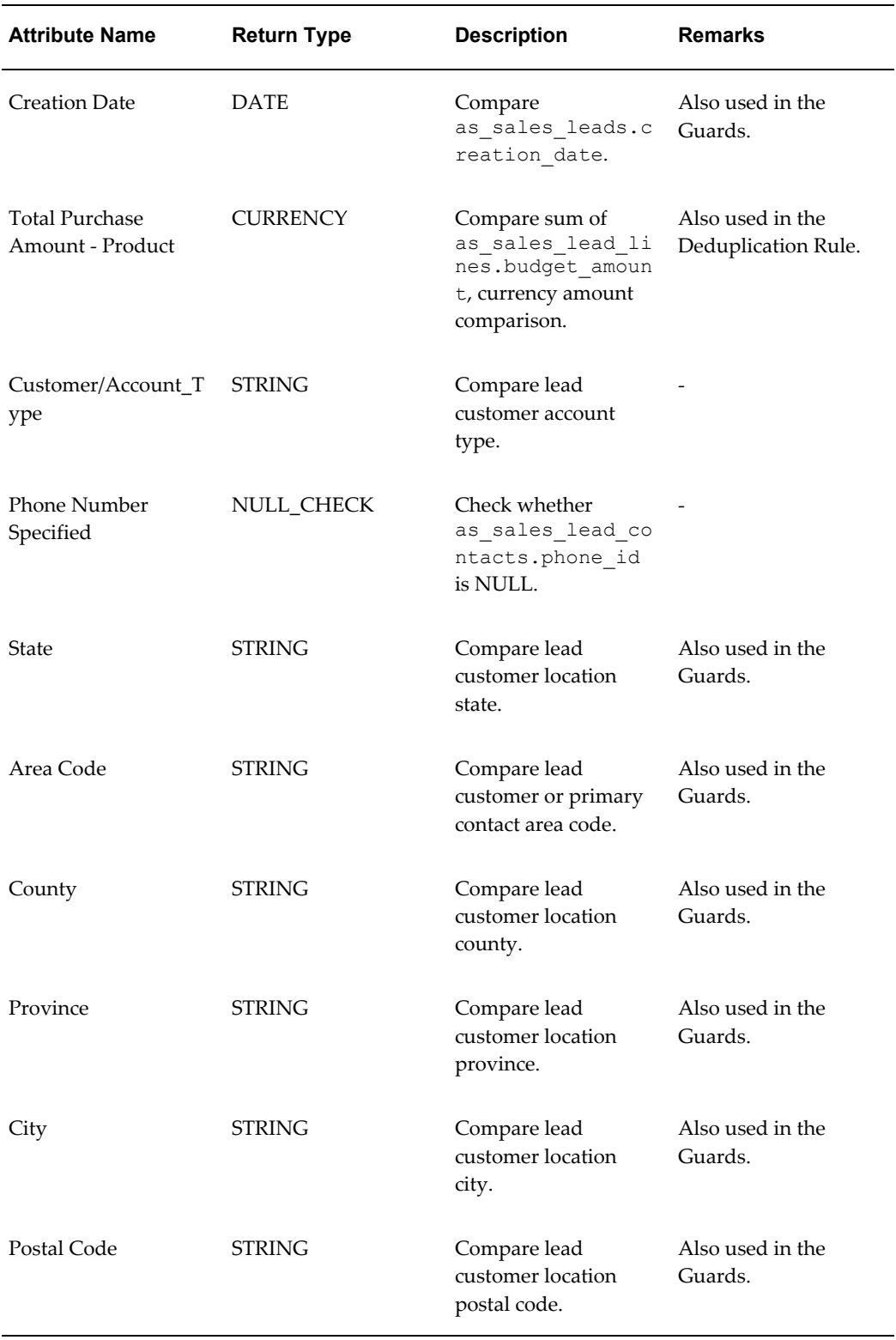

ц,
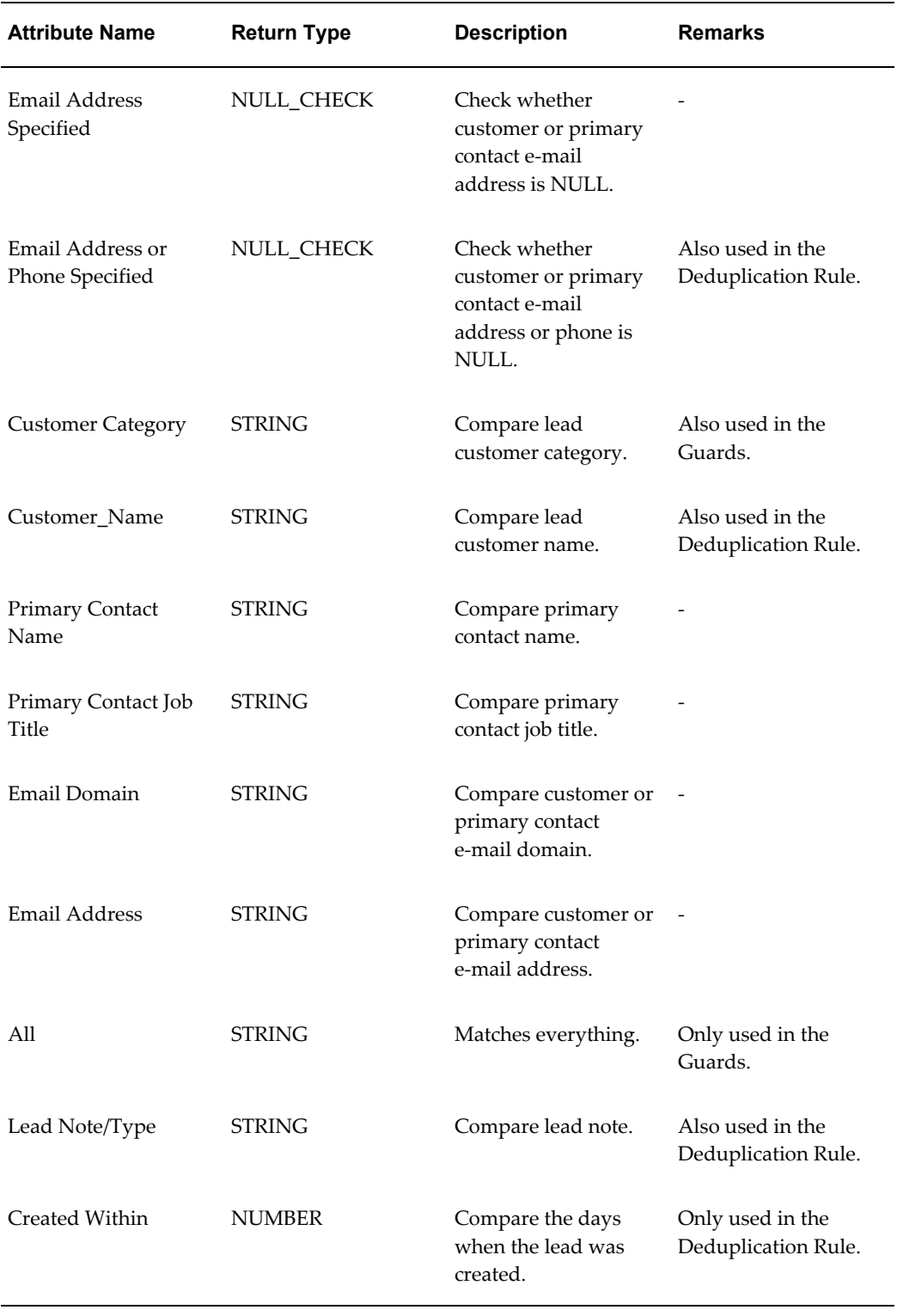

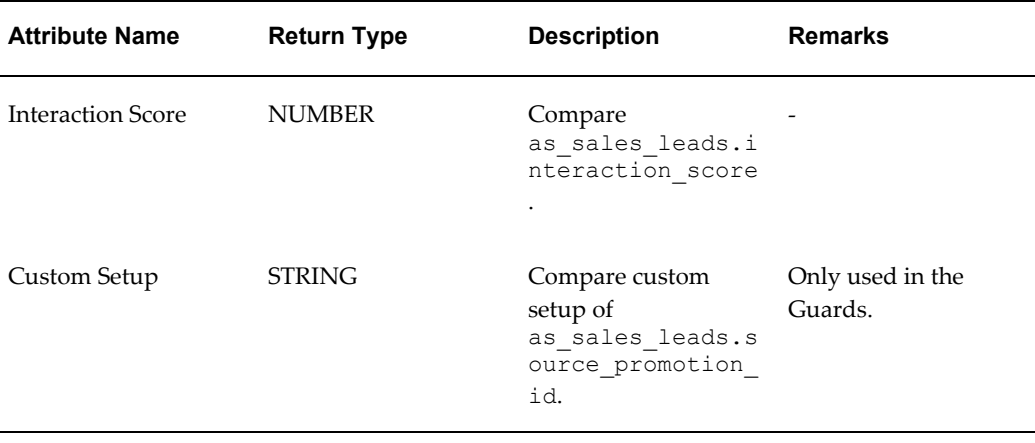

#### **Seeded Interaction Matching Engine Attributes**

The following table lists the seeded attributes for the Interaction Matching Engine.

| <b>Attribute Name</b>   | <b>Return Type</b> | <b>Description</b>                                |
|-------------------------|--------------------|---------------------------------------------------|
| All                     | <b>STRING</b>      | Matches everything.                               |
| <b>Interaction Type</b> | <b>STRING</b>      | The combination of action<br>and action item.     |
| Campaign                | <b>STRING</b>      | Compare<br>jtf ih interactions.so<br>urce code.   |
| Country                 | <b>STRING</b>      | Compare interaction<br>customer location country. |

*Seeded Attributes for the Interaction Matching Engine*

## **Seeded Lookups**

Lookups appear as drop-down values in the User Interface. This section discusses the seeded lookup values in Oracle Leads Management.

#### **Time Frame**

Target Table/View: AML\_SALES\_LEAD\_TIMEFRAMES

The following table gives the seeded lookup values for Timeframe.

#### *Timeframe Seeded Lookup Values*

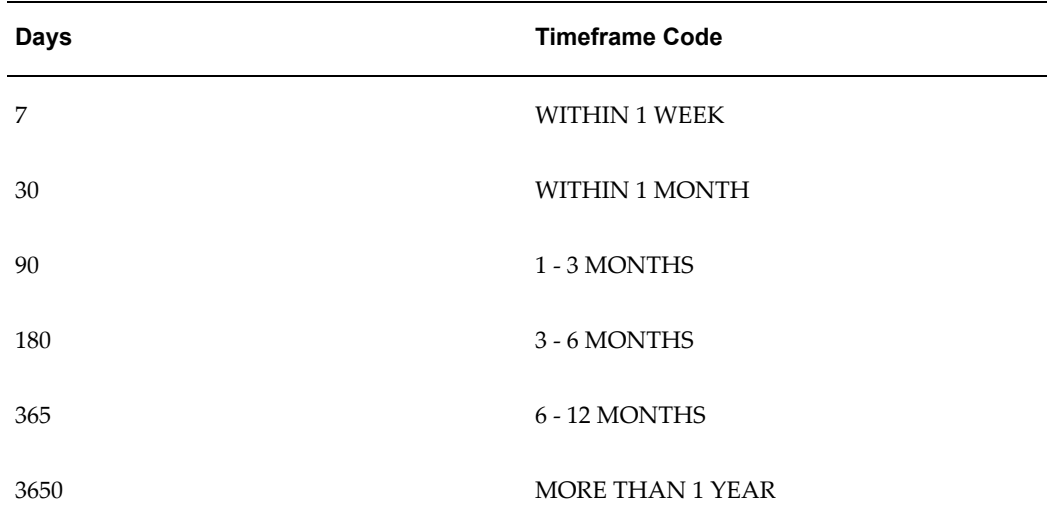

#### **Lead Rank**

Target Table/View: AS\_SALES\_LEAD\_RANKS\_VL.

The following table gives the seeded lookup values for Lead Rank.

*Lead Rank Seeded Lookup Values*

| <b>Description</b> | <b>Min Score</b> | <b>Max Score</b> |
|--------------------|------------------|------------------|
| Cold Lead          | 1                | 25               |
| Low Lead           | 26               | 50               |
| Medium Lead        | 51               | 75               |
| Hot Lead           | 76               | 99               |

#### **Lead Status**

Target Table/View: AS\_STATUSES\_VL.

The following table gives the seeded lookup values for Lead status.

#### **Status Code Open Status Forecast Rollup Win Loss Usage Indicator Meaning Descriptio n** NEW Y N N ALL New New LOSS N N L ALL Loss Loss DEAD\_LE AD N N N ALL Dead Lead Dead Lead CONVERT N ED\_TO\_OP PORTUNI TY N N - Converted to Opportunit to y Lead Converted Opportunit y IN\_PROGR ESS Y Y Y ALL In Progress Progress

#### *Lead Status Seeded Lookup Values*

# **Concurrent Programs**

This appendix covers the following topics:

- [Running Concurrent Programs](#page-184-0)
- <span id="page-184-0"></span>• [Concurrent Programs in Oracle Leads Management](#page-184-1)

### **Running Concurrent Programs**

<span id="page-184-1"></span>The procedure for running concurrent programs is the same for all Oracle applications. For a detailed description of the procedures, see the *Oracle E-Business Suite Setup Guide*.

## **Concurrent Programs in Oracle Leads Management**

The following table lists by name and in alphabetical order the concurrent programs used by the Oracle Sales Family of eBusiness Suite applications. The table includes the following columns from left to right:

- **Concurrent Program Name:** Name of the concurrent program.
- **Description:** Explains what the concurrent program does.

| <b>Mandatory</b> | <b>Concurrent Program</b><br>Name | <b>Description</b>                                                                                                    |
|------------------|-----------------------------------|----------------------------------------------------------------------------------------------------|
| No               | <b>Assign Territory Accesses</b>  | This concurrent program<br>assigns new territory access<br>to sales force employees.<br>The program prepares<br>databases for parallel<br>processing. It requires<br>setting three profile options: |
|                  |                                   | OS: Territory Minimum<br>Number of Records for<br><b>Parallel Processing</b>                                                                                                    |
|                  |                                   | OS: Territory Number of<br><b>Child Processes</b>                                                                                                    |
|                  |                                   | OS: Territory Records to<br>Open for Processing<br>Changed Accounts                                                                                                    |
|                  |                                   | Run this program after<br>completing the setups in<br>Setting Up Territory<br>Management, and after the<br>JTF Concurrent program<br>Generate Territory Package<br>has run.                         |
|                  |                                   | Parameters:                                                                                                    |
|                  |                                   | Run Mode<br>(New/Restart/Total)                                                                                                    |
|                  |                                   | Lead Status:<br>(All/Open/Closed)                                                                                                    |
|                  |                                   | Previous Request ID for<br>restart mode only.                                                                                                    |

*List of all the concurrent programs used by the Oracle Sales Family*

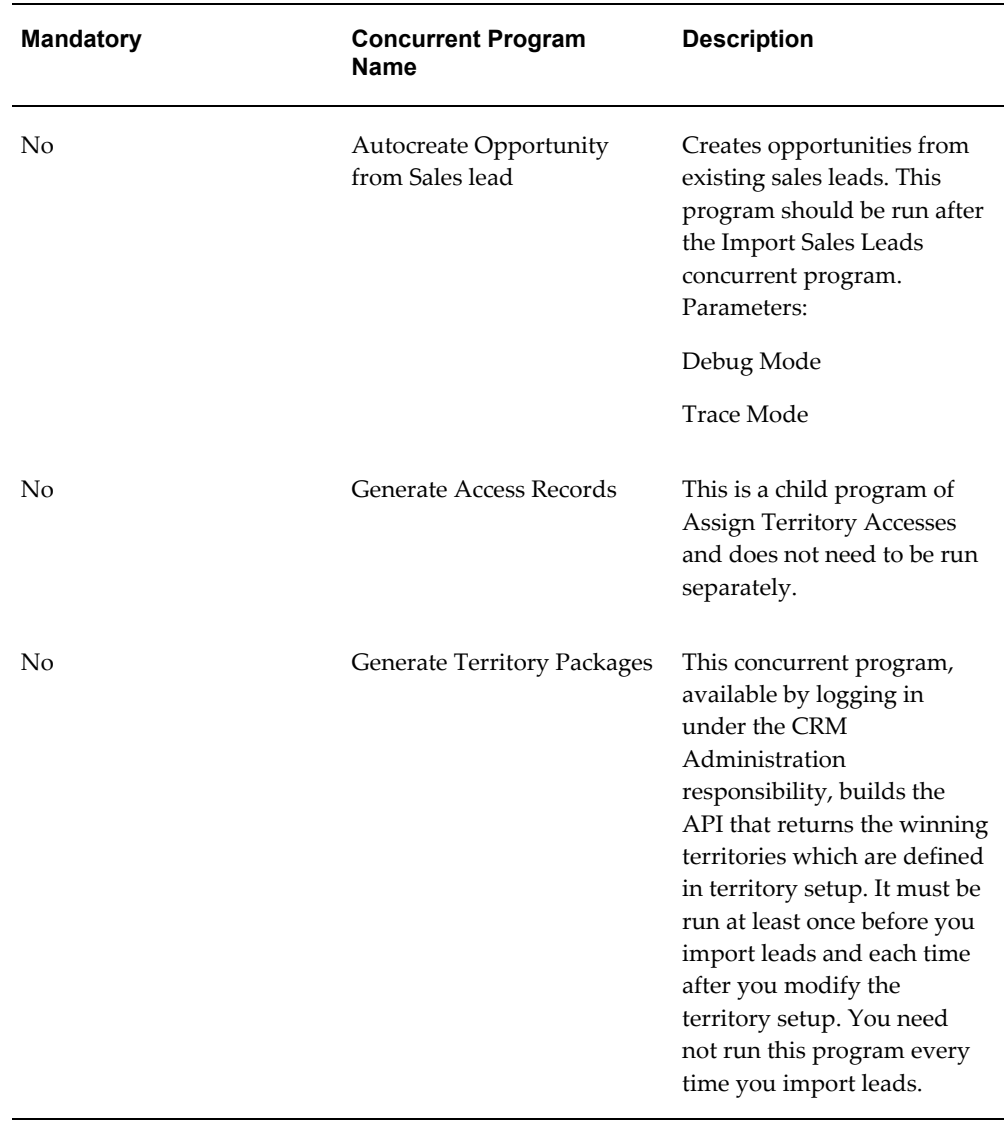

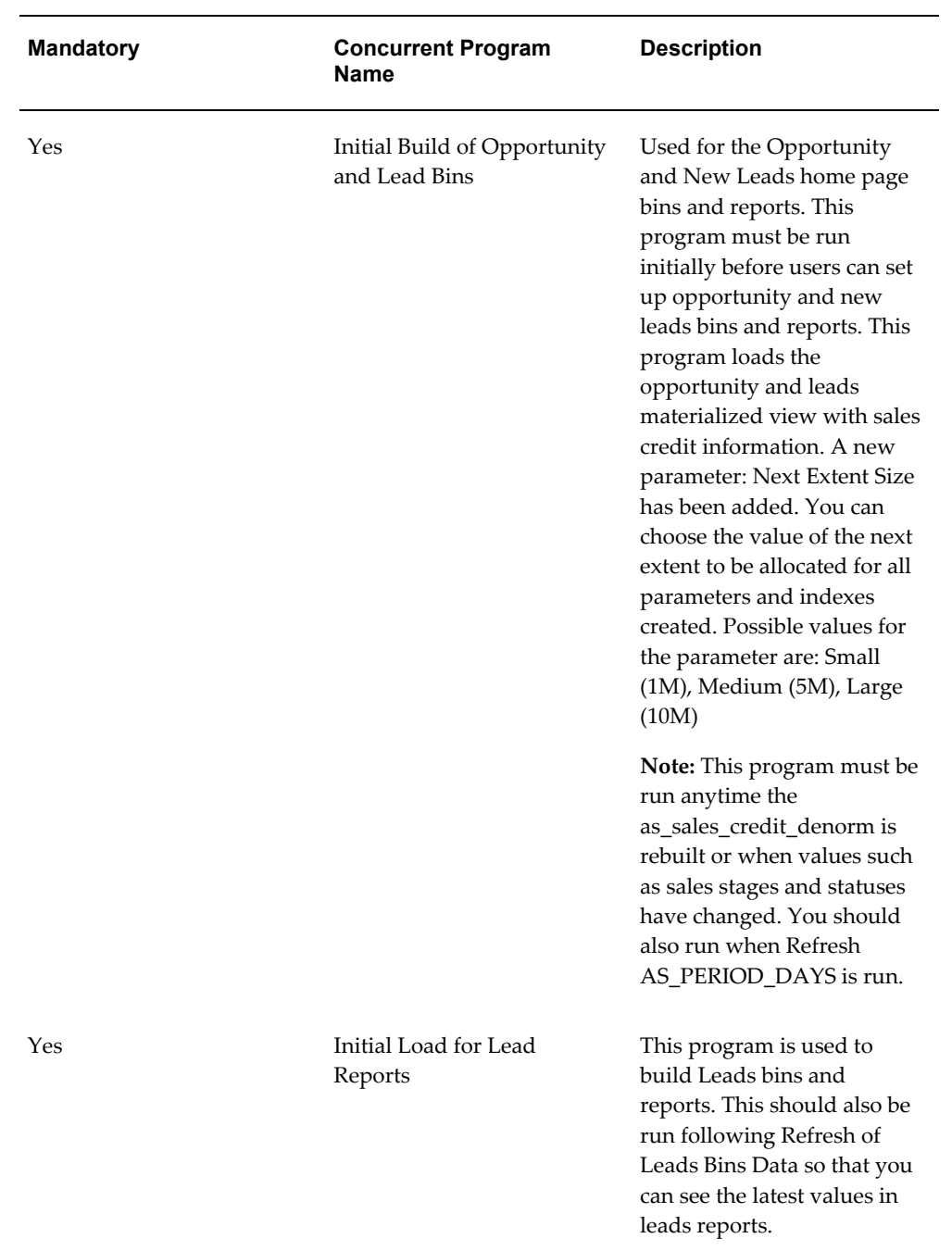

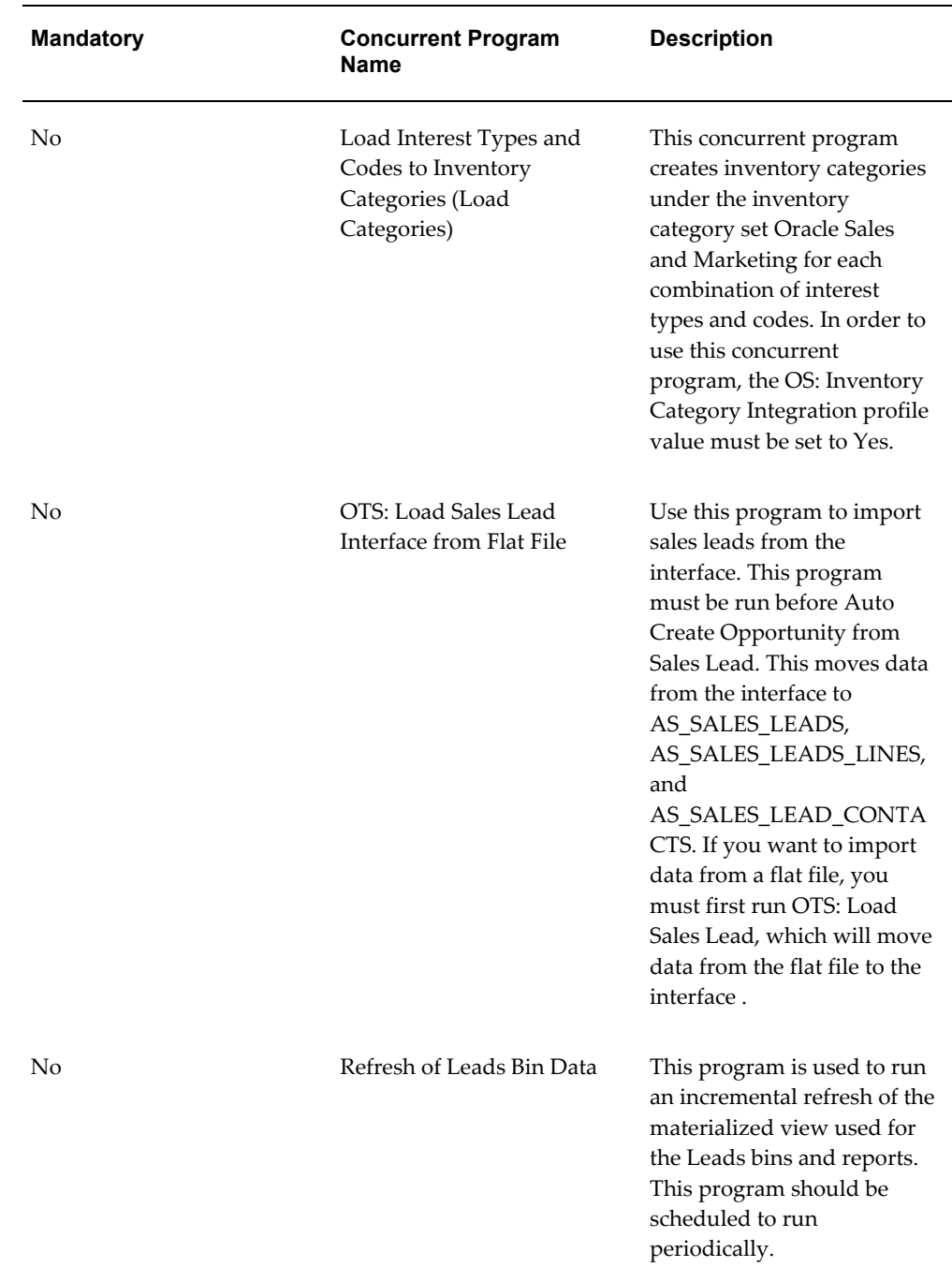

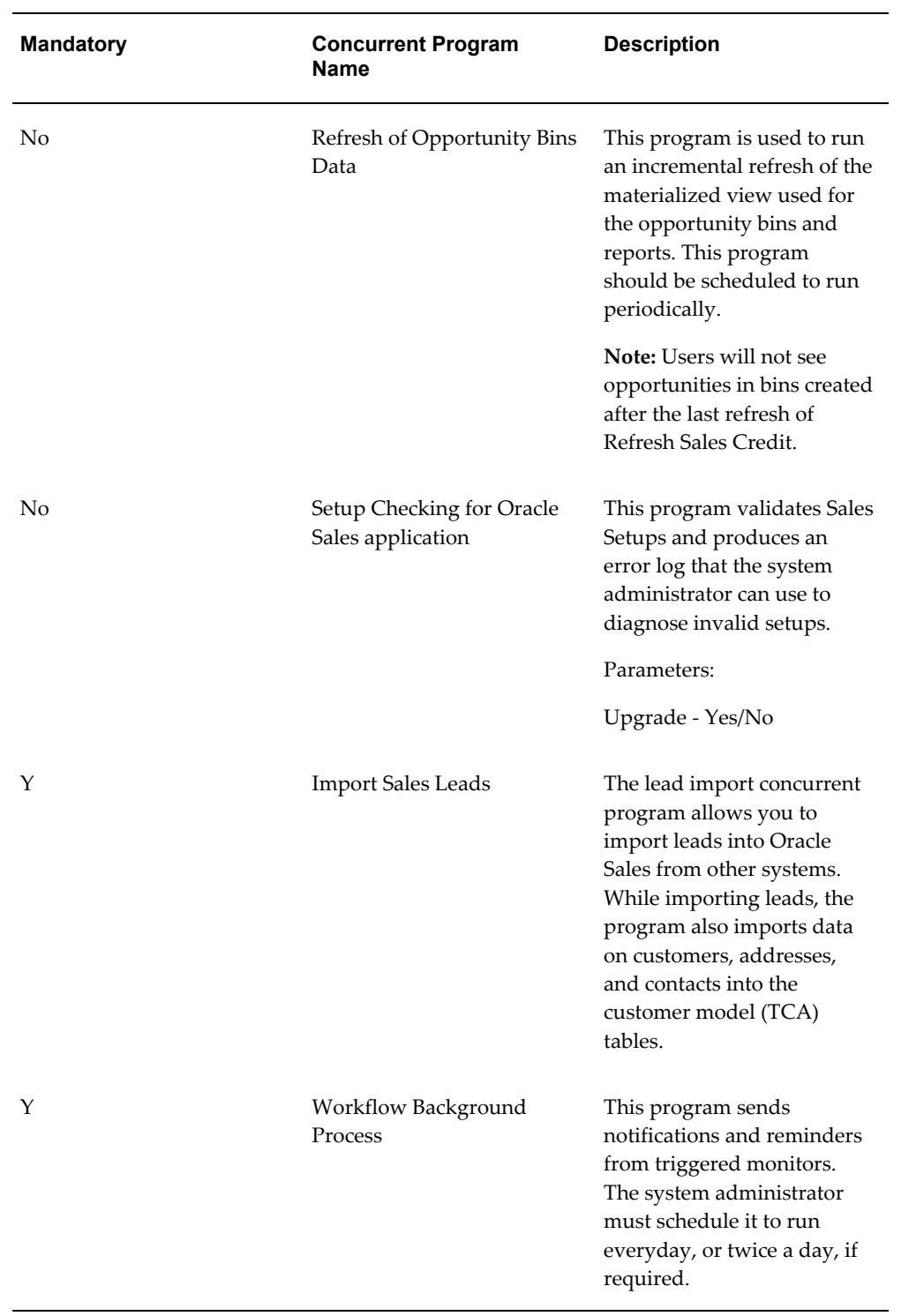

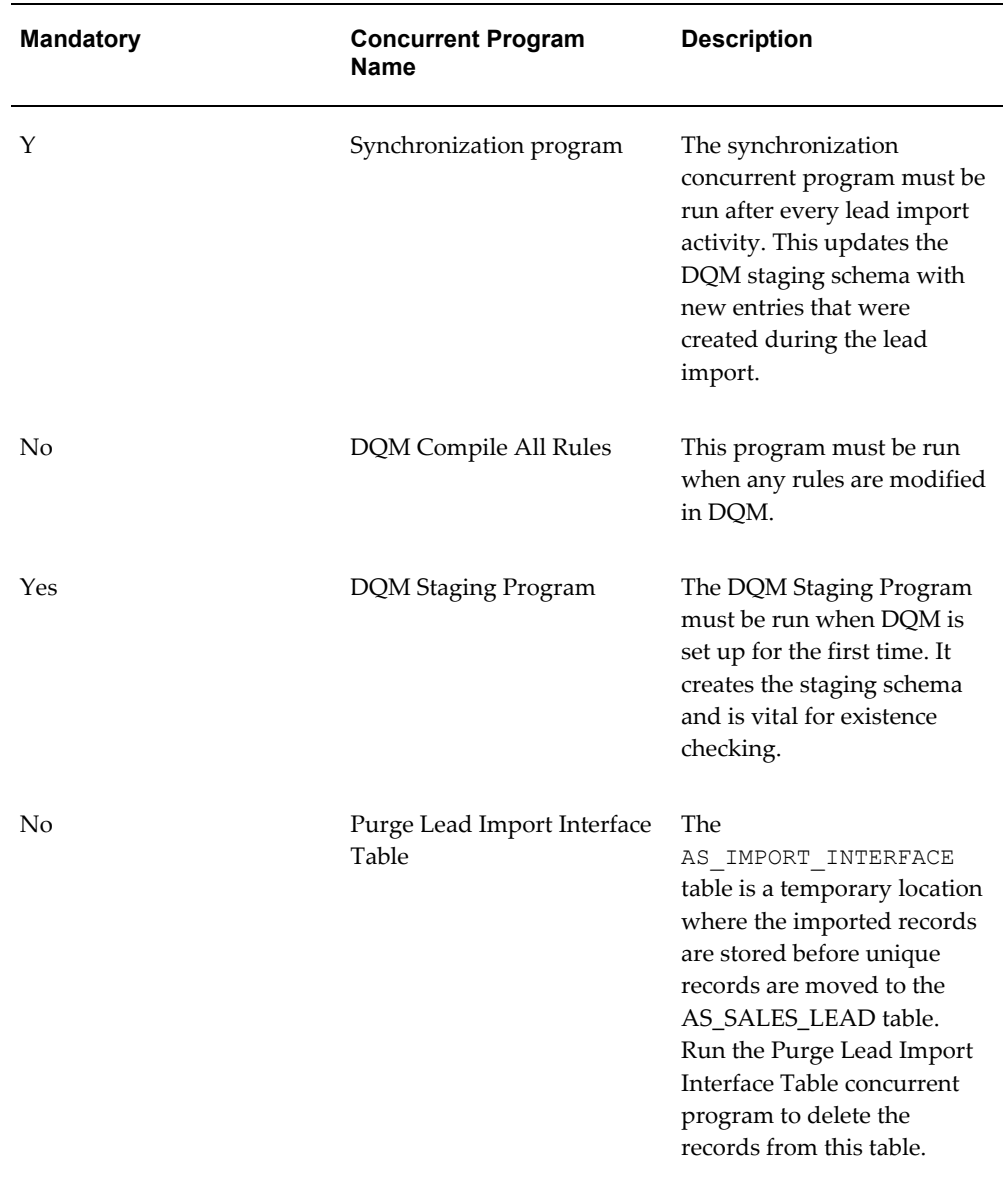

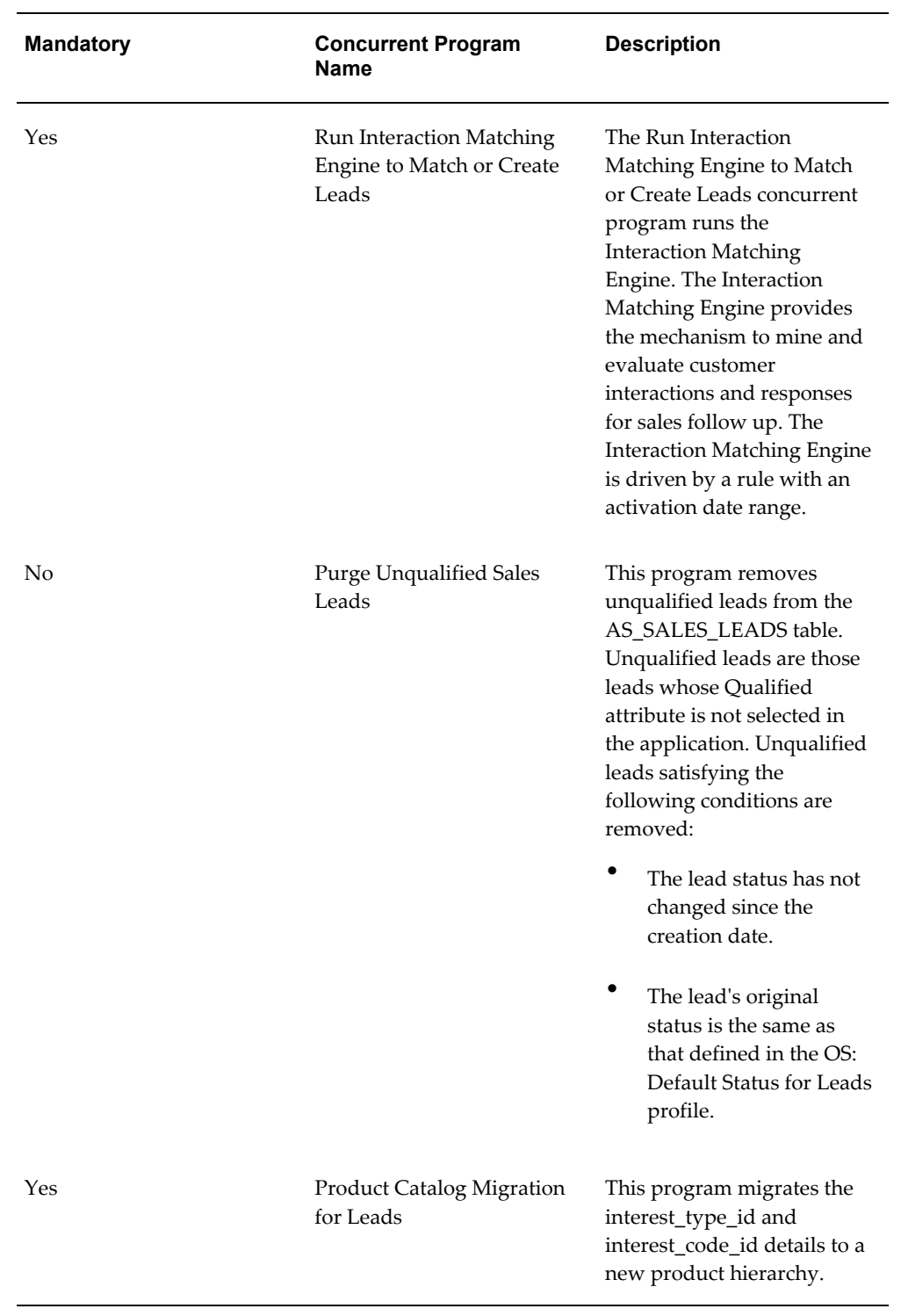

# **D**

# **Oracle Leads Management API Reference**

This appendix covers the following topics:

- [Oracle Leads Management Procedures](#page-193-0)
- [Parameter Specifications](#page-195-0)
- [Standard IN Parameters](#page-195-1)
- [Standard OUT Parameters](#page-197-0)
- **[Type Declarations](#page-199-0)**
- [Create Sales Lead](#page-207-0)
- [Procedure Specification](#page-207-1)
- [Parameter Descriptions](#page-209-0)
- [Update Sales Lead](#page-210-0)
- [Procedure Specification](#page-210-1)
- [Parameter Descriptions](#page-211-0)
- [Update Sales Lead Lines](#page-212-0)
- [Procedure Specification](#page-212-1)
- [Parameter Descriptions](#page-213-0)
- [Delete Sales Lead Lines](#page-214-0)
- [Procedure Specification](#page-214-1)
- [Lead Process After Create](#page-215-0)
- [Procedure Specification](#page-215-1)
- [Parameter Descriptions](#page-216-0)
- [Lead Process After Update](#page-217-0)
- [Procedure Specification](#page-217-1)
- [Parameter Descriptions](#page-218-0)
- [Run Lead Engines](#page-218-1)
- [Procedure Specification](#page-218-2)
- [Parameter Descriptions](#page-219-0)
- [Build Lead Sales Team](#page-220-0)
- [Procedure Specification](#page-220-1)
- [Parameter Descriptions](#page-221-0)
- [Rebuild Lead Sales Team](#page-221-1)
- [Procedure Specification](#page-221-2)
- [Parameter Descriptions](#page-222-0)
- [Update Sales Lead Contacts](#page-223-0)
- [Procedure Specification](#page-223-1)
- [Parameter Descriptions](#page-224-0)
- [Delete Sales Lead Contacts](#page-226-0)
- [Procedure Specification](#page-226-1)
- <span id="page-193-0"></span>• [Parameter Descriptions](#page-227-0)

## **Oracle Leads Management Procedures**

The following table lists the procedures which make up the Leads Public APIs.

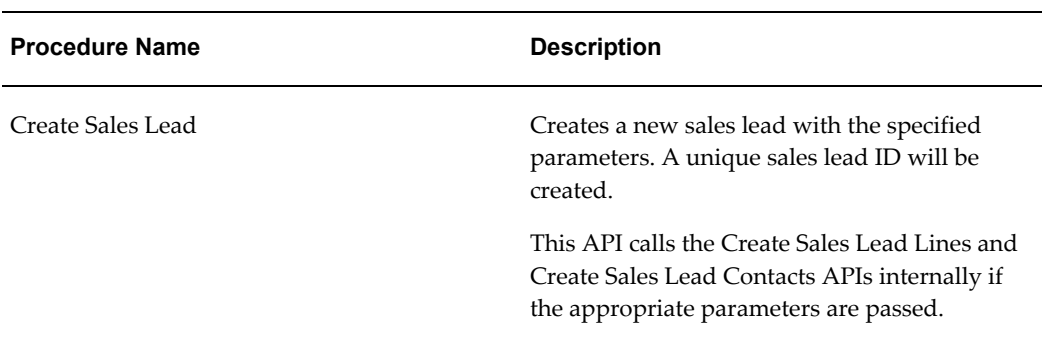

#### *Leads Public API Procedures*

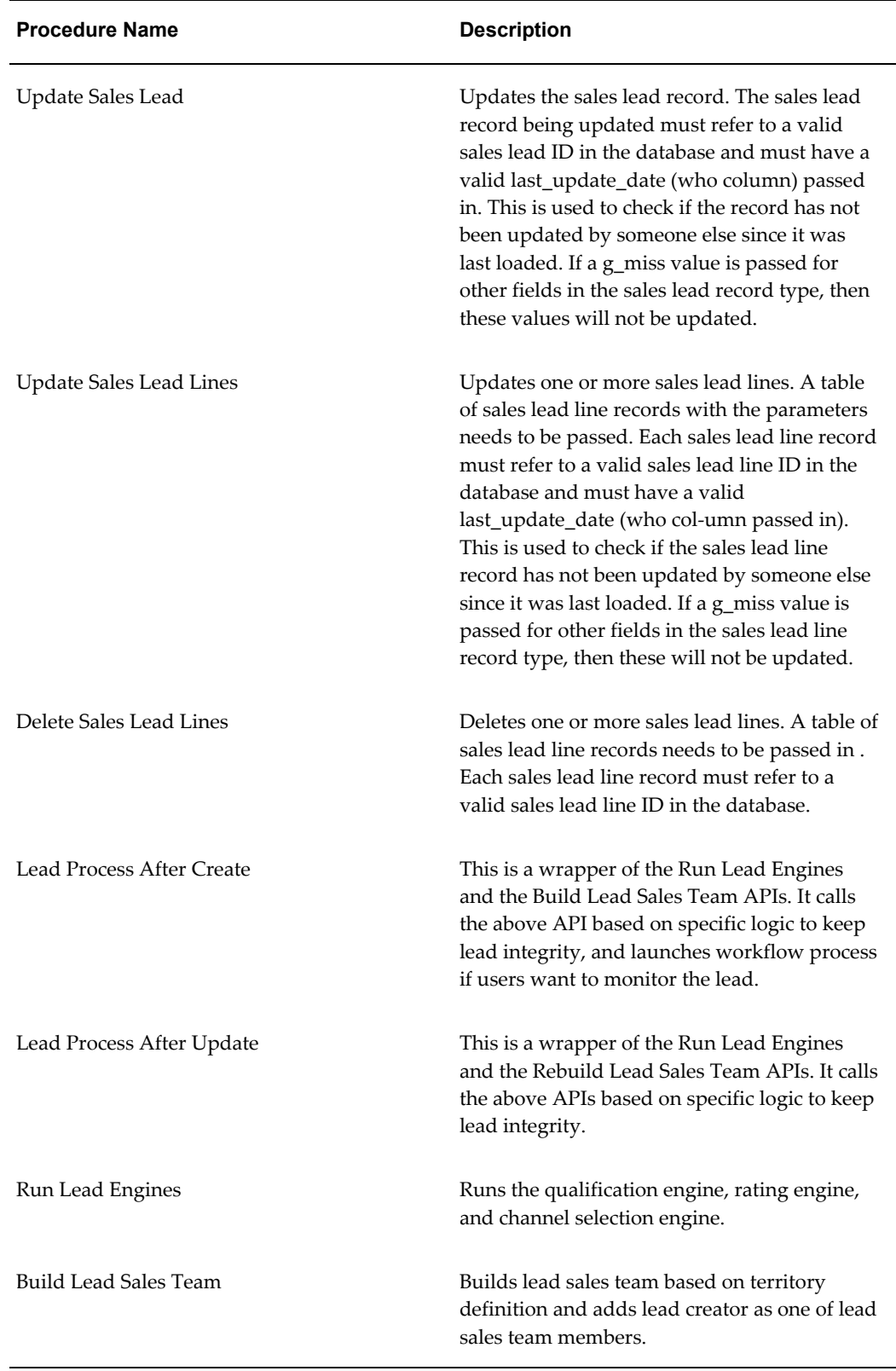

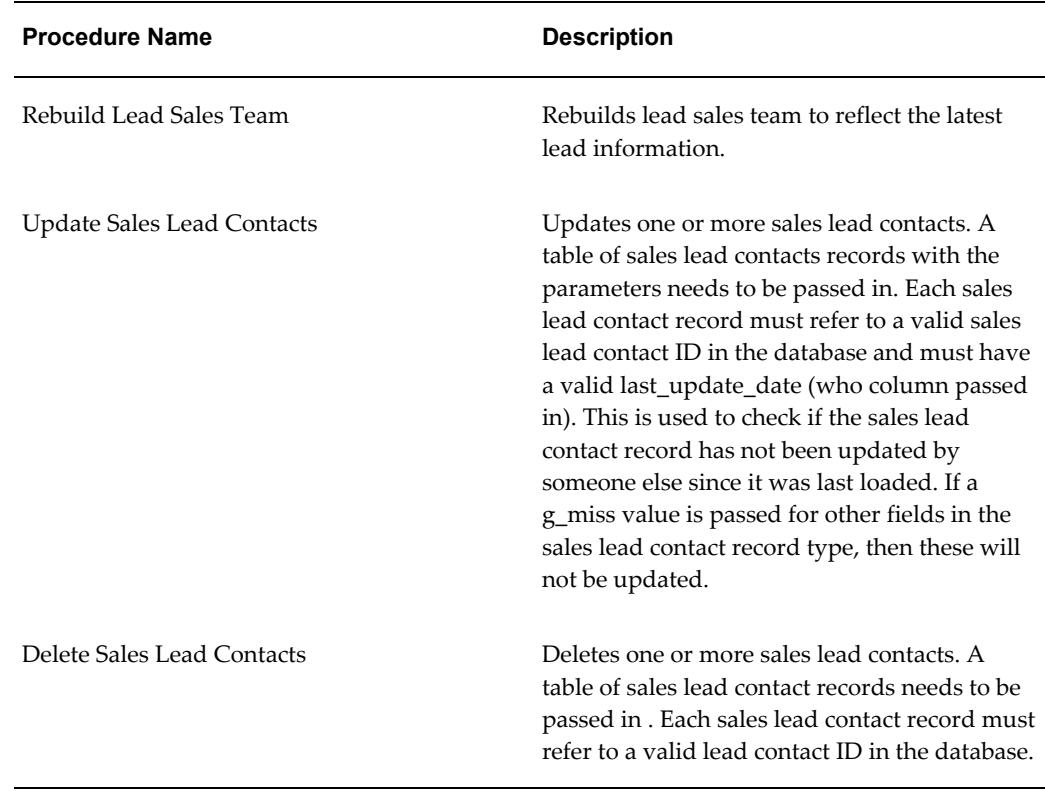

## **Parameter Specifications**

<span id="page-195-0"></span>The specifications for the public APIs provided by the Oracle CRM Application Foundation define four categories of parameters:

- Standard IN
- Standard OUT
- Procedure specific IN
- Procedure specific OUT

Standard IN and OUT parameters are specified by the Oracle Applications business object API Coding Standards, and are discussed in the following sections.

<span id="page-195-1"></span>Procedure specific IN and OUT parameter are related to the API being specified, and are discussed with that individual API.

## **Standard IN Parameters**

The following table describes standard IN parameters which are common to all APIs

#### provided by Oracle Leads Management.

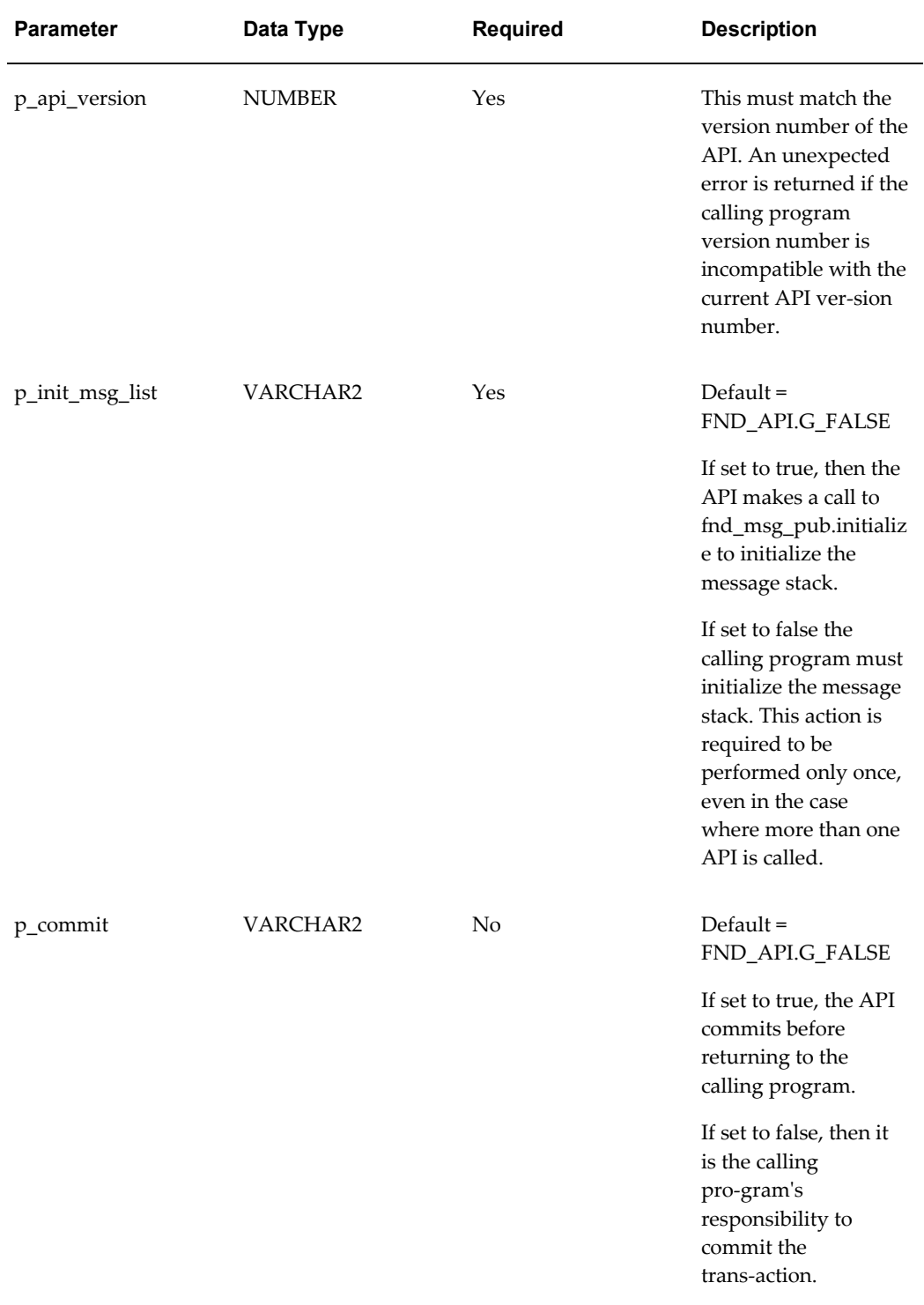

#### *Standard IN Parameters*

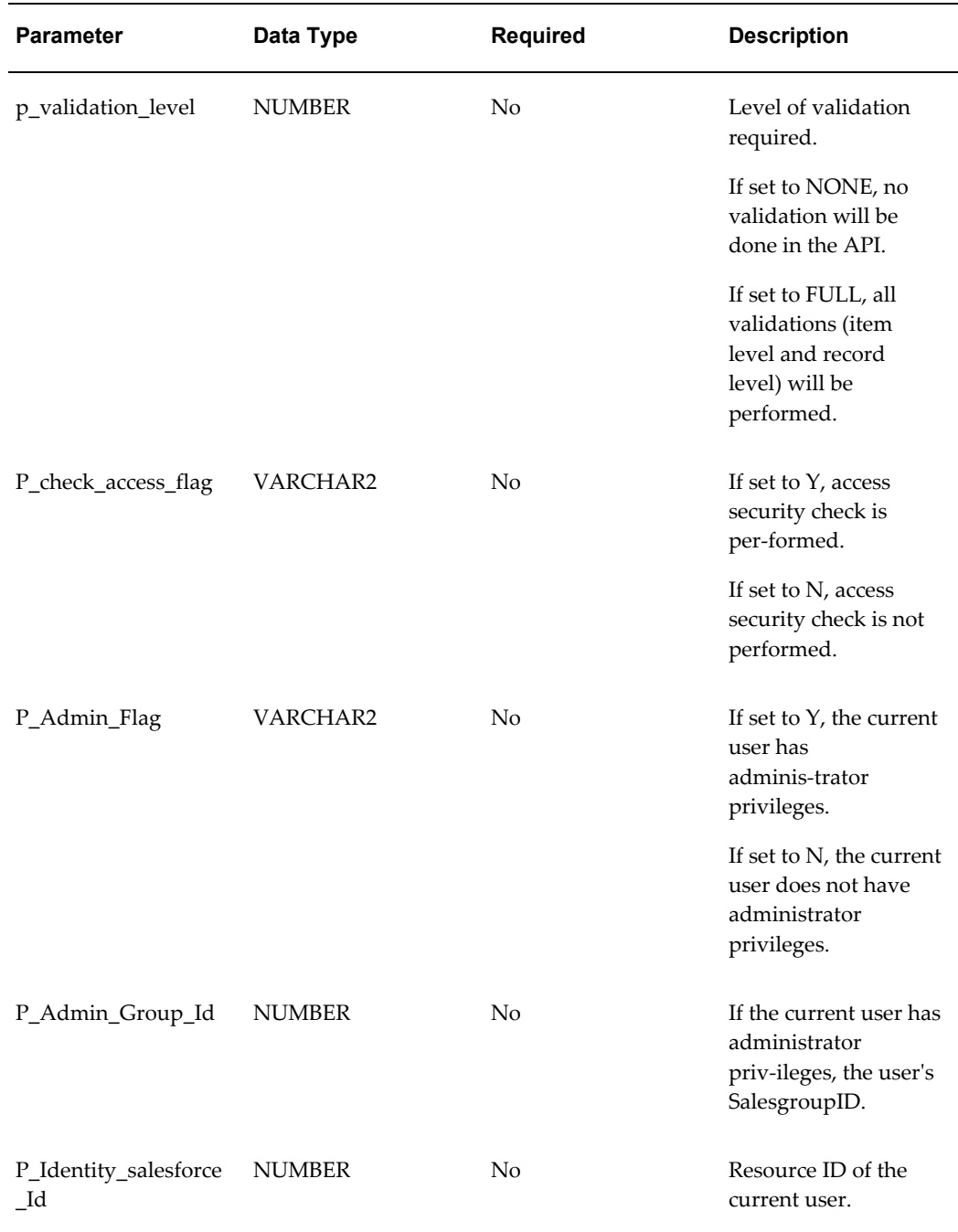

## **Standard OUT Parameters**

<span id="page-197-0"></span>The following table describes standard OUT parameters, which are common to all public APIs provided by Oracle Leads Management.

**Note:** All standard OUT parameters are required.

| <b>Parameter</b> | Data Type     | <b>Description</b>                                                                                                    |
|------------------|---------------|----------------------------------------------------------------------------------------------------|
| x_return_status  | VARCHAR2(1)   | Indicates the return status of<br>the API. The values returned<br>are one of the following:                                                                                                  |
|                  |               | FND_API.G_RET_STS_SUCC<br>ESS which indicates the API<br>call was successful.                                                                                                    |
|                  |               | FND_API.G_RET_STS_ERRO<br>R which indicates there was a<br>validation error or a missing<br>data error.                                                                                      |
|                  |               | FND_API.G_RET_STS_UNEX<br>P_ERROR which indicates the<br>calling program encountered<br>an unexpected or unhandled<br>error.                                                                 |
| x_return_status  | VARCHAR2      | Default = FND_API.G_FALSE                                                                                                    |
|                  |               | If set to true, then the API<br>makes a call to<br>fnd_msg_pub.initialize to<br>initialize the message stack.                                                                                |
|                  |               | If set to false the calling<br>program must initialize the<br>message stack. This action is<br>required to be performed only<br>once, even in the case where<br>more than one API is called. |
| x_msg_count      | <b>NUMBER</b> | Holds the number of<br>messages in the message list.If<br>the error message returned is<br>one, then the message count<br>will be zero.                                                      |

*Standard OUT Parameters*

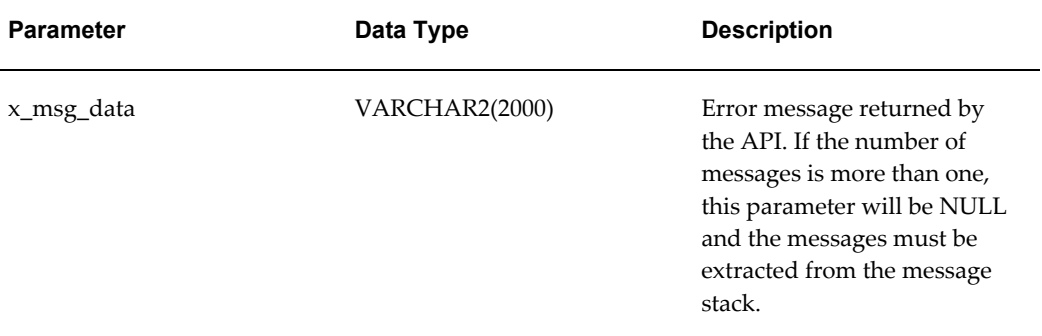

# **Type Declarations**

<span id="page-199-0"></span>TYPE SALES\_LEAD\_Rec\_Type IS RECORD

(

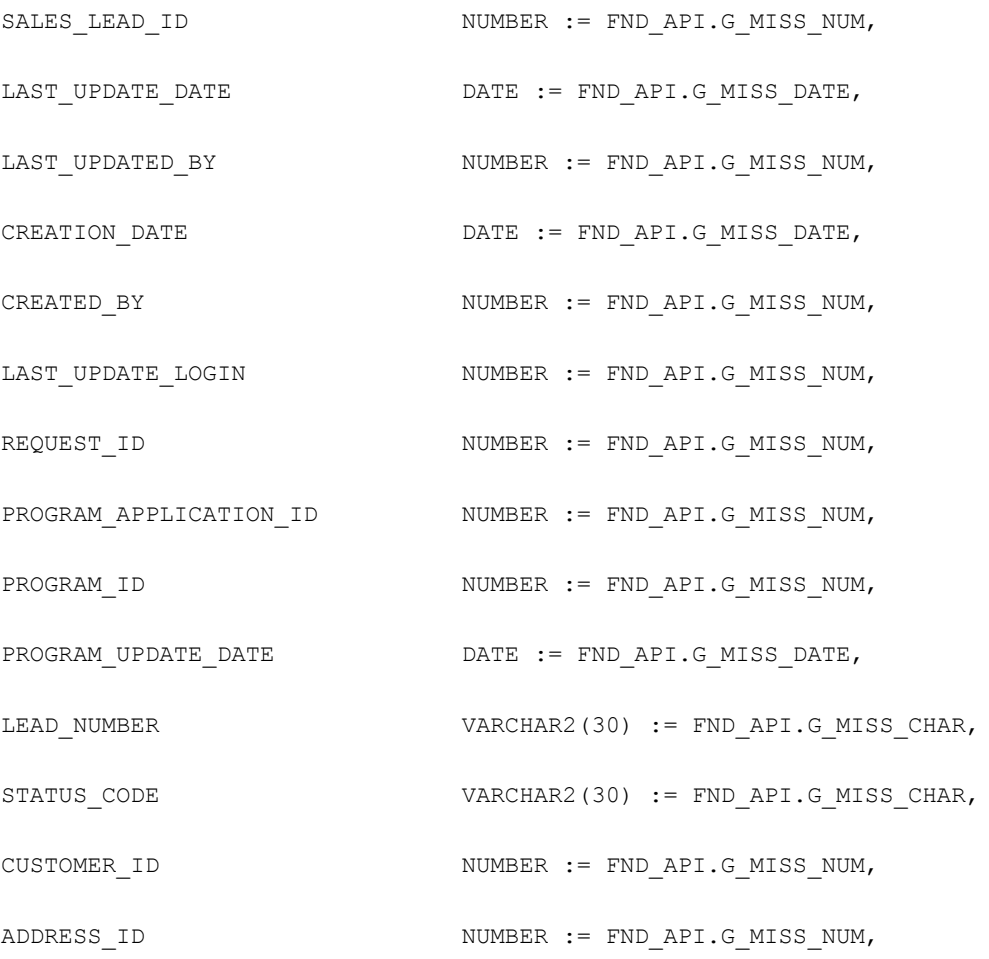

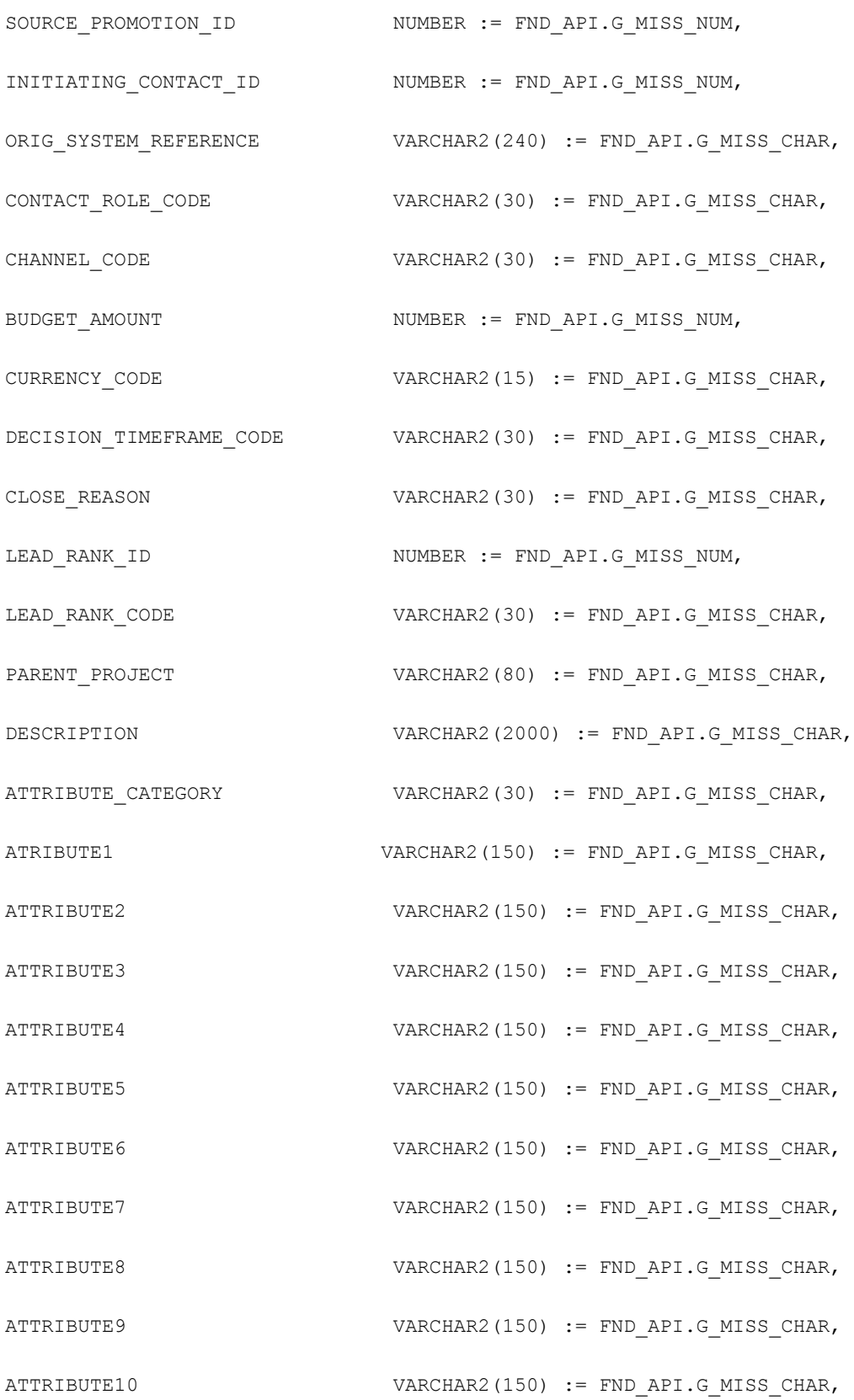

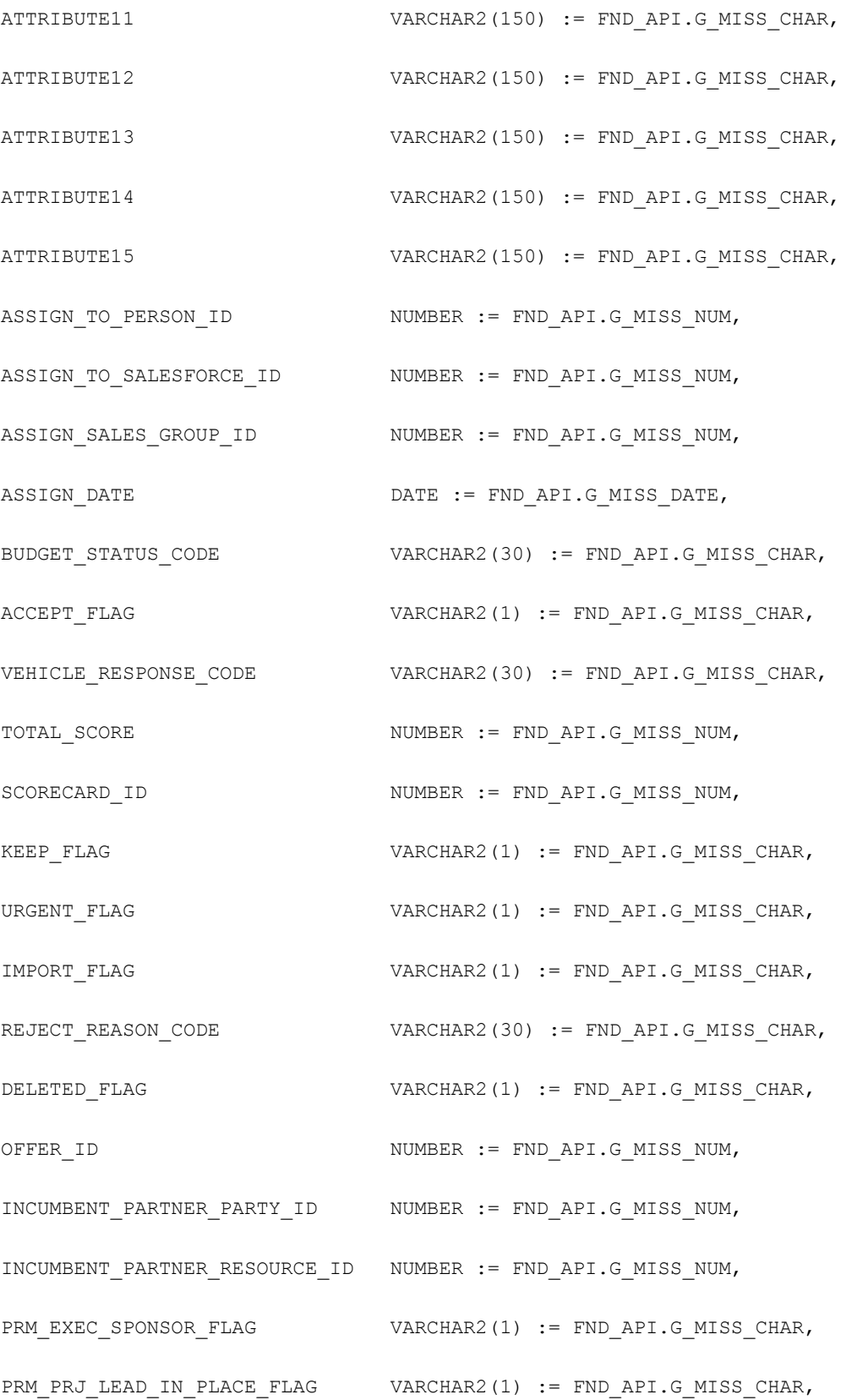

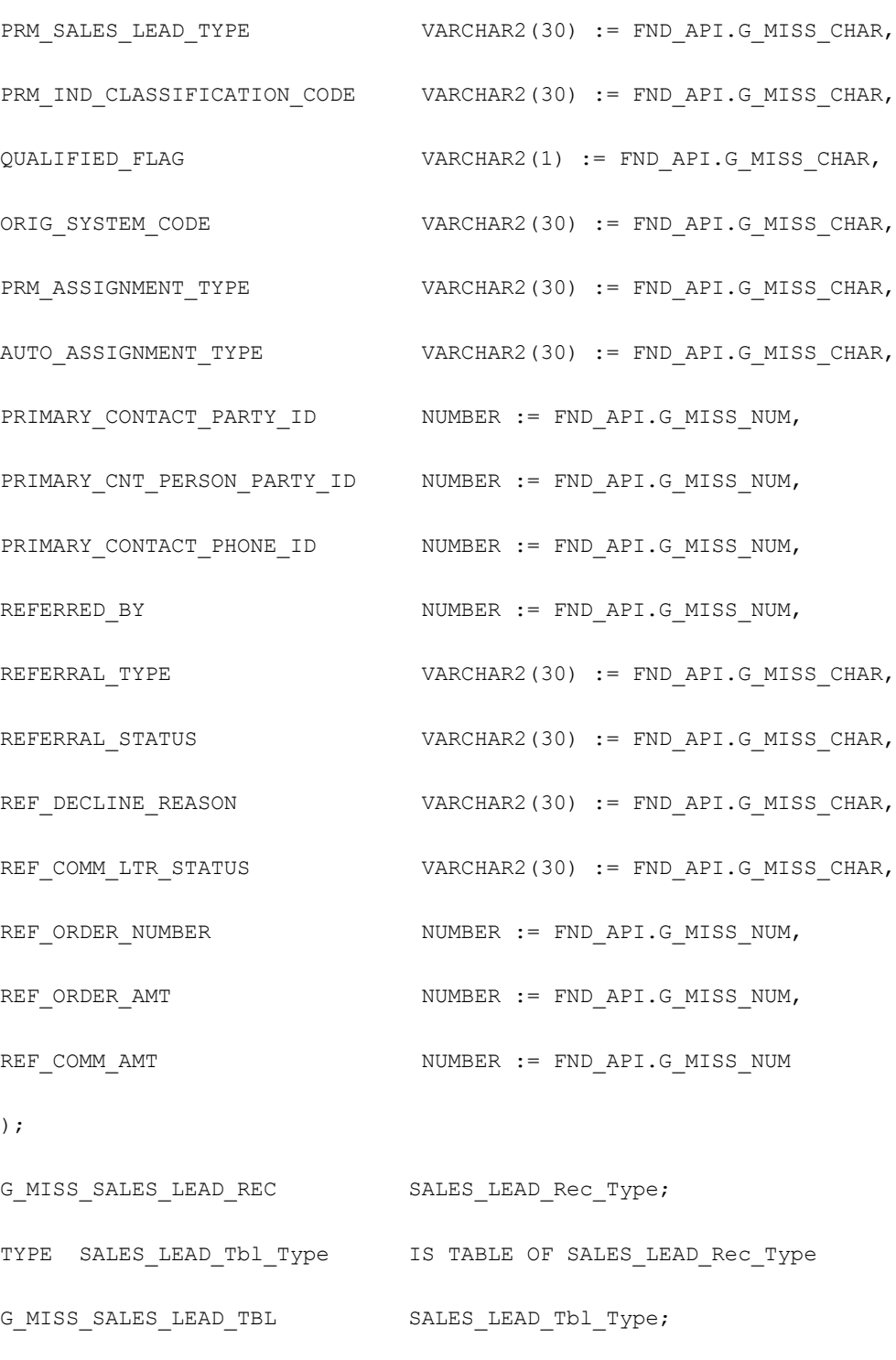

TYPE SALES\_LEAD\_LINE\_Rec\_Type IS RECORD

 $\left($ 

SALES\_LEAD\_LINE\_ID NUMBER := FND\_API.G\_MISS\_NUM,

LAST UPDATE DATE  $\qquad$  DATE := FND API.G MISS DATE, LAST\_UPDATED\_BY NUMBER := FND\_API.G\_MISS\_NUM, CREATION DATE  $DATE := FND API.G MISS DATE$ , CREATED BY NUMBER := FND API.G MISS NUM, LAST UPDATE LOGIN NUMBER := FND\_API.G\_MISS\_NUM, REQUEST ID NUMBER := FND API.G MISS NUM, PROGRAM\_APPLICATION\_ID NUMBER := FND\_API.G\_MISS\_NUM, PROGRAM\_ID NUMBER := FND\_API.G\_MISS\_NUM, PROGRAM\_UPDATE\_DATE  $\rule{1em}{0.15mm}$  DATE := FND\_API.G\_MISS\_DATE, SALES LEAD ID NUMBER := FND API.G MISS NUM, STATUS CODE  $VARCHAR2(30) := FND API.G MISS CHAR,$ INTEREST\_TYPE\_ID NUMBER := FND\_API.G\_MISS\_NUM, PRIMARY\_INTEREST\_CODE\_ID NUMBER := FND\_API.G\_MISS\_NUM, SECONDARY\_INTEREST\_CODE\_ID NUMBER := FND\_API.G\_MISS\_NUM, INVENTORY ITEM ID NUMBER := FND API.G MISS NUM, ORGANIZATION\_ID NUMBER := FND\_API.G\_MISS\_NUM, UOM CODE VARCHAR2(3) := FND API.G MISS CHAR, QUANTITY NUMBER := FND\_API.G\_MISS\_NUM, BUDGET AMOUNT NUMBER := FND API.G MISS NUM, SOURCE PROMOTION ID NUMBER := FND API.G MISS NUM, ATTRIBUTE\_CATEGORY VARCHAR2(30) := FND\_API.G\_MISS\_CHAR, ATTRIBUTE1 VARCHAR2(150) := FND API.G MISS CHAR, TTRIBUTE2 VARCHAR2(150) := FND API.G MISS CHAR, ATTRIBUTE3 VARCHAR2(150) := FND API.G MISS CHAR,

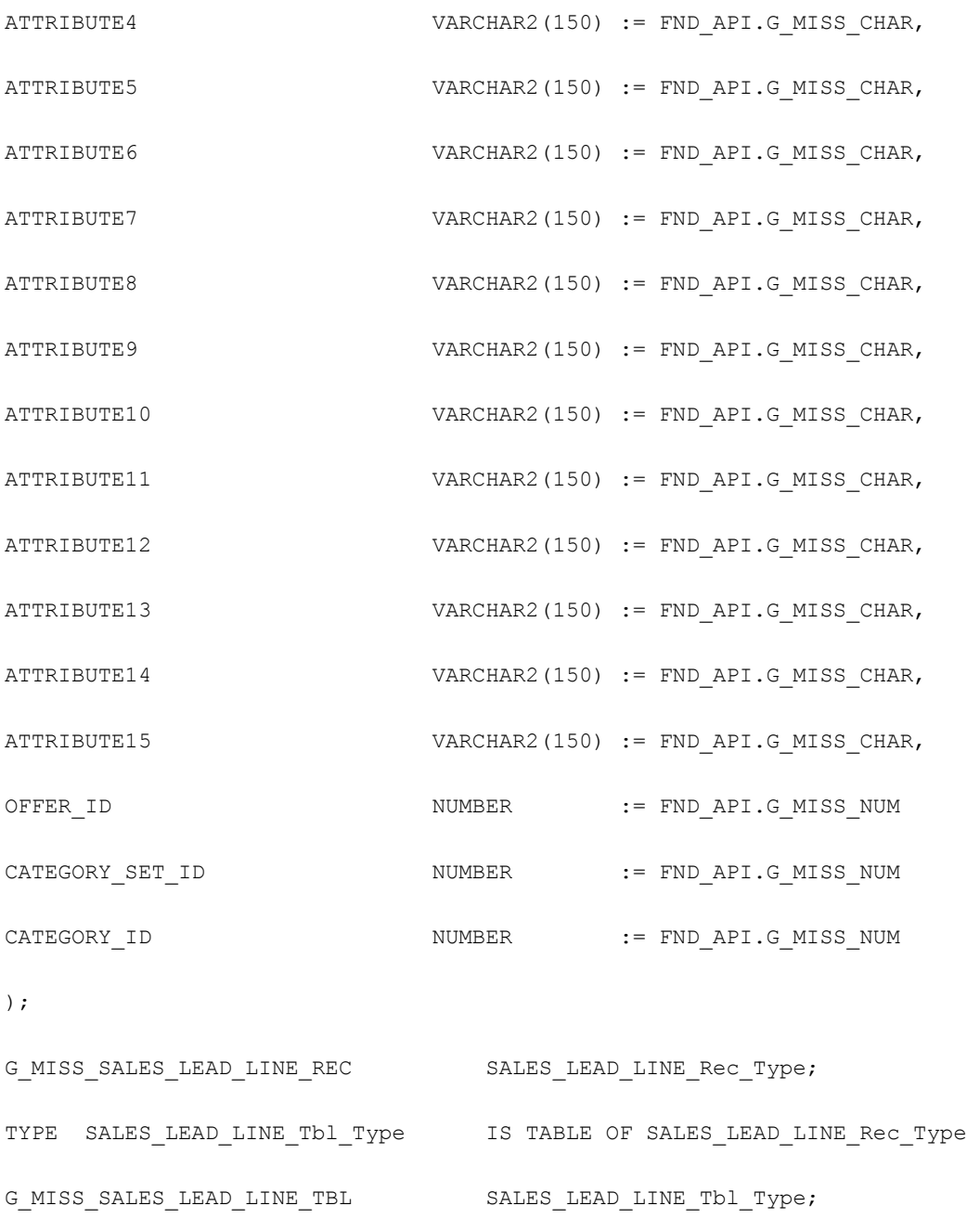

```
\left(
```
SALES\_LEAD\_LINE\_ID NUMBER,

RETURN\_STATUS VARCHAR2(1)

TYPE SALES\_LEAD\_LINE\_OUT\_Rec\_Type IS RECORD

)  $\boldsymbol{\mathfrak{j}}$ 

TYPE SALES\_LEAD\_LINE\_OUT\_Tbl\_Type IS TABLE OF SALES\_LEAD\_LINE\_OUT\_Rec\_Typ INDEX BY BINARY\_INTEGER;

TYPE SALES\_LEAD\_CONTACT\_Rec\_Type IS RECORD

(

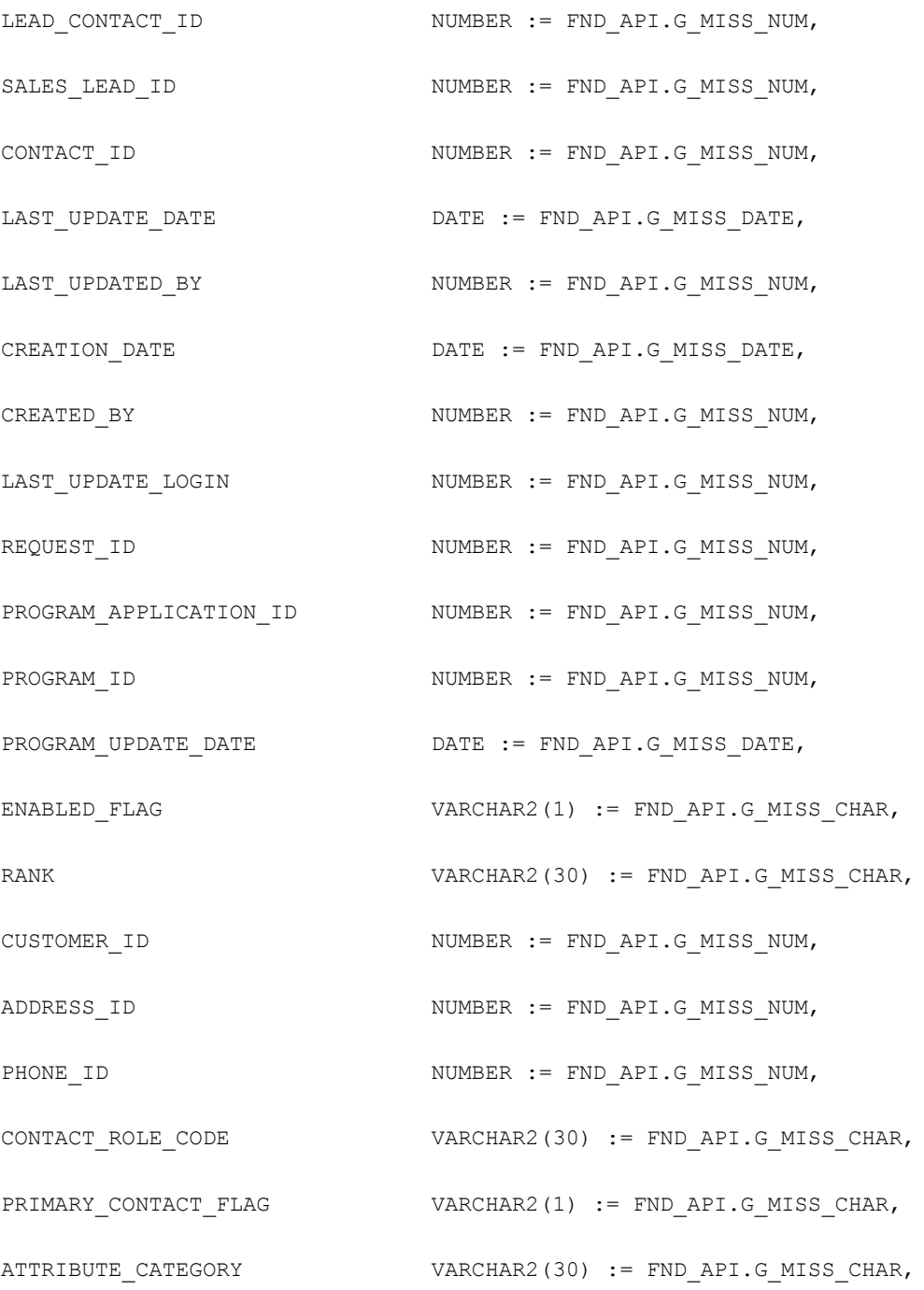

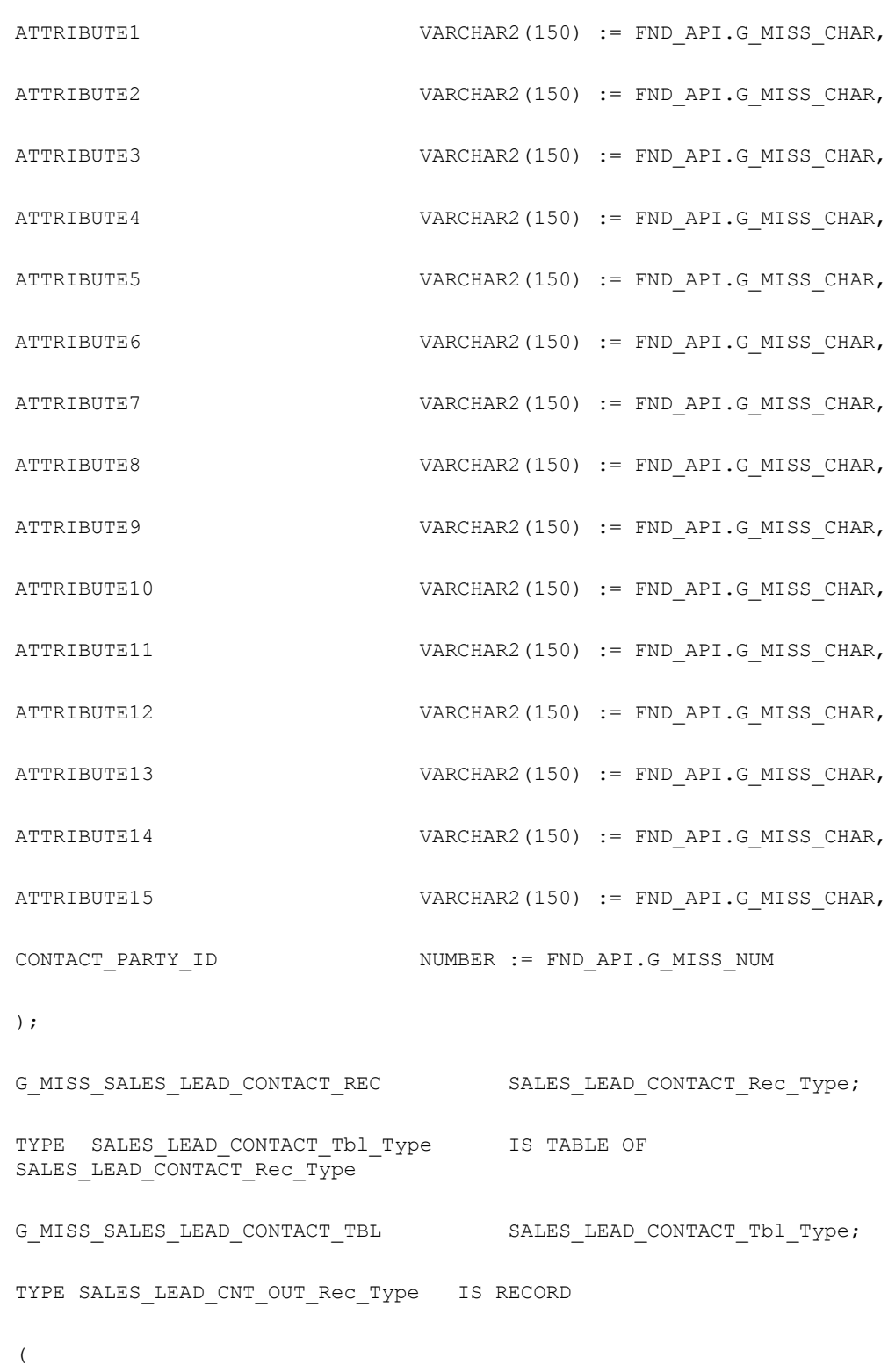

LEAD\_CONTACT\_ID NUMBER,

```
RETURN STATUS VARCHAR2(1)
); 
TYPE SALES_LEAD_CNT_OUT_Tbl_Type IS TABLE OF 
SALES_LEAD_CNT_OUT_Rec_Type
TYPE LEAD ENGINES OUT Rec Type IS RECORD
(
qualified flag VARCHAR2(1),
lead rank id NUMBER,
channel code VARCHAR2(30),
indirect channel flag VARCHAR2(1),
sales_team_flag VARCHAR2(1)
);
```
## **Create Sales Lead**

<span id="page-207-0"></span>The Create Sales procedure creates a sales lead with the parameters specified. A unique sales lead ID is created.

**Note:** The Create Sales Lead API is an atomic API in the AML\_SALES\_LEAD\_V2\_PUB package. It is not the same as the Create Sales Lead API in the AS\_SALES\_LEADS\_PUB package.

### **Procedure Specification**

<span id="page-207-1"></span>PROCEDURE Create\_sales\_lead (

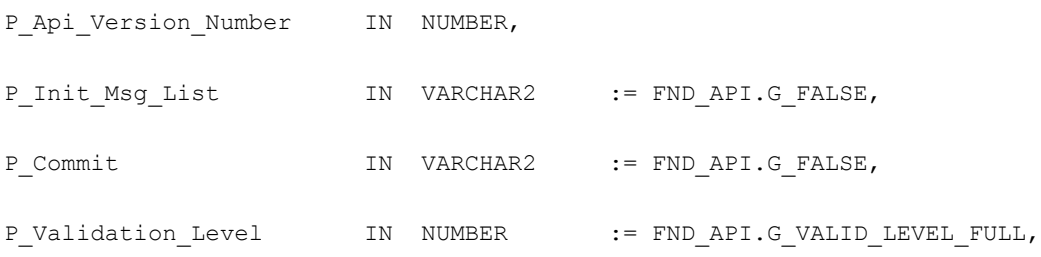

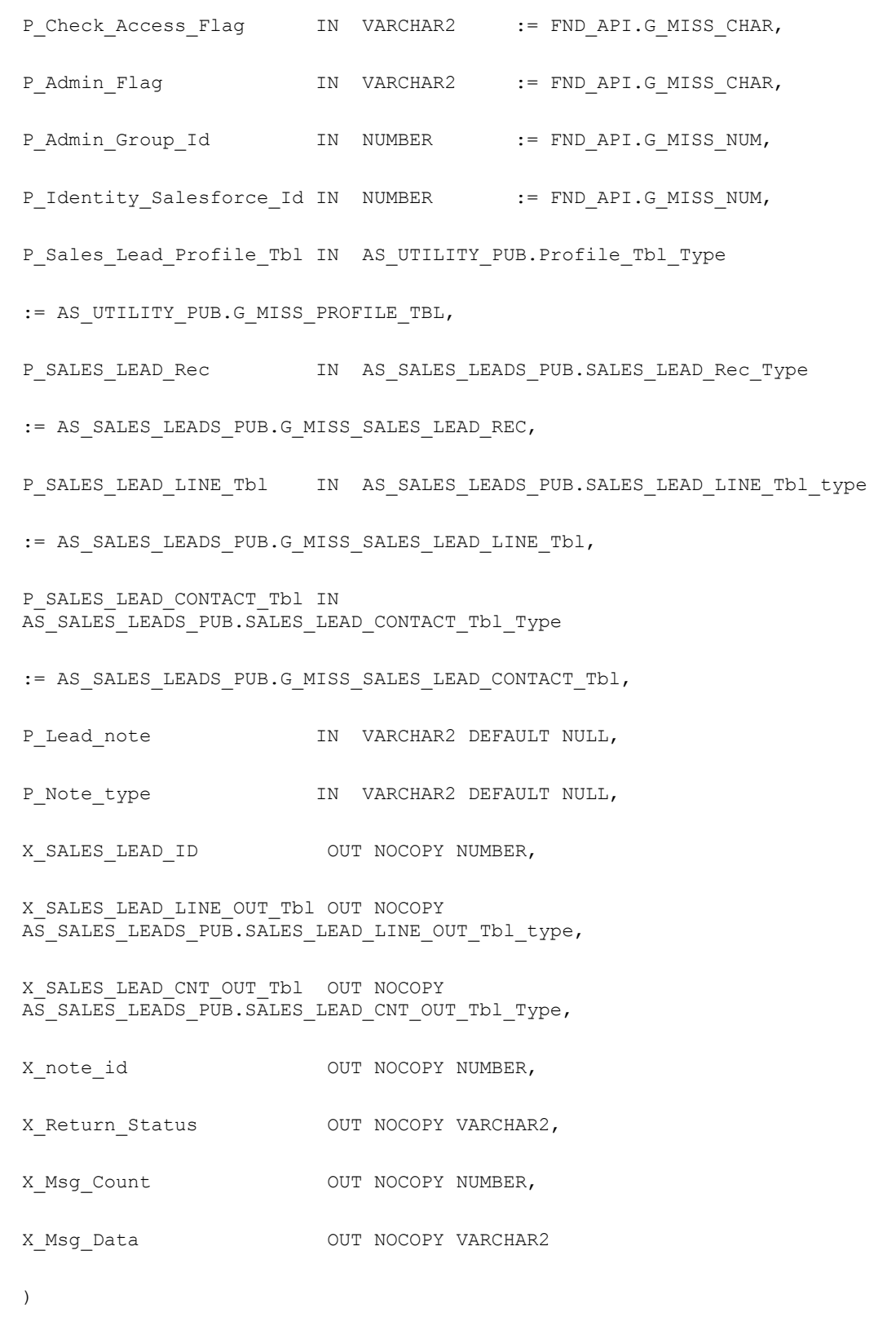

#### **Current Version**

<span id="page-209-0"></span>2.0

## **Parameter Descriptions**

**Notes**

- A unique sales lead ID is generated from the sequence.
- In P\_Sales\_Lead\_Rec, the required parameters are status\_code, customer\_id and source\_promotion\_id (based on profile)
- If P\_sales\_lead\_line\_tbl and/or P\_sales\_lead\_contact\_tbl is passed in, then the appropriate create APIs for sales lead lines and sales lead contacts is also called after creating the sales lead header.

The following table describes the IN parameters for the Create Sales Lead procedure.

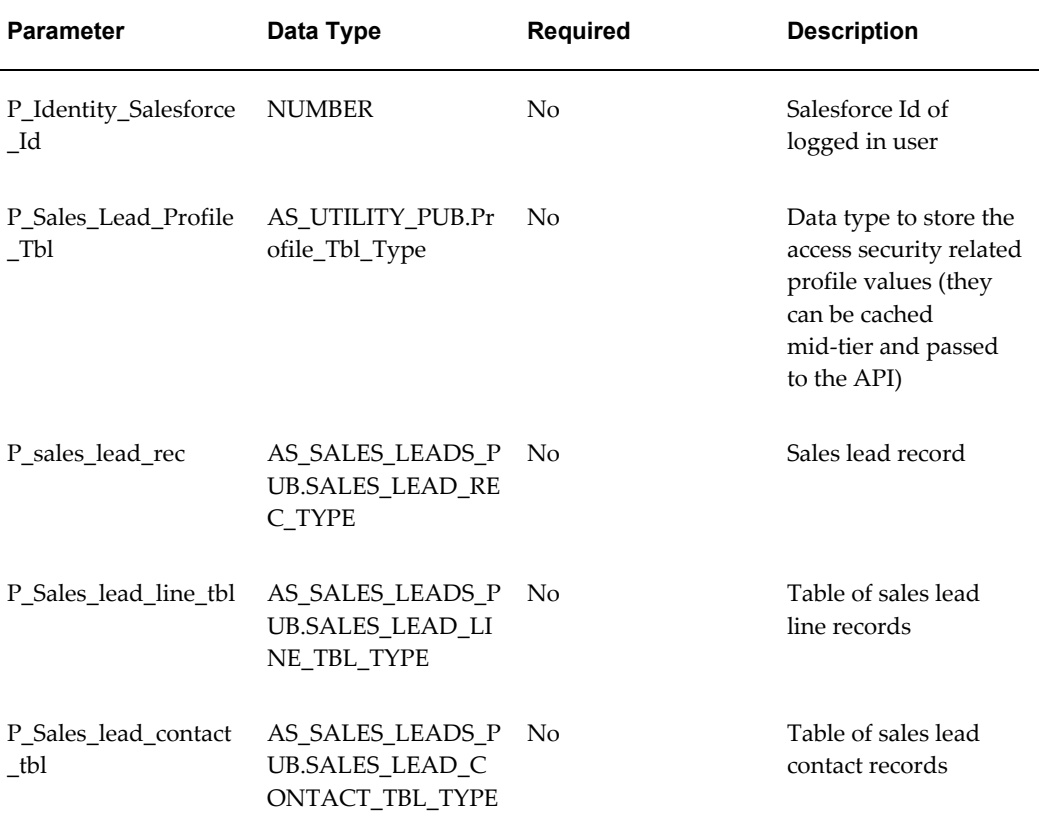

#### *IN Parameters*

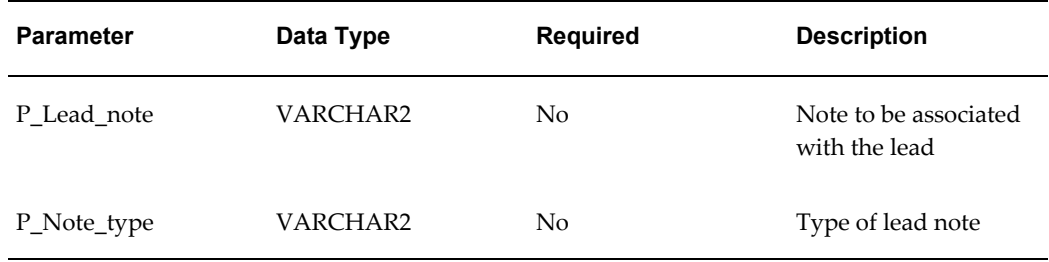

The following table describes the OUT parameters for the Create Sales Lead procedure.

#### *OUT Parameters*

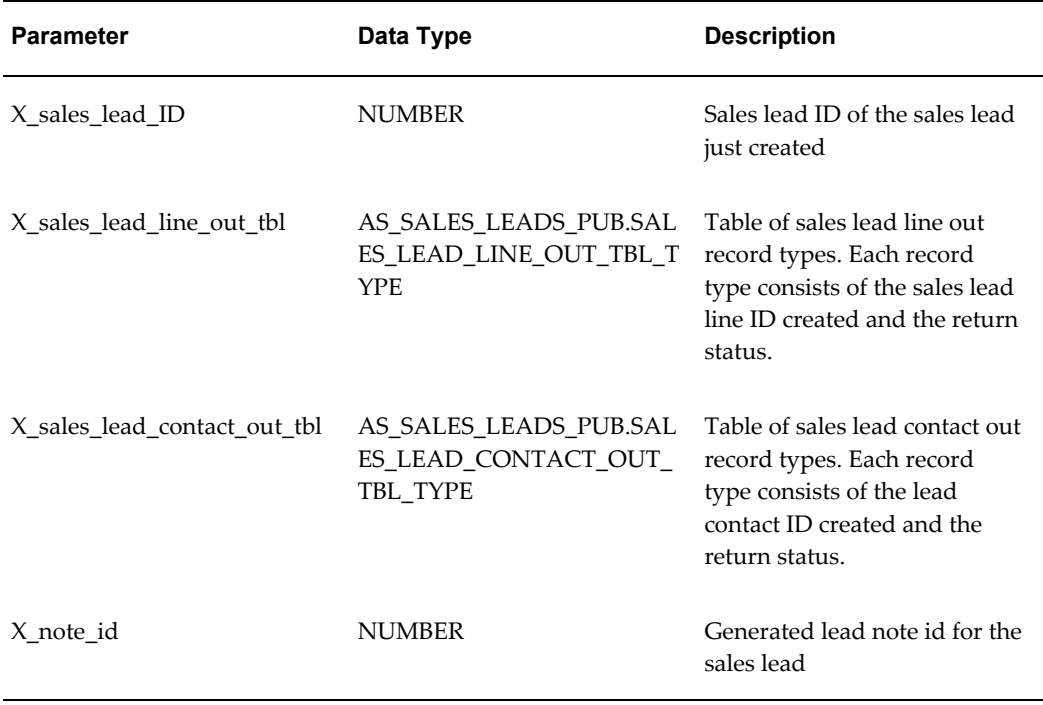

## **Update Sales Lead**

<span id="page-210-1"></span><span id="page-210-0"></span>This procedure updates a sales lead with the parameters specified. A valid sales lead ID must be passed in.

## **Procedure Specification**

PROCEDURE Update\_sales\_lead(

P\_Api\_Version\_Number IN NUMBER,

```
P_Init_Msg_List IN VARCHAR2 := FND_API.G_FALSE,
P_Commit IN VARCHAR2 := FND_API.G_FALSE,
P Validation Level IN NUMBER :=
FND_API.G_VALID_LEVEL_FULL,
P Check Access Flag IN VARCHAR2 := FND API.G MISS CHAR,
P_Admin_Flag 	IN VARCHAR2 := FND_API.G_MISS_CHAR,
P_Admin_Group_Id IN NUMBER := FND_API.G_MISS_NUM,
P_identity_salesforce_id IN NUMBER := FND_API.G_MISS_NUM,
P_Sales_Lead_Profile_Tbl_IN AS_UTILITY_PUB.Profile_Tbl_Type :=
AS UTILITY PUB.G MISS PROFILE TBL,
P_SALES_LEAD_Rec IN SALES_LEAD_Rec_Type
DEFAULT G_MISS_SALES_LEAD_REC,
X Return Status OUT VARCHAR2,
X Msg Count OUT NUMBER,
X Msg Data OUT VARCHAR2
);
```
#### **Current Version**

<span id="page-211-0"></span>2.0

#### **Parameter Descriptions**

#### **Notes**

- A valid sales lead ID must be passed in the sales lead record type.
- Last\_update\_date must be passed in.

The following table describes the IN parameters for the Update Sales Lead procedure.

#### *IN Parameters*

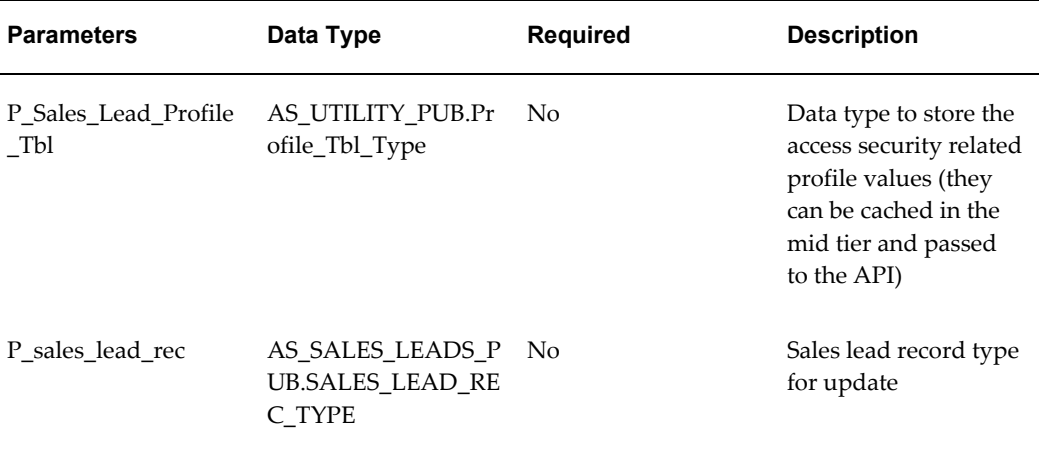

**Note:** This procedure does not have OUT parameters.

## **Update Sales Lead Lines**

<span id="page-212-1"></span><span id="page-212-0"></span>This procedure updates one or more sales lead lines with the parameters specified.

## **Procedure Specification**

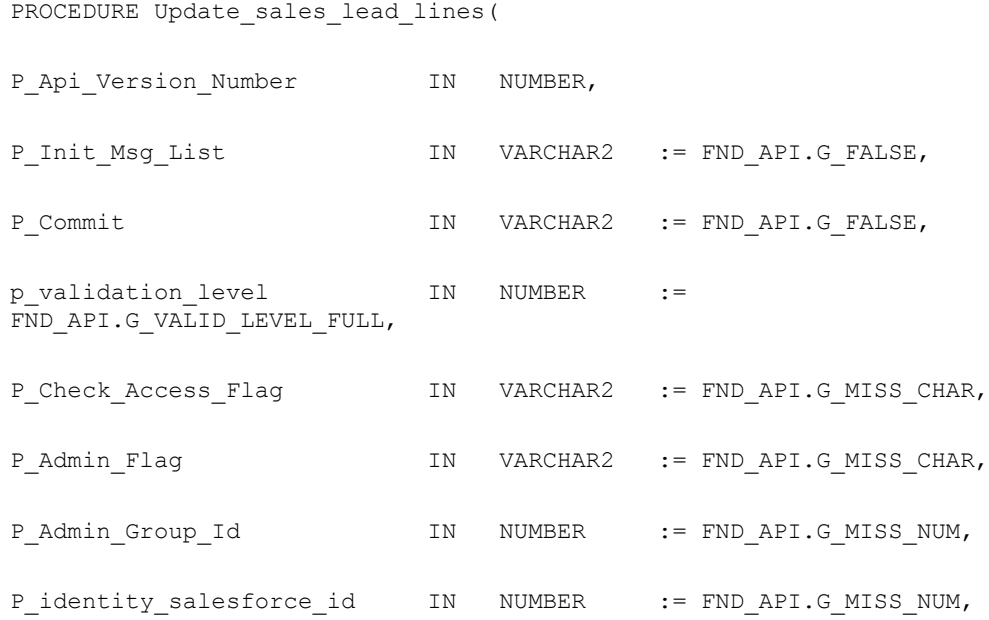

```
P_Sales_Lead_Profile_Tbl IN AS_UTILITY_PUB.Profile_Tbl_Type := AS_
UTILITY PUB. G MISS PROFILE TBL,
P_SALES_LEAD_LINE_Tbl IN SALES_LEAD_LINE_Tbl_Type,
X_SALES_LEAD_LINE_OUT_Tbl __ OUT_SALES_LEAD_LINE_OUT_Tbl_Type,
X Return Status OUT VARCHAR2,
X_Msg_Count OUT NUMBER,
X_Msg_Data OUT VARCHAR2
);
```
#### **Current Version**

<span id="page-213-0"></span>2.0

## **Parameter Descriptions**

#### **Notes**

- In P\_SALES\_LEAD\_LINE\_REC, the required parameters are sales\_lead\_id, source\_promotion\_id and either product category (interest\_type\_id, primary\_interest\_code\_id, secondary\_interest\_code\_id) or inventory item (inventory\_item\_id and organization\_id).
- last\_update\_date must be passed in for each sales lead line being updated.

The following table describes the IN parameters for the Update Sales Lead Lines procedure.

#### *IN Parameters*

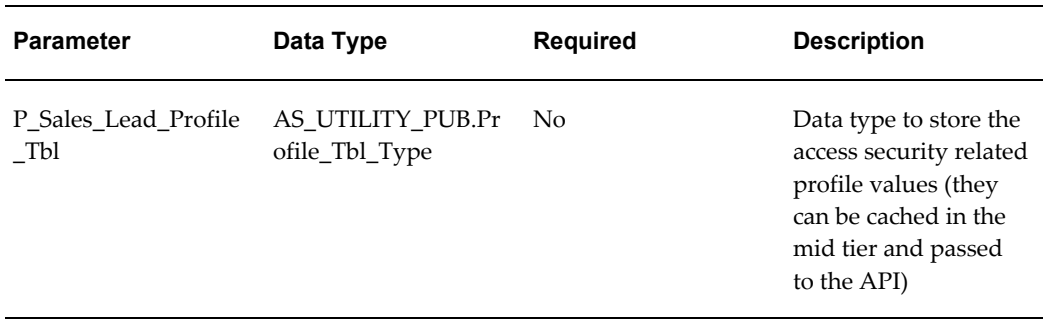

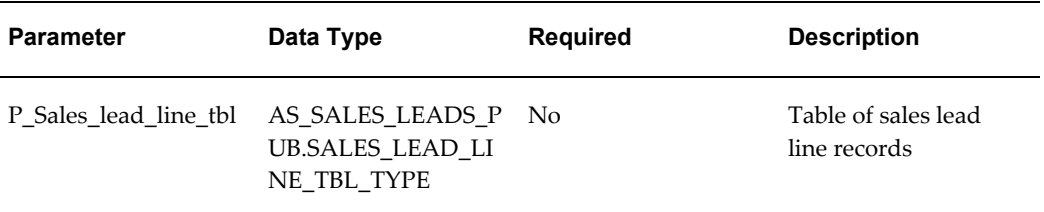

The following table describes the OUT parameters for the Update Sales Lead Lines procedure.

#### *OUT Parameters*

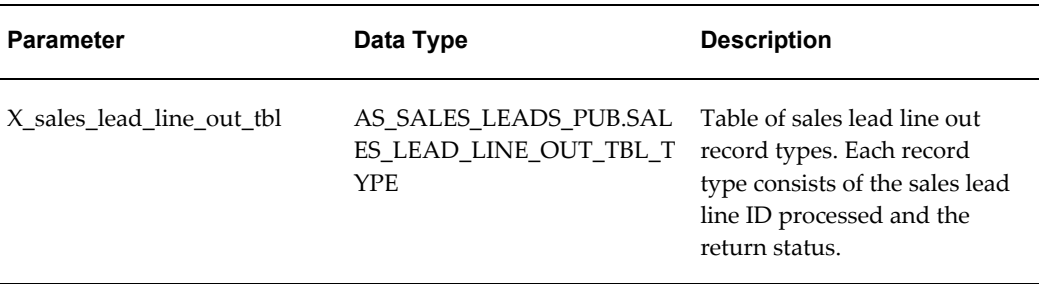

## **Delete Sales Lead Lines**

<span id="page-214-1"></span><span id="page-214-0"></span>This procedure deletes one or more sales lead lines.

PROCEDURE Delete\_sales\_lead\_lines(

# **Procedure Specification**

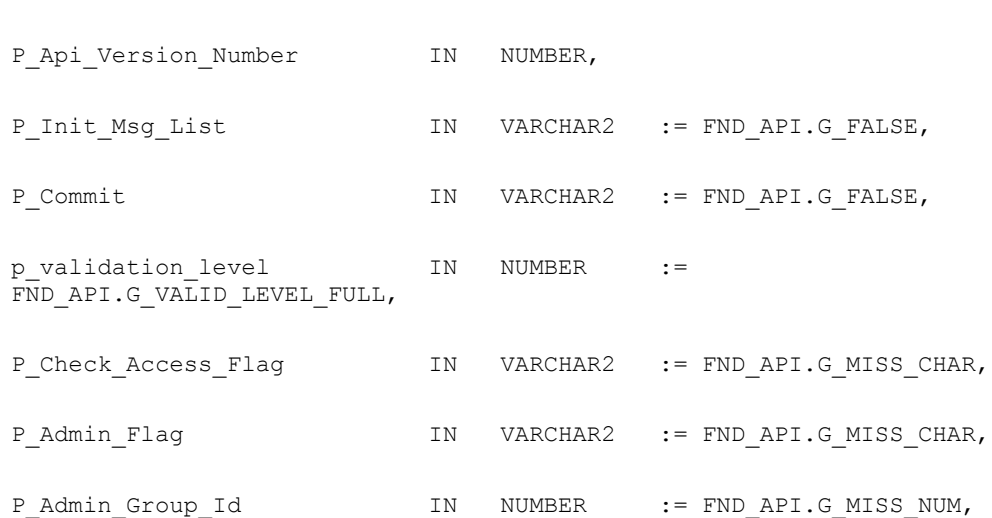

```
P_identity_salesforce_id IN NUMBER := FND_API.G_MISS_NUM,
P_Sales_Lead_Profile_Tbl IN AS_UTILITY_PUB.Profile_Tbl_Type := 
AS_UTILITY_PUB.G_MISS_PROFILE_TBL,
P_SALES_LEAD_LINE_Tbl IN SALES_LEAD_LINE_Tbl_type,
X_SALES_LEAD_LINE_OUT_Tbl __ OUT_SALES_LEAD_LINE_OUT_Tbl_Type,
X_Return_Status OUT VARCHAR2,
X_Msg_Count OUT NUMBER,
X Msg Data OUT VARCHAR2
);
```
#### **Current Version**

<span id="page-215-0"></span>2.0

## **Lead Process After Create**

This API should be called after lead header, lead line, lead contact, lead notes are created. This is a wrapper of the Run Lead Engines and the Build Lead Sales Team APIs. It calls the above APIs based on specific logic to maintain lead integrity, and launches the workflow process if users want to monitor the lead.

<span id="page-215-1"></span>If the Lead Process After Create API is used, please skip the Run Lead Engines and Build Lead Sales Team. API sections.

## **Procedure Specification**

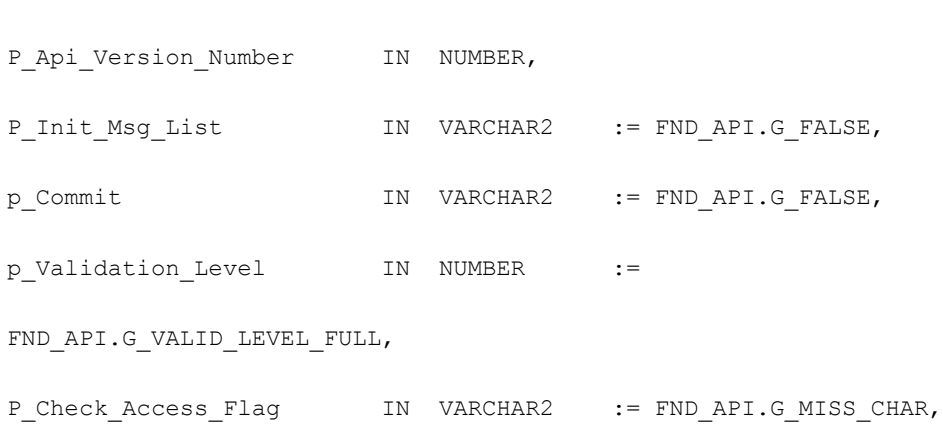

PROCEDURE Lead Process After Create (
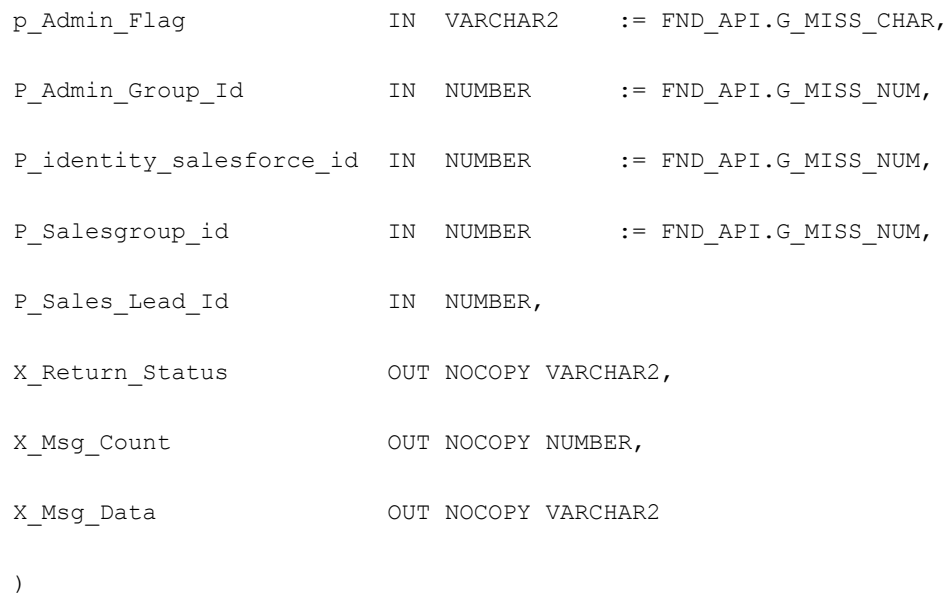

2.0

# **Parameter Descriptions**

#### **Notes**

- Api\_version\_number will be set to 2.0.
- If p\_salesgroup\_id is not passed in, this API will find a group\_id for the current user.
- If a flag column is passed in, check if it is 'Y' or 'N'. Raise exception for invalid flag.
- If a flag column is not passed in, default it to 'Y' or 'N'.

The following table describes the IN parameters for the Lead Process After Create API.

#### *IN Parameters*

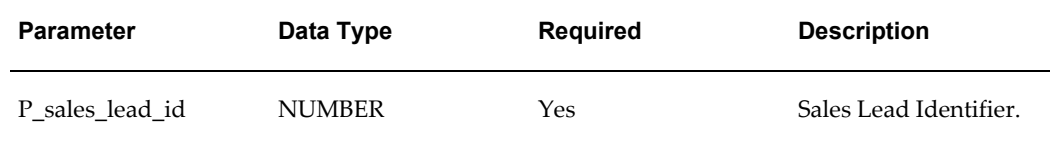

**Note:** This procedure does not have OUT parameters.

# **Lead Process After Update**

This API should be called after lead header, lead line, lead contact, lead notes are updated. This is a wrapper of the Run Lead Engines and the Rebuild Lead Sales Team APIs. It calls the above APIs based on specific logic to maintain lead integrity.

If the Lead Process After Update API is used, please skip the sections for the Run Lead Engines and the Rebuild Lead Sales Team APIs.

# **Procedure Specification**

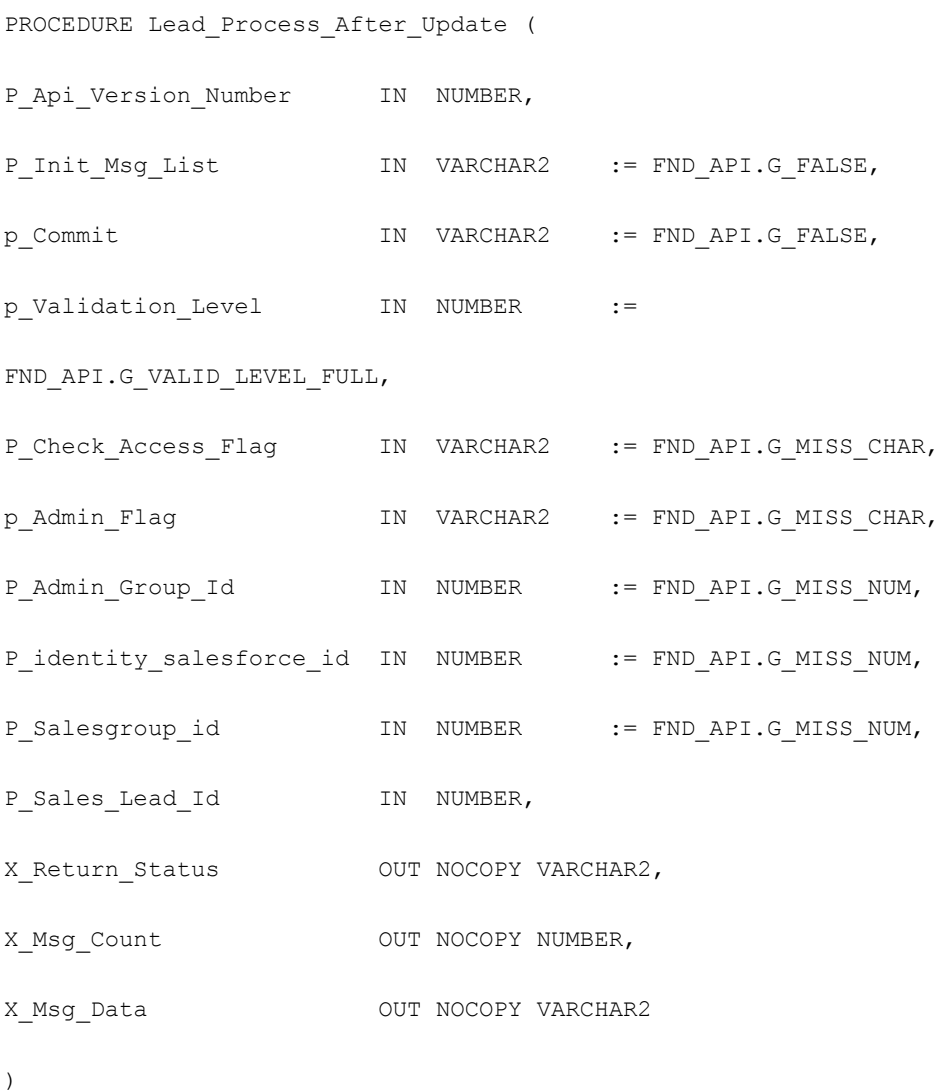

#### **Current Version**

2.0

# **Parameter Descriptions**

#### **Notes**

- Api\_version\_number will be set to 2.0.
- If  $p$  salesgroup id is not passed in, this API will find a group id for the current user.
- If a flag column is passed in, check if it is 'Y' or 'N'. Raise exception for invalid flag.
- If a flag column is not passed in, default it to 'Y' or 'N'.

The following table describes the IN parameters for the Lead Process After Update API.

#### *IN Parameters*

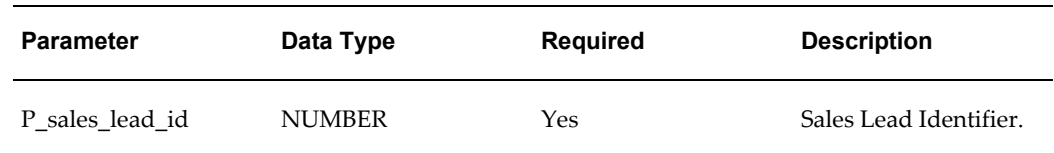

**Note:** This procedure does not have OUT parameters.

## **Run Lead Engines**

This API should be called after lead is created, or Run Engine button is clicked. If user doesn't specify qualified flag, rank, or sales channel, and profile setting is to do them automatically, this API will run qualification engine, rating engine, and channel selection engine.

# **Procedure Specification**

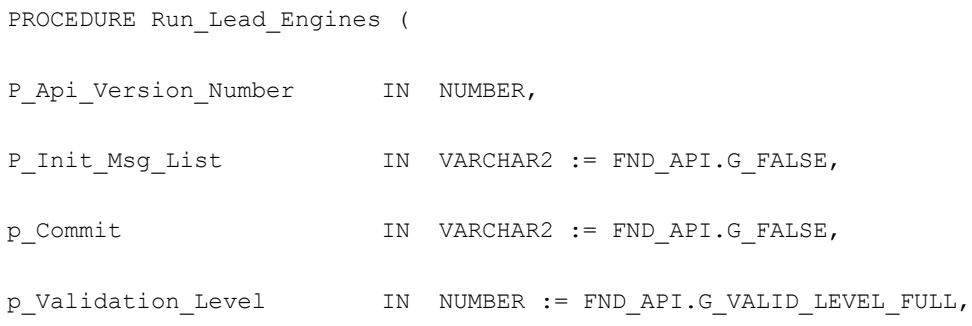

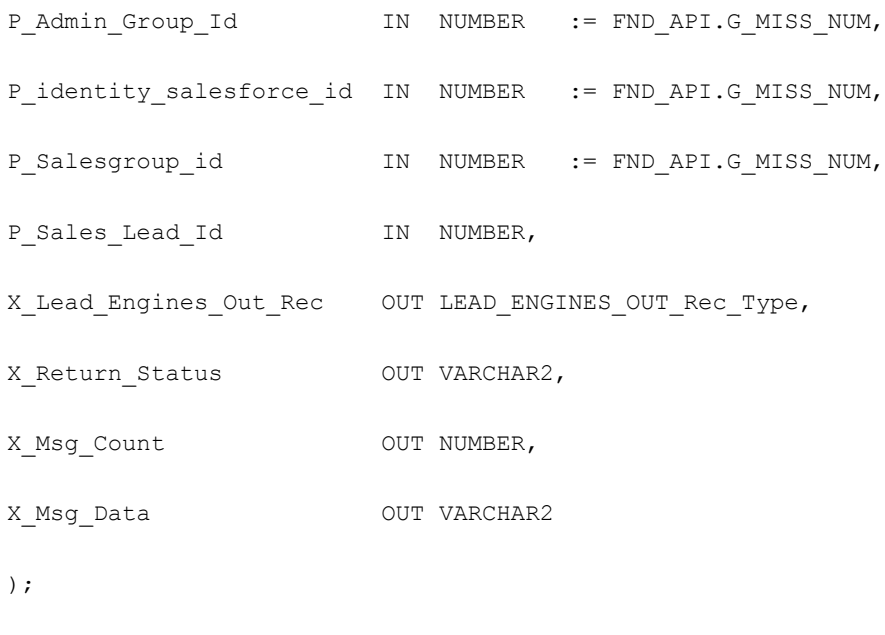

2.0

# **Parameter Descriptions**

#### **Notes**

- Api\_version\_number will be set to 2.0.
- If p\_salesgroup\_id is not passed in, this API will find a group\_id for the current user.
- If a flag column is passed in, check if it is 'Y' or 'N'. Raise exception for invalid flag.
- If a flag column is not passed in, default it to 'Y' or 'N'.

The following table describes the IN parameters for the Run Lead Engines API.

#### *IN Parameters*

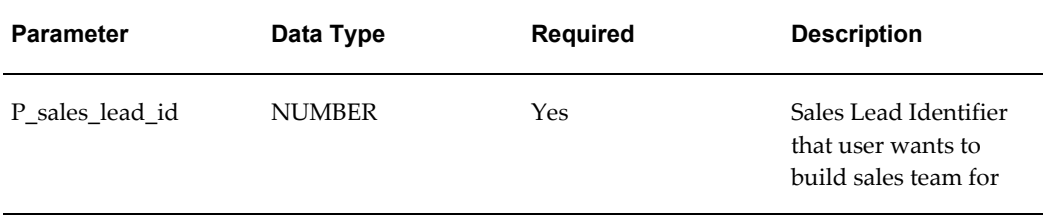

The following table describes the OUT parameters for the Run Lead Engines API.

#### *OUT Parameters*

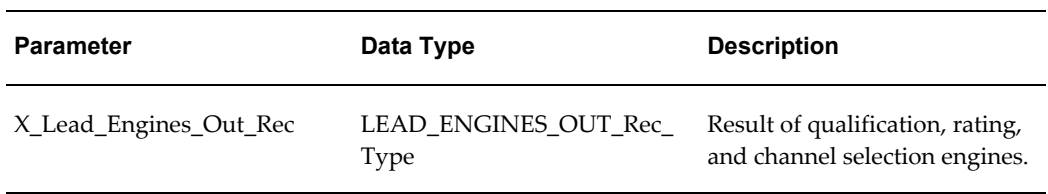

# **Build Lead Sales Team**

This API should be called after Run\_Lead\_Engines API is called. It builds lead sales team based on territory definition and adds lead creator as one of lead sales team member.

# **Procedure Specification**

PROCEDURE Build\_Lead\_Sales\_Team(

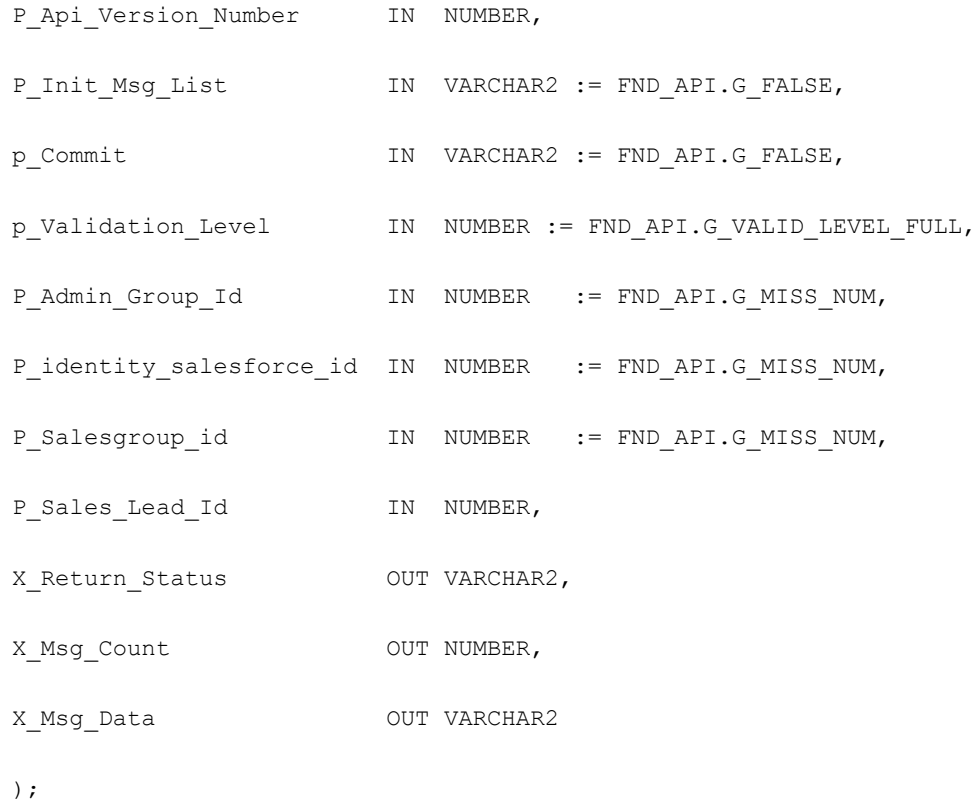

2.0

# **Parameter Descriptions**

**Notes**

- Api\_version\_number will be set to 2.0.
- If p\_salesgroup\_id is not passed in, this API will find a group\_id for the current user.
- If a flag column is passed in, check if it is 'Y' or 'N'. Raise exception for invalid flag.
- If a flag column is not passed in, default it to 'Y' or 'N'.

The following table describes the IN parameters for the Build Lead Sales Team API.

#### *IN Parameters*

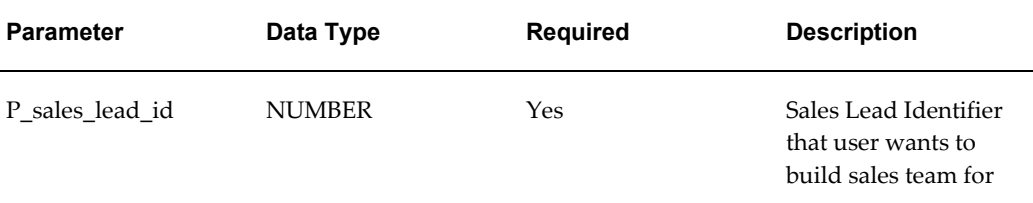

**Note:** This procedure does not have OUT parameters.

# **Rebuild Lead Sales Team**

This API should be called after lead header is updated and lines are created/updated/deleted. When user does change to the lead, the lead may not match the territory it originally met, and match other territories. This API will rebuild lead sales team to reflect the latest lead information.

## **Procedure Specification**

PROCEDURE Rebuild Lead Sales Team(

P Api Version Number IN NUMBER,

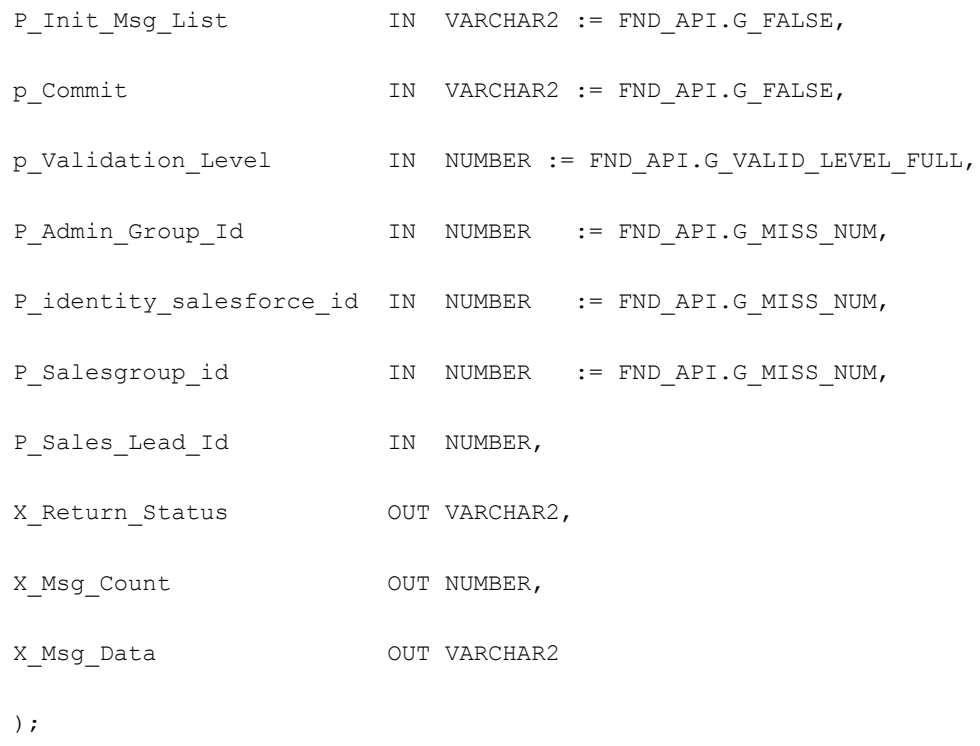

2.0

# **Parameter Descriptions**

#### **Notes**

- Api\_version\_number will be set to 2.0.
- If p\_salesgroup\_id is not passed in, this API will find a group\_id for the current user.
- If a flag column is passed in, check if it is 'Y' or 'N'. Raise exception for invalid flag.
- If a flag column is not passed in, default it to 'Y' or 'N'.

The following table describes the IN parameters for the Rebuild Lead Sales Team API.

#### *IN Parameters*

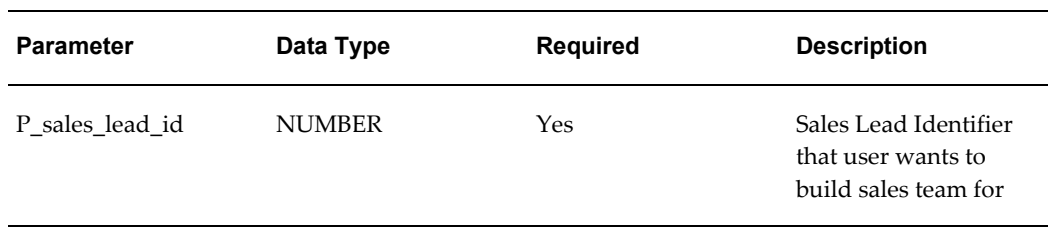

**Note:** This procedure does not have OUT parameters.

# **Update Sales Lead Contacts**

This API is used to update sales contact information in the table. The API will raise an exception if the record matching the Sales Lead Contact ID and Object Version Number passed does not exist.

# **Procedure Specification**

PROCEDURE Update sales lead contacts(

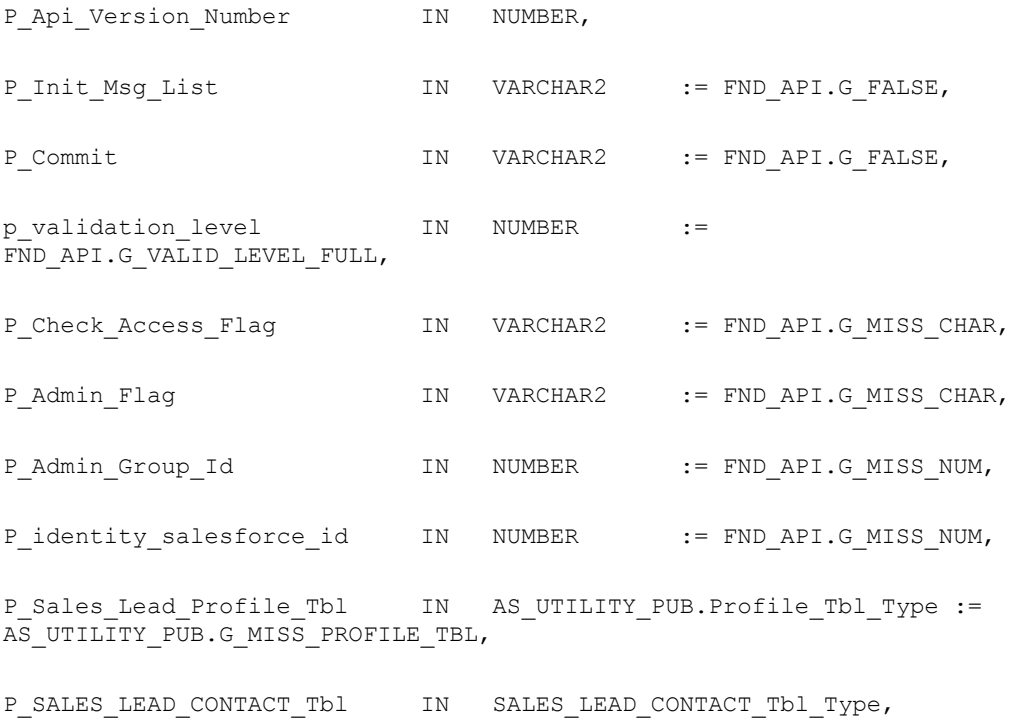

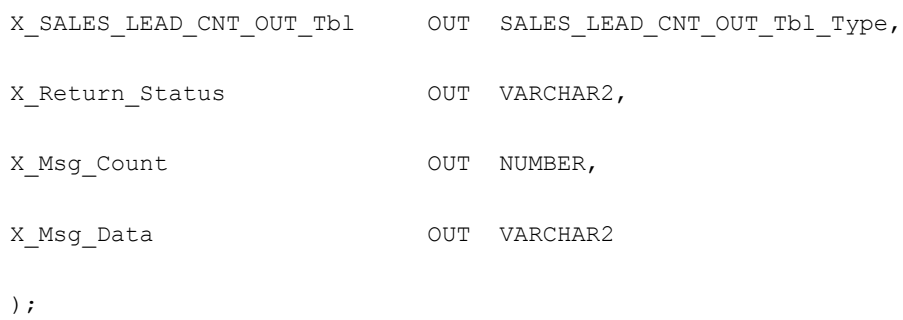

1.0

# **Parameter Descriptions**

### **Notes**

Raise an exception if the object\_version\_number does not match.

The following table describes the IN parameters for the Update Sales Lead Contacts API.

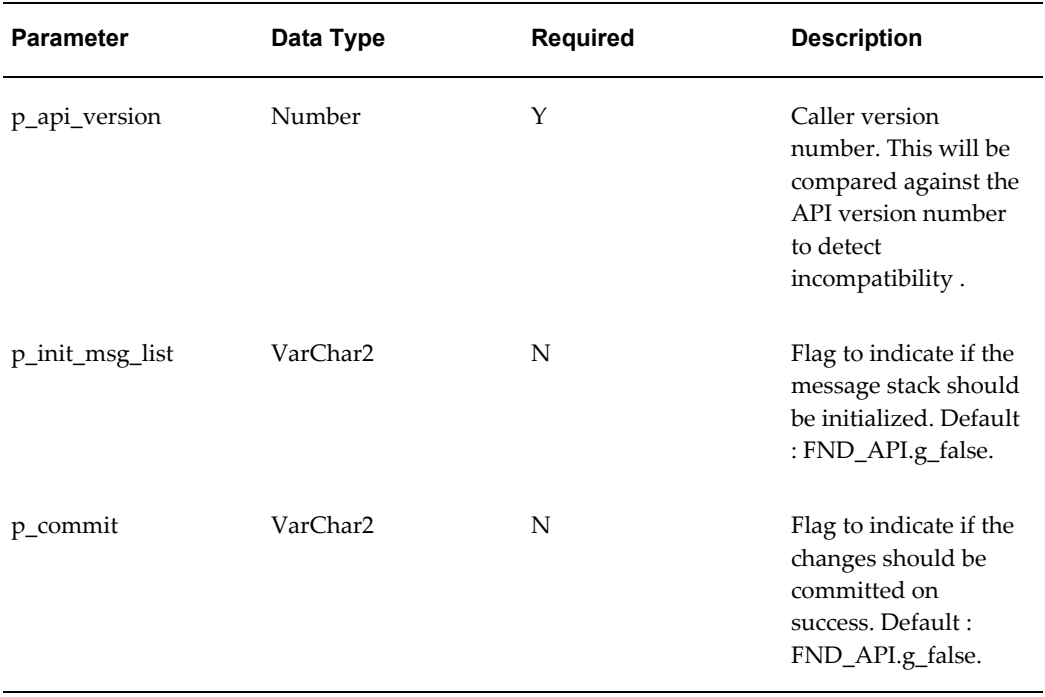

#### *IN Parameters*

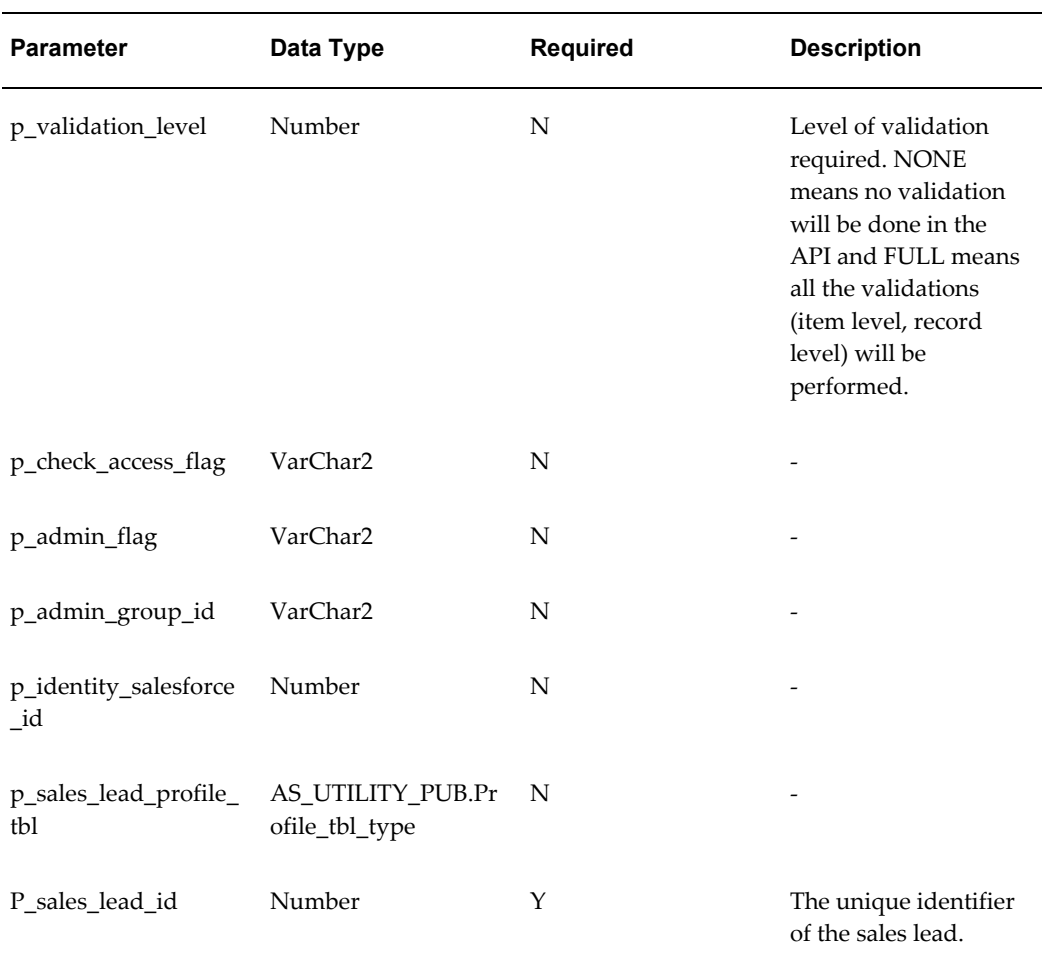

The following table describes the OUT parameters for the Update Sales Lead Contacts API.

#### *OUT Parameters*

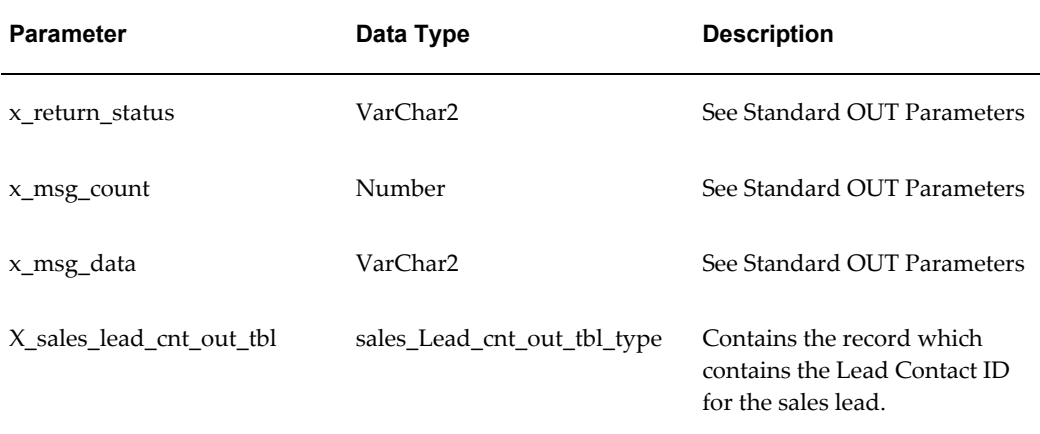

# **Delete Sales Lead Contacts**

This API calls the table handler Delete\_Sales\_Lead\_Contacts and then calls a procedure to update the AS\_SALES\_LEAD\_CONTACT table, if the primary contact is deleted and other contact is marked as primary.

# **Procedure Specification**

PROCEDURE Delete\_sales\_lead\_contacts(

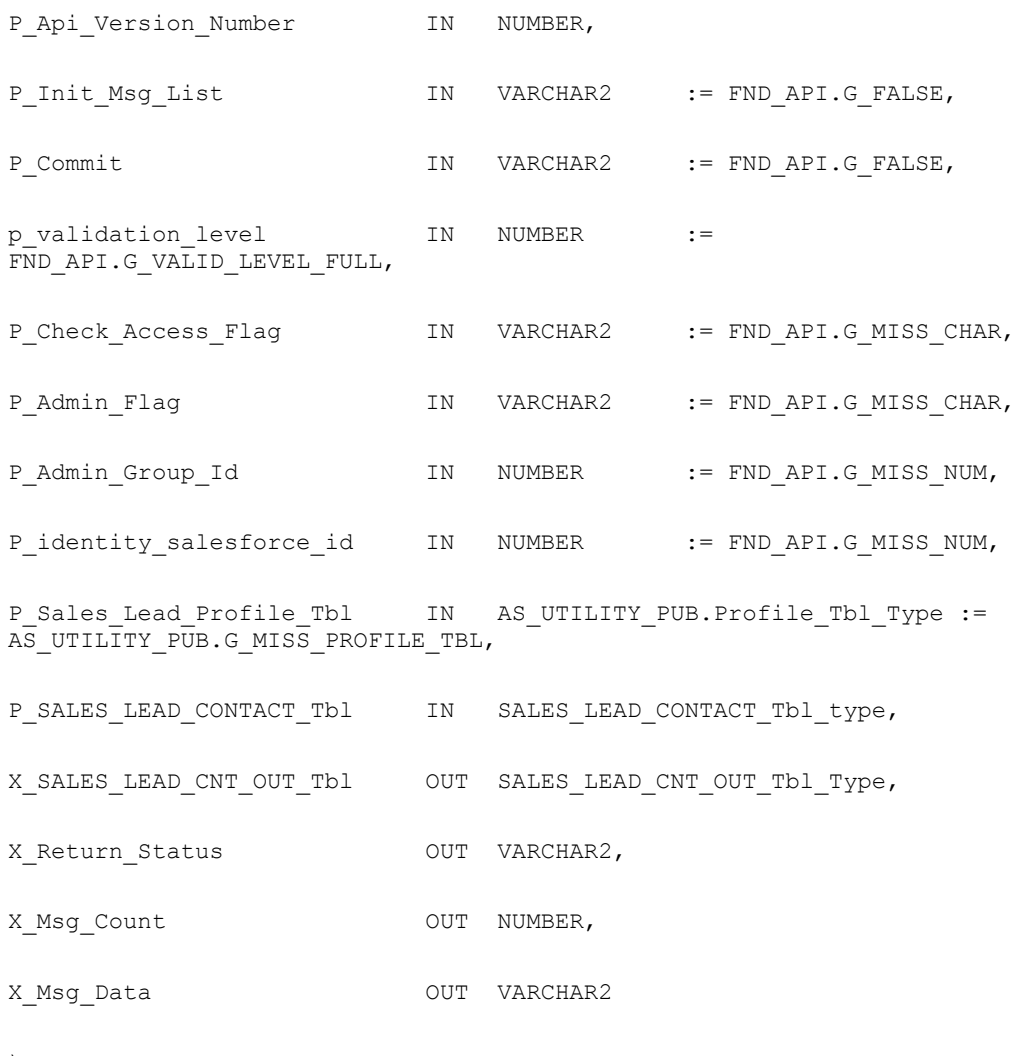

);

#### **Current Version**

1.0

# **Parameter Descriptions**

### **Notes**

Raise an exception if the object\_version\_number does not match.

The following table describes the IN parameters for the Delete Sales Lead Contacts API.

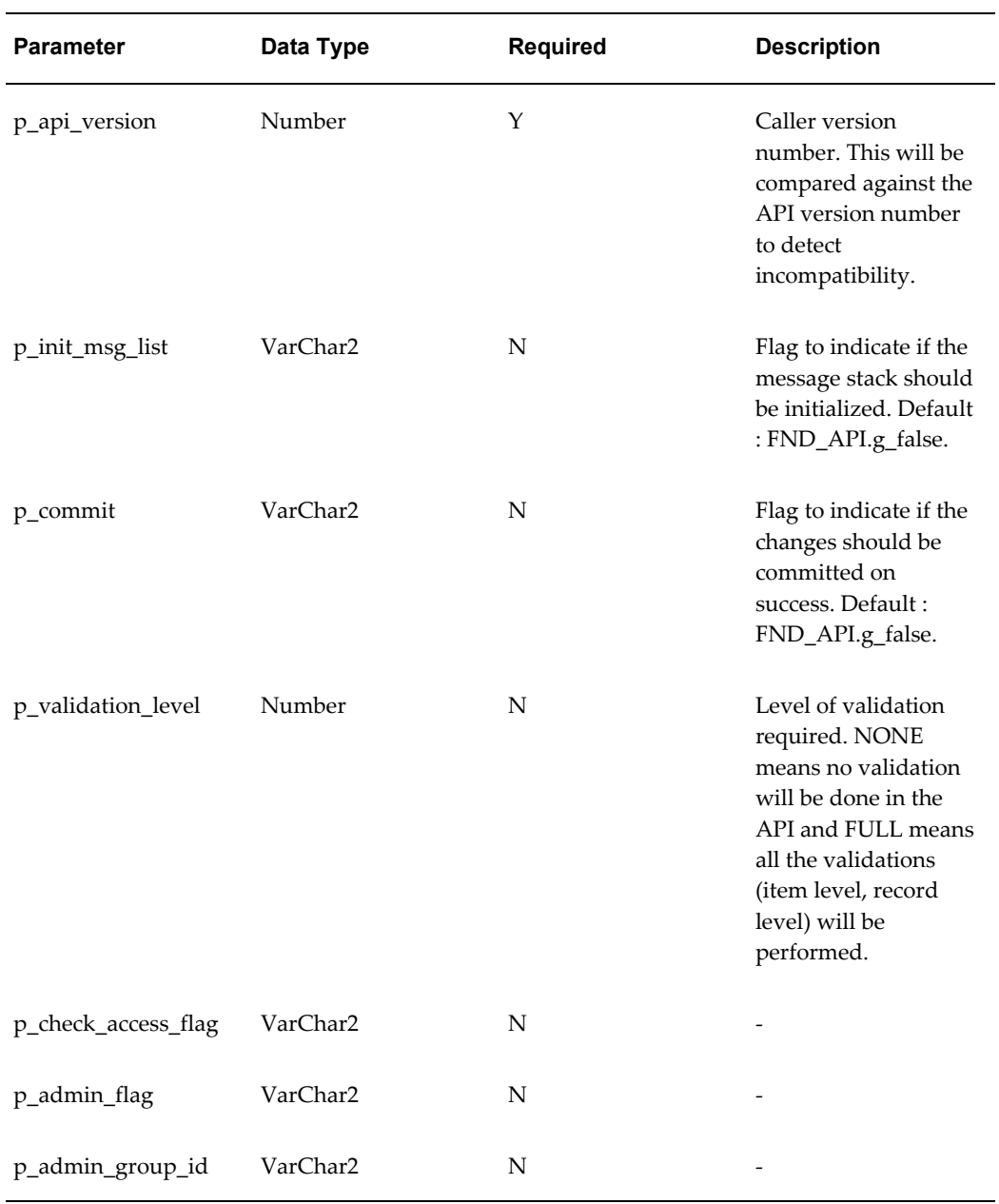

#### *IN Parameters*

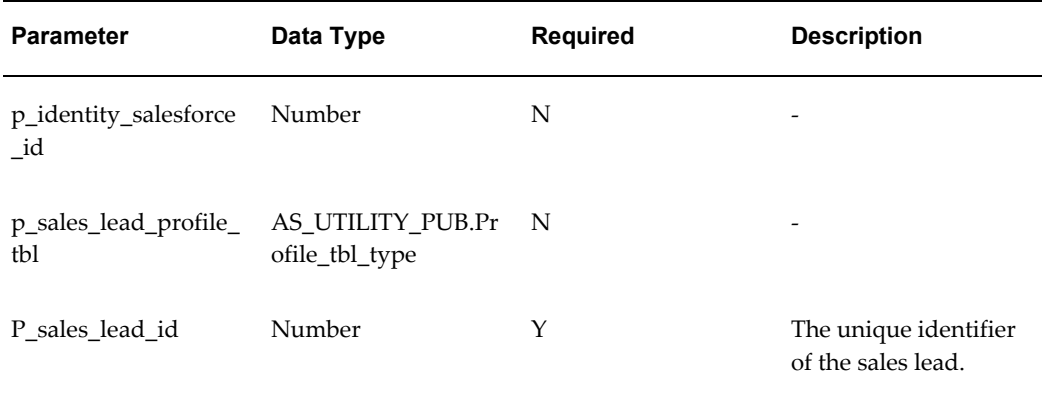

The following table describes the OUT parameters for the Delete Sales Lead Contacts API.

#### *OUT Parameters*

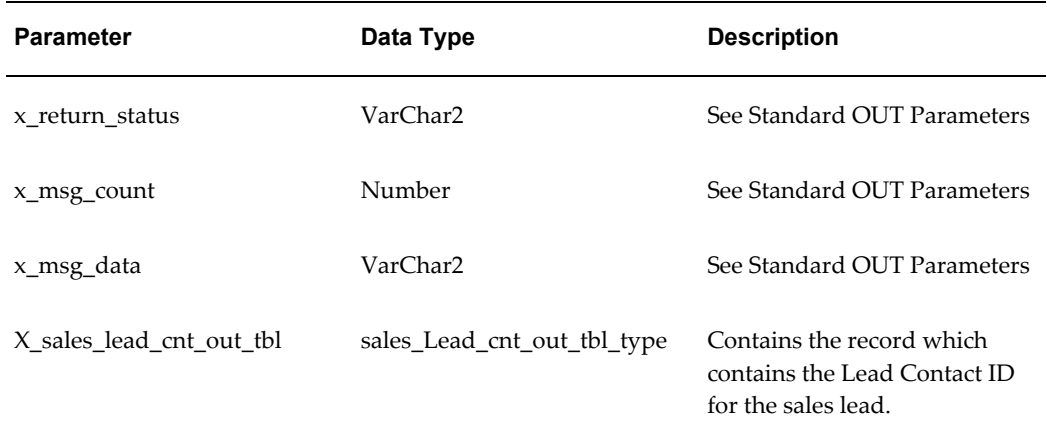

# **Glossary**

#### **Acquisition**

Acquisition is the part of the DQM matching process that matches input record attributes against the attributes in the staged schema to get a smaller group of records that form the work unit. This process narrows down the records that can be scored in the scoring part of the matching process.

#### **Attribute**

An attribute corresponds to a column in a TCA registry table, and the attribute value is the value that is stored in the column. For example, party name is an attribute and the actual values of party names are stored in a column in the HZ\_ PARTIES table.

#### **Control File**

A control file is used to give instructions to SQL\*Loader.

#### **Concurrent Process**

A task in the process of completing. Each time you submit a task, you create a new concurrent process. A concurrent process runs simultaneously with other concurrent processes (and other activities on your computer) to help you complete multiple tasks at once with no interruptions to your terminal.

#### **CSV**

Stands for Comma Separated Variable. A file format used to transfer basic data between databases and spreadsheets. Each line (up to the carriage return) is considered a record. Fields within each record are divided by a comma. Each line must have the same number of fields (commas). If a comma or leading and/or trailing blanks appear in any field value, the field must be enclosed by quotes (") to indicate the information is data and not a field divider.

#### **Deduplication**

Deduplication is identifying identical records from a list. For example, you will deduplicate the records in the AS\_SALES\_LEAD table to avoid multiple occurrences of a lead record.

#### **DQM**

Stands for Data Quality Management. DQM manages duplicate parties in TCA. Parties are entities, of type Person, Organization, or Relationship, that can enter into business relationships. Party information includes the party name, addresses, contacts, and contact points.

#### **DTD**

Stands for Document Type Definition. The purpose of a DTD is to define the legal building blocks of an XML document. It defines the document structure with a list of legal elements.

#### **Flat File**

Flat file is a tilde  $(\sim)$  delimited text file with data to be imported as leads.

#### **FTP**

Stands for File Transfer Protocol. FTP is the protocol used on the Internet for exchanging files. FTP uses the Internet's TCP/IP protocols to enable data transfer.

#### **Grading**

See Rating.

#### **Match Rule**

A match rule is a set of rules that determine the records that are selected and displayed as matches for the input record. A match rule consists of acquisition attributes that are used for matching and can also include scoring attributes to score the matched records.

#### **Organization Person**

An organization person is one who acts on behalf of or in the context of an organization.

#### **Party**

A party is a person, organization, or collection of parties that can enter into relationships with other parties.

#### **Ranking**

See Rating

#### **Rating**

The rating assigned to a lead by the Rating Engine based on the lead attributes. Examples of rating are Hot Lead, Cold Lead, and so on.

#### **TCA**

Stands for Trading Community Architecture. TCA is the Oracle Customer Model where

all customer records are stored. It is a common repository which is accessed by the Oracle E-Business Suite and ERP applications.

#### **URL**

Stands for Uniform Resource Locator. It is the World Wide Web address of a site on the Internet.

#### **User Hook**

User hook is part of the source code of an application that is exposed for the purpose of customization.

#### **XML**

Stands for Extensible Markup Language. XML is a metalanguage --a language for describing other languages--which lets you design your own customized markup languages for limitless different types of documents.

# **Index**

### **A**

APIs build lead sales team, [D-3](#page-194-0) create sales lead, [D-2](#page-193-0) delete sales lead contacts, [D-4](#page-195-0) delete sales lead lines, [D-3](#page-194-1) lead process after create, [D-3](#page-194-2) lead process after update, [D-3](#page-194-3) rebuild lead sales team, [D-4](#page-195-1) run lead engines, [D-3](#page-194-4) update sales lead, [D-3](#page-194-5) update sales lead contacts, [D-4](#page-195-2) update sales lead lines, [D-3](#page-194-6) AS\_IMPORT\_INTERFACE delete, [3-51](#page-84-0) import leads, [3-4](#page-37-0) purge, [3-51](#page-84-0) AS\_LEAD\_IMPORT\_ERRORS errors, [3-5](#page-38-0) assignment automatic, [5-8](#page-101-0) immature, [5-9](#page-102-0) profiles, [A-19](#page-142-0) setting up, [5-7](#page-100-0) attributes custom, [5-16](#page-109-0) monitoring engine, [6-2](#page-113-0) scope of monitor, [6-2](#page-113-1)

### **B**

best practices, [5-6](#page-99-0)

business event definition, [3-45](#page-78-0) business flow, [2-1](#page-26-0) capturing, [2-1](#page-26-1) cleaning leads, [2-1](#page-26-1) processing leads, [2-3](#page-28-0)

### **C**

channels setting up, [5-5](#page-98-0) channel selection overview, [5-5](#page-98-1) setting up, [5-5](#page-98-0) concurrent program delete leads, [3-51](#page-84-0) flat file, [3-7](#page-40-0) import sales lead, [3-18](#page-51-0) interaction matching engine, [4-6](#page-91-0) process imported leads, [3-10](#page-43-0) staging schema, [3-27](#page-60-0) workflow background process, [6-5](#page-116-0) conditions monitoring engine, [6-5](#page-116-1) creating monitor rule, [6-5](#page-116-2) conditions, [6-5](#page-116-1) rule sets, [2-7](#page-32-0) currency codes, [3-20](#page-53-0) profiles, [A-41](#page-164-0) custom attributes setting up, [5-16](#page-109-0)

custom code business events, [3-45](#page-78-1) execution control, [3-46](#page-79-0) handling errors, [3-46](#page-79-1) post, [3-44](#page-77-0) pre, [3-44](#page-77-0) routing leads, [5-](#page-102-1) 9 sample, [3-46](#page-79-2) user hook, [3-50](#page-83-0) customize time frames, [5-17](#page-110-0)

### **D**

data quality, [3-22](#page-55-0) customer, [3-22](#page-55-1) DQM duplicate contact points, [3-25](#page-58-0) leads, [3-38](#page-71-0) OSR, [3-23](#page-56-0) dedupe custom deduplication, [3-39](#page-72-0) leads, [3-38](#page-71-0) deduplication rule, [3-38](#page-71-0) attributes, [3-38](#page-71-1) customize, [3-43](#page-76-0) flow, [3-43](#page-76-1) seeded, [3-39](#page-72-1) definitions business event, [3-45](#page-78-0) event subscription, [3-45](#page-78-2) guards, [5-](#page-95-0) 2 precedence, [5-](#page-95-1) 2 rules, [5-](#page-95-2) 2 delete leads, [3-51](#page-84-0) unqualified leads, [5-](#page-100-1) 7 impact, [5-](#page-100-2) 7 derived attributes, [5-16](#page-109-0) disqualify leads, [5-](#page-96-0) 3 delete, [5-](#page-100-1) 7 dqm customer, [3-22](#page-55-1) duplicate addresses, [3-25](#page-58-1) duplicate contacts, [3-25](#page-58-0) duplicate customers, [3-25](#page-58-2) logic, [3-26](#page-59-0)

matching rules, [3-28](#page-61-0) procedure, [3-15](#page-48-0) prior user hook, [3-49](#page-82-0) setting staging schema, [3-27](#page-60-0)

### **E**

event description definition, [3-45](#page-78-2)

#### **F**

flexfields, [3-](#page-42-0) 9 reference, [3-](#page-42-1) 9 followup profiles, [A-24](#page-147-0) functioning channel selection, [5-](#page-98-1) 5 interaction mining engine, [4-](#page-88-0) 3 monitoring engine, [6-](#page-113-2) 2 qualification engine, [5-](#page-96-1) 3 rating engine, [5-](#page-97-0) 4

### **G**

generating lead, [4-](#page-91-1) 6 process, [4-](#page-91-2) 6 guards definition, [5-](#page-95-0) 2

### **I**

immature assignment setting up, [5-](#page-102-0) 9 import correct errors, [3-](#page-39-0) 6 csv, txt, [3-](#page-36-0) 3, [3-](#page-37-0) 4 errors, [3-](#page-38-0) 5 flat file, [3-](#page-36-1) 3, [3-](#page-39-1) 6 concurrent program, [3-](#page-40-0) 7 run SQL loader, [3-](#page-40-1) 7 sample file, [3-](#page-41-0) 8 HTML UI, [3-](#page-37-0) 4 loading tables, [3-18](#page-51-1) parallel, [3-20](#page-53-1) child process, [3-20](#page-53-2) parent process, [3-20](#page-53-2) performance, [3-20](#page-53-1) process, [3-](#page-36-2) 3

profiles, [A-6](#page-129-0) tables, [3-9](#page-42-2) import errors AS\_LEAD\_IMPORT\_ERRORS, [3-5](#page-38-0) import lead inactive parties, [3-13](#page-46-0) import sales lead, [3-10](#page-43-0) creating lookups, [3-17](#page-50-0) currency codes, [3-20](#page-53-0) custom code, [3-44](#page-77-0) flow, [3-11](#page-44-0) leading interface tables, [3-18](#page-51-1) limitation, [3-21](#page-54-0) parameters, [3-19](#page-52-0) performance, [3-20](#page-53-1) prerequisites, [3-14](#page-47-0) running, [3-18](#page-51-0) setting profiles, [3-16](#page-49-0) setting territories, [3-17](#page-50-1) user hook, [3-49](#page-82-0) interaction matching engine concurrent program, [4-6](#page-91-0) functioning, [4-3](#page-88-0) creating lead, [4-6](#page-91-1) linking existing leads, [4-5](#page-90-0) mining, [4-4](#page-89-0) source code, [4-4](#page-89-1) generating lead, [4-6](#page-91-1) generating lead process, [4-6](#page-91-2) interaction score threshold, [4-3](#page-88-1) interaction types, [4-2](#page-87-0) overview, [4-1](#page-86-0) profiles, [A-11](#page-134-0) report, [7-3](#page-122-0) scores, [4-2](#page-87-0) setting interaction types, [4-7](#page-92-0) interaction types setting, [4-7](#page-92-0)

### **L**

leads assignment, [5-7](#page-100-0) data quality, [3-38](#page-71-0) dedupe, [3-38](#page-71-0) delete, [3-51](#page-84-0) leads assignment

profiles, [A-19](#page-142-0) leads engines best practices, [5-6](#page-99-0) channel selection, [5-5](#page-98-1) overview, [5-1](#page-94-0) profiles, [A-15](#page-138-0) qualification engine, [5-3](#page-96-1) rating engine, [5-4](#page-97-0) reports rule flow, [5-6](#page-99-1) rule flow, [5-6](#page-99-1) lead source, [3-2](#page-35-0) campaigns, [3-2](#page-35-1) interactions, [3-2](#page-35-2) Oracle iStore, [3-2](#page-35-3) referrals, [3-3](#page-36-3) scripting, [3-2](#page-35-4) lead status setting up, [5-16](#page-109-1) log monitor, [6-7](#page-118-0)

### **M**

matching rules duplicate contacts, [3-35](#page-68-0) duplicate parties, [3-28](#page-61-1) duplicate persons, [3-32](#page-65-0) samples, [3-28](#page-61-0) monitoring engine absolute monitor, [6-1](#page-112-0) attributes, [6-2](#page-113-0) conditions, [6-1,](#page-112-1) [6-5](#page-116-1) assignment state, [6-2](#page-113-3) creation date, [6-1](#page-112-2) creating a monitor rule, [6-5](#page-116-2) expiration date, [6-3](#page-114-0) functioning, [6-2](#page-113-4) monitor log, [6-7](#page-118-0) overview, [6-1](#page-112-3) relative monitor, [6-2](#page-113-5) scope, [6-2](#page-113-1) time frame, [6-3](#page-114-0) timeout, [6-3](#page-114-1) workflow background process concurrent program, [6-5](#page-116-0)

### **O**

obsolete profiles, [A-42](#page-165-0) Oracle Leads Management, [1-2](#page-23-0) features, [1-2](#page-23-0) profiles, [A-1](#page-124-0) OSR data quality, [3-23](#page-56-0) logic, [3-23](#page-56-1) recommendation, [3-25](#page-58-3) overview channel selection, [5-5](#page-98-1) interaction matching engine, [4-1](#page-86-0) leads engine, [5-1](#page-94-0) monitoring engine, [6-1](#page-112-3) Oracle Leads Management, [1-1](#page-22-0) qualification engine, [5-3](#page-96-1) rating engine, [5-4](#page-97-0) role of lead, [1-1](#page-22-1) time frames, [5-16](#page-109-2)

### **P**

performance import, [3-20](#page-53-1) precedence definition, [5-2](#page-95-1) profiles, [A-1](#page-124-0) default, [A-2](#page-125-0) interaction matching engine, [A-11](#page-134-0) lead import, [A-6](#page-129-0) leads assignment, [A-19](#page-142-0) leads conversion, [A-30](#page-153-0) leads engines, [A-15](#page-138-0) leads followup, [A-24](#page-147-0) leads security, [A-33](#page-156-0) multiple currency, [A-41](#page-164-0) obsolete, [A-42](#page-165-0) setting, [A-1](#page-124-1) telesales, [A-36](#page-159-0) purge AS\_IMPORT\_INTERFACE, [3-51](#page-84-0) staged leads, [3-51](#page-84-0)

### **Q**

qualification engine best practices, [5-6](#page-99-0) disqualify leads, [5-3](#page-96-0) overview, [5-3](#page-96-1) qualify leads, [5-3](#page-96-2) qualify leads, [5-3](#page-96-2)

### **R**

rating setting up, [5-4](#page-97-1) rating engine functioning, [5-4](#page-97-0) overview, [5-4](#page-97-0) ratings, [5-4](#page-97-1) reports import records manager, [7-1](#page-120-0) lead linking, [7-3](#page-122-0) lead processing history, [7-1](#page-120-1) rule diagnostic manager, [7-2](#page-121-0) rule flows, [5-6](#page-99-1) rule performance, [7-2](#page-121-1) routing leads user hook, [5-9](#page-102-1) rules definition, [5-2](#page-95-2) rule sets creating, [2-7](#page-32-0) running import sales lead concurrent program, [3-18](#page-51-0)

### **S**

sample custom code, [3-46](#page-79-2) matching rules, [3-28](#page-61-0) user hook, [3-50](#page-83-1) scenarios, [2-4](#page-29-0) qualifying leads, [2-4](#page-29-1) schema concurrent program, [3-27](#page-60-0) dqm, [3-27](#page-60-0) scope monitoring engine, [6-2](#page-113-1) security profiles, [A-33](#page-156-0) seeded lookups

lead rank, [B-](#page-182-0)7 lead status, [B-](#page-182-1)7 setting profiles, [A-](#page-124-1)1 setting up channels, [5-](#page-98-0) 5 custom attributes, [5-16](#page-109-0) leads assignment, [5-](#page-100-0) 7 lead status, [5-16](#page-109-1) ratings, [5-](#page-97-1) 4 time frames, [5-16](#page-109-2) staged leads delete, [3-51](#page-84-0) status seeded, [B-](#page-182-1)7

### **T**

telesales profiles, [A-36](#page-159-0) time frames customizing, [5-17](#page-110-0) expiration date, [6-](#page-114-0) 3 monitoring engine, [6-](#page-114-0) 3 overview, [5-16](#page-109-2) setting up, [5-16](#page-109-2) timeout monitoring engine, [6-](#page-114-1) 3

### **U**

unqualified leads purge, [5-](#page-100-1) 7 user hook, [3-49](#page-82-0) dedupe, [3-39](#page-72-0) performance, [3-50](#page-83-2) prior to DQM, [3-49](#page-82-0) purpose, [3-49](#page-82-1) routing leads, [5-](#page-102-1) 9 seeded code, [3-50](#page-83-1)